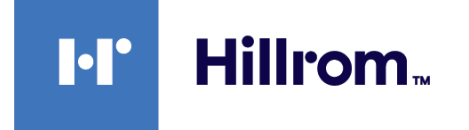

## **Welch Allyn® Connex® Spot Monitor**

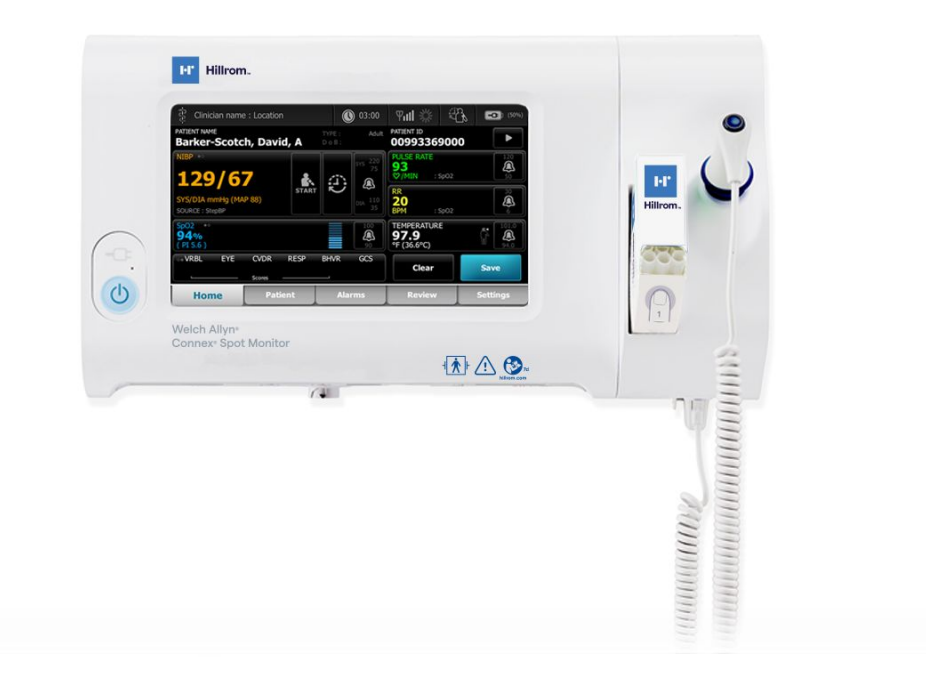

# **Instruções de uso**

**Versão de software 1.X**

© 2022 Welch Allyn. Todos os direitos reservados. Para garantir o uso pretendido do produto descrito nesta publicação e somente para distribuição interna, o comprador do produto tem permissão para copiar esta publicação a partir da mídia fornecida pela Welch Allyn. Nenhum outro uso, reprodução ou distribuição desta publicação, ou qualquer parte dela, é permitido sem a permissão por escrito da Welch Allyn.

**Declaração legal**. A Welch Allyn, Inc. ("Welch Allyn") não assume nenhuma responsabilidade por qualquer lesão que possa resultar em (i) falha em usar o produto adequadamente de acordo com as instruções, precauções, avisos ou declaração de uso pretendido publicada neste manual, ou (ii) qualquer uso ilegal ou inadequado do produto.

Welch Allyn, Connex, SureTemp, FlexiPort e SureBP são marcas registradas da Welch Allyn. EcoCuff é uma marca comercial da Welch Allyn.

RD SET é uma marca comercial da Masimo Corporation. Welch Allyn, ReSposable, SET, LNOP e Masimo são marcas registradas da Masimo Corporation. A posse ou aquisição de um dispositivo equipado com o Masimo SpO2- não transmite nenhuma licença de uso, expressa ou implícita, do dispositivo com sensores ou cabos não autorizados que, sozinhos ou em combinação com este dispositivo, se enquadrem no escopo de qualquer uma ou mais patentes relacionadas a este dispositivo.

Para obter informações sobre patentes da Masimo, visite [www.masimo.com/patents.htm](http://www.masimo.com/patents.htm).

Nellcor SpO2 Patient Monitoring System with OxiMax Technology e Nellcor SpO2 OxiMax Technology são marcas comerciais de uma empresa da Medtronic.

Braun é ThermoScan são marcas registradas da Braun GmbH.

Nonin é uma marca registrada da Nonin Medical, Inc.

A marca mundial e os logotipos *Bluetooth* são marcas registradas de propriedade da *Bluetooth SIG*, Inc. e qualquer uso dessas marcas pela Welch Allyn deve ser feito sob licença.

O software deste produto está protegido por direitos autorais 2022 da Welch Allyn ou de seus fornecedores. Todos os direitos reservados. O software é protegido por leis de direitos autorais dos Estados Unidos da América e por tratados internacionais aplicáveis em todo o mundo. De acordo com essas leis, o titular da licença está autorizado a usar a cópia do software incorporada neste instrumento como previsto para a operação do produto ao qual está integrado. Não é permitido copiar, decompilar, executar engenharia reversa, desmontar ou, de alguma forma, reduzir o software a um formato perceptível pelo ser humano. Esta não é uma venda do software ou de qualquer cópia dele. Todos os direitos, títulos e propriedades do software pertencem à Welch Allyn ou a seus fornecedores.

Este produto pode conter software conhecido como "gratuito" ou "de código aberto" (FOSS). A Hill-Rom usa e apoia o uso de FOSS. Acreditamos que o FOSS deixa nossos produtos mais robustos e seguros, e dá mais flexibilidade a nós e a nossos clientes. Para saber mais sobre o FOSS que pode ser usado neste produto, visite nosso site do FOSS em [hillrom.com/opensource.](http://hillrom.com/opensource) Quando necessário, uma cópia do código-fonte do FOSS será disponibilizada no nosso site do FOSS.

#### PATENTES/PATENTE [hillrom.com/patents.](http://hillrom.com/patents)

O produto pode estar coberto por uma ou mais patentes. Consulte o endereço da Internet acima. As empresas do grupo Hill-Rom detêm patentes e pedidos de patente na Europa, nos Estados Unidos e em outros países.

Para obter informações sobre qualquer produto, entre em contato com o Suporte Técnico da Hillrom: [hillrom.com/en-us/about-us/locations/.](https://hillrom.com/en-us/about-us/locations/)

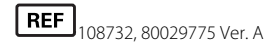

Este manual se aplica ao  $\boxed{\#}$  901058 VITAL SIGNS MONITOR CORE

Data de revisão: 06-2022

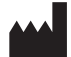

Welch Allyn, Inc. 4341 State Street Road Skaneateles Falls, NY 13153 EUA

#### [hillrom.com](http://hillrom.com)

A Welch Allyn, Inc. é uma subsidiária da Hill-Rom Holdings, Inc.

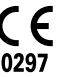

ECREP<sub>e</sub> IMPORTADOR na UE Welch Allyn Limited Navan Business Park Dublin Road Navan, Co. Meath C15 AW22 Ireland

Patrocinador australiano autorizado Welch Allyn Australia Pty. Ltd. 1 Baxter Drive Old Toongabbie NSW 2146 Austrália

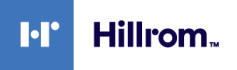

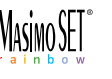

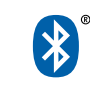

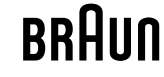

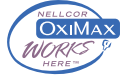

# Conteúdo

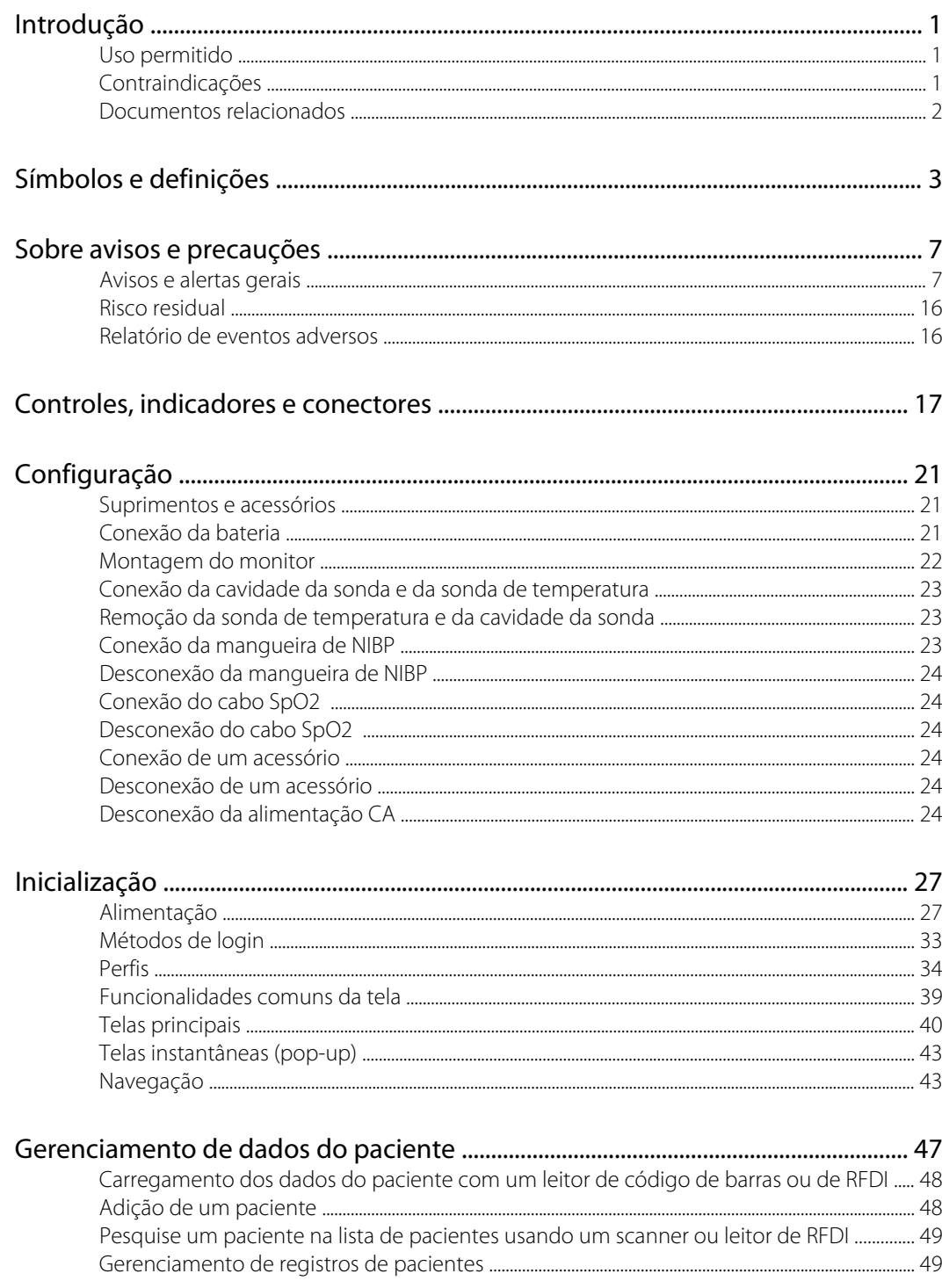

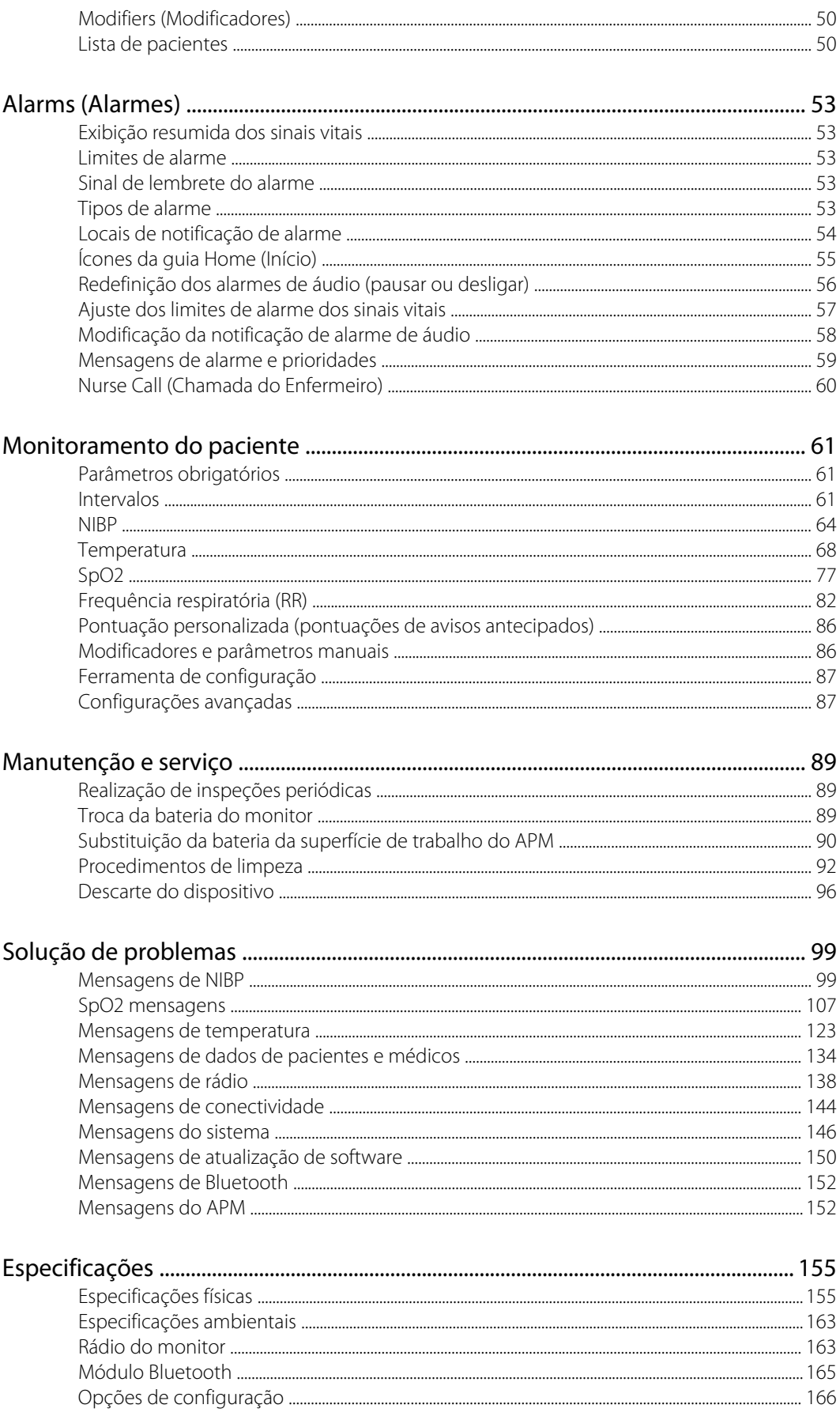

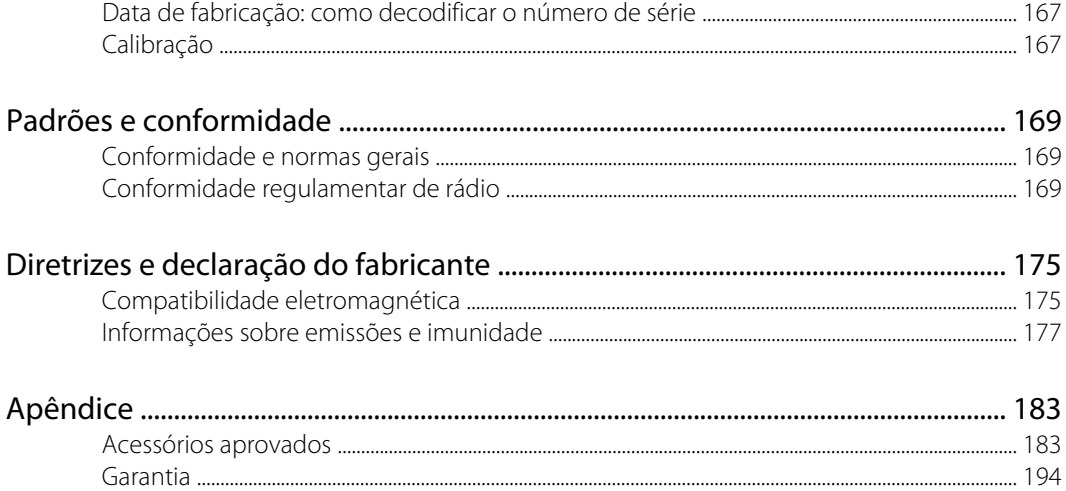

## <span id="page-6-0"></span>Introdução

Este manual descreve os recursos e a operação do Connex Spot Monitor (monitor). As informações, incluindo as ilustrações, pertencem a um monitor configurado com medição da pressão arterial não invasiva (NIBP), temperatura corporal, oximetria de pulso (SpO2), frequência respiratória (FR) e frequência de pulso. Se a configuração do seu monitor não tiver qualquer uma dessas opções, algumas informações deste manual poderão não se aplicar.

Antes de usar o monitor, leia as seções do manual relativas à sua utilização do monitor.

### Uso permitido

Os Connex Spot Monitors (monitores Connex Spot) devem ser usados por médicos e equipe médica qualificada para monitoramento não invasivo de pressão arterial, frequência de pulso, medição não invasiva de saturação de oxigênio na hemoglobina arteriolar (SpO2) e temperatura corporal nos modos normal e axilar de pacientes neonatais, pediátricos e adultos.

Os locais mais prováveis para que pacientes sejam monitorados são os ambientes de atendimento geral e cirúrgico, emergência e cuidados alternativos.

Este produto está disponível para venda somente mediante pedido realizado por um médico ou profissional de medicina licenciado.

### Contraindicações

O sistema não deve ser usado:

- em pacientes conectados a máquinas de coração/pulmão artificial;
- em pacientes sendo transportados para fora de uma instituição de saúde
- próximos a um aparelho de ressonância magnética;
- em uma câmara hiperbárica;
- próximos a anestésicos inflamáveis;
- próximos a dispositivos de eletrocauterização.

Para contraindicações de sensores de SpO2, consulte as instruções de uso do sensor fornecidas pelo fabricante.

Para um monitor equipado com Masimo SpO2 e o sensor de dedo de SpO2 medindo opcionalmente a Frequência Respiratória (RR), a medida não invasiva da Frequência Respiratória não deve ser usada para pacientes neonatos.

### <span id="page-7-0"></span>Documentos relacionados

Ao usar este manual, consulte o seguinte:

- Manual de serviço do *Connex® Spot Monitor*[https://assets.hillrom.com/is/content/hillrom/](https://assets.hillrom.com/is/content/hillrom/80019225LITPDFpdf) [80019225LITPDFpdf](https://assets.hillrom.com/is/content/hillrom/80019225LITPDFpdf)
- Welch Allyn Service Tool: <https://www.hillrom.com/en/services/welch-allyn-service-tool/>
- *Guia de Instalação e Configuração da Ferramenta de serviço Welch Allyn*: <https://www.hillrom.com/en/services/welch-allyn-service-tool/>
- *CD de instruções de uso do Termômetro Welch Allyn Braun ThermoScan® PRO 6000*
- *CD de instruções de uso da Estação de carregamento Welch Allyn Braun ThermoScan® PRO 6000*
- *Instruções de uso do Testador de calibração Welch Allyn 9600 Plus [https://assets.hillrom.com/is/](https://assets.hillrom.com/is/content/hillrom/80020333LITPDFpdf)* [content/hillrom/80020333LITPDFpdf](https://assets.hillrom.com/is/content/hillrom/80020333LITPDFpdf)
- Site da Hillrom: [hillrom.com](http://hillrom.com)

# <span id="page-8-0"></span>Símbolos e definições

## Símbolos da documentação

Para obter informações sobre a origem desses símbolos, consulte o glossário de símbolos da Welch Allyn: [https://www.hillrom.com/content/dam/hillrom-aem/us/en/sap-documents/LIT/80022/](https://www.hillrom.com/content/dam/hillrom-aem/us/en/sap-documents/LIT/80022/80022945LITPDF.pdf) [80022945LITPDF.pdf.](https://www.hillrom.com/content/dam/hillrom-aem/us/en/sap-documents/LIT/80022/80022945LITPDF.pdf)

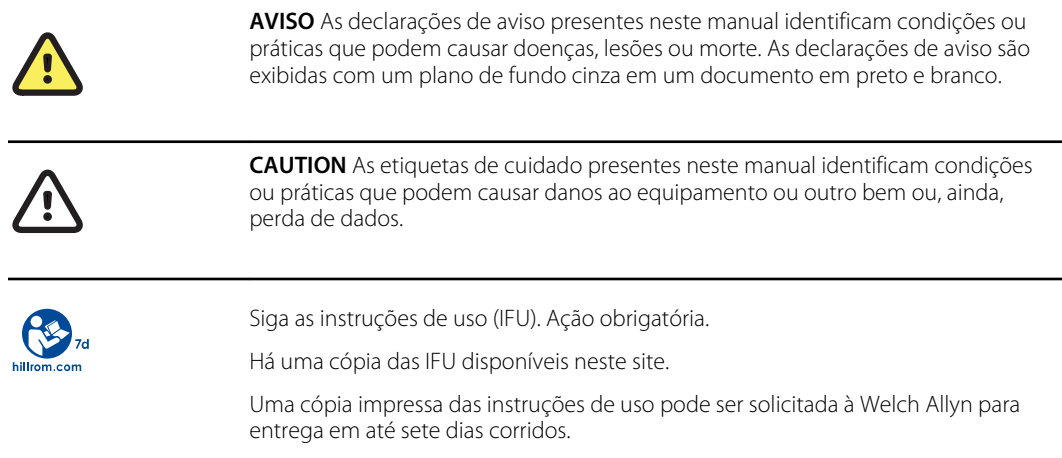

## Símbolos da alimentação elétrica

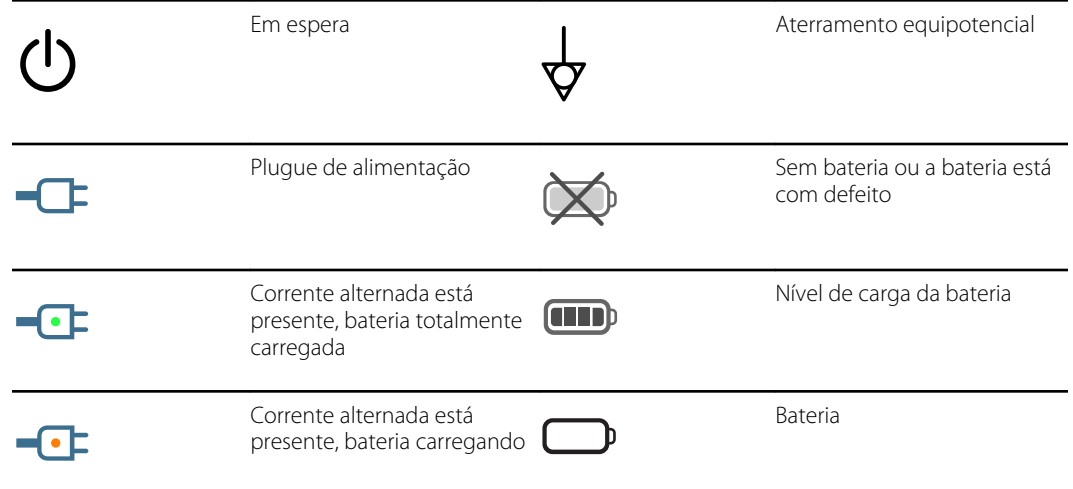

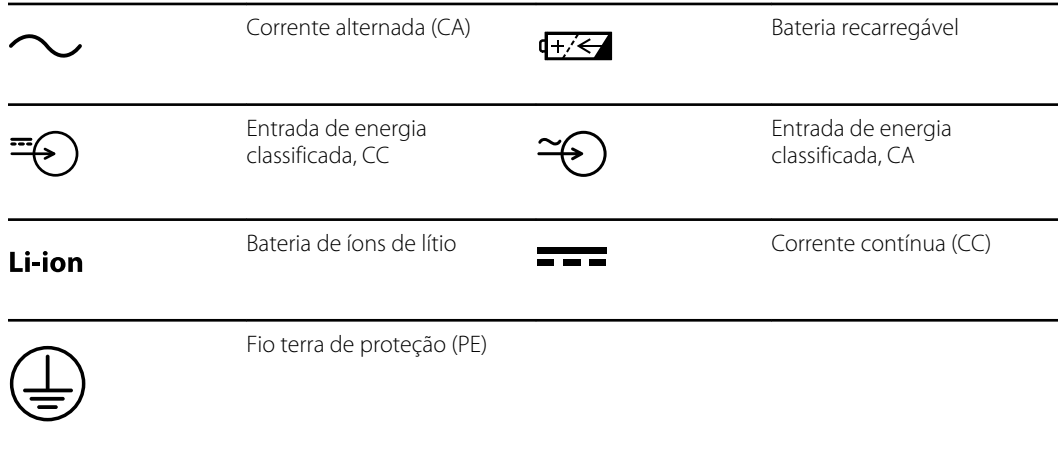

## Símbolos de conectividade

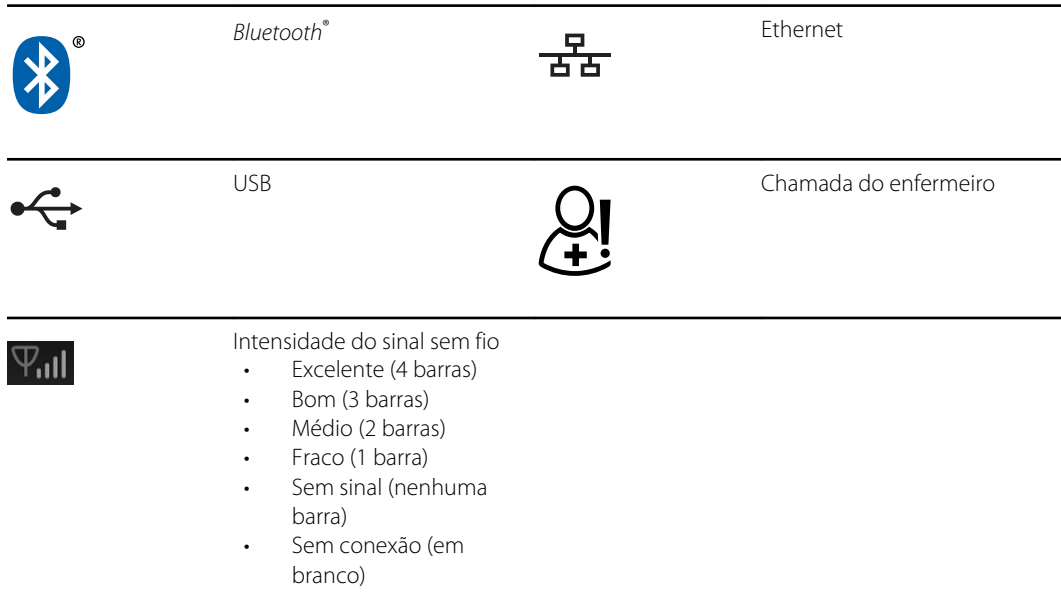

## Símbolos diversos

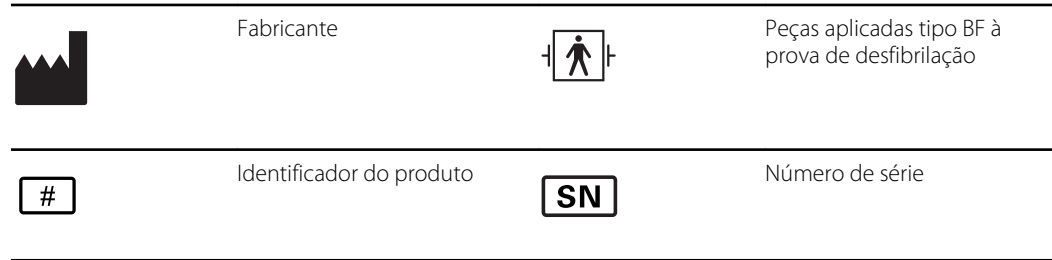

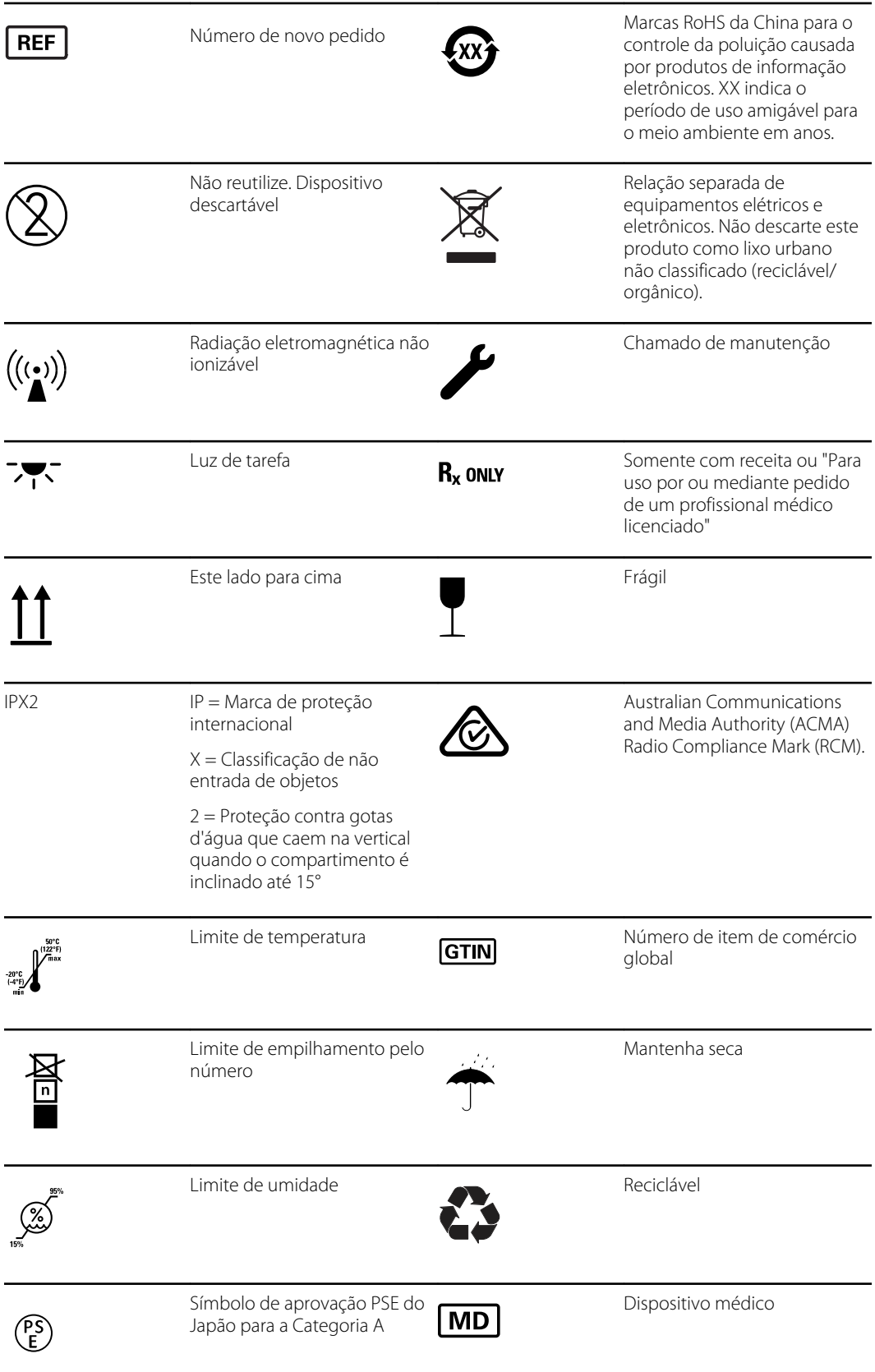

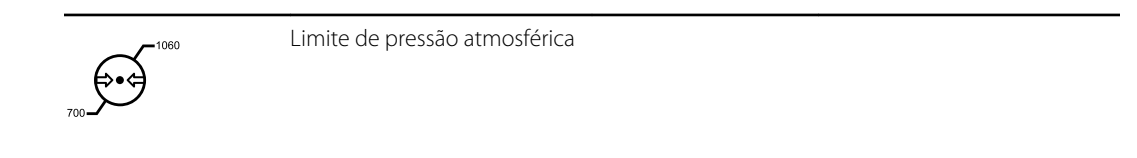

## Símbolos do suporte móvel

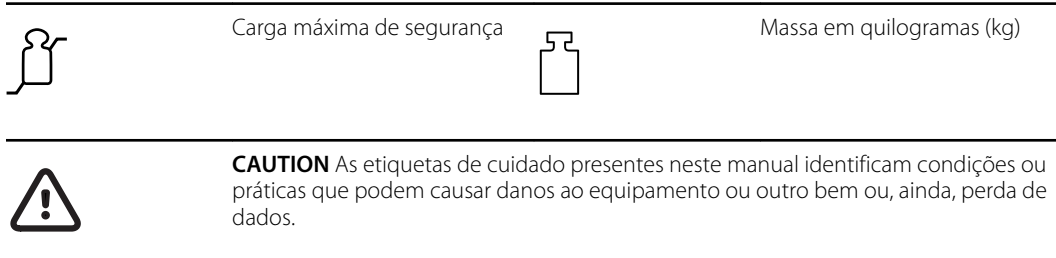

# Símbolo de tela

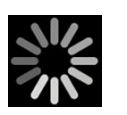

Indicador de processo para atividades como aquisição de medições e conexão a um dispositivo

# <span id="page-12-0"></span>Sobre avisos e precauções

Declarações de avisos e precauções podem aparecer no monitor, na embalagem, na caixa de envio ou neste documento.

O monitor é seguro para pacientes e médicos quando usado de acordo com as instruções e com as declarações de aviso e precaução apresentadas neste manual.

Antes de usar o monitor, conheça as seções destas Instruções de uso do monitor.

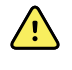

**AVISO** As etiquetas de aviso presentes neste manual identificam condições e práticas que podem causar doenças, lesões ou morte.

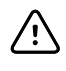

**CUIDADO** As etiquetas de cuidado presentes neste manual identificam condições ou práticas que podem causar danos ao equipamento ou outro bem ou, ainda, perda de dados dos pacientes.

### Avisos e alertas gerais

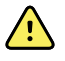

**AVISO** Risco de lesões ao paciente. Diversas variáveis ambientais, inclusive a fisiologia do paciente e a aplicação clínica, podem afetar a precisão e o desempenho do monitor. Portanto, é necessário verificar todas as informações sobre sinais vitais, especialmente NIBP, RR e SpO2, antes de tratar o paciente. Se houver qualquer dúvida sobre a precisão de uma medição, verifique a medição usando outro método clinicamente aceito.

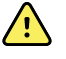

**AVISO** Risco de lesões ao paciente. Para garantir integridade dos dados e confidencialidade ao paciente, salve as leituras e exclua os dados da tela do monitor entre os pacientes.

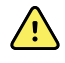

**AVISO** Risco de lesões pessoais. O cabo de alimentação é considerado o dispositivo de desconexão para isolamento deste equipamento das redes de energia. Posicione o equipamento de modo que não seja difícil alcançar ou desconectar o cabo.

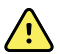

**AVISO** Risco de lesões ao paciente. Cabos e acessórios danificados podem afetar a segurança do paciente e do operador. Nunca levante o monitor pelo cabo de alimentação nem pelas conexões do paciente. Inspecione regularmente o cabo de alimentação CA, a braçadeira de pressão arterial, o cabo SpO2 e outros acessórios para detectar a presença de desgaste no alívio de tensão, esgarçamentos ou outros danos. Substitua conforme necessário.

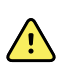

**AVISO** Risco de lesões ao paciente. Durante a desfibrilação, mantenha as pás de descarga longe dos sensores do monitor e de outras peças condutoras em contato com o paciente.

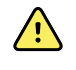

**AVISO** Risco de lesões ao paciente. Qualquer compressão externa da mangueira ou do manguito do equipamento de pressão arterial poderá causar ferimentos no paciente, erros de sistema ou medições imprecisas.

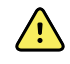

**AVISO** Risco de lesões ao paciente. Lave as mãos para reduzir o risco de contaminação cruzada e infecção hospitalar.

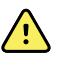

**AVISO** Risco de lesões ao paciente. Não coloque o monitor nem quaisquer acessórios em qualquer posição que possa fazer com que ele caia sobre o paciente.

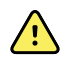

**AVISO** Risco de lesões ao paciente. Verifique a identidade do paciente no monitor após inserção manual ou por código de barras e antes de imprimir ou transferir registros de pacientes. Deixar de identificar o paciente correto poderá resultar em lesões ao paciente.

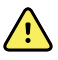

**AVISO** Risco de lesões ao paciente. Se você usar o modo Stat (Estatística) repetidamente, observe com frequência o membro do paciente para garantir que a circulação não esteja prejudicada e se o manguito permanece no lugar. A circulação prejudicada prolongada ou a posição imprópria do manguito poderá causar hematomas.

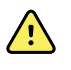

**AVISO** Risco de lesões ao paciente. Não coloque o manguito no braço do mesmo lado de uma mastectomia. Se necessário, use a artéria femoral na coxa para fazer uma medição.

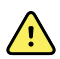

**AVISO** Risco de medição imprecisa. Não coloque o manguito em um lugar em que possa prejudicar a circulação adequada. Não coloque o manguito em uma área em que a circulação esteja comprometida ou em uma extremidade usada para infusões intravenosas. Não use um sensor de clipe digital de SpO2 e um manguito de pressão arterial simultaneamente no mesmo membro. Fazer isso poderá acarretar a perda temporária do fluxo de pulsação, resultando na ausência de leitura, em SpO2 ou frequência de pulso imprecisa até o retorno do fluxo.

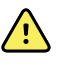

**AVISO** Não aplique o manguito nas áreas em que a pele do paciente é sensível ou está machucada. Verifique com frequência se o local de aplicação do manguito apresenta irritação.

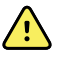

**AVISO** Risco de falha do equipamento e de danos ao paciente. Não cubra a entrada de ar ou as aberturas de exaustão na parte traseira e na base do monitor. Cobrir essas aberturas poderá causar superaquecimento do monitor ou abafamento dos alarmes.

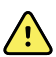

**AVISO** Este equipamento não é adequado para uso na presença de eletrocirurgia.

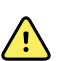

**AVISO** Para a segurança do operador e do paciente, o equipamento e os acessórios periféricos que entram em contato direto com o paciente deverão estar em conformidade com todos os requisitos de segurança, de compatibilidade eletromagnética e regulatórios.

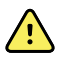

**AVISO** Danos ao equipamento e risco de lesões pessoais. Ao transportar o monitor em um suporte móvel, prenda corretamente todos os cabos e fios do paciente para mantê-los longe das rodas e para minimizar riscos de tropeços.

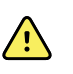

**AVISO** Danos ao equipamento e risco de lesões pessoais. Não é permitido que ninguém além de um representante de serviços qualificado da Welch Allyn faça modificações no monitor. A modificação do monitor pode ser perigosa para os pacientes e funcionários.

**AVISO** Risco de incêndio e explosão. Não opere o monitor ou os acessórios na presença de uma mistura de anestésico inflamável com o ar, oxigênio ou óxido nitroso, em ambientes ricos em oxigênio ou em qualquer outro ambiente potencialmente explosivo.

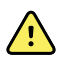

**AVISO** Risco de incêndio e choque. Só conecte os cabos de LAN contidos no perímetro de um único edifício. Cabos de LAN condutores que se espalham por vários edifícios podem introduzir riscos de incêndios ou de choques a menos que estejam acomodados com cabos de fibra óptica, para-raios ou outros recursos de segurança aplicáveis.

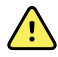

**AVISO** Risco de choque elétrico. Este equipamento só deverá ser conectado à rede de energia com o uso de um fio-terra de proteção.

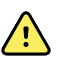

**AVISO** Risco de choque elétrico. Não abra o monitor nem tente fazer reparos. O monitor não tem peças internas cuja manutenção possa ser feita pelo usuário. Execute somente os procedimentos rotineiros de limpeza e manutenção especificamente descritos neste manual. A inspeção e a manutenção de peças internas só poderão ser executadas por pessoal de serviço qualificado.

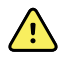

**AVISO** Risco de choque elétrico. Todos os conectores de entrada e de saída de sinal (I/O) só se destinam à conexão de dispositivos em conformidade com IEC 60601-1 ou com outros padrões IEC (por exemplo, o IEC 60950), como aplicável ao monitor. A conexão de dispositivos adicionais ao monitor pode aumentar as correntes de fuga do chassi ou do paciente. Para manter a segurança do operador e do paciente, considere os requisitos da norma IEC 60601-1-1. Meça as correntes de fuga para confirmar que não há risco de choque elétrico.

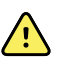

**AVISO** Risco de explosão ou contaminação. O descarte impróprio de baterias pode criar um risco de explosão ou contaminação. Nunca descarte as baterias em recipientes de lixo. Sempre recicle as baterias de acordo com as regulamentações locais.

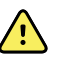

**AVISO** Use o monitor somente como descrito nestas instruções de uso. Não use o monitor em pacientes como descrito nas contraindicações.

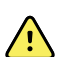

**AVISO** Os limites de alarme são específicos do paciente ou da instituição. O médico deve definir ou verificar limites de alarme adequados para cada paciente. Sempre que o monitor for ligado, você deverá verificar se as configurações do alarme são adequadas ao seu paciente antes de iniciar o monitoramento.

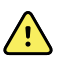

**AVISO** Risco de medição imprecisa. O monitor não deve ser usado durante transporte de pacientes para fora da instituição médica. Não use o monitor para fazer medições em pacientes em movimento.

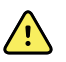

**AVISO** Risco de medição imprecisa. Não conecte mais de um paciente a um monitor.

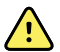

**AVISO** Risco de medição imprecisa. A entrada de poeira e de partículas pode afetar a precisão das medições de pressão arterial. Use o monitor em ambientes limpos para garantir a precisão da medição. Se você notar poeira ou fiapos nas aberturas de ventilação do monitor, solicite que um técnico de serviço qualificado o inspecione e o limpe.

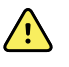

**AVISO** Risco de medição imprecisa. Não exponha a temperaturas superiores a 50º  $C(122^{\circ}F)$ .

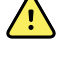

**AVISO** Risco de medição imprecisa. Não use o monitor em pacientes que estejam em equipamentos de coração-pulmão artificial.

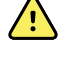

**AVISO** Risco de medição imprecisa. Não use o monitor em pacientes que estejam com convulsões ou tremores.

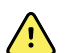

**AVISO** Líquidos podem danificar os componentes eletrônicos dentro do monitor. Evite o derramamento de líquidos no monitor.

Se qualquer tipo de líquido entrar em contato com o monitor:

- 1. Desligue o monitor.
- 2. Desconecte o plugue de alimentação.
- 3. Remova a bateria do monitor.
- 4. Seque o excesso de líquido do monitor.

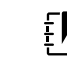

**NOTA** Se o líquido possivelmente entrou no monitor, interrompa o uso até que ele tenha sido adequadamente seco, inspecionado e testado por pessoal qualificado da assistência técnica.

- 5. Reinstale a bateria.
- 6. Reconecte o cabo de alimentação.
- 7. Ligue o monitor e verifique se ele funciona normalmente antes de usá-lo.

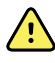

**AVISO** O monitor pode não funcionar adequadamente se for derrubado ou danificado. Proteja-o de impactos e choques severos. Não use o monitor se notar qualquer sinal de dano. O pessoal de serviço qualificado deverá verificar se qualquer monitor que tenha sido derrubado ou danificado está funcionando adequadamente antes de colocá-lo de volta em uso.

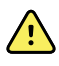

**AVISO** As baterias com defeito podem danificar o monitor. Se a bateria mostrar qualquer sinal de dano ou alguma rachadura, deverá ser imediatamente substituída e somente por uma bateria aprovada pela Welch Allyn.

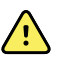

**AVISO** Risco de lesões pessoais. O manuseio incorreto da bateria pode causar geração de calor, fumaça, explosão ou incêndio. Não provoque curto-circuito, não esmague, não incinere nem desmonte a bateria. Nunca descarte as baterias em recipientes de lixo. Sempre recicle as baterias de acordo com as regulamentações locais ou nacionais.

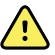

**AVISO** Use somente acessórios aprovados pelo Welch Allyn e utilize-os de acordo com as instruções de uso do fabricante. O uso de acessórios não aprovados com o monitor poderá afetar a segurança do paciente e do operador e também comprometer o desempenho e a precisão do produto, além de anular a garantia do produto.

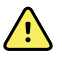

**AVISO** Equipamentos e acessórios montados na parede devem ser instalados de acordo com as instruções fornecidas. A Welch Allyn não é responsável pela integridade de qualquer instalação não realizada por pessoal de serviço autorizado da Welch Allyn. Entre em contato com um representante de serviço autorizado da Welch Allyn ou com outro profissional de serviço qualificado para garantir a instalação profissional segura e confiável de qualquer acessório.

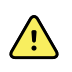

**AVISO** A Welch Allyn não se responsabiliza pela integridade da alimentação elétrica de uma instituição. Caso a integridade da alimentação elétrica de uma instituição ou um fio-terra de proteção seja duvidosa, sempre opere o monitor com alimentação de bateria quando ele estiver conectado a um paciente.

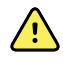

**AVISO** Risco de lesões ao paciente. Assim como em todos os equipamentos médicos, passe com cuidado o cabeamento do paciente para reduzir a possibilidade de emaranhamento ou estrangulamento do paciente.

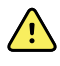

**AVISO** Risco de medição imprecisa. Não use o monitor ou acessórios durante a aquisição de imagens por ressonância magnética (MRI) ou em um ambiente de MRI.

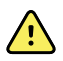

**AVISO** Para garantir a segurança, evite empilhar vários dispositivos ou colocar qualquer coisa sobre o dispositivo durante a operação.

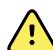

**AVISO** Para se proteger contra ferimentos, siga as instruções abaixo:

- Evite colocar o dispositivo em superfícies com derramamentos líquidos visíveis.
- Não mergulhe ou emerja o dispositivo em líquidos.
- Use soluções de limpeza somente conforme instruído neste manual.
- Não tente limpar o dispositivo durante o monitoramento de um paciente.

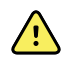

**AVISO** Risco de choque elétrico. Para proteger contra choques elétricos, sempre remova e desconecte completamente todos os acessórios, incluindo os sensores, antes de banhar o paciente.

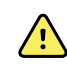

**AVISO** Mantenha uma distância mínima de separação de 30 cm (12 pol.) entre qualquer parte do monitor e equipamentos portáteis de comunicação por RF (incluindo periféricos, como cabos de antena e antenas externas). O desempenho do monitor poderá ser degradado se distância adequada não for mantida.

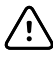

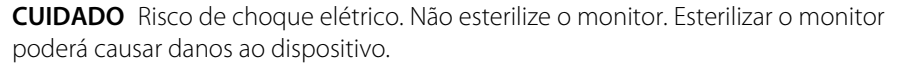

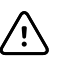

**CUIDADO** A lei Federal dos Estados Unidos restringe a venda, a distribuição ou o uso deste monitor por um médico ou profissional de saúde licenciado ou em nome dele.

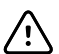

**CUIDADO** Risco de interferência eletromagnética. O monitor está em conformidade com padrões nacionais e internacionais aplicáveis em relação a interferência eletromagnética. Esses padrões destinam-se a minimizar a interferência eletromagnética do equipamento médico. Embora este monitor não deva apresentar problemas a outros equipamentos compatíveis nem ser afetado por outros dispositivos compatíveis, ainda poderão ocorrer problemas de interferência. Como precaução, evite usar o monitor próximo a outros equipamentos. Caso a interferência do equipamento seja observada, realoque-o como necessário ou consulte as instruções de uso do fabricante.

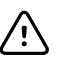

**CUIDADO** Não mova o suporte enquanto a fonte de alimentação estiver conectada à tomada de energia.

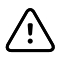

**CUIDADO** Não esterilize o monitor. Esterilizar o monitor poderá causar danos ao dispositivo.

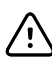

**CUIDADO** Use somente cabos de energia CA de Classe I (aterrados) para carregar a fonte de alimentação do monitor.

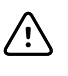

**CUIDADO** Não pressione por muito tempo o botão  $\mathbb{O}$  para desligar o monitor quando ele estiver funcionando normalmente. Você perderá dados e configurações do paciente.

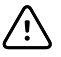

**CUIDADO** Jamais mova o monitor ou o suporte móvel puxando-o pelos cabos. Isso pode danificar o cabo ou fazer com que o monitor tombe. Nunca puxe pelo cabo ao removê-lo da tomada de alimentação. Ao desconectar o cabo de alimentação, sempre segure pelo plugue. Mantenha o fio afastado de líquidos, calor ou extremidades afiadas. Substitua o cabo de alimentação se o alívio de tensão, o isolamento do cabo ou os pinos de metal estiverem danificados ou começarem a se separar do plugue de conexão.

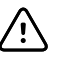

**CUIDADO** Não exceda os limites de peso máximo para o suporte móvel com cesta ou caixas. Consulte a seção "Especificações" para obter os limites de peso máximo da cesta/compartimento e do suporte móvel.

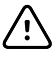

**CUIDADO** Use somente o cabo do cliente USB da Welch Allyn para conectar um computador notebook à porta USB do cliente. Qualquer dispositivo conectado ao monitor deverá ser alimentado por bateria, uma fonte de alimentação compatível com 60601-1 ou um transformador de isolamento compatível com 60601-1.

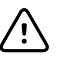

**CUIDADO** Se a tela sensível ao toque não estiver respondendo adequadamente, consulte a seção de solução de problemas. Se o problema não puder ser resolvido, pare de utilizar o monitor e entre em contato com um centro de serviço autorizado ou com pessoal de serviço qualificado da Welch Allyn.

#### Avisos, cuidados e notas relacionados ao CO-Oxímetro de pulso da Masimo

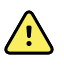

**AVISO** Risco de lesões ao paciente. Não inicie ou opere o CO-Oxímetro de pulso a menos que a configuração esteja correta.

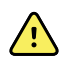

**AVISO** Não use o CO-Oxímetro de pulso se parecer apresentar, ou houver suspeita de, danos.

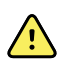

**AVISO** Risco de lesões ao paciente. Se alguma medição parecer questionável, verifique primeiro os sinais vitais do paciente por meios alternativos e, em seguida, verifique se o CO-Oxímetro de pulso está funcionando corretamente.

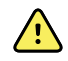

**AVISO** Risco de medição imprecisa. Medições imprecisas da frequência respiratória podem ser causadas por:

- Aplicação incorreta do sensor
- Baixa perfusão arterial
- Artefato de movimento
- Baixa saturação do oxigênio arterial
- Ruído ambiente ou ambiental excessivo

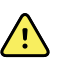

**AVISO** Risco de medição imprecisa. Leituras imprecisas de SpO2 podem ser causadas por:

- Aplicação e colocação inadequadas do sensor
- Níveis elevados de COHb ou MetHb: altos níveis de COHb ou MetHb podem ocorrer com uma SpO2 aparentemente normal. Quando houver suspeita de níveis elevados de COHb ou MetHb, deve ser realizada a análise laboratorial (CO-Oximetria) de uma amostra de sangue.
- Níveis elevados de bilirrubina
- Níveis elevados de dishemoglobinas
- Doença vasoespástica, como síndrome de Raynaud e doença vascular periférica
- Hemoglobinopatias e desordens de sínteses, como talassemias, Hbs, Hbc, anemia falciforme etc.
- Condições hipocápnicas ou hipercápnicas
- Anemia grave
- Perfusão arterial muito baixa
- Artefato de movimento extremo
- Pulsação venosa anormal ou constrição venosa
- Vasoconstrição grave ou hipotermia
- Cateteres arteriais e balão intra-aórtico
- Corantes intravasculares, como verde de indocianina ou azul de metileno
- Cor e textura aplicadas externamente, como esmalte de unha, unhas de acrílico, glitter etc.
- Marca(s) de nascimento, tatuagens, descolorações da pele, umidade na pele, dedos deformados ou anormais. etc.
- Distúrbios da cor da pele

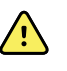

**AVISO** Substâncias interferentes: corantes, ou qualquer substância que contenha corantes que alterem a pigmentação natural do sangue, podem causar leituras erradas.

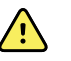

**AVISO** O CO-Oxímetro de pulso não deve ser usado como a única base para diagnóstico ou decisões de terapia. Ele deve ser usado em conjunto com sinais e sintomas clínicos.

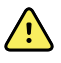

**AVISO** O CO-Oxímetro de pulso não deve ser usado como a única base para tomar decisões de diagnóstico ou tratamento relacionadas à suspeita de envenenamento por monóxido de carbono; ele deve ser usado em conjunto com métodos adicionais de avaliação de sinais e sintomas clínicos.

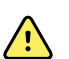

**AVISO** O CO-Oxímetro de pulso não é um monitor de apneia.

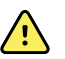

**AVISO** O CO-Oxímetro de pulso pode ser usado durante a desfibrilação, mas isso poderá afetar a precisão ou disponibilidade dos parâmetros e medições.

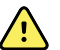

**AVISO** O CO-Oxímetro de pulso pode ser usado durante eletrocauterização, mas isso poderá afetar a precisão ou disponibilidade dos parâmetros e medições.

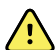

**AVISO** O CO-Oxímetro de pulso não deve ser usado para análise de arritmia.

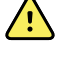

**AVISO** A SpO2 é calibrada empiricamente em voluntários adultos saudáveis com níveis normais de carboxi-hemoglobina (COHb) e meta-hemoglobina (MetHb).

**AVISO** Não ajuste, repare, abra, desmonte ou modifique o CO-Oxímetro de pulso ou os acessórios. Poderão ocorrer lesões às pessoas ou danos ao equipamento. Envie o CO-Oxímetro de pulso para manutenção, se necessário.

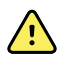

**AVISO** Medições ópticas e baseadas na pletismografia (por exemplo, SpO2 e RRP) podem ser afetadas pelo seguinte:

- Aplicação incorreta do sensor ou uso do sensor incorreto.
- Manguito de pressão arterial aplicado no mesmo braço do local do sensor.
- Corantes intravasculares, como verde de indocianina ou azul de metileno.
- Congestionamento venoso.
- Pulsações venosas anormais (por exemplo, regurgitação do valor da tricúspide, posição de Trendelenburg).
- Ritmos de pulso anormais devido a condições fisiológicas ou induzidos por fatores externos (por exemplo, arritmias cardíacas, balões intra-aórticos etc.).
- Cor e textura aplicadas externamente, como esmalte de unha, unhas de acrílico, glitter etc.
- Umidade, marcas de nascimento, descoloração da pele, irregularidades nas unhas, dedos deformados ou objetos estranhos no caminho da luz.
- Níveis elevados de bilirrubina.
- Condições fisiológicas que podem mudar significativamente a curva de desassociação de oxigênio.
- Uma condição fisiológica que pode afetar o tom vasomotor ou as alterações no tom vasomotor.

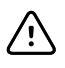

**CUIDADO** Não coloque o CO-Oxímetro de pulso em lugares em que os controles podem ser alterados pelo paciente.

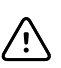

**CUIDADO** Quando os pacientes estão passando por terapia fotodinâmica, eles podem ficar sensíveis a fontes de luz. A oximetria de pulso só pode ser usada sob supervisão clínica cuidadosa por curtos períodos para minimizar a interferência na terapia fotodinâmica.

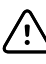

**CUIDADO** Não coloque o CO-Oxímetro de pulso sobre equipamentos elétricos que possam afetar o dispositivo, impedindo-o de funcionar corretamente.

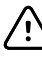

**CUIDADO** Se os valores de SpO2 indicarem hipoxemia, uma amostra de sangue laboratorial deverá ser coletada para confirmar o estado do paciente.

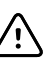

**CUIDADO** Se a mensagem de perfusão fraca for exibida com frequência, encontre um local melhor de monitoramento perfundido. No meio tempo, avalie o paciente e, se indicado, verifique o status da oxigenação usando outros métodos.

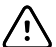

**CUIDADO** Troque o local de aplicação ou substitua o sensor e/ou cabo do paciente quando uma mensagem "Replace sensor" (Substituir sensor) e/ou "Replace patient cable" (Substituir cabo do paciente) ou uma mensagem persistente de baixa qualidade do sinal (como "Low SIQ" (SIQ Baixa)) for exibida no monitor host. Essas mensagens podem indicar que o tempo de monitoramento do paciente está esgotado no cabo ou sensor do paciente.

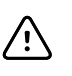

**CUIDADO** Se você usar a oximetria de pulso durante a irradiação de corpo inteiro, mantenha o sensor fora do campo de radiação. Se o sensor for exposto à radiação, a leitura poderá ser imprecisa ou o dispositivo poderá marcar zero durante a duração do período de irradiação ativa.

**CUIDADO** O dispositivo deve ser configurado para corresponder à frequência de linha de alimentação local para permitir o cancelamento de ruído apresentado por luzes fluorescentes e outras fontes.

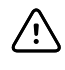

**CUIDADO** Para garantir que os limites de alarme sejam apropriados para o paciente que está sendo monitorado, verifique os limites sempre que o CO-Oxímetro de pulso for usado.

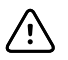

**CUIDADO** A variação nas medições de hemoglobina pode ser profunda e pode ser afetada pela técnica de amostragem, bem como pelas condições fisiológicas do paciente. Todos os resultados que apresentarem inconsistência com o status clínico do paciente devem ser repetidos e/ou complementados com dados de teste adicionais. As amostras de sangue devem ser analisadas por dispositivos de laboratório antes da tomada de decisão clínica para entender completamente o estado do paciente.

**CUIDADO** Não submerja o CO-Oxímetro de pulso em nenhuma solução de limpeza ou tente esterilizá-lo por autoclave, irradiação, vapor, gás, óxido de etileno ou qualquer outro método. Isso danificará seriamente o CO-Oxímetro de pulso.

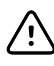

/!∖

**CUIDADO** Descarte do produto: em conformidade com as leis locais no descarte do dispositivo e/ou de seus acessórios.

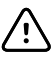

**CUIDADO** Para minimizar a interferência de rádio, outros equipamentos elétricos que emitem transmissões de radiofrequência não devem estar próximos ao CO-Oxímetro de pulso.

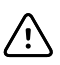

**CUIDADO** Substitua o cabo ou o sensor quando uma mensagem para substituir sensor ou de SIQ baixa for exibida consistentemente durante o monitoramento de pacientes consecutivos, após a conclusão das etapas de solução de problemas listadas neste manual.

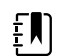

EN)

EN).

EN).

EM.

**NOTA** Não utilize um testador de função para avaliar a precisão do CO-Oxímetro de pulso.

**NOTA** Luzes extremas de alta intensidade (como luzes estroboscópicas pulsantes) direcionadas ao sensor podem não permitir que o CO-Oxímetro de pulso obtenha as leituras de sinais vitais.

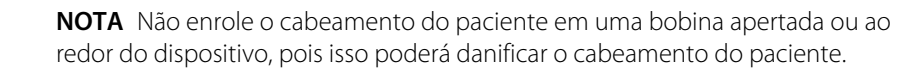

**NOTA** Informações adicionais específicas para os sensores da Masimo compatíveis com o oxímetro de pulso, inclusive informações sobre o desempenho do parâmetro/da medição durante movimento e baixa perfusão, podem ser encontradas nas instruções de uso do sensor (DFU).

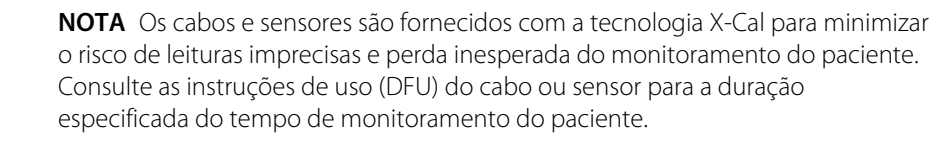

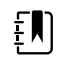

**NOTA** As condições fisiológicas que resultam na perda do sinal pulsátil poderão resultar na ausência de leitura de SpO2 ou RRp.

#### <span id="page-21-0"></span>Risco residual

Este produto está em conformidade com padrões relevantes de interferência eletromagnética, segurança mecânica, desempenho e biocompatibilidade. No entanto, o produto não pode eliminar completamente os possíveis danos ao paciente ou usuário relacionados a:

- Danos ou prejuízos ao dispositivo associados a riscos eletromagnéticos;
- Danos decorrentes de perigos mecânicos;
- Danos decorrentes de indisponibilidade do dispositivo, da função ou do parâmetro;
- Danos decorrentes de uso indevido, tais como a limpeza inadequada; e/ou
- Danos decorrentes de exposição do dispositivo a estímulos biológicos que podem resultar em grave reação alérgica sistêmica.

### Relatório de eventos adversos

Aviso aos usuários e/ou pacientes na UE: Qualquer incidente grave que tenha ocorrido em relação a este dispositivo deve ser relatado ao fabricante e à autoridade competente do Estado Membro no qual o usuário e/ou paciente reside.

# <span id="page-22-0"></span>Controles, indicadores e conectores

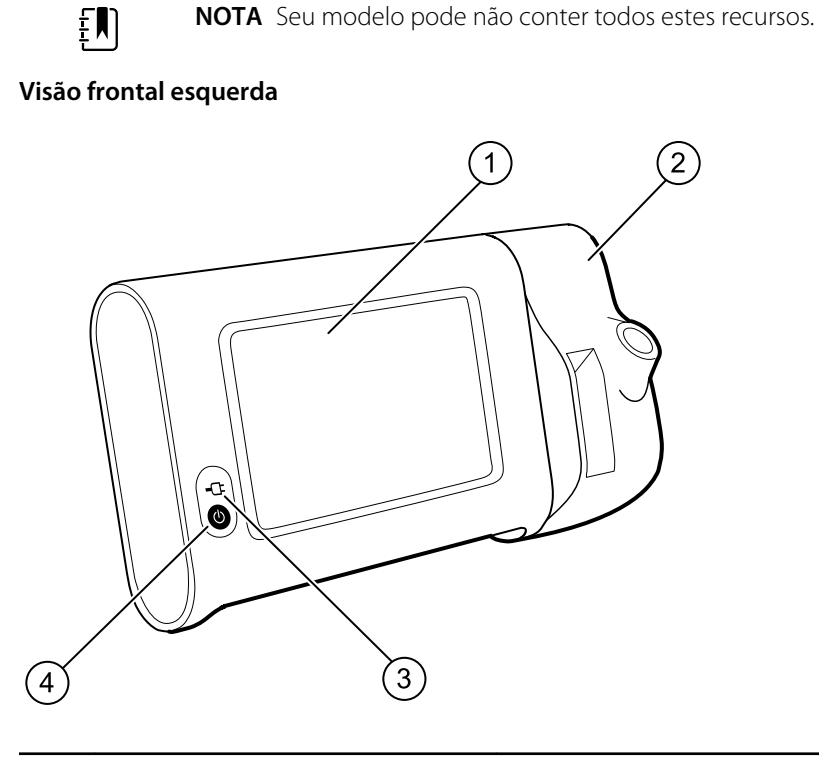

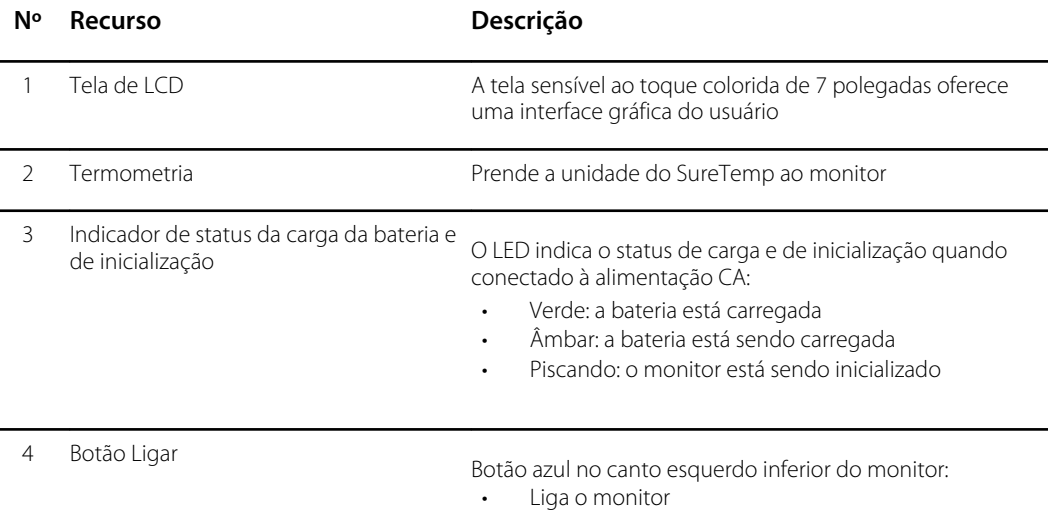

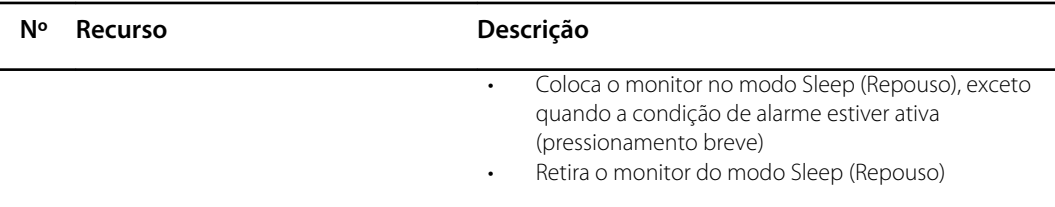

#### **Visão traseira inferior esquerda**

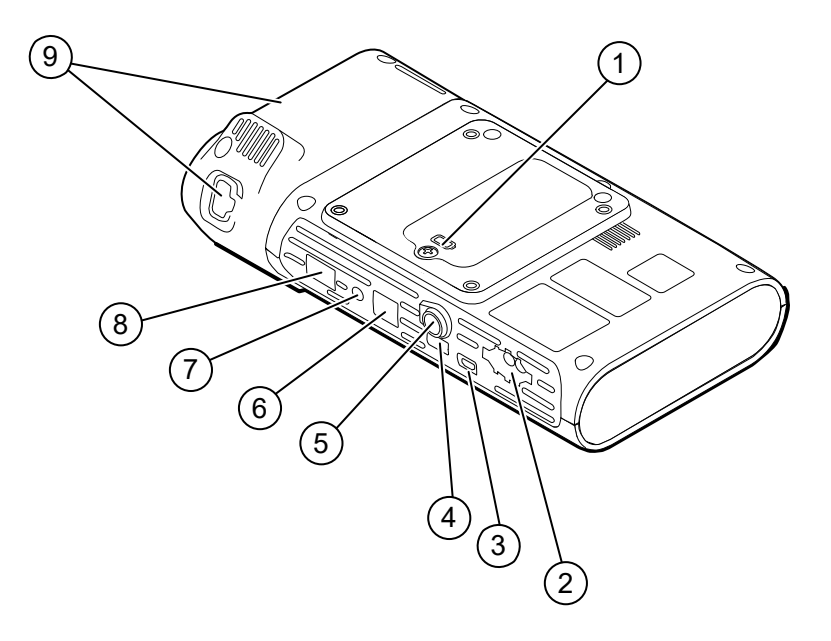

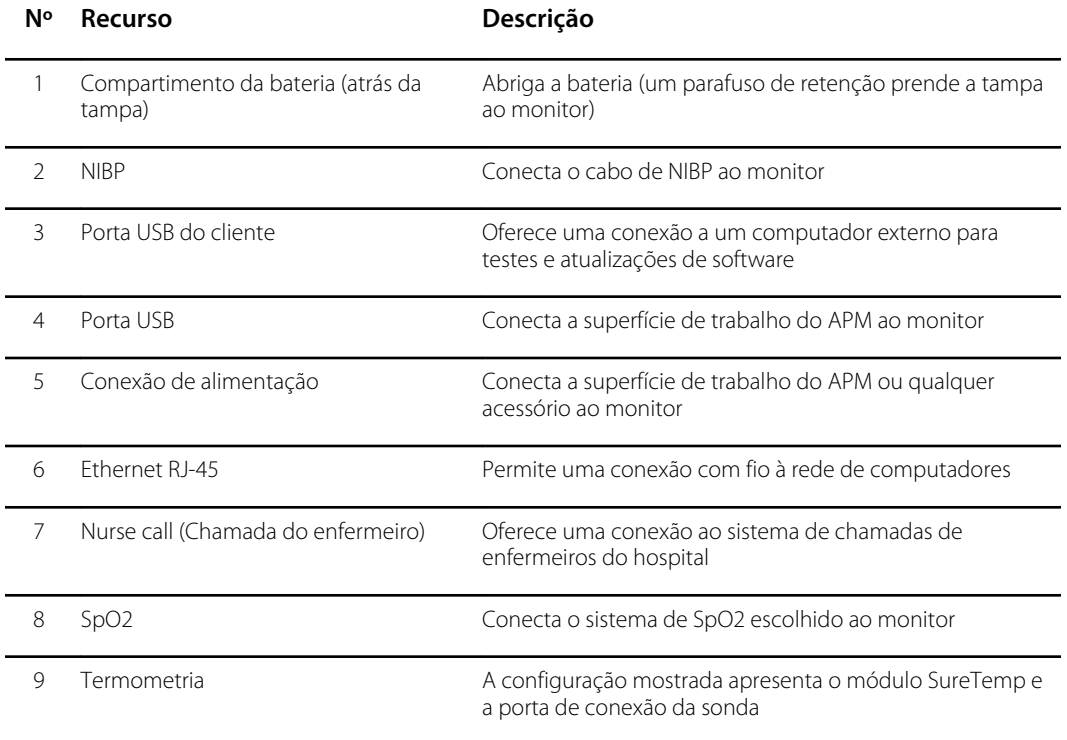

### APM

Esta seção aplica-se somente a dispositivos com o suporte Accessory Power Management (APM). O APM é um suporte de acessórios com superfície de trabalho, alimentação de energia para melhora do tempo de execução do dispositivo e cestos de organização para dispor sensores e cabos para os parâmetros disponíveis.

#### **Visão frontal superior esquerda**

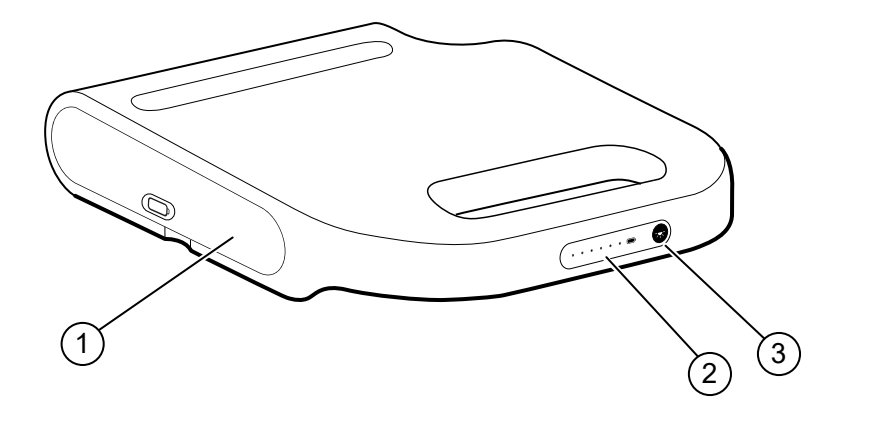

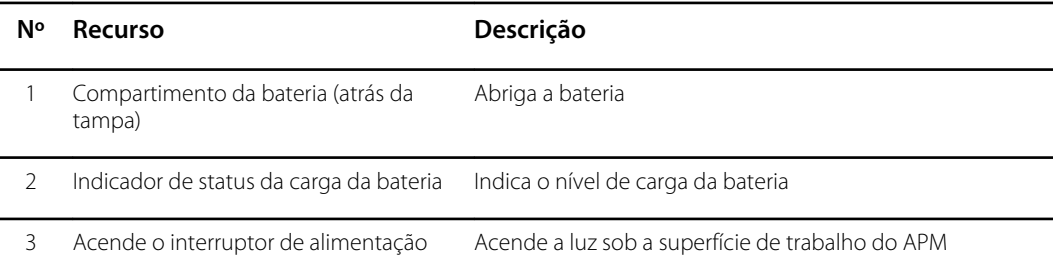

#### **Exibição traseira inferior direita**

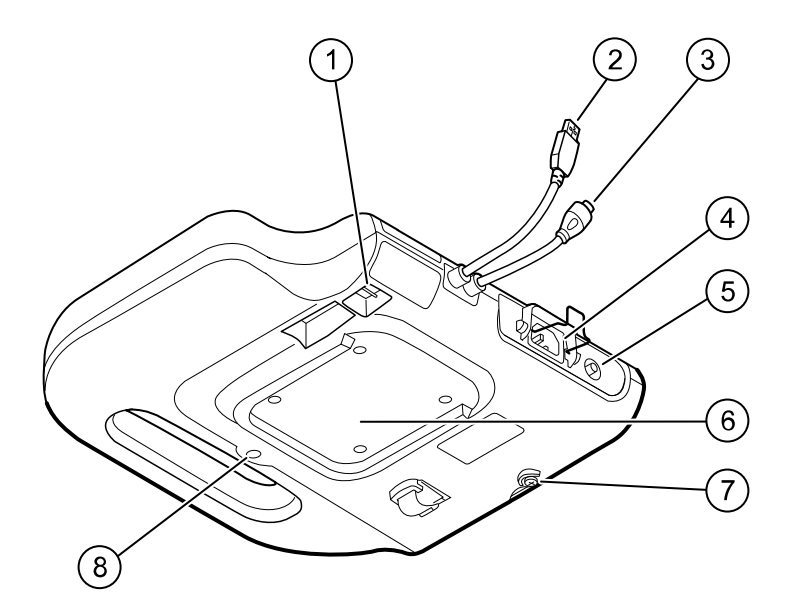

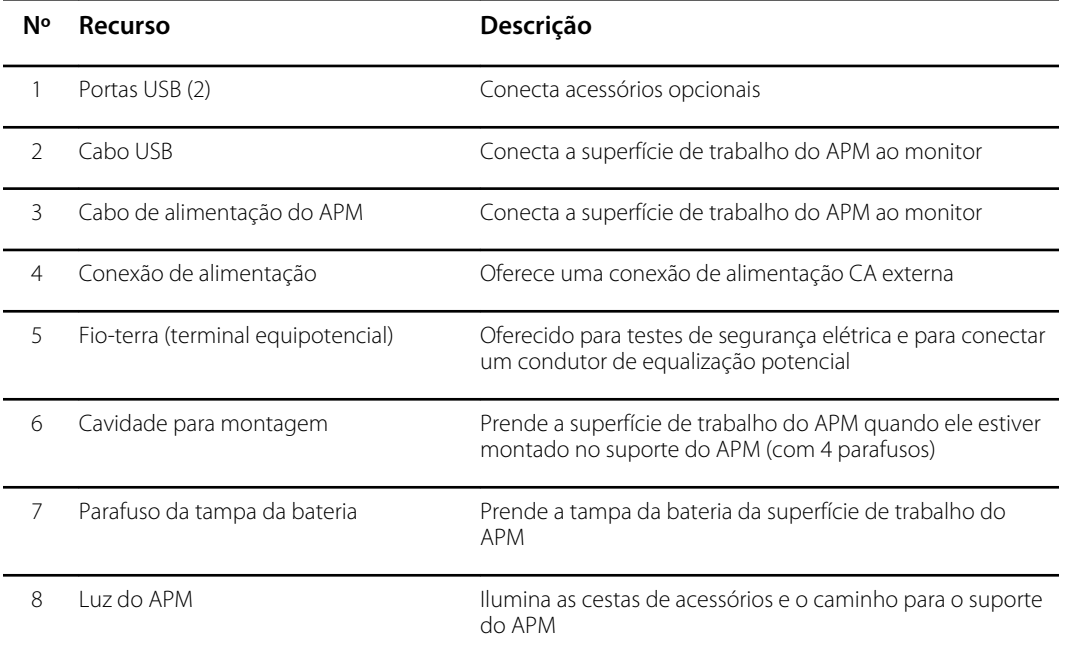

# <span id="page-26-0"></span>Configuração

### Suprimentos e acessórios

Para obter uma lista de suprimentos e acessórios aprovados, consulte "Acessórios aprovados" no Apêndice.

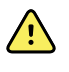

**AVISO** Risco de lesões ao paciente. Limpe todos os acessórios, inclusive cabos e mangueiras, antes de guardá-los no próprio dispositivo ou no carrinho. Isso ajudará a reduzir o risco de contaminação cruzada e infecção hospitalar. Consulte "Limpeza do equipamento", na seção "Manutenção e serviço", para obter orientações.

## Conexão da bateria

Este procedimento se aplica à configuração inicial do monitor. A bateria é inserida no compartimento de bateria ao receber um novo monitor. No entanto, ela não é conectada.

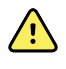

**AVISO** Risco de lesões pessoais. O manuseio incorreto da bateria pode causar geração de calor, fumaça, explosão ou incêndio. Não provoque curto-circuito, não esmague, não incinere nem desmonte a bateria. Nunca descarte as baterias em recipientes de lixo. Sempre recicle as baterias de acordo com as regulamentações locais ou nacionais.

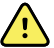

**AVISO** Use somente acessórios aprovados pela Welch Allyn de acordo com as instruções de uso do fabricante. O uso de acessórios não aprovados com o monitor poderá afetar a segurança do paciente e do operador e também comprometer o desempenho e a precisão do produto, além de anular a garantia do produto.

1. Posicione o monitor sobre uma superfície plana com a tela virada para baixo para acessar a tampa da bateria.

<span id="page-27-0"></span>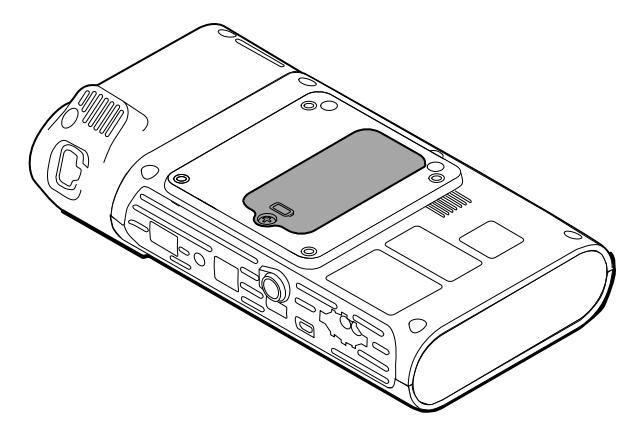

- 2. Localize a tampa da bateria, indicada por  $\Box$  na parte traseira do monitor.
- 3. Usando uma chave philips, solte o parafuso de retenção na base da tampa e remova-a.
- 4. Remova a bateria para acessar a porta de conexão da bateria no monitor.
- 5. Insira o conector na porta de conexão da bateria no monitor.
- 6. Insira a bateria no compartimento adequado.
- 7. Reposicione a tampa da bateria e aperte o parafuso de retenção na parte inferior da tampa.

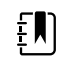

**NOTA** Não aperte demais o parafuso.

### Montagem do monitor

O Monitor de pontos Connex pode ser montado no suporte móvel MS3 Classic, no suporte MWS (Mobile Work Surface), no suporte APM (Accessory Power Management), no suporte DST (Desktop Stand) ou na montagem na parede. Siga as instruções de montagem ou as instruções de uso incluídas com seu suporte normal ou de parede. Se você tiver um suporte APM, siga todas as instruções quanto ao terminal equipotencial.

Quando montado em qualquer solução, exceto o APM, é necessária uma fonte de alimentação separada.

#### Conexão da alimentação CA a uma fonte de alimentação

Você pode usar o monitor com a alimentação da tomada. A alimentação por bateria pode ser usada após a bateria ser carregada.

Consulte as instruções de alimentação CA nas *Instruções de uso* que acompanham o suporte no qual você está montando seu monitor.

#### Conexão de alimentação CA ao APM e ao monitor

Para conectar o monitor ao suporte do APM, consulte as *Instruções de montagem* do APM.

## <span id="page-28-0"></span>Conexão da cavidade da sonda e da sonda de temperatura

- 1. Alinhe as aberturas no monitor e na cavidade da sonda e deslize-a para dentro do monitor. A cavidade da sonda se encaixará no lugar quando estiver totalmente fixada.
- 2. Conecte o conector da sonda SureTemp na parte inferior do monitor.

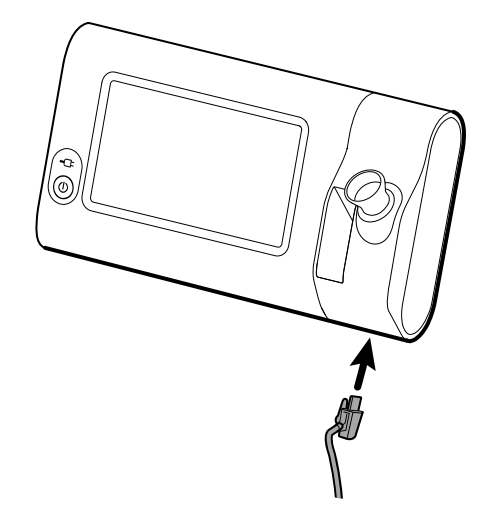

- 3. Insira a sonda SureTemp na cavidade da sonda.
- 4. No compartilhamento à esquerda da cavidade da sonda, insira uma caixa do invólucro da sonda.

Caixas adicionais de invólucros da sonda podem ser guardadas nos compartimentos inferiores do carrinho, se este for utilizado.

## Remoção da sonda de temperatura e da cavidade da sonda

Siga estas etapas para desconectar o cabo da sonda e remover a cavidade da sonda.

- 1. Pressione a guia da mola no conector da sonda SureTemp e puxe-a para fora da porta de conexão. A porta do conector da sonda está localizada na parte inferior do monitor.
- 2. Remova a sonda SureTemp da cavidade da sonda.
- 3. Segure a cavidade da sonda e puxe-a para cima para removê-la do monitor.

## Conexão da mangueira de NIBP

- 1. Coloque o polegar e o indicador nas abas da mola do conector da mangueira e aperte com firmeza.
- 2. Alinhe o conector da mangueira à porta desse conector na parte inferior do monitor.
- 3. Insira o conector da mangueira, pressionando-o firmemente até as duas abas se encaixarem com um clique no lugar.

## <span id="page-29-0"></span>Desconexão da mangueira de NIBP

1. Coloque o polegar e o indicador nas abas da mola do conector da mangueira.

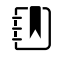

**NOTA** Sempre segure a mangueira pelas abas da mola do conector. Não puxe pela mangueira em si.

2. Aperte e puxe as abas da mola até que o conector se solte.

## Conexão do cabo SpO2

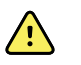

**AVISO** Risco de lesões ao paciente. Não use um sensor ou cabo de oximetria de pulso danificado nem um sensor com componentes elétricos ou ópticos expostos.

- 1. Na parte inferior do monitor, alinhe o conector do cabo SpO2 com a porta do conector do cabo.
- 2. Insira o conector do cabo pressionando firmemente até o conector estar assentado.

## Desconexão do cabo SpO2

- 1. Coloque o polegar e o indicador no conector do cabo SpO2. Não pegue no cabo.
- 2. Puxe o conector do cabo SpO2 para fora da porta do conector.

### Conexão de um acessório

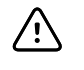

**CUIDADO** Os acessórios conectados a este monitor devem funcionar a bateria. Não use nenhuma fonte de alimentação externa para o acessório quando ele estiver conectado ao monitor.

Para conectar um acessório ao monitor, siga as *Instruções de uso* que acompanham o acessório.

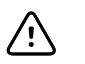

**CUIDADO** Conecte os cabos de forma que minimize emaranhados.

## Desconexão de um acessório

Para desconectar um acessório do monitor, siga as instruções que acompanham o acessório.

## Desconexão da alimentação CA

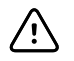

**CUIDADO** Jamais mova o monitor ou o suporte móvel puxando-o pelos cabos. Isso pode danificar o cabo ou fazer com que o monitor tombe. Nunca puxe pelo cabo ao removê-lo da tomada de alimentação. Ao desconectar o cabo de alimentação, sempre segure pelo plugue. Mantenha o fio afastado de líquidos, calor ou extremidades afiadas. Substitua o cabo de alimentação se o alívio de tensão, o isolamento do cabo ou os pinos de metal estiverem danificados ou começarem a se separar do plugue de conexão.

1. Segure o cabo da linha de alimentação.

2. Puxe o cabo da linha de alimentação da tomada.

# <span id="page-32-0"></span>Inicialização

### Alimentação

O botão Power (Alimentação), localizado no canto esquerdo inferior do monitor, executa múltiplas funções.

- Liga o monitor
- Retira o monitor do modo Sleep (Repouso)
- Abre um pop-up com controles para desconectar, desligar e entrar no modo Sleep (Repouso exceto quando a condição de alarme estiver ativa)

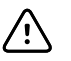

**CUIDADO** Não pressione longamente o botão Power para desligar o monitor quando ele estiver funcionando normalmente. Você perderá dados e configurações do paciente. Toque nas guias **Configurações** > **Dispositivo** para desligar o monitor.

O LED no centro do símbolo de plugue de alimentação indica o status de carga da bateria.

- Verde indica que a alimentação por corrente alternada está presente e que a bateria está totalmente carregada.
- Âmbar indica que a alimentação por corrente alternada está presente e que a bateria está sendo carregada.

#### Ativação do monitor

O monitor executa um autoteste rápido de diagnóstico cada vez que ele é ligado. Se ocorrer uma situação de alarme, será exibido um alerta na área de Status do dispositivo no alto da tela. O exemplo mostrado é um alarme de cor ciano muito baixa que pode aparecer na inicialização se a bateria precisar ser recarregada.

Low battery 30 minutes or less remaining.

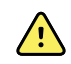

**AVISO** Para garantir a segurança do paciente, ouça dois indicadores sonoros (um bipe e um som de alto-falante) e preste atenção nos alertas visuais ao ligar o equipamento pelo menos uma vez ao dia. Corrija quaisquer erros de sistema antes de usar o monitor. Além dos indicadores sonoros, a área Status exibe codificação por cores, ícones e mensagens que ajudam a diferenciar prioridades clínicas e ações, conforme necessário.

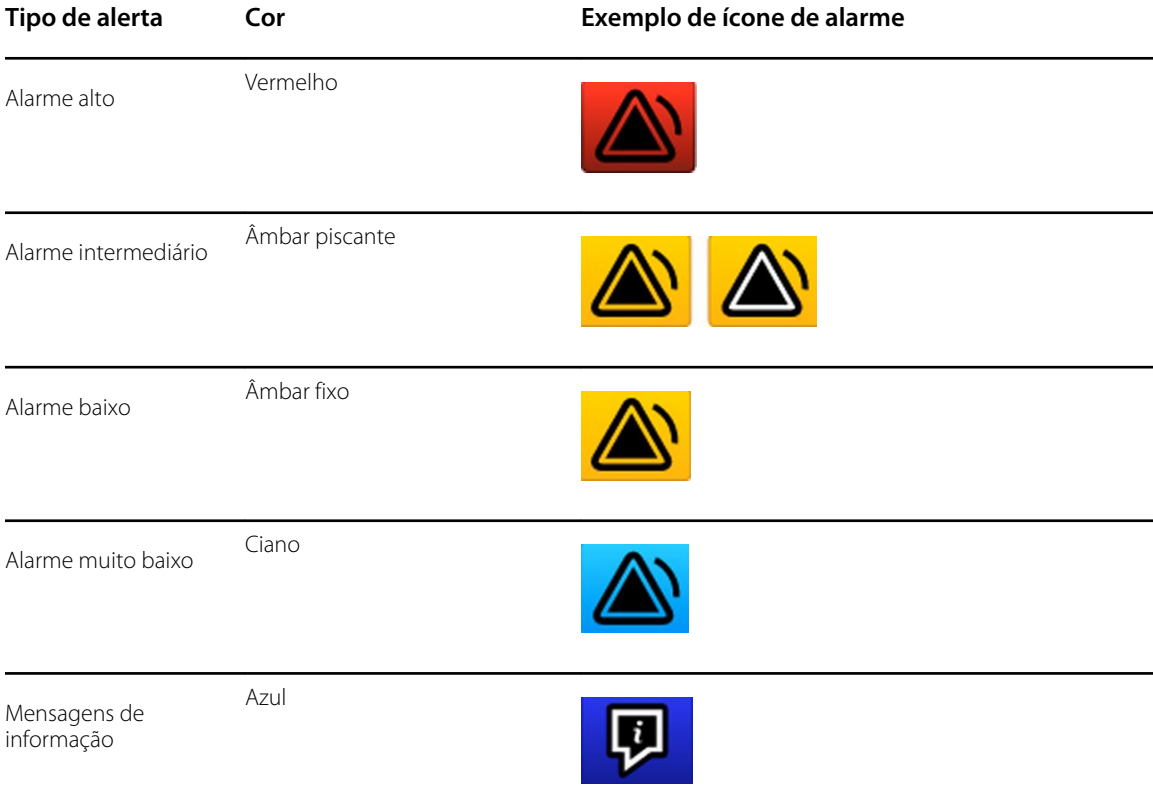

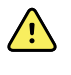

**AVISO** A cor âmbar fixa indica um alarme de baixo nível. Âmbar piscando indica um alarme de nível intermediário. Vermelho piscando indica um alarme de alto nível.

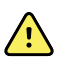

**AVISO** Sempre observe o monitor ao ligá-lo. Se alguma das exibições não acender adequadamente ou se for exibido um código ou mensagem de erro, informe a equipe de manutenção imediatamente ou contate o Atendimento ao Cliente ou Suporte técnico da Welch Allyn. Não use o monitor até que o problema tenha sido solucionado.

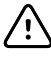

**CUIDADO** Sempre use o monitor com uma bateria adequadamente carregada e funcionando corretamente.

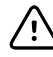

**CUIDADO** Durante o monitoramento de intervalos, mantenha o monitor sempre conectado à alimentação CA.

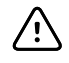

**CUIDADO** Use somente cabos de alimentação de Classe I (aterrados) CA para carregar a bateria para este monitor.

Pressione  $\mathbf \Theta$  para ligar o monitor.

Quando o dispositivo estiver ligando, o LED piscará até que o monitor exiba a tela de inicialização e o som de ativação seja reproduzido.

Será exibida uma janela pop-up, dependendo da configuração e dos recursos.

- Na ativação inicial, o monitor avisará para definir o idioma, a data e a hora. Consulte "Alteração do idioma" e "Definição de data e hora" para obter instruções.
- Se sua instituição tiver escolhido um formato de login, a primeira imagem que você verá será a tela de login.
- Se sua instituição não tiver escolhido um formato de login, a primeira imagem que você verá será a guia Home (Início).
- Se o Bluetooth estiver habilitado, será apresentada uma lista de dispositivos emparelhados e a opção de adicionar um novo dispositivo.

#### **Tecnologia sem fio** *Bluetooth*

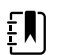

**NOTA** Seu modelo pode não conter todos estes recursos.

A tecnologia sem fio Bluetooth está disponível no perfil Office (Consultório).

#### **Status do Bluetooth**

Um monitor com tecnologia sem fio Bluetooth exibe o status entre o monitor e o laptop na área Status.

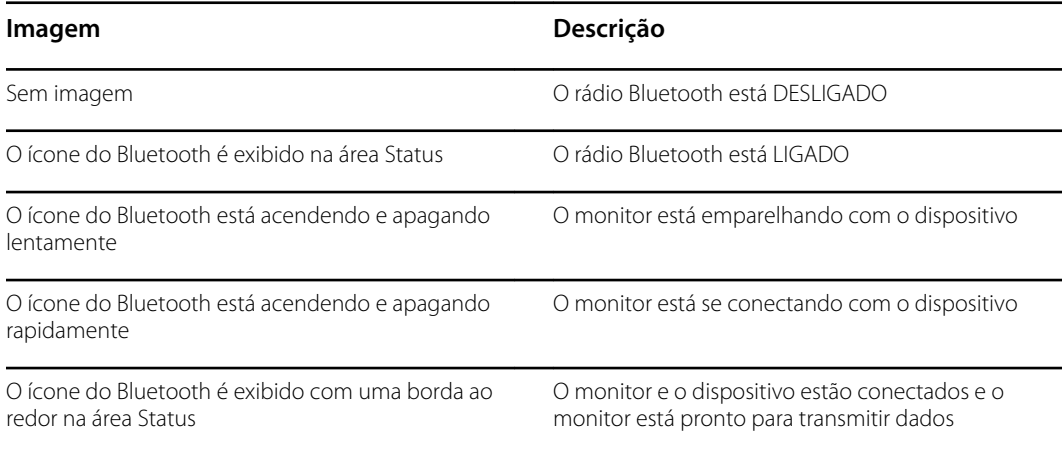

Para transmitir dados, é preciso primeiro emparelhar e depois conectar o monitor e o dispositivo.

#### **Emparelhe um dispositivo com a tecnologia sem fio Bluetooth**

Quando um monitor com tecnologia sem fio Bluetooth é ligado e já existem dispositivos emparelhados com o monitor, uma janela pop-up é exibida e mostra os dispositivos disponíveis para conexão com o monitor. Siga as orientações abaixo para emparelhar um dispositivo adicional com o monitor.

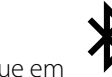

- 1. Toque em
- 2. Toque em **Add new device** (Adicionar novo dispositivo).
- 3. Para um laptop, selecione o monitor na lista de dispositivos disponíveis no gerenciador de programas Bluetooth na barra de tarefas do seu laptop.

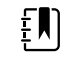

**NOTA** Para um tablet, selecione o monitor (dispositivo WACSM) na lista de dispositivos disponíveis no gerenciador de programas Bluetooth do seu tablet. Uma mensagem é exibida no monitor indicando que "Este dispositivo está detectável" e um número de confirmação é exibido nas telas do dispositivo e do monitor. Toque em **Pair** (Emparelhar) no tablet.

4. Confirme se os números do dispositivo e do monitor são correspondentes e toque em **Accept** (Aceitar).

Será exibida uma mensagem indicando que o monitor e o dispositivo estão pareados.

5. Toque em **OK** na tela do monitor.

Toque no ícone do teclado no campo *Name this connection:* (Nomear esta conexão:) e comece a digitar o nome para um nome preferencial do dispositivo.

6. Depois que o nome preferido for inserido, toque em **Save** (Salvar).

O novo nome será exibido na lista de dispositivos Bluetooth emparelhados.

#### **Conexão de dispositivos com tecnologia sem fio Bluetooth e download de dados**

1. Na tela de conexão Bluetooth, selecione um laptop da lista de serviços pareados.

O ícone do Bluetooth pisca rapidamente na área Device Status (Status do dispositivo) enquanto o monitor e o laptop se conectam.

Quando o monitor e o laptop se conectam, é exibida uma mensagem breve indicando o laptop que está sendo conectado. Quando a mensagem desaparecer, o nome do laptop conectado será exibido na parte superior esquerda da tela, e o ícone de conexão do Bluetooth será exibido na área de conexão.

2. À medida que laptop faz o download dos dados, o indicador de progresso gira na área de conexão.

A conexão Bluetooth continua ativa até que o download seja concluído. Depois do download bem-sucedido, o sistema limpará os dados do monitor e o desconectará do laptop.

3. Repita o processo, conforme necessário, ou toque em **Cancel** (Cancelar) para descartar a tela de conexão Bluetooth.

#### **Renomear um dispositivo (aplica-se somente ao padrão Bluetooth)**

Você pode renomear um dispositivo pareado de um sistema ou mudar de nome genérico para nome específico.

1. Selecione o botão de seta à direita do nome do dispositivo que você deseja editar na *Lista de dispositivos Bluetooth*.

Toque no ícone do teclado no campo *Name this connection:* (Nomear esta conexão:) e comece a digitar o nome para um nome preferencial do dispositivo.

2. Digite o nome, toque em **OK** na tela do teclado e, em seguida, toque em **Save** (Salvar).

O novo nome será exibido na *Lista de dispositivos Bluetooth* pareados.

#### **Fluxo de trabalho Bluetooth BLE (Low Energy, baixo consumo de energia)**

Use a Ferramenta de Configuração do Produto Welch Allyn (versão 1.9.0 ou posterior) para permitir e ativar a conexão Bluetooth de baixo consumo de energia (BLE) e atualizar o arquivo de configuração Connex Spot Monitor (monitor).

Consulte "Advanced Settings" (Configurações avançadas) no Manual de serviço para obter instruções sobre como permitir a configuração Bluetooth de baixo consumo de energia.

- 1. Ligue o Connex Spot Monitor.
- 2. Abra o aplicativo móvel no dispositivo. Uma lista de dispositivos de sinais vitais é exibida.
- 3. Selecione o dispositivo de sinais vitais no aplicativo móvel. Se esta for a primeira vez que ligar o dispositivo móvel com o Connex Spot Monitor ou se "*Requiring pairing confirmation*" (Necessitando de confirmação de emparelhamento) estiver ativado:
- a. A solicitação de emparelhamento Bluetooth é exibida: "*WACSM... would like to pair with your ..."* (WACSM... gostaria de emparelhar com seu ...)
- b. Emparelhe o dispositivo e o Connex Spot Monitor tocando em **OK** no Connex Spot Monitor no comando: "*A Bluetooth® Low Energy device is attempting to connect*" (Um dispositivo Bluetooth® de baixo consumo de energia está tentando se conectar)
- c. Na tela de confirmação de emparelhamento, toque em **Pair** (Emparelhar) no aplicativo móvel.

A tela inicial do aplicativo móvel é exibida.

#### **Definição de data e hora**

Dependendo da configuração da instituição, a data e a hora poderão já estar definidas. Se a hora estiver definida na configuração de rede, a hora da rede substituirá qualquer hora manual que for definida.

- 1. Toque na guia **Configurações** (Configurações).
- 2. Toque na guia vertical **Date / Time** (Data/hora).
- 3. Toque nas teclas ▲ ou ▼, ou no teclado numérico, para definir data e hora.

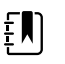

**NOTA** As marcas de data e hora nas medições salvas do paciente se ajustarão quando você alterar as configurações de data e hora.

#### **Alteração do idioma**

Consulte "Advanced Settings (Configurações avançadas)" no *Manual de serviço* para obter instruções sobre como alterar o idioma.

## Desligamento do monitor

Se você desligar o monitor usando  $\mathbf{0}$ , as medições do paciente ficarão retidas na memória do monitor por no máximo 24 horas. Essas medições gravadas estão disponíveis para acesso ou transmissão eletrônica à rede. Este método também assegura que todas as opções de configuração alteradas e gravadas serão mantidas até o próximo início.

1. Pressione  $\mathbf{0}$ .

Se estiver disponível uma atualização de software, uma mensagem do sistema perguntará se você deseja fazer atualização.

- 2. Se você quiser fazer atualização do software, toque em **OK** .
- 3. Se não houver mensagem do sistema, será exibida uma caixa de diálogo com opções.
	- Sign out (Sair) (se você tiver entrado com uma ID de médico)
	- Power down (Desligamento)
	- Sleep (Repouso)
	- Cancel (Cancelar)
- 4. Toque em uma das opções.

Você será desconectado do monitor para que outro médico possa entrar, desligará, entrará no modo Sleep (Repouso) ou retornará à tela anterior, dependendo da opção selecionada. A bateria continuará a ser carregada quando estiver no modo Sleep (Repouso).

## Redefinição do monitor

- 1. Se o monitor parar de funcionar, mantenha pressionado  $\mathbb{O}$ , localizado no canto esquerdo inferior do monitor, para redefinir o monitor.
- 2. Se houver um prompt com opções para desligamento, modo Sleep (Repouso) ou Cancel (Cancelar), pressione  $\mathbf{\Theta}$ .

O monitor é redefinido.

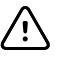

**CUIDADO** Não pressione longamente o botão  $\mathbb{O}$  para desligar o monitor quando ele estiver funcionando normalmente. Você perderá dados e configurações do paciente. Consultar "Desligamento do monitor" para desligar o monitor.

## Modo Sleep (Repouso)

Depois de um período configurável, o monitor entrará no modo de repouso. Diferentes tipos de inatividade têm diferentes atrasos de tempo:

- Quando um período de tempo configurável tiver passado desde o último toque na tela
- Quando os módulos do sensor não estiverem sendo usados para capturar dados vitais
- Se o monitor não tiver um alarme ativo

O monitor não entrará no modo Sleep (Repouso) quando estiver no monitoramento de Intervals (Intervalos).

Três situações podem fazer com que o monitor saia do modo de repouso:

- O botão Power (Alimentação) é pressionado.
- A tela é tocada.
- Ocorre um alarme.

#### **Entrada no modo Sleep (Repouso)**

- 1. Pressione  $\mathbf{0}$ .
- 2. Se não houver mensagem do sistema, será exibida uma caixa de diálogo com opções.
	- Sign out (Sair) se você tiver entrado com uma ID de médico
	- Power down (Desligamento)
	- Sleep (Repouso)
	- Cancel (Cancelar)
- 3. Toque em **Sleep** (Repouso).

O monitor entrará no modo Sleep (Repouso).

#### **Saída do modo Sleep (Repouso)**

1. Pressione  $\Phi$  ou toque na tela.

(Se a instituição tiver escolhido um formato de login, a caixa de diálogo Login será exibida.)

2. Se você for o usuário atual e estiver em um formato de login específico da instituição, use a leitora ou o teclado numérico para inserir sua identificação e sua senha.

Se você estiver fazendo login novamente no monitor, este retornará para a tela anterior, manterá o contexto do paciente e os sinais vitais que tenham sido previamente capturados.

3. Se você for um novo usuário, use a leitora de código de barras ou o teclado numérico para inserir sua identificação e sua senha.

## Métodos de login

Você pode fazer login no monitor de duas formas:

- Ao entrar na tela de login, se sua instituição tiver escolhido o formato de login.
- Ao entrar pela guia Clinician (Médico), se sua instituição não tiver escolhido o formato de login.

### Entrada usando a tela de login

1. Usando o teclado, o leitor de códigos de barras ou o leitor de RFID, insira seu ID e a senha nos respectivos campos e, em seguida, toque em **Sign in** (Entrar).

A área Profile selection (Seleção de perfil) é ativada e contém de um a três perfis.

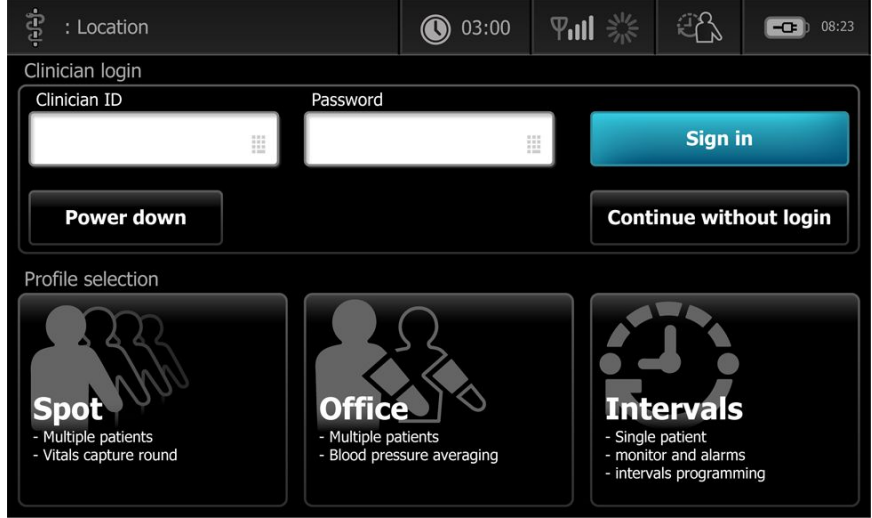

2. Dos perfis exibidos para seu nível de permissão, selecione o desejado.

Será exibida a guia Home (Início) para o perfil escolhido.

### Entrada usando a guia Clinician (Médico)

- 1. Toque nas guias **Settings** > **Clinician** (Configurações > Médicos).
- 2. Usando o teclado, o leitor de códigos de barras ou o leitor de RFID, insira seu ID e a senha nos respectivos campos e, em seguida, toque em **Sign in** (Entrar).

A identificação do médico é exibida no campo Clinician ID (ID do médico) nessa guia e na área Status da guia Home (Início).

### Use um leitor de código de barras ou um leitor de RFID

O monitor permite a leitura de códigos de barras de pacientes e de médicos e a leitura de cartões RFDI para a inserção das informações de identificação. O leitor de código de barras (scanner) e o leitor RFID são compatíveis com códigos de barras lineares e bidimensionais.

Se você ainda não tiver feito isso, use as instruções fornecidas com o leitor de código de barras ou RFID para conectá-lo ao monitor.

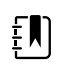

**NOTA** Consulte as instruções de uso do fabricante para assegurar que o leitor de código de barras ou RFID seja definido no modo USB Com Emulation (Emulação USB Com). Confirme o tipo de versão de EMR que está sendo usado por sua instituição.

- 1. Remova o leitor de código de barras ou RFID de seu suporte.
- 2. Mantenha o leitor de código de barras ou RFID a cerca de 15,4 cm (6 pol.) do código de barras ou cartão RFDI e pressione o gatilho ou o botão de acionamento de forma que a luz do leitor de código de barras ou RFID apareça no código de barras ou no cartão RFDI.

Depois que o leitor ou leitor RFID concluir uma leitura de código de barras ou cartão RFDI bem-sucedida e todas as consultas necessárias para um ID correspondente no dispositivo ou em um sistema host externo forem atendidas, o ID aparecerá na área de destino (Patient frame (Quadro do paciente), campo de dados ou Device Status (Status do dispositivo). Consulte as observações adicionais abaixo.

Se o leitor ou o leitor de RFID tiver dificuldade para ler o código de barras ou o cartão RFID, ajuste lentamente a distância e o ângulo entre o leitor ou o leitor de RFID e o código de barras ou o cartão RFID enquanto pressiona o gatilho ou o botão no leitor ou leitor de RFID. Caso as dificuldades continuem, verifique se o código de barras ou o cartão RFDI está o mais plano possível.

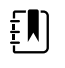

**NOTA** Você pode ler o código de barras de um paciente pela guia Home (Início). A identificação lida será exibida em Patient frame (Quadro do paciente) na guia Home (Início).

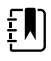

**NOTA** A leitura de uma ID de médico com o painel Clinician ID (ID do médico) aberto insere a ID lida na seção Clinician ID (ID do médico) da área Device Status (Status do dispositivo). Toque em **OK** para retornar à guia Home (Início) e começar a obter as medições do paciente.

## Perfis

O monitor permite o uso vários perfis, incluindo Spot (Ponto), Office (Consultório) e Intervals (Intervalos).

ŧΜ

**NOTA** Seu modelo pode não conter todos estes recursos.

## Perfil Spot (Ponto)

O perfil Spot (Ponto) é otimizado para coleta rápida dos dados vitais de vários pacientes, com parâmetros personalizados e adicionais, formato de login específico da clínica, captura de sinais vitais e revisão de vários pacientes.

A guia Home (Início) do perfil Spot (Ponto) exibe os seguintes parâmetros e recursos:

- NIBP
- Pulse rate (Frequência de pulso)
- Respiration rate (Frequência respiratória)
- Temperature (Temperatura)
- SpO2
- Custom scores (Pontuações personalizadas)
- Additional parameters (Parâmetros adicionais)
- Recursos de Wi-Fi e Ethernet

Os parâmetros configuráveis podem ser acessados na guia Home (Início) do perfil Spot (Ponto), tocando no parâmetro relativo.

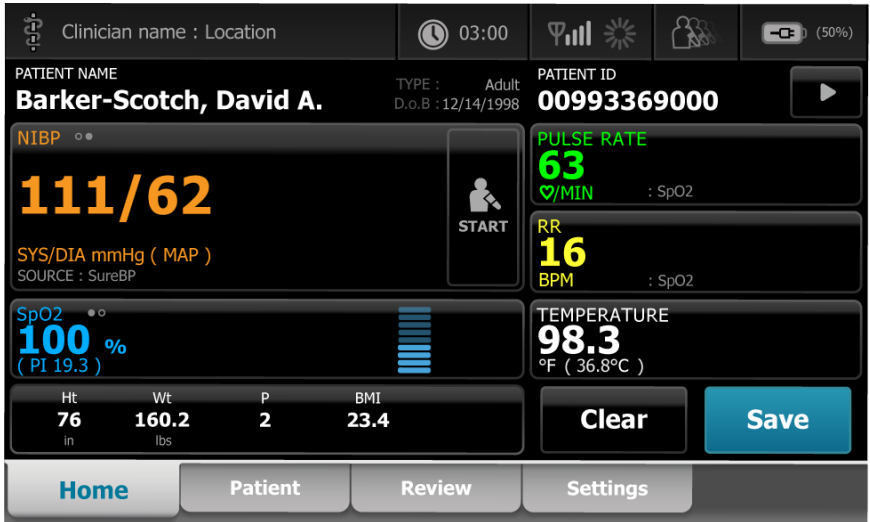

### Perfil Office (Consultório)

O perfil Office (Consultório) é otimizado para captura dos sinais vitais em ambulatório, com contexto de paciente externo e recursos opcionais Bluetooth.

A guia Home (Início) do perfil Office (Consultório) exibe os seguintes parâmetros e recursos:

- NIBP
- Pulse rate (Frequência de pulso)
- Temperature (Temperatura)
- SpO2
- Respiration rate (Frequência respiratória)
- BMI
- Height, weight, pain (Altura, peso, dor)
- Recursos USB e Bluetooth

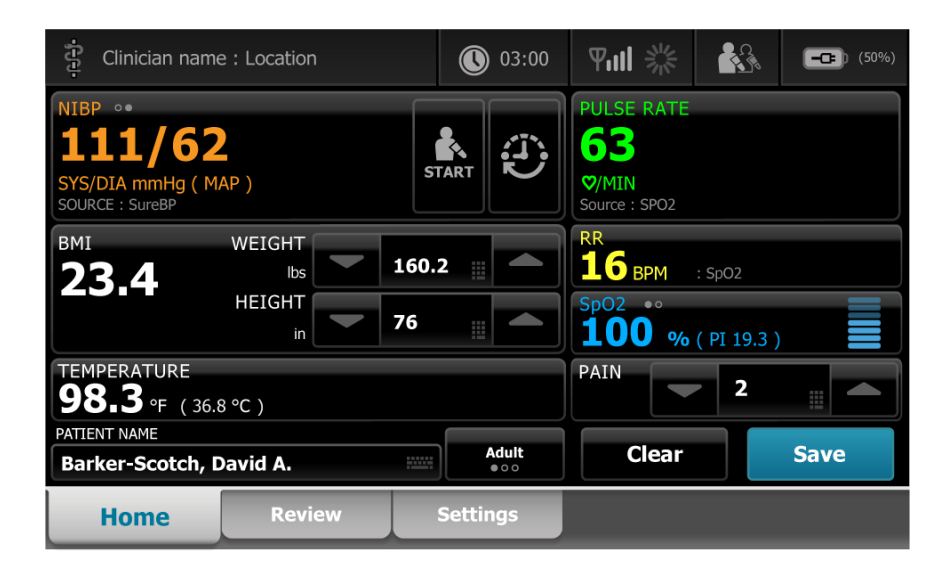

### Perfil Intervals (Intervalos)

O perfil Intervals (Intervalos) é otimizado para monitoramento de intervalos episódicos não acompanhados para um único paciente com uma única revisão de paciente e alarmes.

A guia Home (Início) do perfil Intervals (Intervalos) exibe os seguintes parâmetros e recursos:

- NIBP
- Pulse rate (Frequência de pulso)
- Respiration rate (Frequência respiratória)
- Temperature (Temperatura)
- SpO2
- Alarms (Alarmes)
- Custom scores (Pontuações personalizadas)
- Additional parameters (Parâmetros adicionais)
- Recursos de Wi-Fi e Ethernet

Os parâmetros configuráveis podem ser acessados na guia Home (Início) do perfil Intervals (Intervalos), tocando no parâmetro relativo.

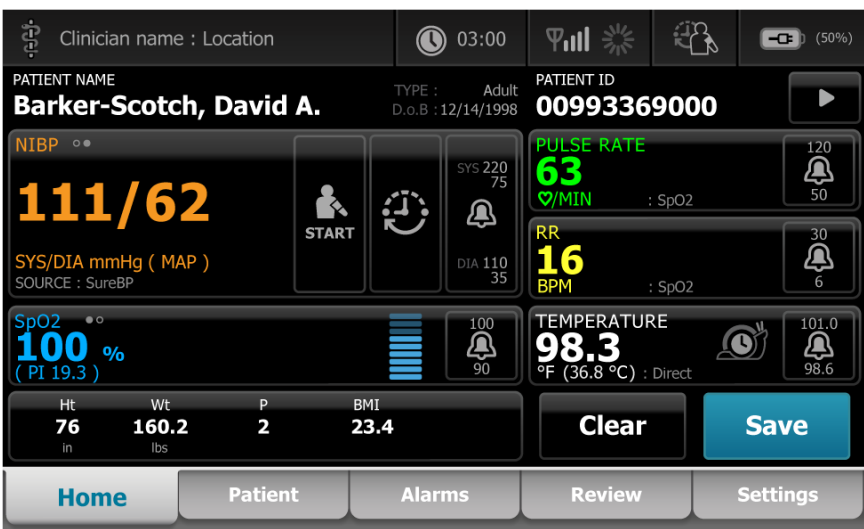

## Comparação de recursos dos perfis

O monitor permite o uso vários perfis, incluindo Spot (Ponto), Office (Consultório) e Intervals (Intervalos).

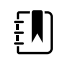

**NOTA** Seu modelo pode não conter todos estes recursos.

### **Comparação de recursos dos perfis**

A tabela a seguir compara os recursos dos perfis.

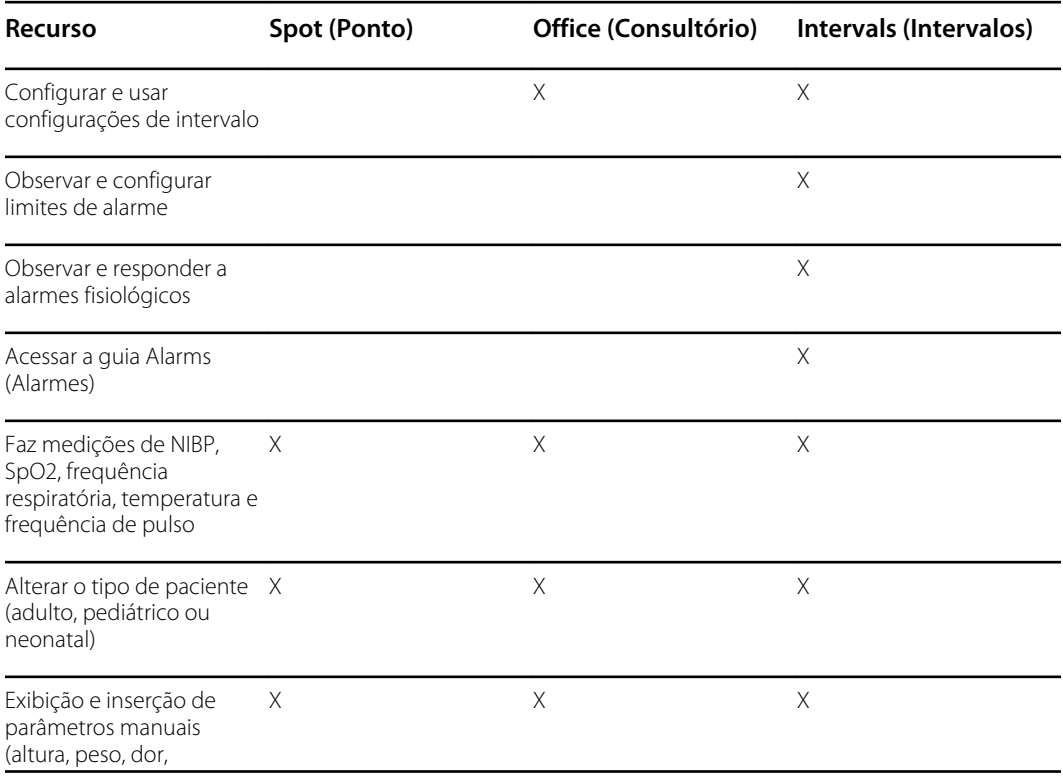

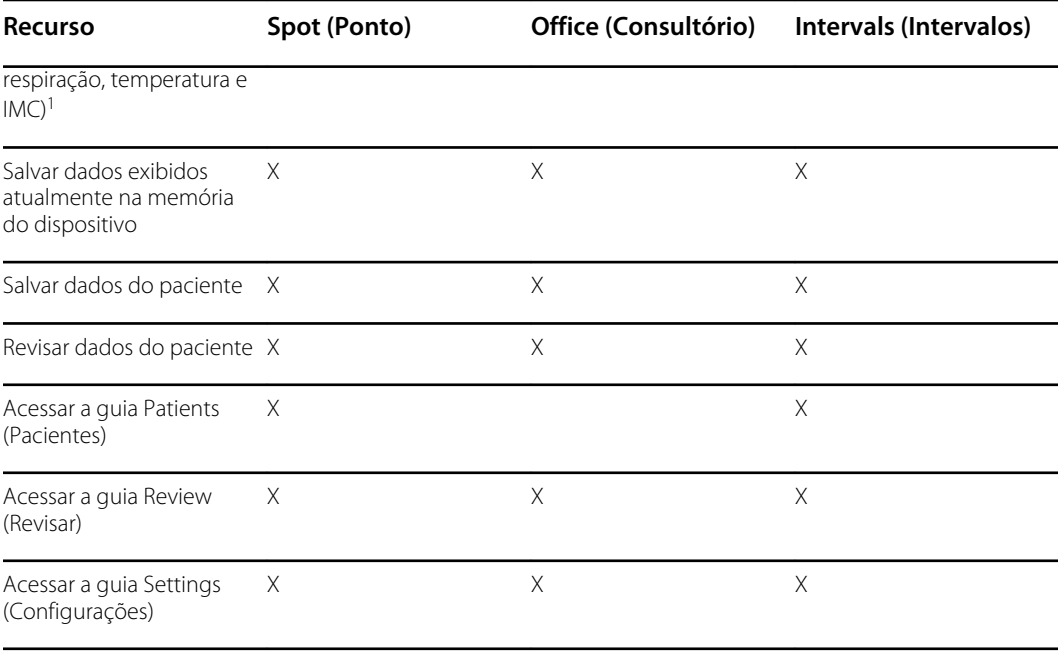

<sup>1</sup>Os termômetros infravermelhos da Braun, configurados para funcionarem com o monitor, transferem dados de temperatura automaticamente para o quadro Temperature (Temperatura). Você poderá inserir a temperatura manualmente se medir a temperatura do paciente com um termômetro que não esteja conectado ao monitor e se tiver selecionado a temperatura como um dos quatro parâmetros manuais a serem exibidos.

### Seleção de um perfil na área de login

Se sua instituição tiver configurado os Monitores Connex Spot com um formato específico para instituição, a tela de login será exibida quando o monitor for ligado.

1. Ligue o monitor.

A área Profile selection (Seleção de perfil) é exibida e exibe até três perfis.

2. Toque no perfil desejado.

Será exibida a guia Home (Início) para o perfil escolhido.

Se você alterar o perfil durante a obtenção de medições do paciente ou enquanto a tela contiver medições de paciente que não foram salvas, as medições serão excluídas.

### Alteração de um perfil

- 1. Toque na guia **Configurações**.
- 2. Toque na guia vertical **Profiles** (Perfis).
- 3. Toque no perfil desejado.
- 4. Toque na guia **Home** (Início) para navegar até a tela inicial e começar a usar o perfil selecionado.

Os perfis não deverão ser alterados durante a obtenção de medições do paciente ou enquanto a tela contiver medições de paciente que não foram salvas. Se você alterar o perfil, todos os dados de medida serão excluídos do dispositivo, e os intervalos de execução serão interrompidos.

## Funcionalidades comuns da tela

Muitas áreas de parâmetros na tela permitem a inserção de dados. Toque em um ícone para executar a função observada.

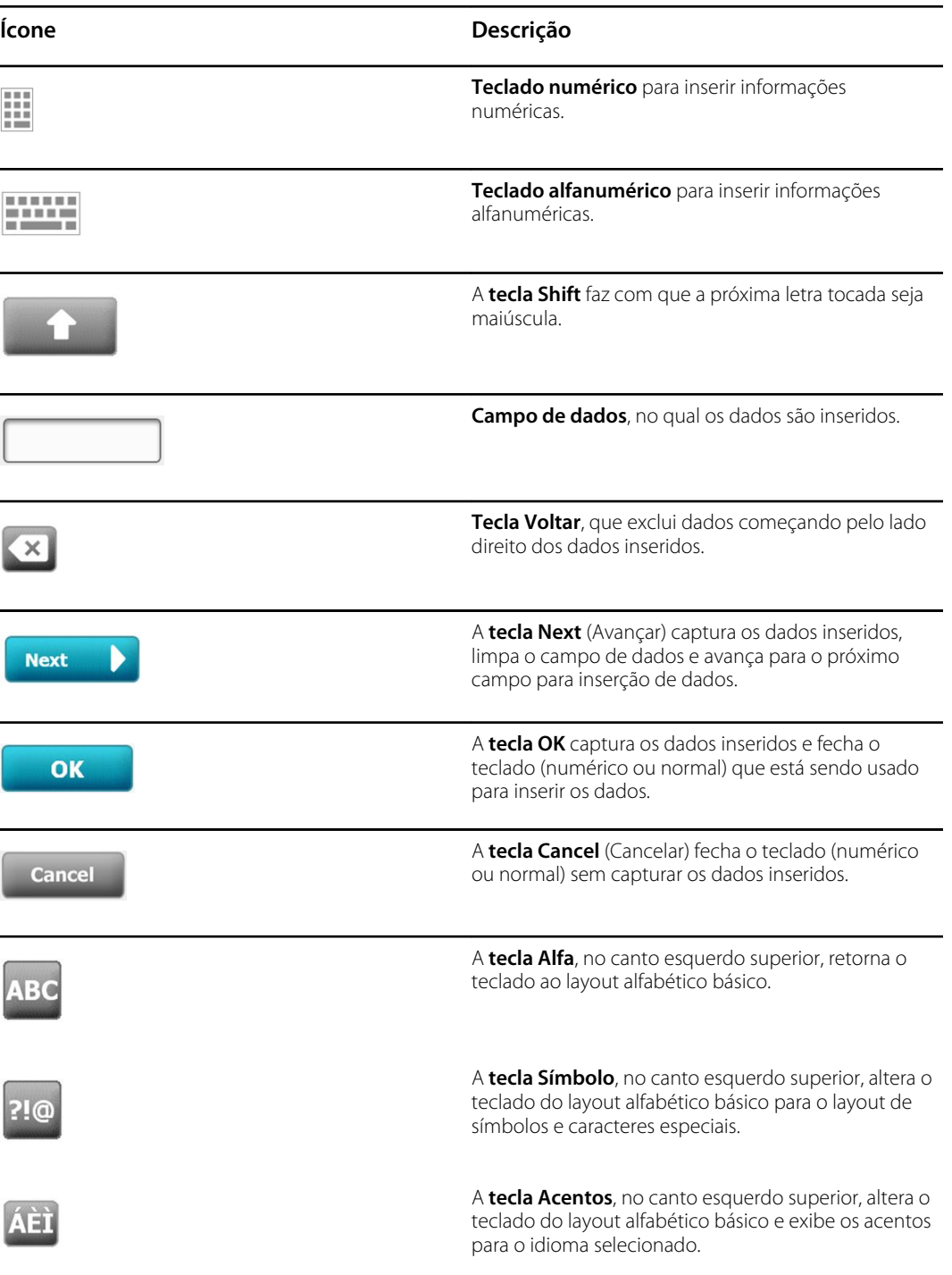

## Telas principais

O monitor tem telas principais e telas instantâneas (pop-ups).

As telas principais têm três seções:

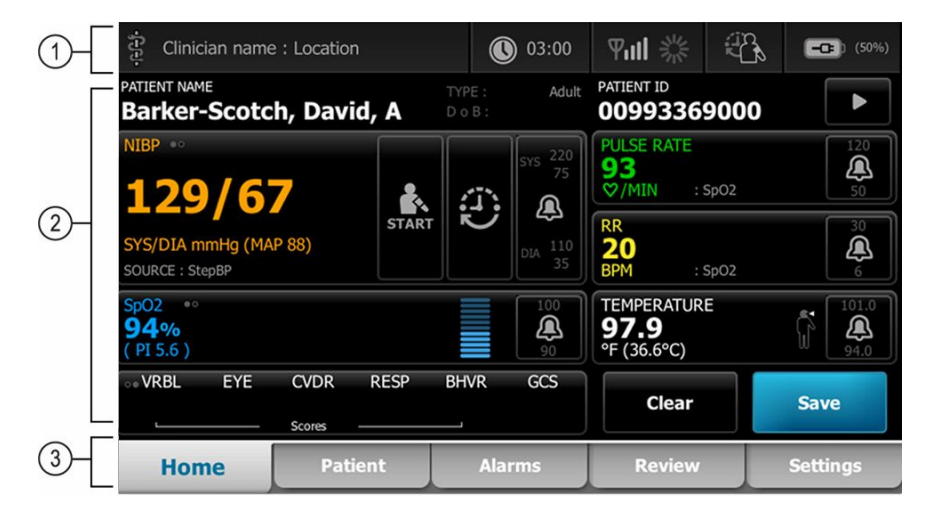

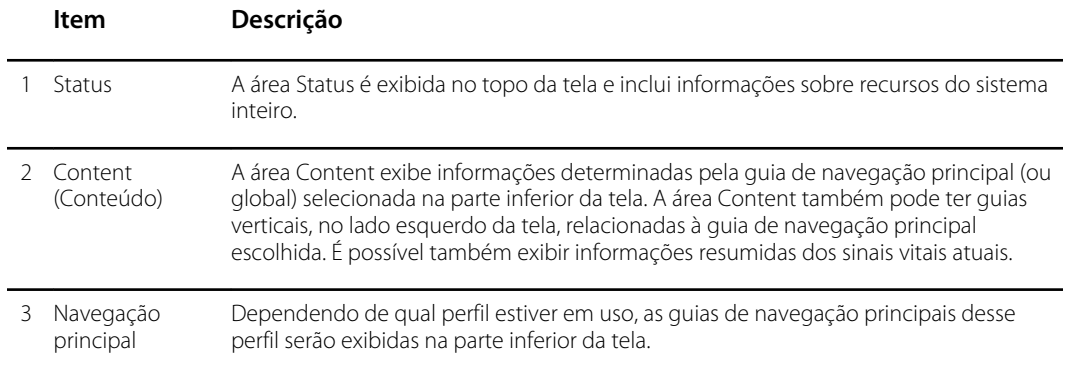

## Status da bateria

O indicador de status da bateria exibe o estado da bateria.

O status da bateria é representado por ícones no canto direito superior da tela do monitor. O status representa várias situações possíveis:

- O monitor está conectado a uma fonte de alimentação e a bateria está sendo carregada ou está totalmente carregada. A frequência de carregamento estimada é exibida como uma porcentagem da capacidade.
- O monitor não está conectado a uma fonte de alimentação e está sendo alimentado por bateria. O tempo de carregamento estimado restante, representando todas as baterias disponíveis no monitor e no suporte, é exibido por uma série de 1 a 4 barras e horas/minutos.
- O monitor está conectado a uma fonte de alimentação, mas a bateria não mantém a carga (ou foi removida).

#### **Barras Descrição**

4 Funcionando a bateria, a carga da bateria está alta; 76% a 100%; tempo restante da tela (HH:MM)

#### **Barras Descrição**

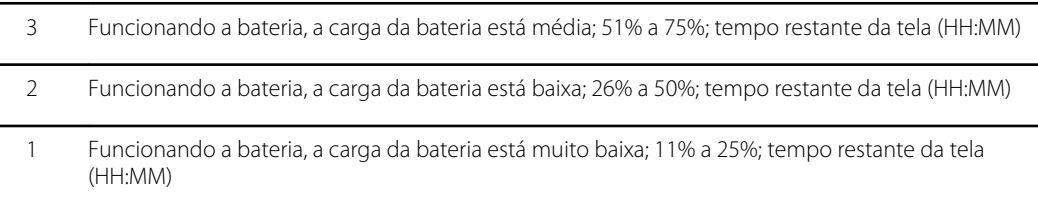

Quando a bateria não estiver sendo recarregada e ficar fraca, será exibido um alarme âmbar de prioridade muito baixa na área Status.

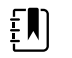

**NOTA** Monitore a carga restante da bateria no indicador de status da bateria e conecte o monitor à tomada de alimentação assim que puder.

Se o alarme de baixa prioridade for desconsiderado, ou se você não tomar nenhuma medida para carregar a bateria, será exibido um alarme vermelho de alta prioridade, que soará quando a energia da bateria estiver em um nível baixo crítico. Conecte o monitor em uma tomada de energia imediatamente para evitar que ele desligue.

### Mensagens de alarme e informação

A área Device Status (Status do dispositivo) apresenta mensagens de alarme e de informação que são temporárias ou que existirão enquanto existir a condição à qual a mensagem se aplica. As mensagens de alarme e de informação também podem incluir controles ou comportamento que você poderá usar para gerenciá-las.

Quando o monitor detectar uma condição de alarme, a área de dados vitais relacionados ao alarme pisca e é exibida uma mensagem de alarme. Quando ocorrerem vários alarmes, aparecerá primeiro a mensagem de maior prioridade. Você pode ver cada mensagem de alarme tocando no botão de liga/desliga de vários alarmes.

As mensagens de informação instruem você a interagir com o monitor de uma maneira específica ou oferecem informações que não exigem ação. Você pode ignorar uma mensagem de informação selecionando o controle associado à mensagem ou aguardando que o tempo limite da mensagem seja atingido.

### Modo de bloqueio de tela

O bloqueio da tela impede a exibição de informações do paciente e a inserção de qualquer dado, o que pode ser útil durante a limpeza da tela.

A tela será bloqueada quando ocorrer uma das seguintes situações:

- Você toca em **Display lock** (Bloqueio de tela).
- Não há interação com o monitor

#### **Bloqueio da tela**

Siga estas etapas para tocar na tela sem ativar os controles.

- 1. Toque no ícone da bateria na área Status ou toque na guia **Configurações**.
- 2. Toque na guia vertical **Dispositivo**.
- 3. Toque em **Display lock** (Bloqueio de tela).

A tela também poderá ser configurada para bloqueio automático após um tempo de inatividade predeterminado. Consultar "Definições de configuração" para obter mais orientações.

#### **Desbloqueio da tela**

Se o formato de login da ID do médico tiver sido configurado para sua instituição, siga as etapas abaixo. Caso contrário, basta tocar no ícone do cadeado para desbloquear a tela.

- 1. Usando a leitora de código de barras ou o teclado numérico, insira sua identificação ou leia a identificação e a senha.
- 2. Siga os avisos na tela para desbloqueá-la.

O usuário acessa o dispositivo digitalizando ou inserindo sua ID e senha. Quando você tenta fazer login no dispositivo, uma caixa de diálogo é exibida: "Would you like to log the current user, XXX, out?" (Gostaria de desconectar o usuário atual, XXX?)

Se você selecionar No (Não), o usuário anterior permanecerá conectado. Se você selecionar OK, o dispositivo desconectará o usuário anterior, fará seu login e o levará para a guia Home (Início).

### Inserção manual e modificadores de parâmetros

Você pode alterar os parâmetros manualmente ao alternar entre valores de parâmetro ou uso de uma tela instantânea (pop-up) para inserir valores específicos.

#### **Alteração de uma unidade do parâmetro**

Uma pessoa autorizada pode alterar as unidades de medida paraNIBP ou a temperatura na guia Advanced settings > Parameters (Configurações avançadas > Parâmetros).

- 1. Acesse as Advanced Settings (Configurações avançadas).
	- a. Toque na guia **Configurações**.
	- b. Toque na guia **Advanced**.
	- c. Insira a senha e toque em **OK**.

A guia General (Geral) é exibida.

2. Toque na guia **Parameters** (Parâmetros).

Para NIBP, use o menu suspenso para selecionar mmHg ou kPa. Para temperatura, use o menu suspenso para selecionar °F ou °C.

#### **Alteração manual do quadro**

1. Pressione e mantenha pressionado um quadro, como **NIBP.**

A tela Modifiers (Modificadores) será exibida.

- 2. Insira manualmente o valor do parâmetro tocando no ícone do teclado no campo de entrada manual e, em seguida, toque em **OK** no teclado.
- 3. Depois que todos os Modificadores estiverem concluídos, toque em **OK**
- 4. Toque em **Save** (Salvar) para salvar a medida.

## Telas instantâneas (pop-up)

Quando uma tela instantânea for exibida, você não conseguirá acessar nenhum botão ou controle na tela que estiver por trás. Antes que outras telas possam ser ativadas, a ação especificada na tela instantânea deverá ser realizada ou, se permitido, ativamente descartada ou cancelada.

Em alguns casos, pode acontecer de várias telas instantâneas serem exibidas em camadas. Nesses casos, somente a tela instantânea que estiver por cima poderá ser acessada. Antes de a outra tela instantânea por trás ser ativada, a ação especificada na tela instantânea superior deverá ser realizada ou, se permitido, ativamente descartada ou cancelada.

## Navegação

Existem quatro tipos de navegação no monitor:

- Guias principais
- Guias verticais
- Botões de comando
- Atalhos

### Guias principais

As guias principais ficam na parte inferior da tela e permitem alternar entre as guias e alterar os controles na área de conteúdo do monitor. O perfil selecionado determina quais guias estarão disponíveis. A guia selecionada determinará quais informações serão exibidas na tela. As cinco guias principais são:

- Home (Início)
- Patient (Paciente)
- Alarms (Alarmes)
- Review (Revisar)
- Settings (Configurações)

### Guias verticais

As guias verticais ficam do lado esquerdo da tela e permitem navegar até áreas adicionais da guia principal. As guias verticais exibidas são determinadas pela guia principal selecionada.

### Botões de comando

Os botões de comando, como Start Intervals (Iniciar intervalos), permitem que você navegue e execute ações.

### Atalhos

Atalhos são uma forma eficiente de navegação. Por exemplo, tocar na área da bateria na barra de status permite navegar até Settings (Configurações) [**Settings > Device**] (Configurações > Dispositivo) ou tocar na área do relógio na barra de status permite navegar até Settings

(Configurações) [ **Settings > Date/Time**] (Configurações > Data/hora), e exibe mais informações sobre essa parte do monitor.

### Guia Home (Início)

A guia Home (Início) exibe as informações dos pacientes:

- Status area (Área de status), incluindo status do alarme e da bateria
- Patient area (Área do paciente), incluindo nome e ID
- NIBP
- SpO2
- Frequência respiratória
- Pulse rate (Frequência de pulso)
- Temperature (Temperatura)
- Custom scoring (Pontuação personalizada) (parâmetros adicionais/pontuações de avisos antecipados)
- Action area (Área de ação), incluindo Clear (Limpar) e Save (Salvar)

### Guia Patient (Paciente)

A guia Patient (Paciente) pode conter a tela Patient Summary (Resumo do paciente) ou a Patient List (Lista de pacientes).

- Patient name (Nome do paciente)
- Patient location (Localização do paciente)
- ID do paciente
- Patient type (Tipo de paciente)
- Action area (Área de ação), incluindo OK e Clear (Limpar)

### Guia Alarms (Alarmes)

A guia Alarms (Alarmes) contém as guias verticais:

- General (Geral)
- NIBP
- Pulse rate (Frequência de pulso)
- SpO2
- Frequência respiratória
- Temperature (Temperatura)

A guia General (Geral) contém controles dos parâmetros para limites de alarme, controles de volume, controles de áudio e redefinição do alarme.

### Guia Review (Revisar)

A guia Review (Revisar) exibe dados do paciente que foram previamente coletados. É possível exibir dados de um único paciente ou de vários pacientes. A guia Review (Revisar) exibe parâmetros essenciais e personalizados e também traz os controles:

- Patient name (Nome do paciente)
- Date/Time (Data/hora)
- Core vital signs (Sinais vitais essenciais)
- Custom parameters (Parâmetros personalizados)
- Controls (Controles), incluindo View (Exibir), Send (Enviar) e Delete (Excluir)

## Guia Settings (Configurações)

A guia Settings (Configurações) permite editar determinadas funções do dispositivo. Ela traz guias de navegação vertical:

- Intervals (Intervalos)
- Profiles (Perfis)
- Device (Dispositivo)
- Date/Time (Data/hora)
- Clinician (Médico)
- Advanced (Avançada) (esta guia vertical é protegida por senha e só está disponível à equipe autorizada)

#### **Ajuste do brilho da tela**

A tela pode ser ajustada em 10 níveis de brilho. Ajuste o brilho da tela na guia Device (Dispositivo), em Settings (Configurações).

- 1. Na guia Settings (Configurações), toque em **Dispositivo**.
- 2. Na área Brightness (Brilho), toque em ▲ ou ▼ para aumentar ou diminuir o brilho da tela.

# Gerenciamento de dados do paciente

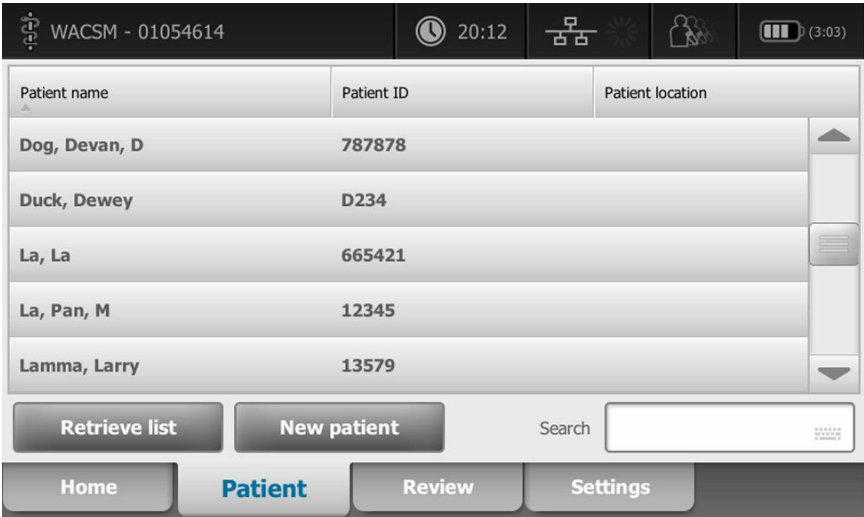

Os dados do paciente são gerenciados por meio da guia Patient (Paciente).

Na guia Patient (Paciente), você pode fazer o seguinte:

- Fazer a leitura de uma ID de paciente com o leitor de código de barras e recuperar um paciente de um sistema host externo
- Pesquisar e recuperar um paciente de um sistema host externo
- Inserir informações adicionais do paciente
- Adicionar um novo paciente
- Recuperar lista

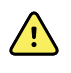

**AVISO** Risco de lesões ao paciente. Para garantir integridade dos dados e confidencialidade ao paciente, salve as leituras e limpe os dados da tela do monitor entre os pacientes.

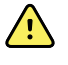

**AVISO** Verifique a identidade do paciente no monitor após a inserção manual ou por código de barras e antes de salvar ou transferir registros de pacientes. Deixar de identificar o paciente correto poderá resultar em lesões ao paciente.

## Carregamento dos dados do paciente com um leitor de código de barras ou de RFDI

Você pode usar um leitor de código de barras ou de RFDI para consultar os registros de pacientes existentes e associar nomes de pacientes de ADT.

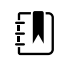

**NOTA** Se o monitor estiver conectado à rede, ele poderà receber um nome de paciente dos registros de paciente associados a um número de ID digitalizado.

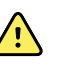

**AVISO** Risco de lesões no paciente. Verifique a identidade do paciente no monitor após entrada manual ou por código de barras e antes de imprimir ou transferir registros de paciente. Deixar de identificar o paciente correto pode resultar em lesões ao paciente.

- 1. Confirme se você está na guia Home (Início).
- 2. Leia o código de barras do médico com o leitor de código de barras ou de RFDI.

A Patient ID (ID do paciente) ? exibida no quadro Patient (Paciente).

Se um leitor de código de barras ou de RFDI não estiver disponível ou funcionando, insira manualmente as informações do paciente utilizando o teclado da tela.

## Adição de um paciente

**NOTA** Esta opção está disponível nos perfis Spot (Ponto) e Intervals (Intervalos).

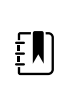

ΞW

**NOTA** Se estiver configurado para recuperar pacientes de um sistema host externo, o dispositivo não permitirá que você insira as informações do paciente manualmente.

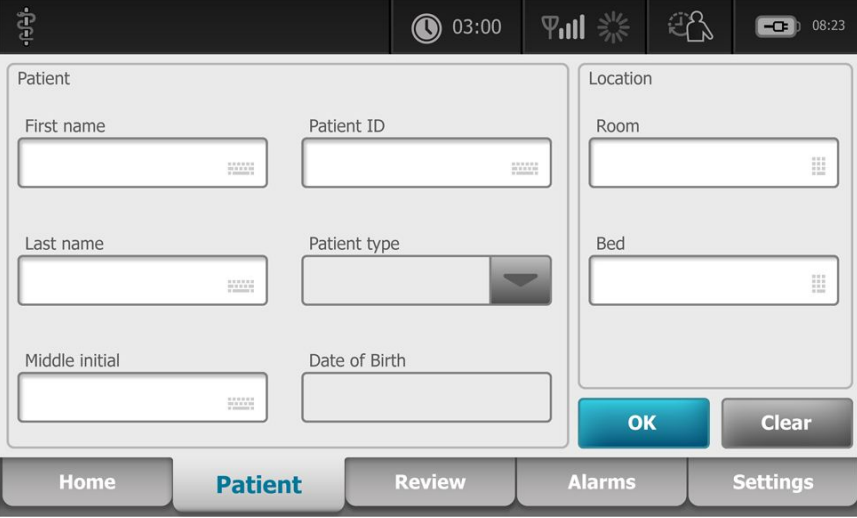

- 1. Se ativado para entrada manual de paciente, toque na guia **Paciente (Patient)**.
- 2. Toque em **New patient**.

3. Se habilitado, toque em **em em qualquer campo e, depois, insira as informações do** paciente.

4. Toque em **Next** (Avançar) para navegar pelos campos de dados do paciente.

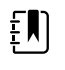

**NOTA** Você pode usar um leitor de código de barras para inserir a ID de um paciente no campo Patient ID (ID do paciente). Toque em no campo Patient ID (ID do paciente), faça a leitura do

código de barras e toque em **OK** .

5. Toque em **OK** para salvar e retornar à guia Home (Início).

## Pesquise um paciente na lista de pacientes usando um scanner ou leitor de RFDI

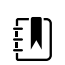

**NOTA** Esta opção está disponível nos perfis Spot (Ponto) e Intervals (Intervalos).

Toque na guia **Paciente (Patient)** ou faça a varredura do ID do paciente na tela Home (Início).

Depois que o ID do paciente for examinado, o resultado de um ID de paciente da lista de pacientes será retornado à guia Home (Início)

## Gerenciamento de registros de pacientes

Os registros do paciente podem ser enviados para a rede ou excluídos.

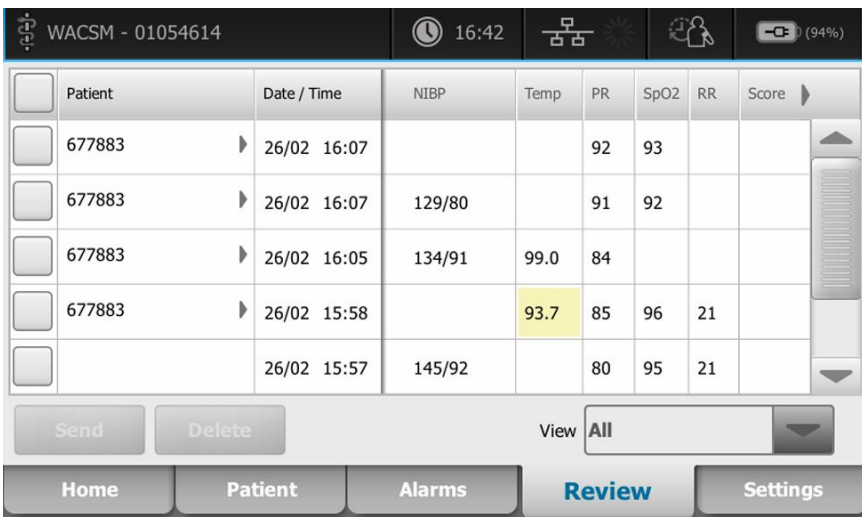

1. Toque na guia **Review** (Revisar).

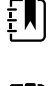

**NOTA** As medições que dispararam um alarme fisiológico estão realçadas com cor.

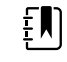

**NOTA** Se o seu dispositivo estiver configurado para Pontuação

personalizada, uma coluna para Pontuações de aviso antecipadas (*Pontuação*) será exibida.

- 2. Selecione os pacientes tocando na caixa de seleção ao lado de seus nomes.
- 3. Toque em **Send** (Enviar) para transmitir os registros pela rede ou **Delete** (Excluir) para remover os registros da rede permanentemente.

 $\Lambda$ 

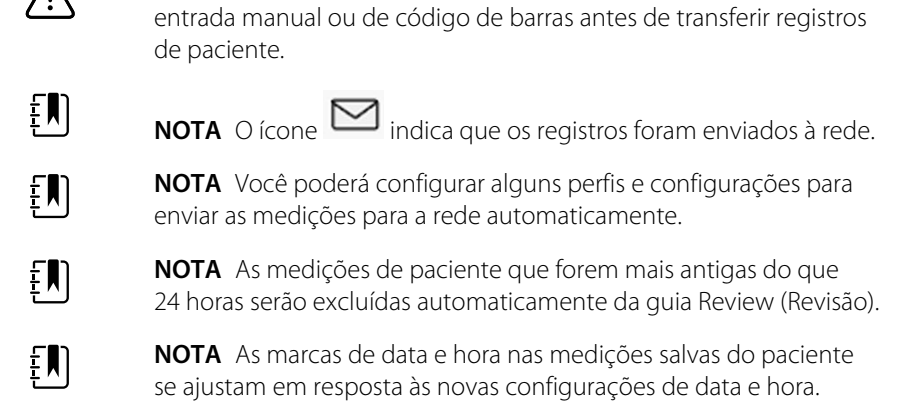

**CUIDADO** Verifique a identidade do paciente no monitor após

## Modifiers (Modificadores)

A tela Modifiers (Modificadores) permite que você insira informações adicionais para medições atuais.

## Definição de modificadores

1. Na guia Home (Início), mantenha pressionado o parâmetro desejado.

A tela Modifiers (Modificadores) será exibida.

- 2. Toque no parâmetro desejado na tela Modifiers (Modificadores) e use o teclado para entrada manual de NIBP,SpO2, Pulse Rate (Frequência de pulso), RR (Frequência respiratória), Temperature (Temperatura) ou Additional parameters (Parâmetros adicionais).
- 3. Toque em **OK** para aceitar a entrada.
- 4. Toque em **OK** para aceitar as alterações, e volte para a guia Home (Início) ou toque em **Cancel** (Cancelar) para excluir todas as entradas.

As configurações de Modifiers (Modificadores) serão apagadas após um ciclo de energia, depois que você apagar ou salvar a guia Home (Início) ou depois que selecionar um novo paciente.

## Lista de pacientes

Na tela Patient List (Lista de pacientes), você pode fazer o seguinte:

- Fazer a leitura de uma ID de paciente com o leitor de código de barras e recuperar um paciente de um sistema host externo
- Pesquisar e recuperar um paciente de um sistema host externo
- Inserir informações adicionais do paciente
- Adicionar um novo paciente
- Recuperar lista

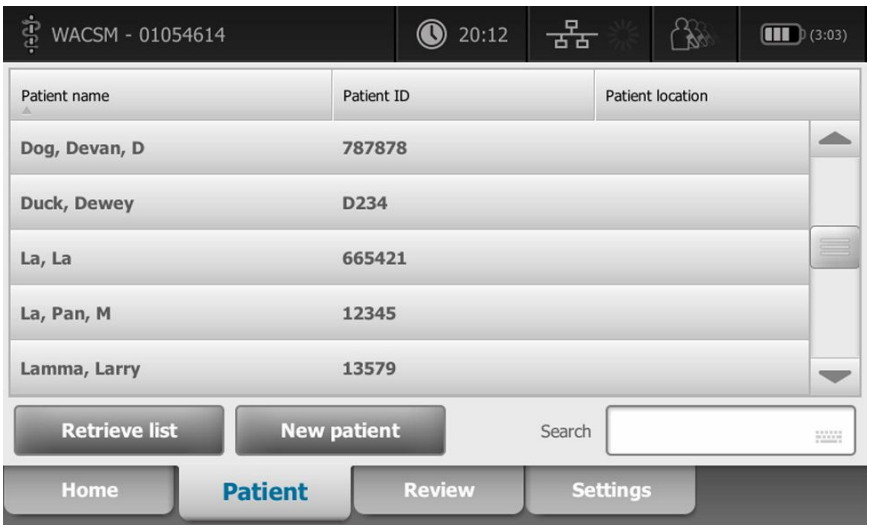

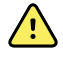

**AVISO** Risco de lesões ao paciente. Verifique a identidade do paciente no monitor após inserção manual ou por código de barras e antes de imprimir ou transferir registros de pacientes. Deixar de identificar o paciente correto poderá resultar em lesões ao paciente.

### Seleção de um paciente

As opções para selecionar pacientes previamente armazenados da guia List (Lista) variam com base nas condições a seguir:

- Perfil ativo
- Contexto do paciente estabelecido
- Conexão a uma rede
- Conexão a uma estação central

Com base no texto em negrito apresentado, siga as etapas abaixo que se aplicam ao seu paciente e dispositivo.

- 1. **Em todos os perfis menos no Office (Consultório), quando o contexto do paciente não foi estabelecido no dispositivo:**
	- a. Toque na guia **Paciente (Patient)**.

A tela Patient List (Lista de pacientes) é exibida.

b. Se o monitor estiver conectado à rede, toque em **Retrieve list** (Recuperar lista) para atualizar a lista de pacientes na tela.

O monitor recupera a lista de pacientes da rede.

c. Toque no identificador do paciente (nome, número de ID ou local) que você deseja selecionar ou use um scanner ou leitor RFDI para fazer a varredura no ID do paciente.

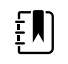

**NOTA** Os dados do paciente podem ser classificados em ordem crescente ou decrescente selecionando a linha do título e tocando em ▲ ou ▼. Se um marcador de tipo não aparecer em uma coluna, toque no cabeçalho e ▲ aparece.

d. Na tela Patient Summary (Resumo do paciente), toque em **OK**.

O identificador do paciente selecionado aparece na guia Home (Início).

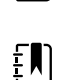

 $E$ 

 $E$ 

**NOTA** A tela Patient Summary (Resumo do paciente) não é editável; no entanto, o tipo de paciente pode ser alterado.

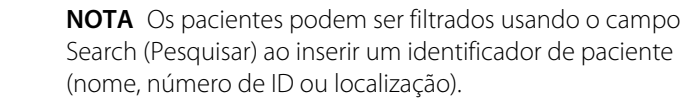

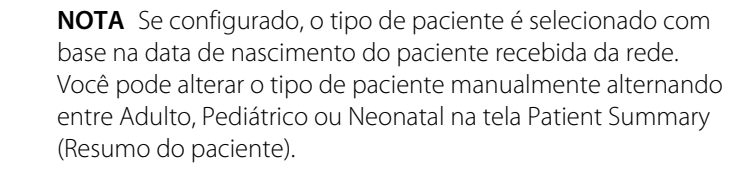

#### 2. **Em todos os perfis menos no Office (Consultório), para estabelecer um contexto de paciente único:**

a. Toque na guia **Paciente (Patient)**.

A guia List (Lista) é exibida.

b. Toque em **New Patient** (Novo paciente) para visualizar a tela de resumo do paciente.

#### 

- c. Toque **em qualquer campo e, em seguida, insira as informações do paciente ou** use um scanner para fazer a varredura no ID do paciente.
- d. Toque em **Next** (Avançar) para navegar pelos campos de dados do paciente.
- e. Toque em **OK** para salvar e retornar à guia Home (Início).

# Alarms (Alarmes)

O monitor apresenta alarmes fisiológicos e alarmes técnicos. Os alarmes fisiológicos ocorrem quando medidas de sinais vitais ficam fora de limites de alarme definidos, mas eles ocorrem somente no perfil Intervals (Intervalos). Os alarmes técnicos ocorrem em todos perfis.

Se o sistema de alarmes estiver desligado, o log de alarmes será mantido no monitor por 14 dias.

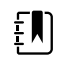

**NOTA** Consulte o *Manual de Seviço* para obter mais detalhes sobre atrasos de condição de alarme para SpO2 e RRp.

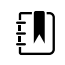

**NOTA** Os três modos de comunicação de dados – USB, Ethernet e IEEE 802.11 – não se destinam a alarmes em tempo real.

## Exibição resumida dos sinais vitais

No topo da guia Alarms (Alarmes) há uma exibição resumida dos sinais vitais essenciais.

Você não pode controlar nenhum parâmetro de sinal vital essencial pela visão resumida.

## Limites de alarme

Os limites de alarme padrão são determinados pela instituição e incorporados ao arquivo de configuração. Somente os funcionários autorizados da instituição têm permissão para editar esses **limites** 

## Sinal de lembrete do alarme

O sinal de lembrete do alarme será exibido para todos os alarmes se o áudio global do alarme tiver sido pausado ou desativado. O intervalo do sinal de lembrete é igual ao intervalo de alarme com o qual ele é exibido.

## Tipos de alarme

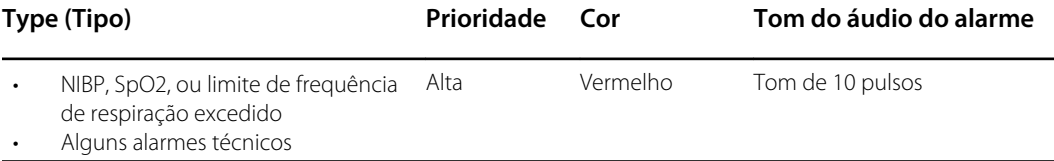

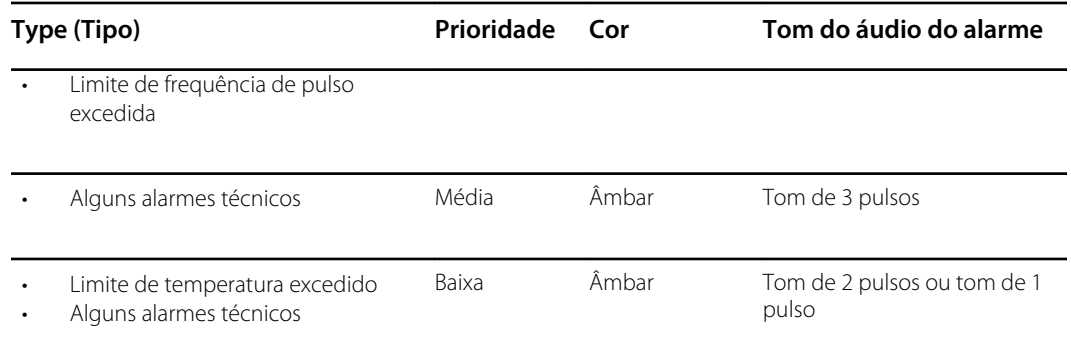

## Locais de notificação de alarme

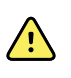

**AVISO** Risco de lesões ao paciente. Se você utiliza notificações de alarme visuais, mantenha uma linha de visão clara com o monitor e/ou Nurse Call (Chamada do Enfermeiro). Defina o volume conforme o necessário, considerando o ambiente e os níveis de som dele.

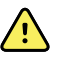

**AVISO** Risco de lesões ao paciente. Não ajuste os parâmetros do alarme nos níveis extremos. Definir parâmetros extremos pode inutilizar o sistema de alarmes, causando possíveis ferimentos ao paciente.

#### **Nurse Call (Chamada do Enfermeiro)**

Quando o cabo Nurse Call (Chamada do Enfermeiro) estiver conectado e o Nurse Call for ativado, o monitor notificará imediatamente o sistema Nurse Call quando ocorrer um alarme. As configurações da notificação Nurse Call são especificadas nas opções de configuração.

#### Guia **Home (Início)**

#### **Notificações da guia Home (Início)**

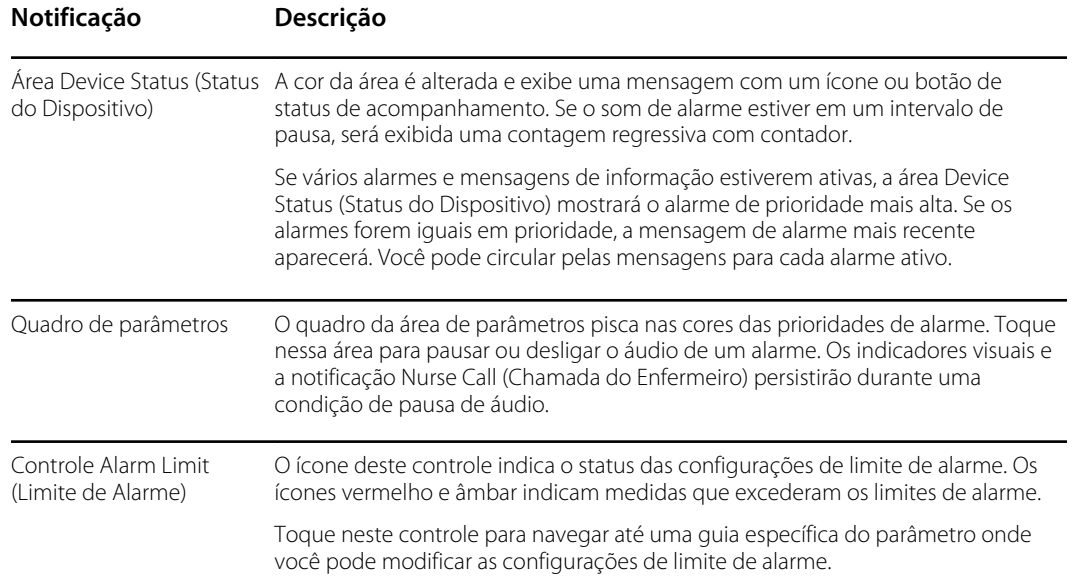

# Ícones da guia Home (Início)

#### **Ícones nos quadros de parâmetros**

Os ícones nos quadros de parâmetros indicam configurações de notificação de alarme. Quando os limites de alarme estiverem ligados, os ícones ficarão cinza até que um alarme ocorra. Em seguida, os ícones terão a cor alterada para indicar a prioridade do alarme. Os ícones vermelhos representam alarmes de alta prioridade e os ícones âmbar representam alarmes de média e baixa prioridade.

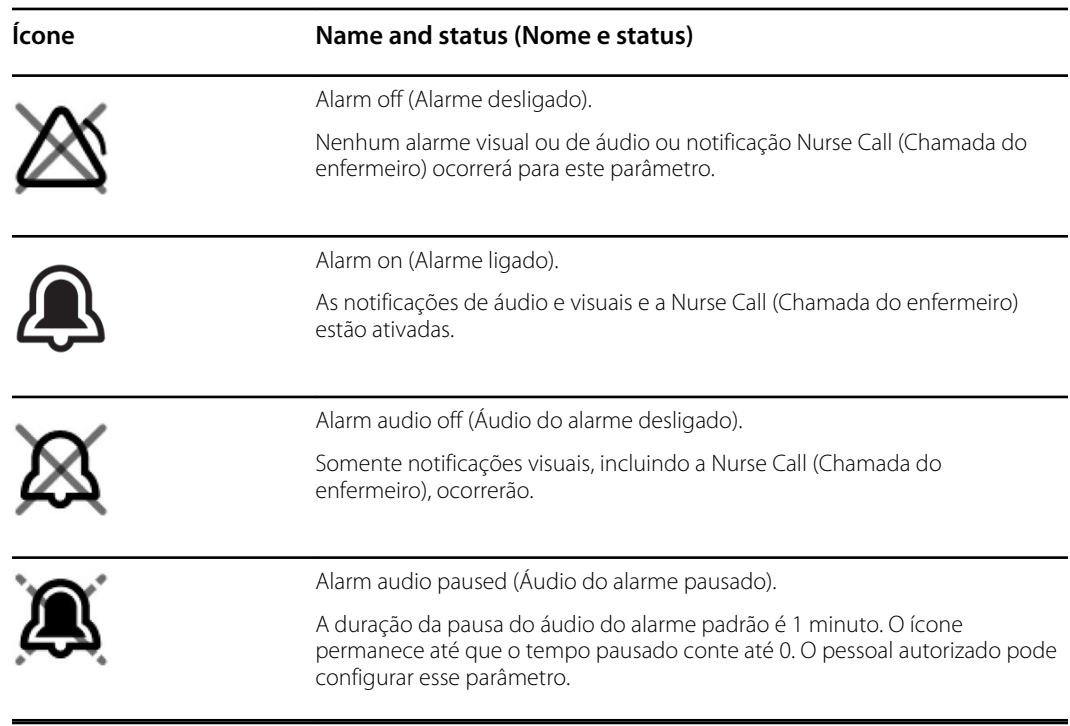

#### **Ícones nos quadros de parâmetros**

#### **Ícones na área Device Status (Status do dispositivo)**

Os ícones na área Device Status (Status do dispositivo) são pretos e brancos, mas a área de fundo tem as cores alteradas para indicar a prioridade do alarme. Mensagens que acompanham esses ícones. Esses ícones podem ser controles ou indicadores de status.

#### **Ícones na área Device Status (Status do dispositivo)**

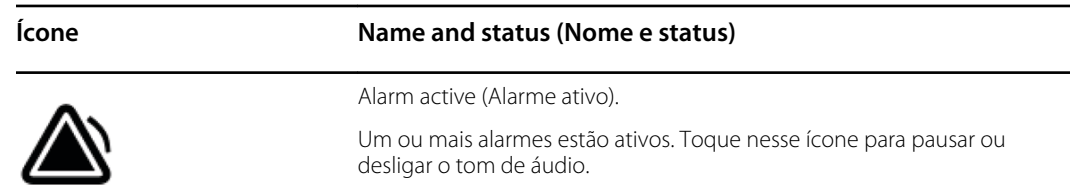

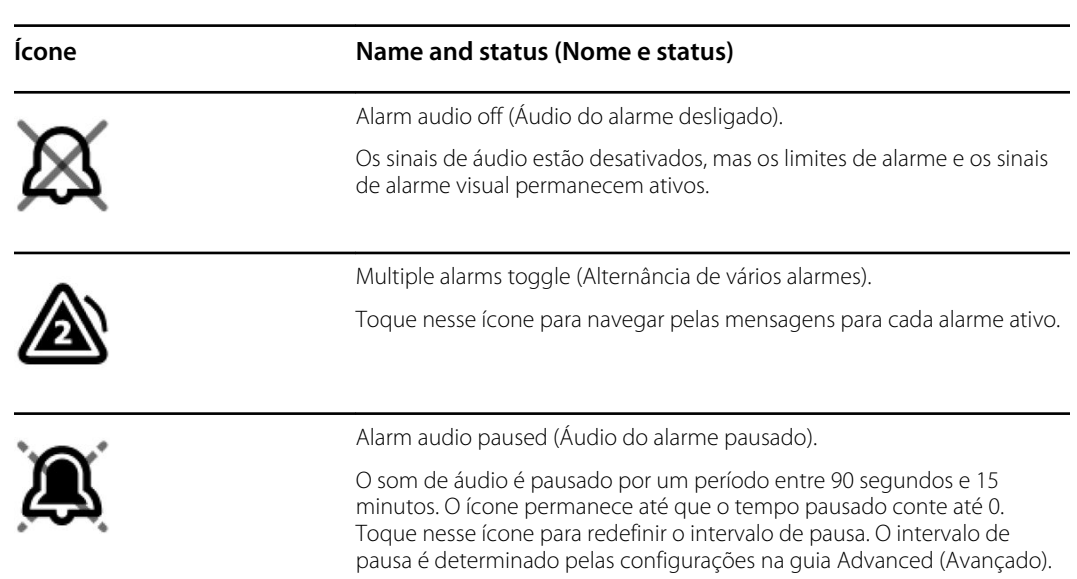

#### **Ícones na área Device Status (Status do dispositivo)**

## Redefinição dos alarmes de áudio (pausar ou desligar)

#### **Características dos alarmes de áudio**

- Depois de redefinir um alarme de áudio, alguns sons não retornam, mas outros retornam após um intervalo de pausa se a condição que causou o alarme persistir. As configurações na guia Advanced (Avançado) determinam a duração do intervalo de pausa.
- Se ocorrer uma nova condição de alarme durante um intervalo de pausa, haverá um novo som de áudio.

#### **Pausa ou desligamento de um alarme de áudio**

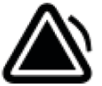

- 1. Na área Device Status (Status do dispositivo), toque em .
	- As indicações visuais permanecem no quadro de parâmetros até que a condição tenha sido corrigida ou seja realizada a próxima medição.

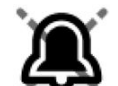

Na área Device Status (Status do dispositivo), se o ícone mudar para mensagem permanecer, o temporizador iniciará uma contagem regressiva e o áudio

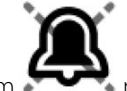

retornará após um intervalo de pausa. Você poderá tocar em **1999 en 1999** novamente para reiniciar o cronômetro.

Se você responder a um alarme de pressão arterial não invasiva (NIBP) e vários limites de NIBP foram ultrapassados, o primeiro som de áudio e mensagem desaparecerão, mas uma outra mensagem de limite de NIBP será exibida com um cronômetro de contagem regressiva. Um novo som de áudio de NIBP será ouvido após a contagem regressiva,

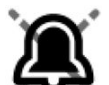

exceto se você tocar em para cancelar cada uma das mensagens de limite NIBP remanescentes.

2. Se vários alarmes estiverem ativos, será exibido um botão para mudança de múltiplos alarmes na área Device Status (Status do dispositivo). Responda aos vários alarmes como se segue:

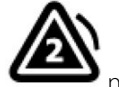

- a. Toque em  $\Box$  na área Device Status (Status do dispositivo). (Vide a observação abaixo.)
- b. Leia a mensagem de alarme do segundo alarme.

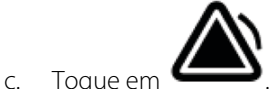

Continue a tocar os botões que mudam vários alarmes e redefinir sons até ter lido todas as mensagens.

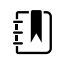

**NOTA** O botão de mudança de vários alarmes será exibido com o número de alarmes ativos dentro do ícone. Abaixo dele será exibido um conjunto de pontos indicando a ordem de exibição dos alarmes, do maior (à esquerda) ao menor (à direita), bem como o mais recente no caso de vários alarmes de mesma prioridade.

## Ajuste dos limites de alarme dos sinais vitais

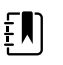

**NOTA** Os limites de alarme podem ter sido definidos com base na data de nascimento (DOB) do paciente.

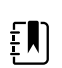

**NOTA** Os limites de alarme podem ser alterados.

Você pode ajustar os limites de alarme dos sinais vitais ou desativar a verificação do limite de alarme de parâmetros individuais.

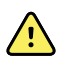

**AVISO** Os limites de alarme podem se ajustados pelo usuário. Todas as configurações do limite de alarme devem ser feitas levando em conta as condições do paciente e as necessidades de cuidados intensivos. Limites de alarme adequados devem ser definidos de acordo com cada paciente.

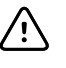

**CUIDADO** A perda de energia fará com que o monitor retorne às configurações padrão. A cada vez que o monitor for ligado, você deverá definir os limites de alarme adequados ao paciente.

1. Na guia Home (Início), toque no controle dos limites de alarme no quadro de parâmetros selecionado. Por exemplo, para ajustar os limites de alarme da pressão arterial não invasiva

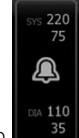

(NIBP), toque em .

2. Ajuste os limites de alarme dos sinais vitais.

Toque em ▲ ou ▼ ou toque no teclado numérico para definir os limites de alarme superior e inferior desejados.

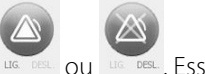

Para desativar ou ativar os limites de alarme do sinal vital: toque em un botão muda para exibir o estado do alarme atual.

Se você desativar a verificação do limite de alarme de um sinal vital, não haverá nenhum sinal de alarme visual ou sonoro para esses limites. Se a verificação de limite de alarme

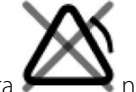

estiver desativada, o ícone mudará para na guia Home (Início) no quadro de parâmetros.

## Modificação da notificação de alarme de áudio

Você pode modificar o volume de todos os alarmes de áudio.

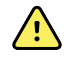

**AVISO** O volume do alarme deverá estar alto o suficiente para que você o escute de onde estiver. Defina o volume considerando o ambiente e os níveis de som dele.

Conforme você define parâmetros na guia Alarms (Alarmes), as medições de parâmetros são exibidas na parte superior da guia.

- 1. Toque na guia **Alarms** (Alarmes). Na vertical, a guia Geral é exibida.
- 2. Toque na guia de cada parâmetro para modificar as notificações de alarme de áudio para esse parâmetro.
	- Para ajustar um limite, toque em ▲ ou ▼ ou toque no teclado numérico para definir os limites de alarme superior e inferior desejados.
	- Para ativar ou desativar os alarmes de áudio, selecione os botões **Alarm audio on** (Áudio do alarme ligado) ou **Alarm audio off** (Áudio do alarme desligado).

Se você desativar os alarmes de áudio, os sinais de alarme visuais ainda ocorrerão na área Device Status (Status do dispositivo) e na guia Home (Início) nos quadros de parâmetros.

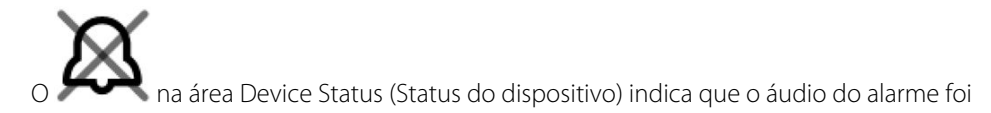

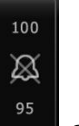

desativado, e um sino semelhante será exibido nos quadros de parâmetros . Caso ocorra uma condição de alarme, o sino ficará vermelho ou âmbar no quadro de alarmes,

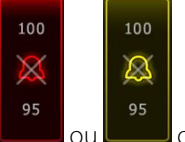

de acordo com a prioridade do alarme, conforme mostrado abaixo: **ou de acordo com a prioridade** do alarme, conforme mostrado abaixo: **ou .** 

• Para modificar o volume de alarmes de áudio: Selecione o botão de volume ao lado de **High** (Alto), **Medium** (Médio) ou **Low** (Baixo).

Um áudio soará rapidamente para indicar o nível de volume.

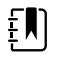

**NOTA** Teste periodicamente o alto-falante selecionando diferentes volumes e escutando os diferentes sons.

3. Para redefinir o alarme à configuração original, toque em **Alarm reset**.

## Mensagens de alarme e prioridades

A tabela a seguir lista as mensagens de alarme fisiológico e suas prioridades.

Consulte "Solução de problemas" para saber sobre as mensagens de alarme técnico.

## Alarmes fisiológicos

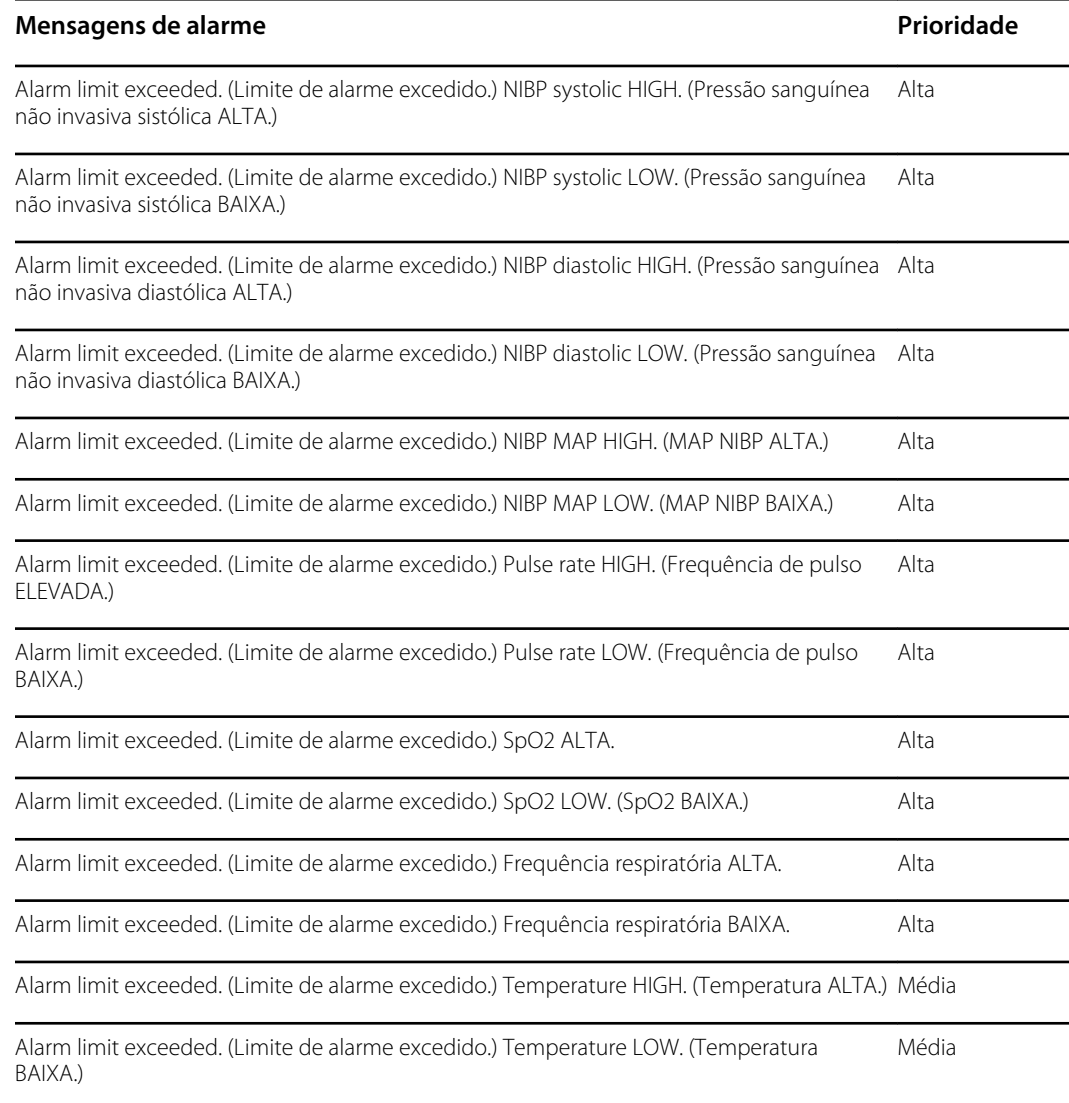

## Nurse Call (Chamada do Enfermeiro)

O monitor pode ser conectado a um sistema Nurse Call (Chamada do enfermeiro) por meio de um cabo ligado ao conector do Nurse Call.

Quando o cabo Nurse Call estiver conectado e o recurso estiver ativado, o monitor notificará imediatamente o sistema Nurse Call quando ocorrer uma condição que exceda o limite predefinido. O sistema Nurse Call também é sincronizado com o quadro de alarmes e com alertas sonoros no monitor.

Os limites do Nurse Call são definidos nas opções de configuração.

Para conectar o monitor a um sistema Nurse Call, você deverá ter um cabo que seja adaptado a seu sistema Nurse Call (REF 6000-NC), com potência máxima de 24V a, no máximo, 500 mA. Para informações de encomenda, consulte *Acessórios aprovados* no Apêndice.

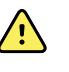

**AVISO** Não confie exclusivamente em Nurse Call (Chamada do Enfermeiro) para o monitoramento de pacientes. Embora a opção Nurse Call (Chamada do Enfermeiro) permita a notificação remota de uma condição de alarme, ela não se destina a substituir o monitoramento adequado do paciente por um médico treinado.

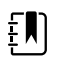

**NOTA** Quando ocorre um alarme de paciente, tocar no ícone de alarme na área Device Status (Status do dispositivo) pausará o som de alarme por 1 minuto, conforme especificado nas configurações padrão de Advanced (Avançado), mas os indicadores visuais de alarme no monitor e no Nurse Call continuarão.

# Monitoramento do paciente

Esta seção das instruções de uso descreve os parâmetros disponíveis no dispositivo, como modificar as configurações e os limites de alarme desses parâmetros e como fazer medições de parâmetros.

Antes de focar em cada parâmetro, a seção descreve os recursos que geralmente se aplicam aos parâmetros no seu dispositivo: os modificadores padrão e personalizados e substituições manuais.

## Parâmetros obrigatórios

Se um parâmetro for obrigatório, o botão Skip (Pular) será exibido na parte inferior dos parâmetros e o botão Next (Avançar) será exibido no canto direito inferior da tela. Os parâmetros podem exigir três tipos de entrada.

- Numérica
- Listas suspensas
- Botões com opções de parâmetros

Se você optar por não registrar informações para o parâmetro, será exibida uma caixa de diálogo para confirmar que o parâmetro não está sendo registrado.

Se você tiver os parâmetros necessários, eles terão prioridade sobre outros parâmetros definidos.

Quando todos os parâmetros tiverem sido preenchidos ou ignorados, poderão ser exibidos parâmetros opcionais. Quando esses parâmetros tiverem sido preenchidos ou ignorados, tocar no botão Next (Avançar) o faz voltar para a guia Home (Início).

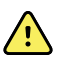

**AVISO** Risco de lesões ao paciente. Diversas variáveis ambientais, incluindo a fisiologia do paciente e a aplicação clínica, podem afetar a precisão e o desempenho do monitor. Portanto, você deve verificar todas as informações sobre os sinais vitais, especialmente NIBP e SpO2 antes de tratar o paciente. Se houver qualquer dúvida sobre a precisão de uma medição, verifique a medição usando outro método clinicamente aceito.

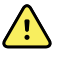

**AVISO** Risco de lesões ao paciente. Durante a desfibrilação, mantenha as pás de descarga longe dos sensores do monitor e outras peças condutoras em contato com o paciente.

## Intervalos

O monitor pode capturar medições de NIBP e SpO2 automaticamente, com base em intervalos escolhidos na guia Settings (Configurações).

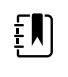

**NOTA** Se configurado para a frequência respiratória opcional, o monitor também mede a frequência respiratória por meio da análise por fotopletismograma de SpO2 (RRp).

Em Settings (Configurações), a guia Intervals (Intervalos) oferece todos os recursos de intervalo. Você pode acessar essa guia pelos perfis Office (Consultório) e Intervals (Intervalos).

No perfil Intervals (Intervalos), você pode definir três tipos de intervalo:

- Automatic (Automático)
- Program (Programa)
- Stat (Estatística)

No perfil Office (Consultório), você pode definir Averaging intervals (Cálculo da média dos intervalos).

Você pode fazer o seguinte na guia Intervals (Intervalos):

- Configurar intervalos;
- Desativar intervalos

Quando a medição estiver concluída, o quadro para esse parâmetro exibirá a medição até que a próxima medição seja concluída.

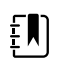

**NOTA** Durante os intervalos, cada salvamento automático ou manual de medições de paciente limpará todas as medições do quadro Manual parameters (Parâmetros manuais).

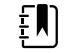

**NOTA** Para desativar a confirmação sonora de dados de intervalos enviados:

- 1. Toque na guia **Configurações**.
- 2. Selecione **Silent send** (Envio silencioso) tocando na caixa de seleção ao lado do Silent send (Envio silencioso).

O botão Intervals (Intervalos) se transformará em um cronômetro, com contagem decrescente até a próxima medição automática.

As medições automáticas continuarão a ser feitas até você desligar os intervalos.

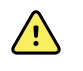

**AVISO** Risco de ferimentos ao paciente. Não use o modo intervalado em neonatos fora do seu campo de audição. Verifique se o áudio pode ser ouvido do local onde você pretende estar.

### Intervalos automáticos

Você pode configurar o monitor para que ele obtenha as medições de NIBP e SpO2 automáticas em intervalos consistentes.

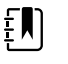

**NOTA** Nenhum alarme desliga intervalos. As medições automáticas subsequentes continuarão a ocorrer como programado.

#### **Início dos intervalos automáticos**

- 1. Coloque a braçadeira adequada ao redor do braço desnudo do paciente.
- 2. Na guia Home (Início), toque em  $\bigcup$

É exibida a guia vertical Intervals (Intervalos) na guia Settings (Configurações).

3. Toque em **Automatic** (Automático).

- 4. Use o teclado numérico ou ▲ ou ▼para digitar a duração de tempo entre as medições de NIBP.
- 5. Toque em **Start intervals** (Iniciar intervalos).

### Intervalos do programa

O monitor vem com seis programas personalizados. Sempre haverá um programa para você personalizar e atender às suas necessidades específicas. Se sua instituição não configurar todos os cinco programas restantes, você poderá personalizá-los a qualquer momento.

Os números abaixo do nome do programa indicam a duração entre cada intervalo no ciclo.

#### **Início dos intervalos do programa**

Você deve estar nos perfis Intervals (Intervalos) ou Office (Consultório) para ter acesso aos intervalos.

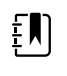

**NOTA** Para usar Intervalos Automáticos no perfil Office (Consultório), configure um Programa de Intervalos em Advanced settings > Program (Configurações Avançadas > Programa).

- 1. Coloque a braçadeira adequada ao redor do braço desnudo do paciente.
- 2. Na guia Home (Início), toque em  $\bigcup$

É exibida a guia vertical Intervals (Intervalos) na guia Settings (Configurações).

3. Selecione **Program** (Estatísticas).

A tela Program (Programa) pré-configurada é exibida, mostrando os programas disponíveis e o intervalo entre as medições exibidas à direita do programa.

- 4. Toque no programa que você deseja usar.
- 5. Se você quiser alterar o intervalo do programa selecionado, use o teclado numérico à direita do programa para inserir o novo intervalo.
- 6. Toque em **Start intervals** (Iniciar intervalos).

### Intervalos estatísticos

Você pode configurar o monitor para que ele obtenha as medições de pressão arterial (NIBP) continuamente.

Quando você seleciona a opção Stat (Estatística) na guia Intervals (Intervalos) em Settings (Configurações), o monitor obtém medições de NIBP repetidas por 5 minutos, começando um novo ciclo sempre que a braçadeira é desinflada para um nível abaixo da pressão de retorno venoso segura (SVRP) por 2 segundos.

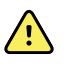

**AVISO** Risco de lesões no paciente. Se você usar o modo Stat (Estatística) repetidamente, observe com frequência o membro do paciente para garantir que a circulação não esteja prejudicada e se a braçadeira permanece no lugar. A circulação prejudicada ou a posição imprópria da braçadeira prolongadas podem causar hematomas.

As pressões de braçadeira atuais não são dinamicamente exibidas durante uma leitura de estatísticas. A guia Home (Início) exibe a leitura de NIBP desde o ciclo anterior até o fim do ciclo atual.

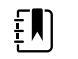

**NOTA** Toque em **STOP** (Parar) para interromper intervalos. Para reiniciar os intervalos, volte para a tela de intervalos estatísticos (Stat).

#### **Início dos intervalos estatísticos**

- 1. Coloque a braçadeira adequada ao redor do braço desnudo do paciente.
- 2. Na guia Home (Início), toque em  $\bigcup$

É exibida a tela Intervals (Intervalos) na guia Settings (Configurações).

- 3. Toque em **Stat** (Estatística).
- 4. Toque em **Start intervals** (Iniciar intervalos).

### Averaging intervals (Calculando média dos intervalos)

O programa para cálculo da média dos intervalos permite que você grave as leituras médias de NIBP e PR opcional do paciente ao longo de um período de tempo definido.

#### **Início do cálculo da média de intervalos**

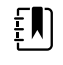

**NOTA** Você deve estar no perfil Office (Consultório) para ter acesso aos cálculos da média de intervalos.

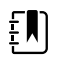

**NOTA** O pessoal autorizado pode configurar a média de intervalos nas configurações Advanced (Avançadas).

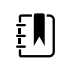

**NOTA** A média da PR não pode ser calculada sem a média da NIBP.

- 1. Coloque a braçadeira adequada ao redor do braço desnudo do paciente.
- 2. Na quia Home (Início), toque em  $\omega$ .

É exibida a guia vertical Intervals (Intervalos) na guia Settings (Configurações).

3. Toque no programa que você deseja usar. Por exemplo, toque em **Program 2** (Programa 2).

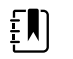

**NOTA** Para incluir a média de FP, toque na caixa de seleção ao lado de **Pulse Rate** (Frequência de pulso).

4. Toque em **Start intervals** (Iniciar intervalos).

O nome do Program (Programa) aparecerá na guia Home (Início), juntamente com a média da leitura à medida que as leituras ocorrem.

5. Toque em **Save** (Salvar) após a conclusão da média de intervalos.

## NIBP

### Medição de NIBP

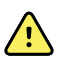

**AVISO** Risco de lesões ao paciente. Não instale conectores do tipo lúer nas mangueiras de pressão arterial. O uso desses conectores nos sistemas de pressão arterial manuais ou automáticos cria o risco de conexão incorreta ao tubo intravenoso (IV), que pode causar a introdução de ar no sistema circulatório do paciente.

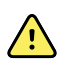

**AVISO** Risco de lesões ao paciente. Qualquer compressão externa da mangueira ou do manguito do equipamento de pressão arterial poderá causar ferimentos no paciente, erros de sistema ou medições imprecisas.

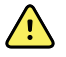

**AVISO** Risco de medição imprecisa. Não coloque o manguito em um lugar em que possa prejudicar a circulação adequada. Não coloque o manguito em uma área em que a circulação esteja comprometida ou em uma extremidade usada para infusões intravenosas. Não use um sensor de clipe digital de SpO2 e um manguito de pressão arterial simultaneamente no mesmo membro. Fazer isso poderá acarretar a perda temporária do fluxo de pulsação, resultando na ausência de leitura, em SpO2 ou frequência de pulso imprecisa até o retorno do fluxo.

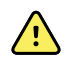

**AVISO** Não aplique o manguito nas áreas em que a pele do paciente é sensível ou está machucada. Verifique com frequência se o local de aplicação do manguito apresenta irritação.

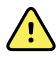

**AVISO** As leituras de NIBP poderão ser imprecisas em pacientes que estejam apresentando arritmia moderada a severa.

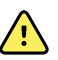

**AVISO** Risco de medição imprecisa. As medições de frequência de pulso geradas por meio do manguito de pressão arterial, ou por meio de SpO2, estarão sujeitas ao artefato e talvez não sejam tão precisas quanto as medições de frequência cardíaca geradas por meio de ECG ou por meio de palpação manual.

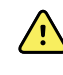

**AVISO** Tenha cuidado ao medir a pressão arterial usando dispositivos de pressão arterial oscilométricos em neonatais gravemente doentes ou prematuros, porque esses dispositivos tendem a medir em excesso nessa população de pacientes.

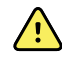

**AVISO** Risco de lesões ao paciente. Risco de medição imprecisa. Não coloque a braçadeira onde ela possa prejudicar a circulação adequada. Não coloque a braçadeira em nenhuma área onde a circulação esteja comprometida nem em uma extremidade usada para infusões intravenosas.

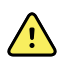

**AVISO** Risco de lesões ao paciente. Não coloque o manguito no braço do mesmo lado de uma mastectomia. Se necessário, use a artéria femoral na coxa para fazer uma medição.

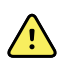

**AVISO** Possível erro de medição. Use somente acessórios e braçadeiras de pressão arterial da Welch Allyn; a substituição pode ocasionar erro na medição.

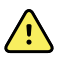

**AVISO** Risco de medição imprecisa. Todos os pontos de conexão devem ser vedados contra a entrada de ar antes da utilização. O vazamento em excesso pode afetar as leituras.

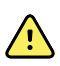

**AVISO** Risco de medição imprecisa. Minimize o movimento do manguito e do braço durante as leituras. Movimentos em excesso poderão afetar as leituras.

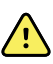

**AVISO** Risco de medição imprecisa. Posicione corretamente a braçadeira para garantir precisão da medição.

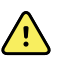

**AVISO** Risco de medição imprecisa. Só utilize a braçadeira quando o marcador de índice arterial estiver dentro do intervalo impresso indicado na braçadeira; caso contrário, ocorrerão leituras errôneas.

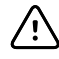

**CUIDADO** Risco de medição imprecisa. Qualquer compressão externa da mangueira ou braçadeira do equipamento de pressão arterial pode causar erros de sistema ou medições imprecisas.

Localizado no canto superior esquerdo da guia Home (Início), o quadro NIBP contém dados e recursos relevantes à medição não invasiva da pressão arterial. O quadro oferece recursos diferentes com base no perfil usado.

Para obter orientações adicionais sobre as melhores práticas para fazer medições da pressão arterial, consulte*Dicas para obter leituras [precisas](https://www.hillrom.com/content/dam/hillrom-aem/us/en/sap-documents/MRC/80021/80021058MRCPDF.pdf) da pressão arterial* no site da Hillrom.

#### **Exibição de medição de NIBP**

Em todos os perfis, o quadro pode exibir as medições sistólica e diastólica e os cálculos de pressão arterial média (MAP). O pessoal autorizado pode configurar a exibição padrão nas configurações Advanced (Avançadas). A última medição da pressão arterial não invasiva (NIBP) permanecerá na tela até você tocar em Save (Salvar) ou Clear (Limpar), ou até que seja feita uma nova medição.

Se alguma medição de NIBP estiver fora do intervalo ou não puder ser determinada, o quadro de NIBP mostrará "++" ou "- -" na frente da medição. Nenhum outro parâmetro de NIBP exibirá outros valores.

#### **Indicador View (Exibição)**

Toque no quadro NIBP para alternar entre as exibições.

#### **Botões**

Use os botões no lado direito do quadro para executar tarefas diferentes, dependendo do perfil que estiver usando. A disponibilidade das funções dependerá do perfil selecionado. Consulte a seção "Perfis" para obter mais informações.

#### **Alarmes técnicos e medições de NIBP**

Um alarme técnico interrompe qualquer medição de NIBP. Depois que o alarme for resolvido, o botão Start (Iniciar) será exibido e você poderá iniciar uma nova medição de NIBP.

#### **Braçadeiras para pressão arterial não invasivas**

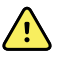

**AVISO** Risco de lesões ao paciente. Utilize somente manguitos de pressão arterial e mangueiras listados como acessórios aprovados, de forma a garantir medições não invasivas de pressão arterial (NIBP) seguras e precisas.

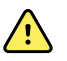

**AVISO** Risco de lesões ao paciente. Nunca utilize configurações ou manguitos adultos ou pediátricos para uma medição de pressão arterial não invasiva em um paciente neonatal. Os limites de insuflação para pacientes adultos e pediátricos podem ser excessivos para pacientes neonatais, mesmo que um manguito neonatal seja utilizado.

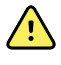

**AVISO** Risco de lesões ao paciente. A decisão de usar o dispositivo em gestantes ou pacientes com pré-eclâmpsia está a critério do médico treinado que usará o equipamento.

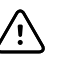

**CUIDADO** O tamanho correto do manguito de pressão arterial é importante para leituras precisas da pressão arterial. Um manguito muito pequeno pode fornecer leituras falsas com valor alto, enquanto um manguito muito grande pode fornecer leituras falsas com valor baixo.

O monitor utiliza o método oscilométrico para determinar a pressão arterial. Portanto, se o manguito se estender até a fossa antecubital (curvatura do cotovelo), você ainda poderá adquirir uma leitura de pressão arterial precisa.
Se você usar um manguito de NIBP com tubo único, só conseguirá fazer a medição da pressão arterial em etapas. O monitor será colocado automaticamente no padrão Step BP (PA em etapas).

### **Obtenção de uma única medição de NIBP**

1. Toque em **START** (INICIAR) para iniciar uma única medição.

O botão START (INICIAR) se transforma em um botão STOP (PARAR) laranja. O NIBP sempre exibe a taxa de insuflação atual. Quando concluído, o parâmetro do NIBP exibe a medição completa.

2. Toque em **Save** (Salvar) para salvar a medição exibida no prontuário do paciente.

A medição continuará a ser exibida até que você a salve ou inicie outra medição de NIBP.

#### **Medição de intervalo de NIBP**

Você deve estar nos perfis Intervals (Intervalos) ou Office (Consultório) para definir os intervalos. Consulte a seção "Intervals (Intervalos)" para obter orientações sobre como definir intervalos.

O intervalo padrão para medições de NIBP é 15 minutos. Você pode ajustar esse intervalo conforme o necessário.

#### **Interrupção das medições automáticas**

Você deve estar nos perfis Intervals (Intervalos) ou Office (Consultório) para ter acesso aos intervalos.

- 1. Na quia Home (Início), toque em .
- 2. Toque em **Stop intervals** (Parar intervalos).

### **Cancelamento de uma medição de NIBP**

No parâmetro de NIBP, toque em **STOP** (PARAR).

O monitor cancela a medição de NIBP e uma mensagem informativa é exibida, informando você que a leitura de NIBP foi interrompida e que nenhuma leitura foi capturada.

Se houver intervalos ativados, o ícone de cronômetro contará decrescentemente até a próxima medição automática.

# Configuração de alarmes de NIBP

- 1. Verifique se você está usando o perfil Intervals (Intervalos), que contém a guia Alarms (Alarmes).
- 2. Toque na guia **Alarms** (Alarmes).
- 3. Toque na guia vertical **NIBP**.
- 4. Usando o teclado numérico ou ▲ ou ▼, insira os limites de alarme superior e inferior desejados para as medições sistólica e diastólica e o cálculo de MAP (MAPA).
- 5. Toque na guia **Home** (Início).

As novas configurações de alarme são exibidas no botão de controle Alarm Limit (Limite de alarme).

# **Temperatura**

# Configuração dos alarmes de temperatura

Você deverá estar no perfil Intervals (Intervalos) para definir os limites de alarme.

- 1. Toque na guia **Alarms** (Alarmes).
- 2. Toque na guia vertical **Temperature** (Temperatura).
- 3. Usando o teclado numérico ou ▲ ou ▼, insira os limites de alarme superior e inferior desejados.
- 4. Toque na guia **Home** (Início).

As novas configurações de alarme são exibidas no botão de controle Alarm Limit (Limite do alarme).

## Avisos e cuidados gerais de temperatura

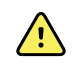

**AVISO** Risco de lesões ao paciente: a decisão de usar este dispositivo com crianças, gestantes ou lactantes está a critério do médico treinado que usará o equipamento.

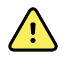

**AVISO** Risco de medição imprecisa. Para garantir a precisão ideal, confirme sempre se o modo e o local corretos estão selecionados.

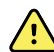

**AVISO** Risco de lesões no paciente. Não ultrapasse as durações recomendadas de medição de temperatura no modo Direct (Direto). É recomendável adotar durações de medição contínuas de 3 minutos em locais orais e retais e de 5 minutos em locais axilares para obter uma medição precisa. Não execute uma medição contínua que ultrapasse 10 minutos em nenhum modo.

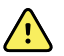

**AVISO** Risco de lesões ao paciente. Sempre meça a temperatura com um invólucro da sonda descartável seguramente conectado. Não usar um invólucro da sonda poderá causar contaminação cruzada entre pacientes e leituras de temperatura imprecisas.

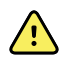

**AVISO** Risco de lesões ao paciente. Sempre fique com o paciente enquanto estiver medindo a temperatura.

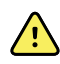

**AVISO** Risco de lesões ao paciente. Risco de medição imprecisa. Não use o termômetro se notar qualquer sinal de dano à sonda ou ao instrumento. Se a sonda de termômetro for derrubada ou danificada, não a utilize mais e a envie para a equipe de manutenção qualificada.

# Quadro Temperature (Temperatura)

É possível medir a temperatura do paciente pelo quadro de temperatura.

Localizado no canto inferior direito da guia Home (Início), o quadro de temperatura contém dados e recursos relevantes à medida de temperatura. O quadro oferece recursos diferentes com base no perfil usado.

## **Tela de medição de temperatura**

Em todos os perfis, o quadro exibe a temperatura em Celsius ou em Fahrenheit. Você pode configurar a exibição padrão nas configurações Advanced (Avançadas).

### **Seleção de local**

Remova a sonda de temperatura e toque em (Controle do local de temperatura) para alternar entre os locais.

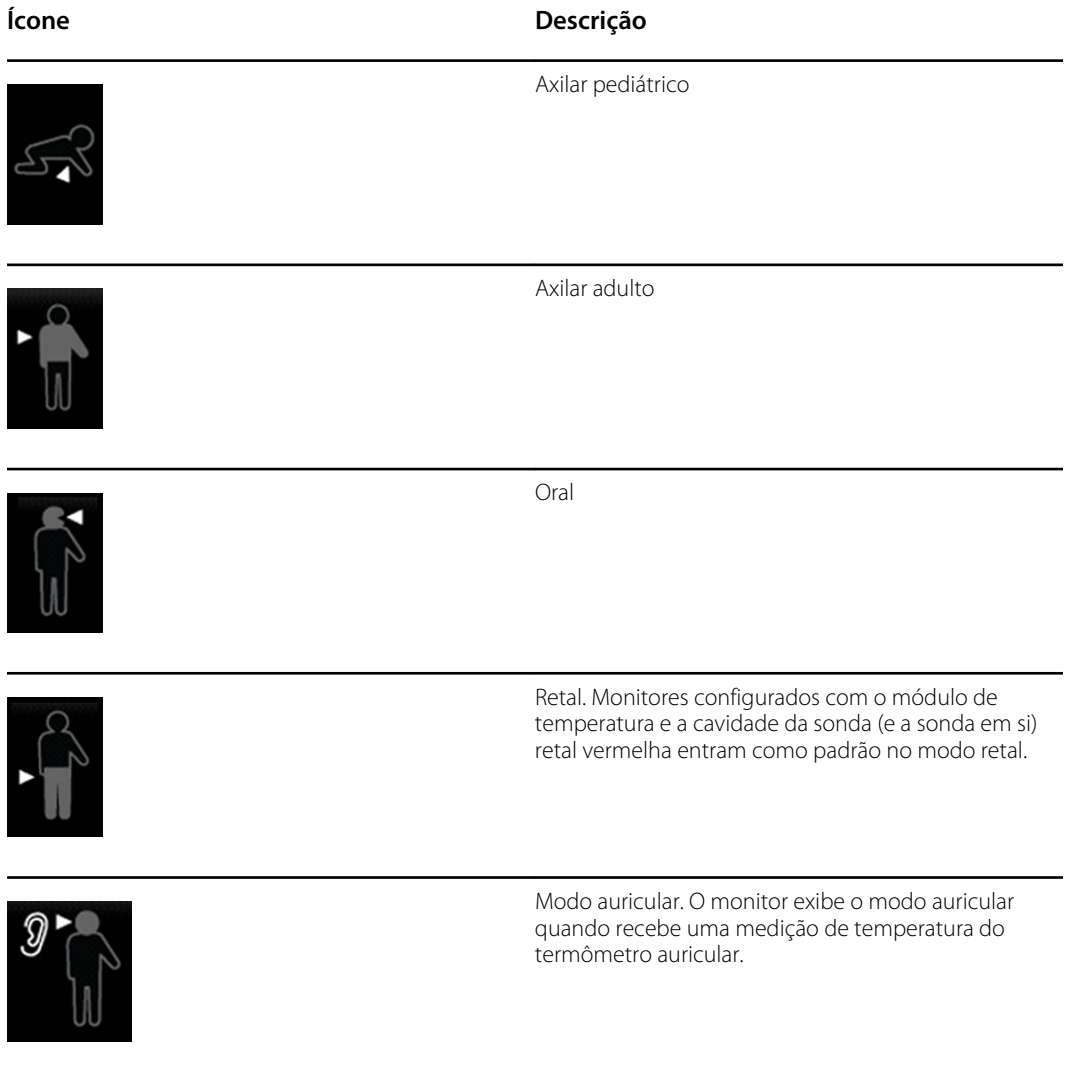

Se for usada uma sonda retal, será exibido o ícone retal na área de temperatura e o recurso Site Selection (Seleção do local) não estará disponível.

## **Botões de temperatura**

Os botões no lado direito do quadro permitem que você execute tarefas diferentes, dependendo do perfil que estiver usando. O perfil selecionado determina quais funções estão disponíveis.

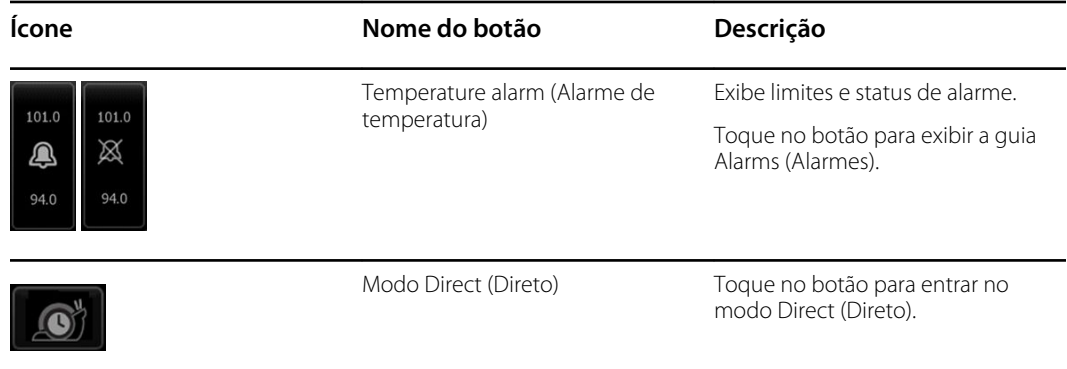

# Módulo de temperatura SureTemp<sup>®</sup> Plus

O módulo de temperatura usa um design de termômetro termistor e um algoritmo de previsão para calcular temperaturas de pacientes no modo Predictive (Previsão).

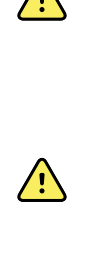

**AVISO** Risco de lesões ao paciente. Não ultrapasse as durações recomendadas de medição de temperatura no modo Direct (Direto). É recomendável adotar durações de medição contínuas de 3 minutos em locais orais e retais e de 5 minutos em locais axilares para obter uma medição precisa. Não execute uma medição contínua que ultrapasse 10 minutos em nenhum modo.

**AVISO** Risco de lesões ao paciente. Risco de medição imprecisa. Use somente sondas orais/axilares (botão de ejeção azul na parte superior da sonda) e cavidades de sonda azuis removíveis para medir a temperatura oral e axilar. Use somente sondas retais (botão de ejeção vermelho) e cavidades de sonda vermelhas removíveis para medir a temperatura retal. O uso da cavidade de sonda removível incorreta pode ocasionar contaminação cruzada entre pacientes. O uso da sonda no local errado resultará em erros de temperatura.

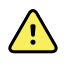

**AVISO** Risco de lesões ao paciente. Ao medir a temperatura retal, insira a ponta da sonda a uma profundidade máxima de aproximadamente 1,5 cm no reto de adultos e 1 cm no reto de crianças para evitar o risco de perfuração no intestino.

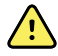

**AVISO** Risco de medição imprecisa. Sempre meça a temperatura axilar com contato direto entre o invólucro da sonda e a pele. Posicione com cuidado a sonda na axila, evitando o contato com outros objetos ou materiais.

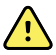

**AVISO** Risco de lesões ao paciente. Sempre meça a temperatura com um invólucro de sonda descartável da Welch Allyn firmemente conectado. Não usar um invólucro da sonda poderá causar desconforto no paciente por causa de uma sonda quente, contaminação cruzada entre pacientes e leituras de temperatura imprecisas.

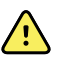

**AVISO** Risco de medição imprecisa. Para garantir a precisão ideal, confirme sempre se o modo e o local corretos estão selecionados.

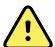

**AVISO** Nunca use uma sonda de temperatura danificada. O termômetro consiste em peças de precisão de alta qualidade e deve ser protegido de impactos ou choques severos. Não use o termômetro se notar qualquer sinal de dano à sonda ou ao monitor. Se a sonda de termômetro for derrubada ou danificada, não a utilize mais e a envie para a equipe de manutenção qualificada.

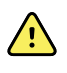

**AVISO** Risco de medição imprecisa. Para medições retais, se necessário, aplique uma camada fina de lubrificante no invólucro da sonda para maior conforto do paciente. O uso excessivo de lubrificante pode afetar a precisão da leitura.

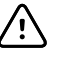

**CUIDADO** Risco de medição imprecisa. As atividades do paciente, como exercícios extenuantes, ingestão de líquidos quentes ou frios, comer, mascar chicletes ou balas, escovar os dentes ou fumar pode afetar as medições de temperatura orais por até 20 minutos.

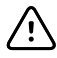

**CUIDADO** Risco de medição imprecisa. Sempre use invólucros de sonda novos tirados do suporte de caixa de invólucros de sonda do monitor para garantir medições de temperatura precisas. Os invólucros de sonda tirados de outros lugares ou cuja temperatura não esteja estabilizada podem resultar em medições de temperatura imprecisas.

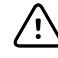

**CUIDADO** Os invólucros da sonda são descartáveis, de utilização única e não esterilizados. As sondas também não são esterilizadas. Não execute limpeza em autoclave de sondas e invólucros. Não se esqueça de descartar os invólucros da sonda de acordo com os requisitos da instituição ou os regulamentos locais.

### **Seleção de modo de temperatura**

O monitor com o módulo de temperatura mede a temperatura de um paciente em modo Predictive (Previsão; normal) ou Direct (Direto). A configuração padrão é o modo Predictive (Previsão).

#### **Modo Predictive (Previsão)**

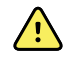

**AVISO** Risco de medição imprecisa. Para garantir a precisão ideal, confirme sempre se o modo e o local corretos estão selecionados.

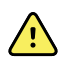

**AVISO** Risco de lesões ao paciente. Não ultrapasse as durações recomendadas de medição de temperatura no modo Direct (Direto). É recomendável adotar durações de medição contínuas de 3 minutos nos locais oral e retal e de 5 minutos nas axilas para obter uma medição precisa. Não execute uma medição contínua que ultrapasse 10 minutos em nenhum modo.

O modo de previsão é uma medição única que toma a temperatura final em aproximadamente 6 a 15 segundos. A remoção da sonda da cavidade, o carregamento de um invólucro de sonda e retenção da ponta da sonda no local de medição inicia uma medição em modo Predictive (Previsão). O monitor emitirá um som para indicar o final de uma medição de previsão.

#### **Modo Direct (Direto)**

O modo Direct (Direto) oferece medições de temperatura contínuas. Para medições orais e retais, é recomendável medir a temperatura até que ela se estabilize ou por 3 minutos. Para medições axilares, é recomendável medir a temperatura até que ela se estabilize ou por 5 minutos. O monitor é alterado para o modo Direct (Direto) aproximadamente 60 segundos após a remoção da sonda de sua cavidade.

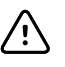

**CUIDADO** O monitor não retém as temperaturas do modo Direct (Direto) na memória, a menos que ocorra uma condição de alarme de temperatura fisiológica. Se houver uma condição de alarme de temperatura fisiológica, o monitor salvará automaticamente a medição no prontuário do paciente. Para medições de temperatura dentro do intervalo normal, é importante anotar a temperatura antes de remover a sonda de termômetro do local de medição e registrá-la manualmente no prontuário do paciente. Depois de a sonda de temperatura ser devolvida à cavidade, a medição de temperatura será removida da guia Home (Início).

Após 10 minutos de uso do modo Direct (Direto), o monitor para de atualizar a medição, gera uma condição de alarme técnico e limpa a medição.

### **Medição da temperatura no modo Predictive (Previsão)**

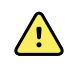

**AVISO** Risco de medição imprecisa. Para garantir a precisão ideal, confirme sempre se o modo e o local corretos estão selecionados.

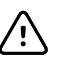

**CUIDADO** Os invólucros da sonda são descartáveis e não esterilizados. As sondas também não são esterilizadas. Não execute limpeza em autoclave em sondas e invólucros de sondas. Certifique-se de que os invólucros da sonda sejam descartados de acordo com os requisitos da instituição ou os regulamentos locais.

1. Remova a sonda de temperatura da cavidade da sonda.

O monitor emitirá um som quando entrar no estado pronto.

- 2. Insira a sonda em um novo invólucro de sonda e pressione o cabo da sonda firmemente para baixo.
- 3. Toque em **Temperature site control** (Controle do local de temperatura) para selecionar o local de medição: oral (oral), pediatric axillary (axilar pediátrico) ou adult axillary (axilar adulto).
- 4. Segure a ponta da sonda no local de medição.

Enquanto a medição estiver sendo obtida, o quadro de temperatura exibirá o indicador do processo.

O monitor emitirá um som quando a temperatura final for atingida (em aproximadamente 6 a 15 segundos). O quadro de temperatura continuará exibindo a temperatura em graus Fahrenheit e graus Celsius mesmo após a sonda ser recolocada em sua cavidade.

5. Para alternar para o modo Direct (Direto), toque em **Direct mode** (Direto) depois de adquirir a medida no modo Predictive (Previsão). O quadro de temperatura (no canto inferior esquerdo) será alterado para "MODE: Direct..." ("MODO: Direto...") quando for alterado para o modo Direct (Direto).

O monitor emitirá um som no início de uma medição realizada no modo Direct (Direto).

#### **Medição da temperatura no modo Direct (Direto)**

O modo Direct (Direto) exibirá a temperatura da sonda desde que a ponta da sonda permaneça no local de medição e esteja dentro do intervalo de funcionamento de temperatura do paciente. A temperatura do paciente chegará a um equilíbrio final em aproximadamente 3 minutos nos locais de medição oral e retal e em aproximadamente 5 minutos no local axilar.

O monitor entrará no modo Direct (Direto) por meio dos métodos a seguir.

• Depois de concluir uma medição no modo Predictive (Previsão), toque [image] em para alternar do modo Predictive (Previsão) para o modo Direct (Direto). O quadro de temperatura (no canto inferior esquerdo) será alterado para "MODE: Direct..." ("MODO: Direto...") quando for alterado para o modo Direct (Direto).

- Remova a sonda de sua cavidade, coloque um invólucro de sonda, selecione um local de temperatura e exponha a sonda na temperatura ambiente por mais de 60 segundos. O quadro de temperatura será alterado para "MODE: Direct..." ("MODO: Direto...").
- Se você tiver um paciente cuja temperatura corporal esteja abaixo do intervalo de temperatura normal e seguir a etapa anterior, o sensor da sonda identificará essa condição e desativará o pré-aquecedor da sonda para acomodar a medição de temperatura corporal mais baixa.

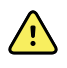

**AVISO** Risco de medição imprecisa. Para garantir a precisão ideal, confirme sempre se o modo e o local corretos estão selecionados.

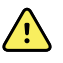

**AVISO** Risco de lesões no paciente. Não ultrapasse as durações recomendadas de medição de temperatura no modo Direct (Direto). É recomendável adotar durações de medição contínuas de 3 minutos em locais orais e retais e de 5 minutos em locais axilares para obter uma medição precisa. Não execute uma medição contínua que ultrapasse 10 minutos em nenhum modo.

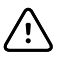

**CUIDADO** Os invólucros da sonda são descartáveis e não esterilizados. As sondas também não são esterilizadas. Não execute limpeza em autoclave em sondas e invólucros de sondas. Certifique-se de que os invólucros da sonda sejam descartados de acordo com os requisitos da instituição ou os regulamentos locais.

1. Remova a sonda de temperatura da cavidade da sonda.

O monitor emitirá um som quando entrar no estado pronto.

- 2. Insira a sonda em um novo invólucro de sonda e pressione o cabo da sonda firmemente para baixo.
- 3. Toque em **Temperature site control** (Controle do local de temperatura) para selecionar o local de medição: oral (oral), pediatric axillary (axilar pediátrico) ou adult axillary (axilar adulto).

O quadro de temperatura é alterado para o modo Direct (Direto) aproximadamente 60 segundos após a remoção da sonda de sua cavidade.

O monitor emitirá um som para indicar o início de uma medição modo Direct (Direto).

- 4. Segure a ponta da sonda no local de medição oral ou retal por um total de 3 minutos e no local axilar por 5 minutos.
- 5. Durante a obtenção das medições, o quadro de temperatura exibirá as medições de temperatura contínuas do paciente em graus Fahrenheit e graus Celsius.

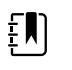

**NOTA** O monitor não manterá as temperaturas do modo Direct (Direto) na memória. Portanto, é importante anotar a temperatura antes de remover a sonda do local de medição e registrá-la manualmente no prontuário do paciente.

- 6. Remova a sonda depois de concluir a medição de temperatura e pressione firmemente o botão Eject (Ejetar) na parte superior da sonda para liberar o invólucro da sonda.
- 7. Recoloque a sonda em sua cavidade para continuar a medir temperaturas no modo Predictive (Previsto).

### **Medição da temperatura no local retal**

**AVISO** Risco de lesões no paciente. Ao tirar a temperatura retal, insira a ponta da sonda a uma profundidade máxima de aproximadamente 1,5 cm no reto de adultos e 1 cm no reto de crianças para evitar o risco de perfuração no intestino.

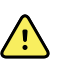

**AVISO** Risco de contaminação cruzada e infecção hospitalar. Lavar as mãos completamente reduz o risco de contaminação cruzada e infecção hospitalar.

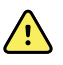

**AVISO** Risco de lesões no paciente. Não ultrapasse as durações recomendadas de medição de temperatura no modo Direct (Direto). É recomendável adotar durações de medição contínuas de 3 minutos em locais orais e retais e de 5 minutos em locais axilares para obter uma medição precisa. Não execute uma medição contínua que ultrapasse 10 minutos em nenhum modo.

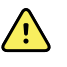

**AVISO** Risco de medição imprecisa. Para garantir a precisão ideal, confirme sempre se o modo e o local corretos estão selecionados.

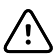

**CUIDADO** Os invólucros da sonda são descartáveis e não esterilizados. As sondas também não são esterilizadas. Não execute limpeza em autoclave em sondas e invólucros de sondas. Certifique-se de que os invólucros da sonda sejam descartados de acordo com os requisitos da instituição ou os regulamentos locais.

1. Remova a sonda de temperatura retal da cavidade da sonda retal.

O monitor emitirá um som quando entrar no estado de prontidão. O Temperature Site Control (Controle de local de temperatura) tem como padrão o local retal.

- 2. Insira a sonda retal em um novo invólucro de sonda e pressione o cabo da sonda firmemente para baixo.
- 3. Faça uma medição da temperatura retal usando as melhores práticas médicas. Durante a medição, o quadro de temperatura exibirá o indicador do processo.
- 4. O monitor emitirá um som quando a temperatura final for definida (em aproximadamente 10 a 13 segundos). O quadro de temperatura continuará exibindo a temperatura em graus Fahrenheit e graus Celsius mesmo após a sonda ser recolocada em sua cavidade.

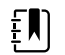

**NOTA** Para alternar para o modo Direct (Direto), toque em **Direct mode** (Direto) depois de adquirir a medida no modo Predictive (Previsão). O quadro de temperatura (no canto inferior esquerdo) será alterado para "MODE: Direct..." ("MODO: Direto...") quando for alterado para o modo Direct (Direto). O monitor emitirá um som para indicar o início de uma medição direta.

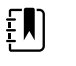

**NOTA** O monitor não manterá as temperaturas do modo Direct (Direto) na memória. Portanto, é importante anotar a temperatura antes de remover a sonda do local de medição e registrá-la manualmente no prontuário do paciente.

- 5. Remova a sonda depois de concluir a medição de temperatura e pressione firmemente o botão Eject (Ejetar) na parte superior da sonda para liberar o invólucro da sonda.
- 6. Recoloque a sonda em sua cavidade.

# Braun ThermoScan®Termômetro PRO 6000

O termômetro Braun ThermoScan PRO 6000 permite que você transfira uma medida de temperatura auricular para o monitor.

Leia as Instruções de uso do fabricante do termômetro antes de tentar configurar, usar, manter o termômetro ou solucionar problemas com ele.

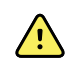

**AVISO** Líquidos podem danificar os equipamentos eletrônicos dentro do termômetro. Não permita que o termômetro entre em contato com qualquer tipo de líquido. Se você derramar algum líquido no termômetro, seque-o com um pano limpo. Verifique se ele está funcionando corretamente e se continua com precisão. Se houver possibilidade de o líquido ter entrado no termômetro, interrompa o uso até que ele tenha sido adequadamente seco, inspecionado e testado pela equipe de manutenção adequada.

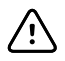

**CUIDADO** Os invólucros da sonda são descartáveis, de utilização única e não esterilizados. O termômetro também não é esterilizado. Não execute limpeza em autoclave de termômetros e invólucros de sondas. Não se esqueça de descartar os invólucros da sonda de acordo com os requisitos da instituição ou os regulamentos locais.

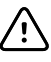

**CUIDADO** O termômetro não tem partes cuja manutenção possa ser feita pelo usuário. Se houver a necessidade de atendimento, entre em contato com o suporte técnico da Hillrom: [hillrom.com/en-us/about-us/locations/.](https://hillrom.com/en-us/about-us/locations/)

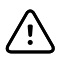

**CUIDADO** Armazene o termômetro e os invólucros da sonda em um local seco, sem poeira e contaminação e sem luz solar direta. Mantenha a temperatura ambiente do local de armazenamento razoavelmente constante e entre 10 °C e 40 °C (50 °F e 104 °F).

## **Medição da temperatura no local auricular**

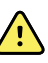

**AVISO** Os invólucros da sonda são descartáveis. A reutilização de um invólucro da sonda pode resultar na propagação de bactérias e em contaminação cruzada.

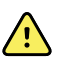

**AVISO** Risco de medição imprecisa. Use somente invólucros da sonda Braun ThermoScan com esse termômetro.

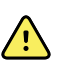

**AVISO** Risco de medição imprecisa. Inspecione com frequência o visor da sonda e mantenha-o limpo, seco e sem danos. Impressões digitais, cera, poeira e outros contaminantes diminuem a transparência do visor e resultam em medidas de temperatura mais baixas. Para proteger o visor, sempre mantenha o termômetro na base de acessórios quando não estiver em uso.

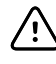

**CUIDADO** Risco de medição imprecisa. Antes de realizar uma medição de temperatura, verifique se a orelha está sem obstruções e sem acúmulo de cera em excesso.

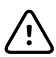

**CUIDADO** Risco de medição imprecisa. Os fatores a seguir podem afetar as medidas de temperatura auricular por até 20 minutos:

- O paciente estava deitado sobre a orelha.
- A orelha do paciente estava coberta.
- O paciente estava exposto a temperaturas muito quentes ou muito frias.
- O paciente estava nadando ou tomando banho.
- O paciente estava usando um aparelho auditivo ou um tampão de orelha.

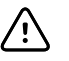

**CUIDADO** Risco de medição imprecisa. Se líquido ou outros medicamentos específicos para orelha tiverem sido colocados em um canal auricular, meça a temperatura na orelha não tratada.

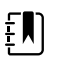

**NOTA** A medida de temperatura realizada na orelha direita pode ser diferente da medida feita na orelha esquerda. Desse modo, sempre meça a temperatura na mesma orelha.

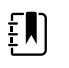

**NOTA** Quando o monitor receber uma medida de temperatura auricular, a medida será exibida na guia Home (Início). Se a guia Home (Início) já tiver uma medida de temperatura, a nova medida a substituirá.

Para realizar uma medida e transferi-la para o monitor:

- 1. Verifique se o monitor está ligado.
- 2. Remova o termômetro auricular da base de acessórios.
- 3. Localize a caixa do invólucro da sonda na base de acessórios.
- 4. Empurre com firmeza a ponta da sonda para dentro da caixa do invólucro.

Quando o invólucro da sonda estiver no lugar, o termômetro será ligado automaticamente.

- 5. Aguarde o bipe e os três traços aparecerem no visor do termômetro.
- 6. Encaixe a sonda com firmeza no canal auricular e, em seguida, pressione e solte o botão **Start** (Iniciar).
	- Se a sonda estiver posicionada corretamente no canal auricular, a lâmpada ExacTemp piscará. Quando o termômetro detectar uma medida precisa, a lâmpada ExacTemp ficará acesa continuamente, um bipe longo indicará o final da medição e o visor mostrará o resultado.
	- Se a sonda estiver posicionada de modo incorreto no canal auricular ou for movida durante o processo de medição, a lâmpada ExacTemp apagará, uma sequência de bipes curtos será executada e a mensagem de erro POS (position error, erro de posição) será exibida.
- 7. Quando terminar de medir a temperatura, pressione o botão ejetor para retirar o invólucro da sonda usado.
- 8. Recoloque o termômetro na base de acessórios.

O LED na base piscará enquanto a medida estiver sendo transferida.

Assim que a transferência for concluída, a temperatura e a escala termométrica aparecerão na guia Home (Início), de acordo com as configurações do monitor.

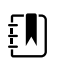

**NOTA** Somente a última medida é transferida para o monitor.

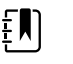

**NOTA** As medidas que já foram transferidas para o monitor não podem ser transferidas novamente.

Para obter mais informações sobre os recursos do termômetro, consulte as Instruções de uso do fabricante do termômetro.

#### **Mudança da escala termométrica no termômetro auricular**

Consulte as Instruções de uso do fabricante do termômetro para alternar entre Celsius e Fahrenheit.

#### **Carregamento da bateria do termômetro auricular**

Para carregar a bateria:

1. Coloque o termômetro na base de acessórios.

- 2. Verifique se o monitor está conectado à energia CA.
- 3. Verifique se o monitor está ligado.

O LED na base indica o status de carga da bateria:

- Laranja: a bateria está sendo carregada.
- Verde: a bateria está carregada.
- Apagado: a bateria não está sendo carregada.

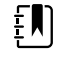

**NOTA** A bateria continua sendo carregada enquanto o monitor estiver no modo de economia de energia.

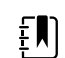

**NOTA** É recomendado usar somente a bateria recarregável da Welch Allyn no termômetro, porque a base não carrega outras baterias.

# SpO2

O monitoramento de SpO2 e frequência de pulso mede continuamente a saturação de oxigênio funcional de hemoglobina arteriolar, além da frequência de pulso em um paciente por meio do oxímetro de pulso. As medições de SpO2 são atualizadas a cada segundo  $\pm$  0,5 segundo.

Os sensores de SpO2 fornecidos por Nonin, Masimo e Nellcor para uso com o monitor foram testados quanto à biocompatibilidade de acordo com a ISO 10993.

## Quadro SpO2

O quadro SpO2 exibe dados e controles usados em medições de oximetria de pulso.

O quadro oferece uma exibição numérica e uma exibição em forma de onda dos dados de SpO2. Você pode alternar entre exibições tocando no lado esquerdo do quadro.

O quadro SpO2 continuará em branco se nenhuma medição de SpO2 tiver sido adquirida.

#### **Exibição numérica de SpO2**

A exibição numérica indica a porcentagem de saturação e a amplitude do pulso de SpO2. Os recursos dessa exibição serão diferentes dependendo do tipo de sensor ativado e do perfil selecionado.

A porcentagem de saturação de SpO2 varia entre zero e 100. A leitura de SpO2 é atualizada a cada segundo +/- 0,5 segundo.

#### **Pulse amplitude (Amplitude de pulso)**

A barra de amplitude de pulso indica a pulsação e mostra a intensidade relativa do pulso. Mais barras serão iluminadas à medida que o pulso detectado fica mais forte.

#### **Nível de perfusão**

O nível de perfusão (LofP) é uma leitura da intensidade relativa do pulso no local de monitoramento. O LofP é um valor numérico que indica a intensidade do sinal infravermelho (IV) que retorna do local de monitoramento. A exibição do LofP varia de 0,02% (intensidade de pulso muito fraca) a 20% (intensidade de pulso muito forte). O LofP é um número relativo e varia entre os locais de monitoramento e entre pacientes, conforme a variação das condições fisiológicas.

A Masimo exibe o LofP como um valor numérico e se refere a ele como um Índice de perfusão. A Nonin exibe o LofP na forma de valor separado por cores (amarelo ou vermelho) somente quando o LofP está baixo, com base no algoritmo do sensor.

Durante o posicionamento do sensor, o LofP poderá ser usado para avaliar a adequação de um local de aplicação, procurando pelo local com o maior número de LofP. O posicionamento do sensor no local com a amplitude de pulso mais forte (o maior número de LofP) melhora o desempenho durante o movimento. Monitore a tendência de LofP por meio de alterações nas condições fisiológicas.

## **Gerenciamento de alarmes SatSeconds™**

O recurso SatSeconds é um sistema de gerenciamento de alarmes de SpO2 disponível somente em monitores equipados com a tecnologia Nellcor<sup>™</sup> SpO2 OxiMax<sup>™</sup>.

O recurso SatSeconds é o produto do tempo e da magnitude em que um paciente fica fora dos limites de alarme de SpO2. Por exemplo, três pontos abaixo do limite de alarme por 10 segundos é igual a 30 SatSeconds. O alarme só será disparado quando um evento de dessaturação atingir o limite do SatSeconds. O recurso SatSeconds é clinicamente controlado e pode ser definido como 0, 10, 25, 50 ou 100 SatSeconds. Se o evento de dessaturação for resolvido por conta própria no tempo predefinido, o relógio será automaticamente redefinido e o monitor não gerará um alarme.

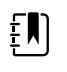

**NOTA** O recurso SatSeconds conta com um protocolo de segurança interno que faz soar um alarme sempre que ocorrerem três violações de SpO2 de qualquer valor ou duração em um período de um minuto.

# Medição de intervalo de SpO2

Você deve estar no perfil Intervals (Intervalos) ou Office (Consultório) para definir intervalos; no entanto, os Intervalos só estão disponíveis para medições de NIBP. Consulte a seção "Intervals" (Intervalos) para obter orientações sobre como definir intervalos. Para obter uma descrição do efeito dos valores da frequência de pulso de SpO2 exibida e transmitida, consulte as instruções de uso do fabricante do SpO2.

# Medição de SpO2 e frequência de pulso

O sensor de SpO2 mede a saturação de oxigênio e a frequência de pulso. Para um monitor equipado com um sensor de dedo SpO2 da Masimo, o sensor SpO2 opcionalmente mede a frequência respiratória. (Opcional, consulte o *Manual de serviço* para obter as opções de atualização disponíveis.) A saturação de oxigênio é exibida como uma porcentagem de zero (0) a 100%. A saturação de oxigênio e a frequência de pulso são atualizadas a cada segundo,  $\pm$  0,5 segundo.

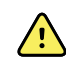

**AVISO** Risco de medição imprecisa. Use somente sensores e acessórios Masimo nos monitores equipados da Masimo .

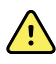

**AVISO** Risco de medição imprecisa. Use somente sensores e acessórios Nellcor em monitores equipados com Nellcor .

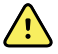

**AVISO** Risco de medição imprecisa. Anemia grave pode causar leituras de SpO2 incorretas.

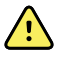

**AVISO** Risco de medição imprecisa. A oximetria de pulso pode ser utilizada durante a desfibrilação, mas as leituras poderão ser imprecisas por até 20 segundos.

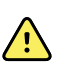

**AVISO** Risco de medição imprecisa. Sensores mal aplicados ou sensores parcialmente desalojados podem causar leitura acima ou abaixo da saturação de oxigênio arterial real.

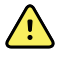

**AVISO** Risco de medição imprecisa. A congestão venosa pode causar leitura abaixo da saturação de oxigênio arterial. Portanto, certifique-se de que o efluxo venoso seja adequado no local monitorado. O sensor não deve estar inferior ao nível do coração (por exemplo, sensores na mão de um paciente em uma cama com o braço pendurado para o chão).

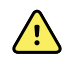

**AVISO** Risco de medição imprecisa. Use somente sensores e acessórios Nonin nos monitores equipados da Nonin.

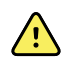

**AVISO** As pulsações do suporte do balão intra-aórtico podem aumentar a frequência de pulso exibida no monitor. Verifique a frequência de pulso do paciente com relação à frequência cardíaca de ECG.

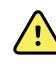

**AVISO** Risco de lesões no paciente. Não tente reprocessar, recondicionar ou reciclar nenhum sensor ou cabo de paciente. Isso pode danificar os componentes elétricos.

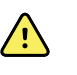

 $\boldsymbol{\hat{}}$ 

 $\bigwedge$ 

**AVISO** Risco de lesões ao paciente. A oximetria de pulso NÃO se destina ao uso de um monitor de apneia.

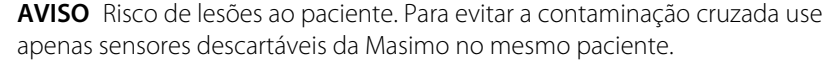

**AVISO** Risco de lesões ao paciente. Não utilize fita adesiva para prender o sensor no local; isso pode restringir o fluxo sanguíneo e causar leituras imprecisas. O uso de fita adicional pode causar danos à pele ou danificar o sensor.

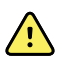

**AVISO** Salvo indicação em contrário, não esterilize sensores ou cabos do paciente por irradiação, vapor, autoclave ou óxido de etileno. Consulte as instruções de limpeza em Instruções de uso dos sensores reutilizáveis da Masimo.

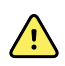

**AVISO** Risco de lesões ao paciente. A perda de sinal do pulso pode ocorrer quando o paciente tem anemia grave ou hipotermia.

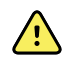

**AVISO** O SpO2 é calibrado empiricamente em voluntários adultos saudáveis com níveis normais de carboxi-hemoglobina (COHb) e meta-hemoglobina (MetHb).

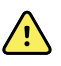

**AVISO** Luzes extremas de alta intensidade (como luzes estroboscópicas pulsantes) direcionadas ao sensor podem não permitir que a oximetria de pulso obtenha as leituras de sinal vital.

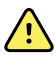

**AVISO** A medida da frequência de pulso pode não detectar algumas arritmias porque se baseia na detecção ótica de um pulso de fluxo periférico. Não use o oxímetro de pulso como um substituto para a análise de arritmia com base em ECG.

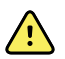

**AVISO** Use a oximetria de pulso como um dispositivo de aviso precoce. Se você observar uma tendência de hipoxemia no paciente, use instrumentos laboratoriais para analisar as amostras de sangue a fim de entender melhor o quadro clínico do paciente.

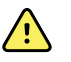

**AVISO** A precisão das medidas de SpO2 pode ser afetada por qualquer uma das seguintes condições:

- níveis elevados de bilirrubina total;
- níveis elevados de meta-hemoglobina (MetHb);
- níveis elevados de carboxihemoglobina (COHb);
- distúrbios de síntese de hemoglobina;
- baixa perfusão no local monitorado;
- a presença de concentrações de alguns corantes intravasculares, suficiente para alterar a pigmentação arterial usual do paciente;
- movimento do paciente;
- condições do paciente, como calafrio e inalação de fumaça;
- artefato de movimento;
- unhas pintadas;
- má perfusão de oxigênio;
- hipotensão ou hipertensão;
- vasoconstrição grave;
- choque ou parada cardíaca;
- pulsações venosas ou alterações repentinas e significativas na frequência de pulso;
- proximidade a um ambiente de MRI;
- umidade no sensor;
- luz ambiente em excesso, especialmente a luz fluorescente;
- uso do sensor errado;
- um sensor colocado de modo muito apertado.

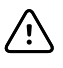

**CUIDADO** Se você usar a oximetria de pulso durante a irradiação de corpo inteiro, mantenha o sensor fora do campo de irradiação. Se o sensor for exposto à irradiação, a leitura poderá ser imprecisa ou a unidade poderá marcar zero durante a duração do período de irradiação ativa.

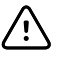

**CUIDADO** O instrumento deve ser configurado para corresponder à frequência de linha de alimentação local para permitir o cancelamento de ruído apresentado por luzes fluorescentes e outras fontes.

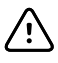

**CUIDADO** Tenha cuidado ao aplicar um sensor em um local com a integridade da pele comprometida. A aplicação de fita adesiva ou pressão nesse local poderá reduzir a circulação e/ou causar ainda mais deterioração à pele.

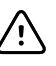

**CUIDADO** Se a mensagem de perfusão fraca for exibida com frequência, encontre um local de monitoramento perfundido melhor. No meio tempo, avalie o paciente e, se indicado, verifique o status da oxigenação usando outros métodos.

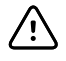

**CUIDADO** A circulação distal ao local do sensor deve ser verificada de forma rotineira.

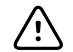

**CUIDADO** Não modifique ou altere o sensor de forma alguma. As alterações ou modificações podem afetar o desempenho e/ou a precisão.

1. Verifique se o cabo do sensor está conectado ao monitor.

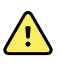

**AVISO** Risco de lesões ao paciente. Os cabos do sensor e de extensão só devem ser conectados ao equipamento de oximetria de pulso. Não tente conectar esses cabos a um computador ou algum dispositivo semelhante. Sempre siga as instruções de cuidados e uso do fabricante do sensor.

2. Limpe o local de aplicação. Retire tudo que possa interferir na operação do sensor (por exemplo, esmalte).

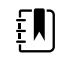

**NOTA** Não use sensores descartáveis nos pacientes que possuem reações alérgicas ao adesivo.

3. Coloque o sensor no paciente de acordo com as instruções de uso do fabricante, observando todos os avisos e cuidados.

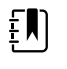

**NOTA** Se um sensor esterilizado for necessário, escolha um sensor que tenha sido validado para esterilização e siga as instruções de esterilização do fabricante do sensor.

Coloque o sensor e a braçadeira de NIBP em membros diferentes para diminuir os alarmes desnecessários ao monitorar esses parâmetros ao mesmo tempo.

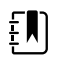

**NOTA** Consulte as instruções do fabricante do sensor para escolher o sensor correto.

4. Verifique se o monitor exibe a SpO2 e os dados de frequência de pulso em até 6 segundos após a colocação do sensor no paciente.

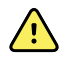

**AVISO** Risco de lesões no paciente. A aplicação incorreta do sensor ou a duração excessiva do sensor pode causar danos ao tecido. Inspecione o local de aplicação do sensor periodicamente conforme descrito nas instruções do fabricante do sensor.

Enquanto o SpO2 estiver sendo medido, a frequência de pulso será adquirida do sensor. Se o SpO2 não estiver disponível, a frequência de pulso será adquirida de NIBP. O monitor identifica SpO2 ou NIBP como fonte da frequência de pulso.

Um alarme será acionado se você desconectar o sensor durante a medição no modo Intervals (Intervalos).

Se SpO2 for medida continuamente em um paciente por um período prolongado, troque o sensor de local pelo menos a cada três horas ou conforme indicado nas instruções do fabricante do sensor.

## Quadro Pulse rate (Frequência de pulso)

O quadro Pulse rate (Frequência de pulso) está localizado no canto direito superior da guia Home (Início). O quadro Pulse rate (Frequência de pulso) exibe dados, informações e controles usados na leitura da frequência de pulso.

Geralmente, a frequência de pulso deriva do sensor de SpO2. Se o valor de SpO2 não estiver disponível, a frequência de pulso será derivada do NIBP ou obtida manualmente.

A fonte da frequência de pulso é exibida abaixo da representação numérica da frequência de pulso.

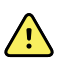

**AVISO** Risco de medição imprecisa. As medições de frequência de pulso geradas pela braçadeira de pressão arterial ou por SpO2 estarão sujeitas a artefatos e podem não ser tão precisas quanto as medições de frequência cardíaca geradas por ECG ou palpação manual.

## **Configuração dos alarmes de frequência de pulso**

Você precisa estar no perfil Intervals (Intervalos) para configurar os alarmes de frequência de pulso.

- 1. Toque na guia **Alarms** (Alarmes).
- 2. Toque na guia vertical **Pulse rate** (Frequência de pulso).
- 3. Usando o teclado numérico, ou ▲ ou ▼, insira os limites de alarme superior e inferior desejados.
- 4. Toque na guia **Home** (Início).

As novas configurações de alarme serão exibidas no botão de controle Pulse Rate Alarm Limit (Limite do alarme de frequência de pulso).

# Alarmes de SpO2

### **Limites de alarmes de SpO2**

O limite inferior do alarme é de 50 a 98%. O limite superior do alarme é de 52 a 100%.

### **Configuração de alarmes de SpO2**

- 1. Verifique se você está usando o perfil Intervals (Intervalos), que contém a guia Alarms (Alarmes).
- 2. Toque na guia **Alarms** (Alarmes).
- 3. Toque na guia vertical **SpO2**.
- 4. Usando o teclado numérico, ou ▲ ou ▼, insira os limites de alarme superior e inferior desejados.
- 5. Toque na guia **Home** (Início).

As novas configurações de alarme serão exibidas no botão de controle Alarm Limit (Limite do alarme).

# Frequência respiratória (RR)

O monitor mede a frequência respiratória por meio da análise fotopletismográfica de SpO2 (RRP). Para um monitor equipado com um sensor de dedo SpO2 da Masimo, o sensor SpO2 opcionalmente mede a frequência respiratória. (Opcional, consulte o *Manual de serviço* para obter as opções de atualização disponíveis.)

# Medições da frequência respiratória (usando Masimo SpO2)

O sensor de SpO2 fornecido pela Masimo para uso com o monitor foi testado quanto à biocompatibilidade de acordo com a ISO 10993.

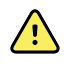

**AVISO** Risco de lesões ao paciente. Não inicie ou opere o CO-Oxímetro de pulso a menos que a configuração esteja correta.

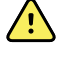

**AVISO** Não use o CO-Oxímetro de pulso se parecer apresentar, ou houver suspeita de, danos.

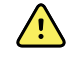

**AVISO** Risco de lesões ao paciente. Se alguma medição parecer questionável, verifique primeiro os sinais vitais do paciente por meios alternativos e, em seguida, verifique se o CO-Oxímetro de pulso está funcionando corretamente.

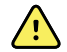

**AVISO** Risco de medição imprecisa. Medições imprecisas da frequência respiratória podem ser causadas por:

- Aplicação incorreta do sensor
- Baixa perfusão arterial
- Artefato de movimento
- Baixa saturação do oxigênio arterial
- Ruído ambiente ou ambiental excessivo

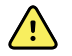

**AVISO** Risco de medição imprecisa. Leituras imprecisas de SpO2 podem ser causadas por:

- Aplicação e colocação inadequadas do sensor
- Níveis elevados de COHb ou MetHb: altos níveis de COHb ou MetHb podem ocorrer com uma SpO2 aparentemente normal. Quando houver suspeita de níveis elevados de COHb ou MetHb, deve ser realizada a análise laboratorial (CO-Oximetria) de uma amostra de sangue.
- Níveis elevados de bilirrubina
- Níveis elevados de dishemoglobinas
- Doença vasoespástica, como síndrome de Raynaud e doença vascular periférica
- Hemoglobinopatias e desordens de sínteses, como talassemias, Hbs, Hbc, anemia falciforme etc.
- Condições hipocápnicas ou hipercápnicas
- Anemia grave
- Perfusão arterial muito baixa
- Artefato de movimento extremo
- Pulsação venosa anormal ou constrição venosa
- Vasoconstrição grave ou hipotermia
- Cateteres arteriais e balão intra-aórtico
- Corantes intravasculares, como verde de indocianina ou azul de metileno
- Cor e textura aplicadas externamente, como esmalte de unha, unhas de acrílico, glitter etc.
- Marca(s) de nascimento, tatuagens, descolorações da pele, umidade na pele, dedos deformados ou anormais. etc.
- Distúrbios da cor da pele

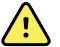

**AVISO** Substâncias interferentes: corantes, ou qualquer substância que contenha corantes que alterem a pigmentação natural do sangue, podem causar leituras erradas.

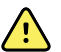

**AVISO** O CO-Oxímetro de pulso não deve ser usado como a única base para diagnóstico ou decisões de terapia. Ele deve ser usado em conjunto com sinais e sintomas clínicos.

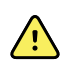

**AVISO** O CO-Oxímetro de pulso não deve ser usado como a única base para tomar decisões de diagnóstico ou tratamento relacionadas à suspeita de envenenamento por monóxido de carbono; ele deve ser usado em conjunto com métodos adicionais de avaliação de sinais e sintomas clínicos.

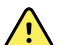

**AVISO** O CO-Oxímetro de pulso não é um monitor de apneia.

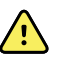

**AVISO** O CO-Oxímetro de pulso pode ser usado durante a desfibrilação, mas isso poderá afetar a precisão ou disponibilidade dos parâmetros e medições.

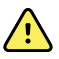

**AVISO** O CO-Oxímetro de pulso pode ser usado durante eletrocauterização, mas isso poderá afetar a precisão ou disponibilidade dos parâmetros e medições.

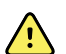

**AVISO** O CO-Oxímetro de pulso não deve ser usado para análise de arritmia.

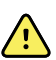

**AVISO** A SpO2 é calibrada empiricamente em voluntários adultos saudáveis com níveis normais de carboxi-hemoglobina (COHb) e meta-hemoglobina (MetHb).

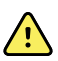

**AVISO** Não ajuste, repare, abra, desmonte ou modifique o CO-Oxímetro de pulso ou os acessórios. Poderão ocorrer lesões às pessoas ou danos ao equipamento. Envie o CO-Oxímetro de pulso para manutenção, se necessário.

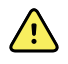

**AVISO** Medições ópticas e baseadas na pletismografia (por exemplo, SpO2 e RRP) podem ser afetadas pelo seguinte:

- Aplicação incorreta do sensor ou uso do sensor incorreto.
- Manguito de pressão arterial aplicado no mesmo braço do local do sensor.
- Corantes intravasculares, como verde de indocianina ou azul de metileno.
- Congestionamento venoso.
- Pulsações venosas anormais (por exemplo, regurgitação do valor da tricúspide, posição de Trendelenburg).
- Ritmos de pulso anormais devido a condições fisiológicas ou induzidos por fatores externos (por exemplo, arritmias cardíacas, balões intra-aórticos etc.).
- Cor e textura aplicadas externamente, como esmalte de unha, unhas de acrílico, glitter etc.
- Umidade, marcas de nascimento, descoloração da pele, irregularidades nas unhas, dedos deformados ou objetos estranhos no caminho da luz.
- Níveis elevados de bilirrubina.
- Condições fisiológicas que podem mudar significativamente a curva de desassociação de oxigênio.
- Uma condição fisiológica que pode afetar o tom vasomotor ou as alterações no tom vasomotor.

### **Quadro Frequência respiratória (RR)**

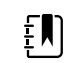

**NOTA** A frequência respiratória se aplica somente a um monitor equipado com um sensor de dedo SpO2 da Masimo.

O quadro Frequência respiratória (RR) exibe dados da opção de oximetria de pulso. A visualização numérica de Frequência respiratória RR indica as respirações por minuto (BPM). Os recursos dessa visualização diferem com base no perfil e no tipo de paciente selecionados; no entanto, em todos os perfis, o quadro pode exibir medidas de frequência respiratória.

A última medição da frequência respiratória permanecerá na tela até você tocar em Save (Salvar) ou Clear (Limpar), ou até que seja feita uma nova medição. O quadro Frequência respiratória (RR) continuará em branco se nenhuma medição de frequência respiratória tiver sido adquirida. As medições da frequência respiratória estão disponíveis somente para tipos de pacientes adultos e pediátricos.

- Para adultos, a faixa inferior do limite de alarme é de 5 a 67 BPM.
- Para adultos, a faixa superior do limite de alarme é de 7 a 69 BPM.
- Para pacientes pediátricos, a faixa inferior do limite de alarme é de 5 a 67 BPM.
- Para pacientes pediátricos, a faixa superior do limite de alarme é de 7 a 69 BPM.

A leitura da frequência respiratória é atualizada a cada segundo +/- 0,5 segundo.

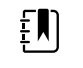

- **NOTA** A entrada manual está disponível para pacientes neonatos.
- Para pacientes neonatos, a faixa inferior do limite de alarme é de 1 a 96 BPM.
- Para pacientes neonatos, a faixa superior do limite de alarme é de 3 a 98 BPM.

## Alarmes de frequência respiratória

### **Limites de alarme da frequência respiratória**

- Para adultos, a faixa inferior do limite de alarme é de 5 a 67 BPM.
- Para adultos, a faixa superior do limite de alarme é de 7 a 69 BPM.
- Para pacientes pediátricos, a faixa inferior do limite de alarme é de 5 a 67 BPM.
- Para pacientes pediátricos, a faixa superior do limite de alarme é de 7 a 69 BPM.

### **Limites de alarme da frequência respiratória manual**

- Para pacientes neonatos, a faixa inferior do limite de alarme é de 1 a 96 BPM.
- Para pacientes neonatos, a faixa superior do limite de alarme é de 3 a 98 BPM.

### **Configurar alarmes de frequência de pulso**

- 1. Verifique se você está usando o perfil Intervals (Intervalos), que contém a guia Alarms (Alarmes).
- 2. Toque na guia **Alarms** (Alarmes).
- 3. Toque na guia vertical **Respiration rate** (Frequência respiratória).
- 4. Usando o teclado numérico ou ▲ ou ▼, insira os limites de alarme superior e inferior desejados.
- 5. Toque na guia **Home** (Alarmes).

As novas configurações de alarme são exibidas no botão de controle Alarm Limit (Limite de alarme).

# Pontuação personalizada (pontuações de avisos antecipados)

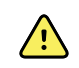

**AVISO** Risco à segurança do paciente. Mensagens e escores personalizados servem como guias para os protocolos da sua unidade; **não substitua os escores personalizados dos alarmes fisiológicos do paciente**. Devem ser definidas e mantidas configurações de alarmes apropriadas para garantir a segurança do paciente.

O uso de escores personalizados é definido pela ferramenta de configuração no site da Welch Allyn. A ordem em que os parâmetros do escore personalizado são inseridos na ferramenta de configuração é a ordem em que eles serão exibidos no escore personalizado.

O uso de escores personalizados permite configurar parâmetros específicos dependendo das normas praticadas na sua instituição, calculando os escores para monitoramento do paciente. Esses escores geram mensagens quanto ao status do paciente, dependendo dos parâmetros escolhidos. Essas mensagens servem apenas como lembrete.

# Modificadores e parâmetros manuais

Os modificadores permitem que você salve informações adicionais para as medições de um paciente específico:

• Modificadores personalizados são específicos de uma instituição ou unidade; os modificadores personalizados são ajustados durante a configuração inicial solicitada pela sua instituição.

Os parâmetros manuais são medições essenciais que você pode inserir fisicamente no monitor, como altura, peso, temperatura e dor.

## Inserir pontuação personalizada (parâmetros adicionais)

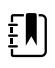

**NOTA** O pessoal autorizado pode selecionar e configurar a pontuação personalizada e definir os Parâmetros e Modificadores manuais com a ferramenta de Configuração on-line.

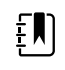

**NOTA** Se a opção Manual parameters (Parâmetros manuais) for selecionada, apenas cinco tipos de parâmetros serão exibidos na estrutura Manual parameters (Parâmetros manuais) na tela Home (Início).

- 1. Na guia Home (Início), toque no parâmetro de pontuação personalizado desejado.
- 2. Selecione o parâmetro desejado na tela *Additional parameters* (Parâmetros adicionais). À medida que os parâmetros são selecionados, eles são realçados. Para rolar para a direita e ver mais parâmetros, toque em **>**. Para rolar para a esquerda e ver mais parâmetros, toque em **<**.
- 3. Se houver vários parâmetros na tela de pontuações personalizadas configurável *Additional parameters* (Parâmetros adicionais), toque em **Next** (Avançar) até chegar à tela *Custom score summary* (Resumo da pontuação personalizada).

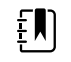

**NOTA** Verifique se a ID do paciente atual está correta antes de salvar.

- 4. Toque em **OK** .
- 5. Toque em **Next** (Avançar) para retornar à guia Home (Início).
- 6. Toque em **Save** (Salvar) para salvar os dados.

# Ferramenta de configuração

A ferramenta de configuração é uma ferramenta baseada na Web. A ferramenta de configuração permite ajustar as configurações do dispositivo para a sua instituição. Para obter mais informações, entre em contato com seu representante de vendas.

# Configurações avançadas

Consulte o manual de serviço do Monitor Connex Spot Service para ver as configurações Advanced (Avançadas).

# Manutenção e serviço

# Realização de inspeções periódicas

- 1. Verifique os itens a seguir pelo menos diariamente:
	- O som do alto-falante, especialmente na inicialização
	- O alinhamento da tela de toque
	- A data
	- A hora
- 2. Realize a inspeção visual dos itens a seguir pelo menos semanalmente:
	- O monitor: verificar a presença de danos ou contaminação
	- Todos os cabos, fios e terminais conectores: verificar a presença de danos ou contaminação
	- Todas as peças mecânicas, inclusive as tampas: verificar sua integridade
	- Todas as etiquetas relacionadas à segurança: verificar legibilidade e adesão ao monitor
	- Todos os acessórios (braçadeiras, mangueiras, sensores): verificar desgaste ou danos
	- Documentação: verificar a revisão atual do monitor
- 3. Realize a inspeção visual dos itens a seguir pelo menos mensalmente:
	- As rodas do carrinho móvel: desgaste e operação defeituosa
	- Os parafusos de montagem nas unidades de parede ou nos carrinhos: se estão soltos ou desgastados

#### **Inspeção**

Inspecione rotineiramente o CSM e os acessórios quanto à presença de desgaste, corrosão ou outros danos. Não utilize o produto se houver sinais de danos, se o instrumento não funcionar corretamente, se parecer que ele não está funcionando corretamente ou se você notar uma alteração no desempenho. Entre em contato com o departamento de Suporte técnico da Hillrom para obter assistência.

# Troca da bateria do monitor

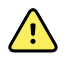

**AVISO** Risco de lesões pessoais. O manuseio incorreto da bateria pode causar geração de calor, fumaça, explosão ou incêndio. Não provoque curto-circuito, não esmague, não incinere nem desmonte a bateria. Nunca descarte as baterias em recipientes de lixo. Sempre recicle as baterias de acordo com as regulamentações locais ou nacionais.

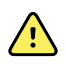

**AVISO** Use somente acessórios aprovados pela Welch Allyn de acordo com as instruções de uso do fabricante. O uso de acessórios não aprovados com o monitor poderá afetar a segurança do paciente e do operador e também comprometer o desempenho e a precisão do produto, além de anular a garantia do produto.

1. Posicione o monitor sobre uma superfície plana com a tela virada para baixo para acessar a tampa da bateria.

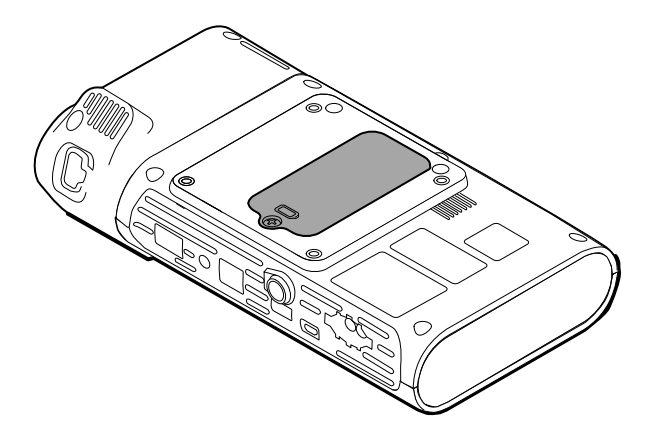

- 2. Localize a tampa da bateria, indicada por  $\Box$ .
- 3. Usando uma chave philips, solte o parafuso de retenção na base da tampa e remova-a.
- 4. Remova a bateria antiga do compartimento de bateria.
- 5. Retire o conector da porta de conexão da bateria no monitor.
- 6. Insira o conector da bateria nova na porta de conexão da bateria no monitor.
- 7. Insira a nova bateria no compartimento adequado.
- 8. Reposicione a tampa da bateria e aperte o parafuso de retenção na parte inferior da tampa.

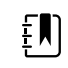

**NOTA** Não aperte demais o parafuso.

# Substituição da bateria da superfície de trabalho do APM

Antes de remover a bateria da superfície de trabalho do APM, desligue o monitor e desconecte o cabo de alimentação da tomada.

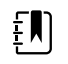

**NOTA** Você não precisa remover a superfície de trabalho do APM do suporte para remover a bateria.

1. Solte o parafuso de retenção que prende a tampa da bateria, na parte inferior da superfície de trabalho do APM.

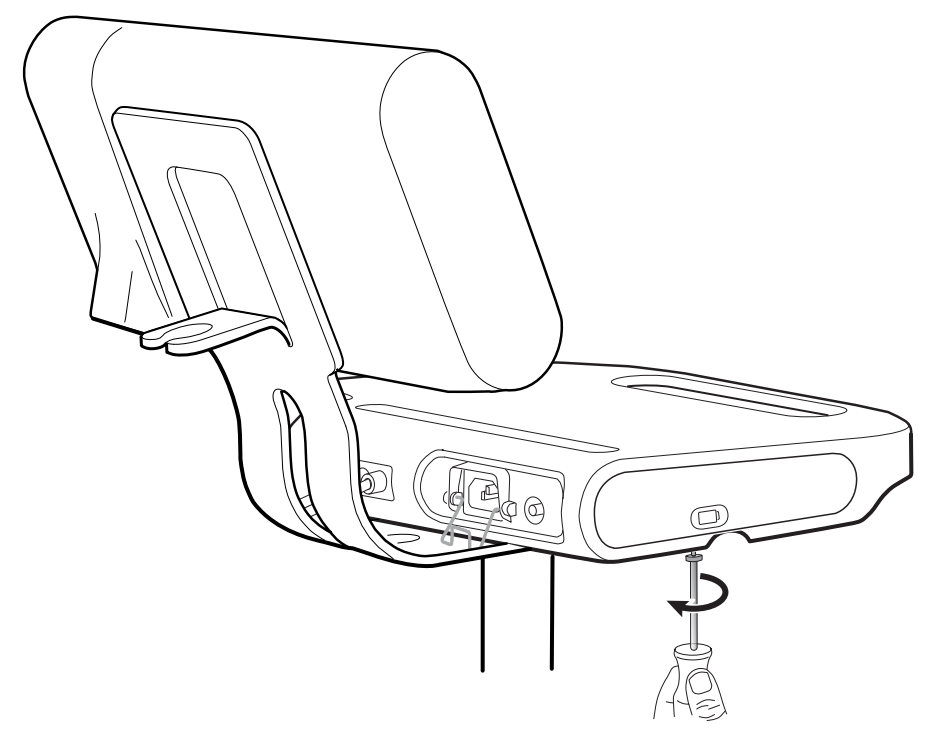

2. Remova a tampa da bateria e coloque-a de lado.

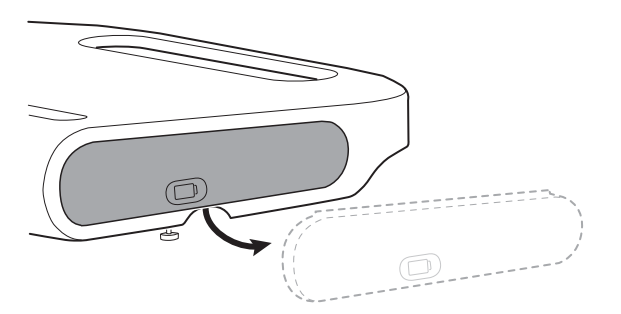

3. Levante com cuidado a tranca com uma das mãos e puxe a aba no topo da bateria com a outra mão, removendo-a de seu compartimento.

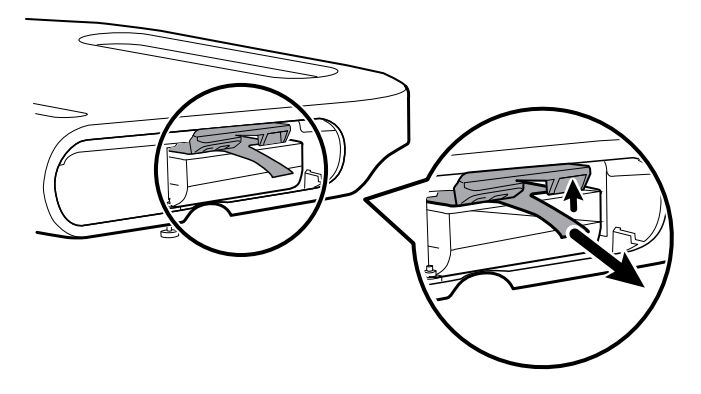

4. Coloque a bateria nova no compartimento.

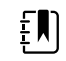

**NOTA** Verifique se a aba está virada na sua direção, na parte superior da bateria.

5. Troque a tampa da bateria e aperte o parafuso de retenção na parte inferior da superfície de trabalho do APM.

# Procedimentos de limpeza

Esta seção apresenta os procedimentos para limpar o Monitor Connex Spot (incluindo monitor, suporte, superfície de trabalho do APM, acessórios e cestas e recipientes para acessórios).

O Welch Allyn validou estas instruções para você conseguir preparar para reutilização o Monitor Connex Spot e os acessórios acima. Realize a limpeza regularmente de acordo com os protocolos e padrões da sua instituição ou regulamentos locais. Se o monitor estiver ligado, bloqueie a tela.

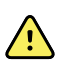

**AVISO** Risco de lesões ao paciente. Limpe todos os acessórios, inclusive cabos e mangueiras, antes de guardá-los no próprio dispositivo ou no suporte. Isso ajuda a reduzir o risco de contaminação cruzada e infecção hospitalar.

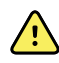

**AVISO** Risco de choque elétrico. Antes de limpar o monitor, retire o cabo de alimentação CA da tomada e da fonte de alimentação.

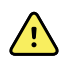

**AVISO** Risco de choque elétrico. NÃO mergulhe nem coloque em autoclave nem o monitor nem os acessórios. O monitor e os acessórios não são resistentes ao calor.

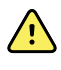

**AVISO** Os líquidos podem danificar os equipamentos eletrônicos dentro do monitor. Não permita que o monitor entre em contato com qualquer tipo de líquido.

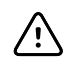

**CUIDADO** Não esterilize o monitor. Esterilizar o monitor pode causar danos ao dispositivo.

Se qualquer tipo de líquido entrar em contato com o monitor:

- 1. Desligue o monitor.
- 2. Retire o cabo de alimentação da tomada na parede e da fonte de alimentação.
- 3. Remova a bateria do monitor.
- 4. Seque o excesso de líquido do monitor.

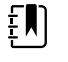

**NOTA** Se o líquido possivelmente entrou no monitor, interrompa o uso até que ele tenha sido adequadamente seco, inspecionado e testado por pessoal qualificado da assistência técnica.

- 5. Reinstale a bateria.
- 6. Ligue novamente o cabo de alimentação.
- 7. Ligue o monitor e verifique se ele funciona normalmente antes de usá-lo.

## Preparação para limpeza do equipamento

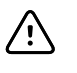

**CUIDADO** Alguns agentes de limpeza não são adequados para todos os componentes do dispositivo. Use somente agentes de limpeza aprovados e observe as restrições apontadas para alguns componentes na tabela a seguir. O uso de agentes de limpeza não aprovados pode causar danos aos componentes.

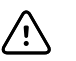

**CUIDADO** Não use soluções de água sanitária de nenhum tipo ao limpar contatos elétricos de metal. Essas soluções causarão danos ao dispositivo.

Selecione um agente de limpeza da tabela a seguir.

#### **Seção 1. Aprovado para todos os componentes do Monitor Connex Spot**

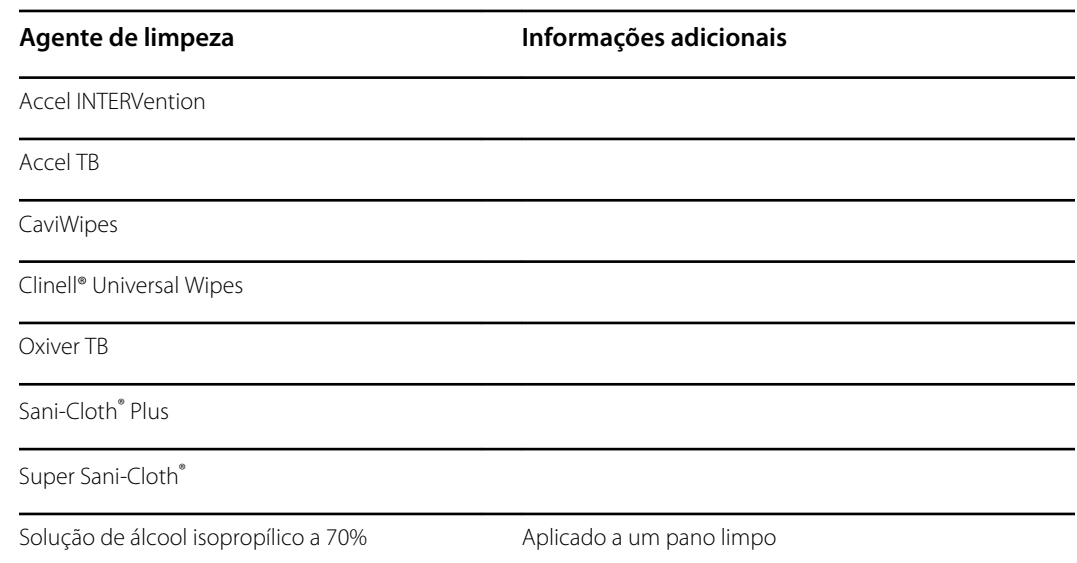

#### **Seção 2. Não aprovado para todos os componentes do Monitor Connex Spot**

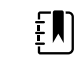

**NOTA** Os agentes de limpeza a seguir NÃO são aprovados para limpeza dos Monitores Connex Spot equipados com Braun ThermoScan PRO 6000

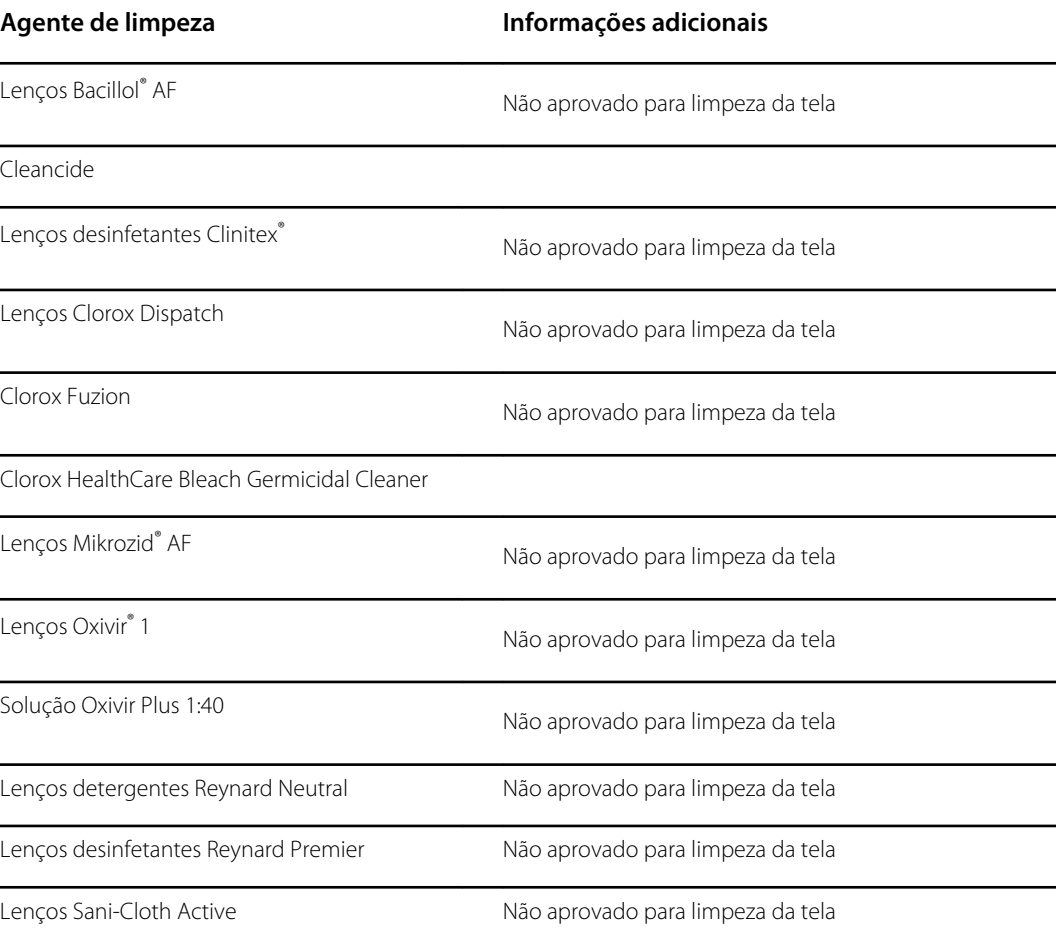

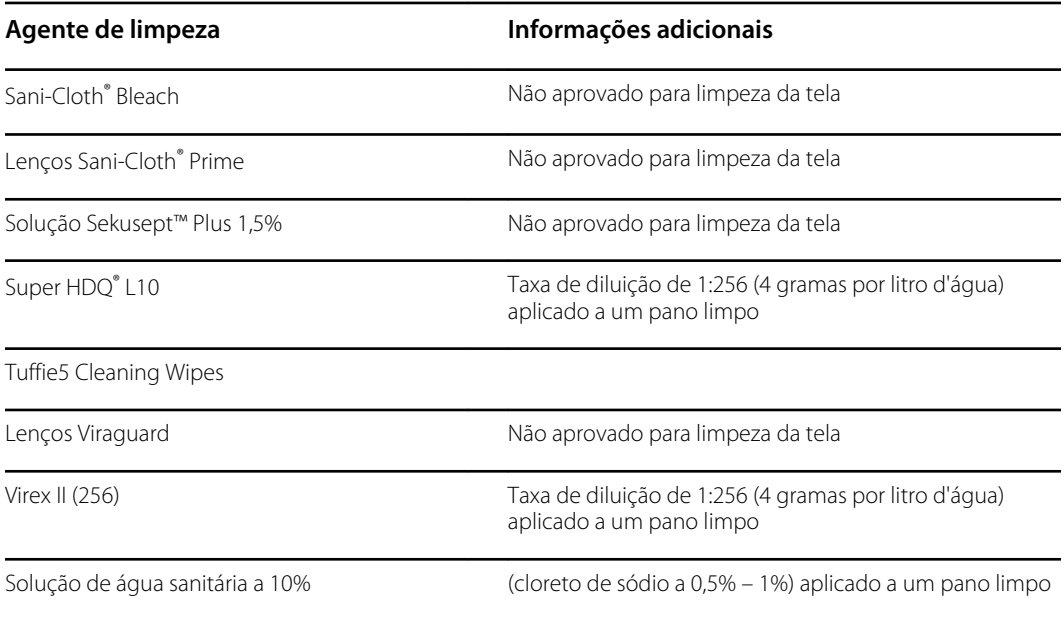

# Remoção de respingos de líquido do monitor

Os líquidos podem danificar os equipamentos eletrônicos dentro do monitor. Siga as etapas a seguir se qualquer tipo de líquido entrar em contato com o monitor.

- 1. Desligue o monitor.
- 2. Retire o cabo de alimentação da tomada na parede e da fonte de alimentação.
- 3. Remova a bateria do monitor.
- 4. Seque o excesso de líquido do monitor.
- 5. Reinstale a bateria.
- 6. Ligue novamente o cabo de alimentação.
- 7. Ligue o monitor e verifique se ele funciona normalmente antes de usá-lo.

Se o líquido possivelmente entrou no monitor, interrompa o uso até que ele tenha sido adequadamente seco, inspecionado e testado por pessoal qualificado da assistência técnica.

## Limpeza do equipamento

O bloqueio da tela impede a exibição de informações do paciente e a inserção de qualquer dado, o que pode ser útil durante a limpeza da tela.

Siga as instruções do fabricante do agente de limpeza para preparar a solução, se aplicável, e limpe todas as superfícies expostas do monitor, superfície de trabalho do APM, caixa e cesta de acessórios, fios e cabos e suporte. Limpe com pano todas as superfícies até não restar mais sujeira visível. Troque o lenço ou pano conforme o necessário durante o procedimento de limpeza.

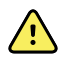

**AVISO** Risco de choque elétrico. Não abra o monitor nem tente fazer reparos. O monitor não tem peças internas cuja manutenção possa ser feita pelo usuário. Execute somente os procedimentos rotineiros de limpeza e manutenção especificamente descritos neste manual. A inspeção e a manutenção de peças internas só poderão ser executadas por pessoal de serviço qualificado.

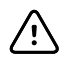

**CUIDADO** Esterilizar o monitor pode danificar o dispositivo.

- 1. Desconecte o cabo de alimentação CA da tomada.
- 2. Limpe a parte superior do monitor.
- 3. Limpe as laterais, a parte da frente e a traseira do monitor.
- 4. Evite acúmulo de um filme residual na tela de LCD. Depois de limpar, limpe a tela de LCD com um pano limpo umedecido em água e seque-a usando um pano limpo e seco.
- 5. Limpe com um pano a parte inferior do monitor.
- 6. Limpe com um pano a superfície de trabalho do APM.
- 7. Limpe com um pano as caixas ou cestas de acessórios.
- 8. Limpe com um pano o cabo de alimentação CA e o conjunto do cabo USB/alimentação da superfície de trabalho do APM.
- 9. Limpe com um pano o suporte, da parte superior até a inferior.

## Secagem do equipamento

- 1. Permita que todos os componentes, com exceção da tela de LCD, sequem ao ar.
- 2. Limpe a tela de LCD passando um pano seco.

## Armazenamento do dispositivo

Armazene o dispositivo de acordo com as diretrizes da instituição, de forma a mantê-lo limpo, seco e pronto para serviço.

## Limpeza dos acessórios

Entre os acessórios estão componentes como braçadeiras e mangueiras do aparelho de pressão, sensores e cabos de SpO2, termômetros e leitor de código de barras. Siga as instruções do fabricante para limpeza e desinfecção.

Para limpeza das placas e suporte VESA, use apenas solução de álcool isopropílico 70% aplicado em um pano limpo.

Para o termômetro do Braun ThermoScan PRO 6000, use somente os agentes de limpeza aprovados publicados nas instruções do fabricante. Agentes de limpeza não aprovados podem danificar o dispositivo e interferir na transmissão dos dados.

## Limpe os contatos do Braun ThermoScan PRO 6000

Resíduos que se acumulam nos contatos elétricos do Braun ThermoScan PRO 6000 podem interferir na transmissão dos dados. A Welch Allyn recomenda a limpeza dos contatos no termômetro e da base uma vez a cada 4 meses para manter o desempenho ideal.

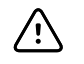

**CUIDADO** Não use soluções de água sanitária de nenhum tipo ao limpar contatos elétricos de metal. Essas soluções causarão danos ao dispositivo.

- 1. Umedeça levemente um cotonete com álcool isopropílico a 70%.
- 2. Remova o termômetro da base e limpe os contatos elétricos de metal no termômetro com o cotonete.

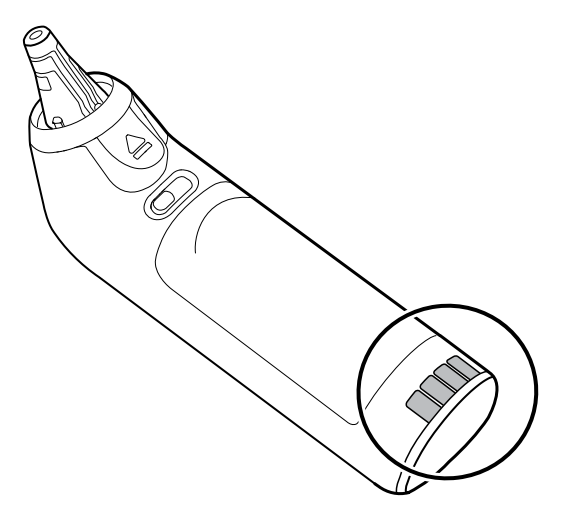

- 3. Coloque o termômetro de lado por 1 minuto, deixando os contatos secarem ao ar.
- 4. Limpe os contatos elétricos de metal na base do dispositivo com o cotonete.

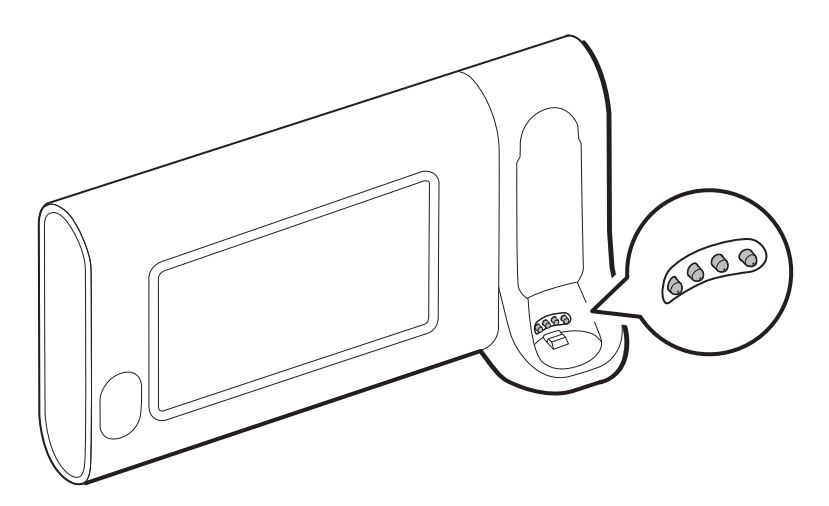

- 5. Deixe os contatos secarem ao ar por 1 minuto.
- 6. Recoloque o termômetro Braun na base.

# Descarte do dispositivo

O descarte do dispositivo deve ser feito conforme as seguintes etapas:

- 1. Siga as instruções de limpeza descritas nesta seção do manual do usuário.
- 2. Exclua todos os dados existentes relacionados a pacientes/hospital/clínica/médico.
- 3. Separe o material em preparação para o processo de reciclagem
	- Os componentes devem ser desmontados e reciclados com base no tipo de material
		- O plástico deve ser reciclado como resíduo plástico
		- O metal deve ser reciclado como resíduo metálico.
			- Inclui componentes soltos contendo mais de 90% de metal por peso
			- Inclui parafusos e fixadores
- Componentes eletrônicos, incluindo o cabo de alimentação, a serem desmontados e reciclados como resíduos de equipamentos elétricos e eletrônicos (WEEE)
- As baterias devem ser desmontadas do dispositivo e recicladas como WEEE

Os usuários devem aderir a todas as leis e regulamentos federais, estaduais, regionais e/ou locais em relação ao descarte seguro de dispositivos e acessórios médicos. Em caso de dúvida, o usuário do dispositivo deve primeiro entrar em contato com o Suporte Técnico da Hillrom para obter orientação sobre protocolos de descarte seguro.

Para obter informações mais específicas sobre descarte ou conformidade, consulte [welchallyn.com/weee](https://welchallyn.com/weee) ou entre em contato com o Suporte técnico da Hillrom: [hillrom.com/en-us/](http://www.hillrom.com/en-us/about-us/locations/) [about-us/locations/.](http://www.hillrom.com/en-us/about-us/locations/)

# Solução de problemas

Esta seção apresenta tabelas de mensagens técnicas de alarme e de informação, além de descrições de problemas que não geram mensagens, para ajudá-lo a solucionar problemas no monitor.

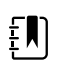

**NOTA** As descrições do problema sem mensagens aparecem no final desta seção.

Quando o monitor detecta determinados eventos, é exibida uma mensagem na área Device Status (Status do dispositivo) na parte superior da tela. Abaixo estão os tipos de mensagem.

- Mensagens de informação, que aparecem em um fundo azul.
- Alarmes de baixíssima prioridade, que aparecem em um fundo ciano.
- Alarmes de baixa e média prioridade, que aparecem em um fundo âmbar.
- Alarmes de alta prioridade, que aparecem em um fundo vermelho.

As mensagens técnicas de alarme são de baixa ou baixíssima prioridade, a menos que haja uma observação na coluna Message (Mensagem).

Os logs dos alarmes não podem ser visualizados pelos médicos. No entanto, todos os logs são transferidos para o Welch Allyn regularmente. No caso de uma falta de alimentação não planejada, todas as informações, inclusive os logs e os dados dos pacientes, são retidas no sistema.

Você pode ignorar uma mensagem tocando nela na tela ou, para algumas delas, aguardar que o tempo limite da mensagem seja atingido.

Para usar estas tabelas, localize a mensagem exibida no monitor na coluna esquerda da tabela. O restante da linha explica as possíveis causas e sugere ações que possam resolver o problema.

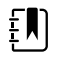

**NOTA** As instruções para "Call for service" (Solicitar manutenção) nas tabelas a seguir significam que você deve entrar em contato com o pessoal de manutenção qualificado em sua instituição para investigar o problema.

# Mensagens de NIBP

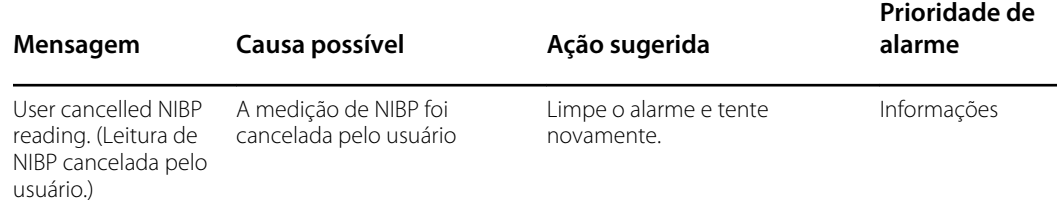

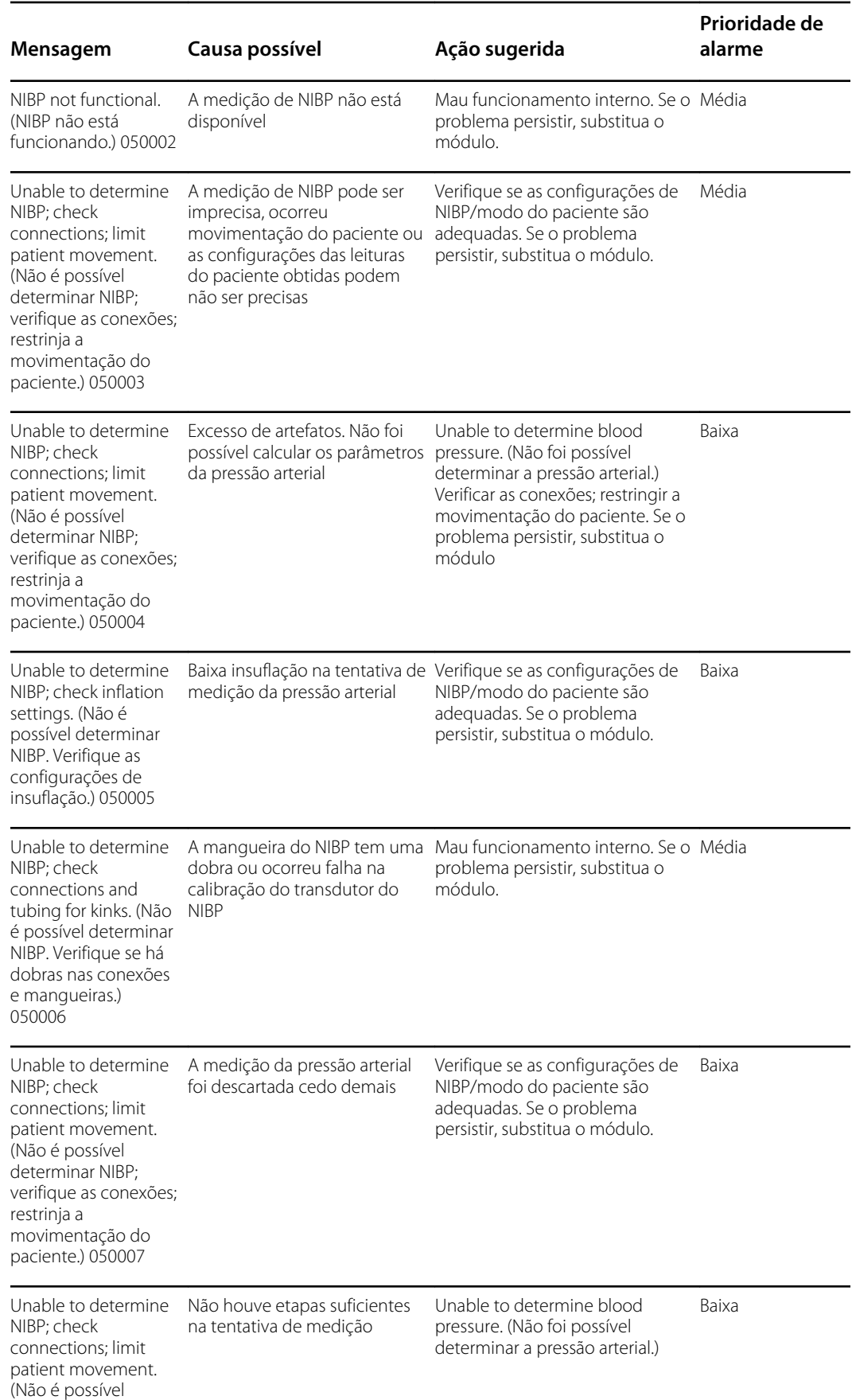

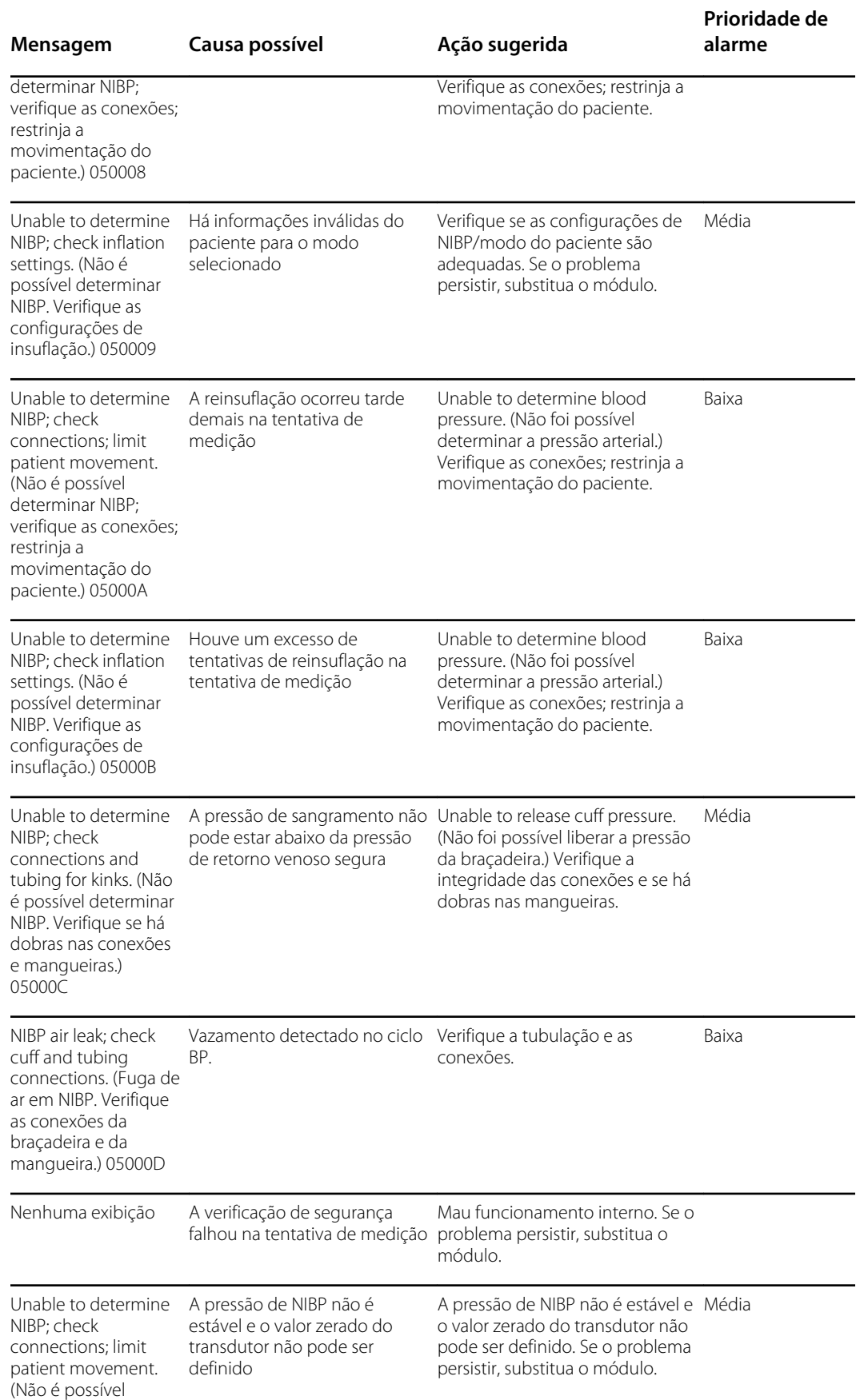

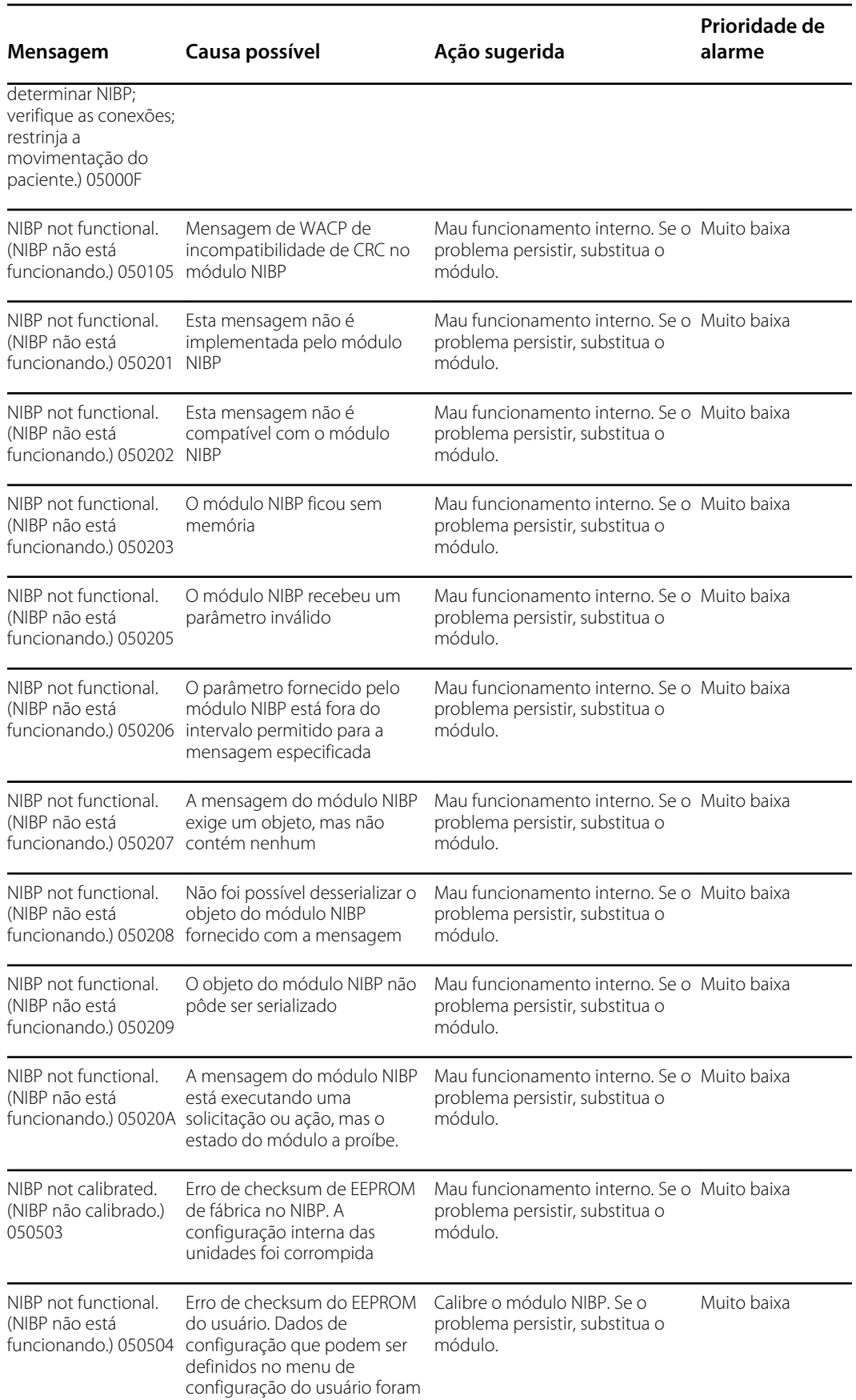
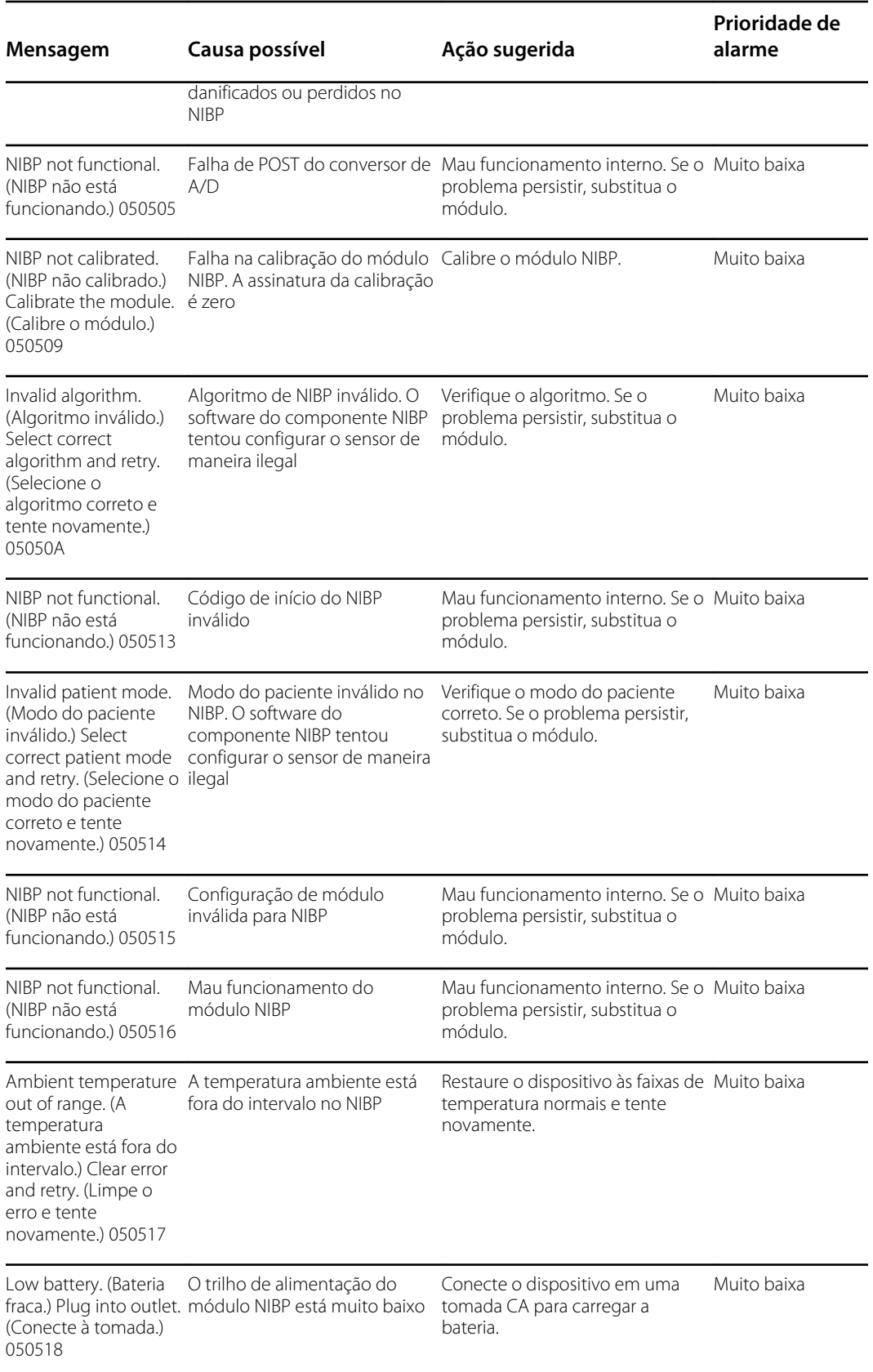

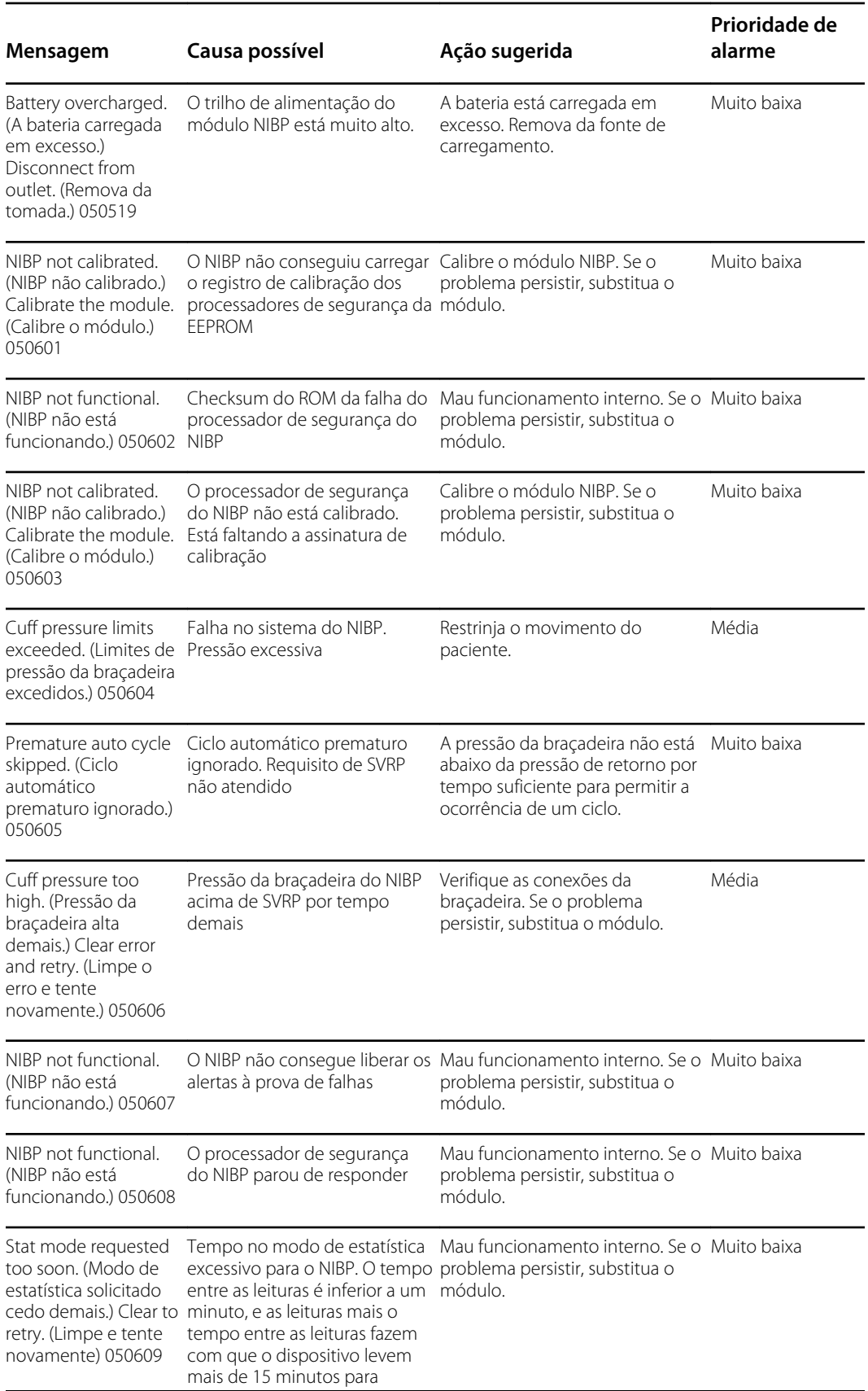

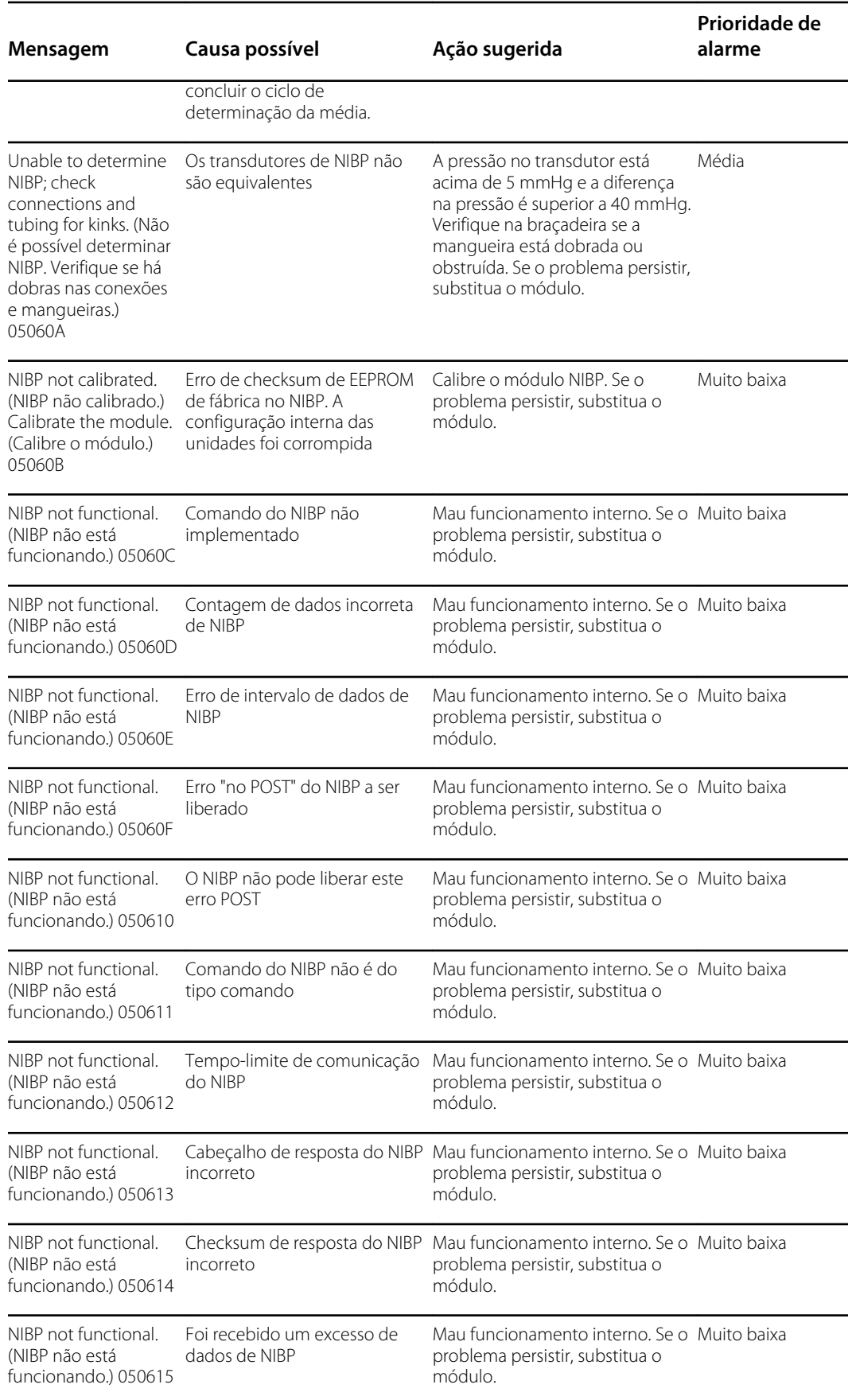

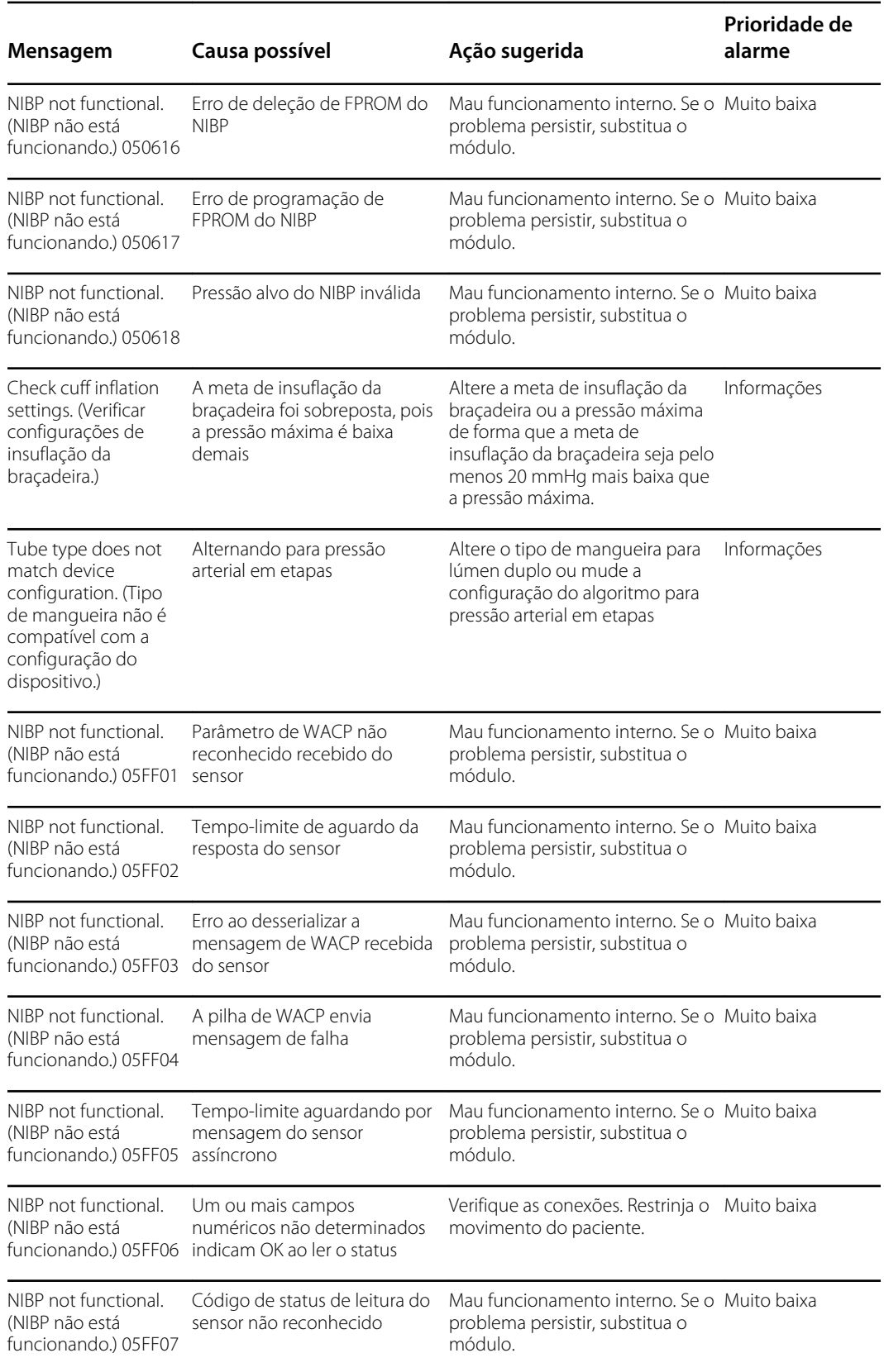

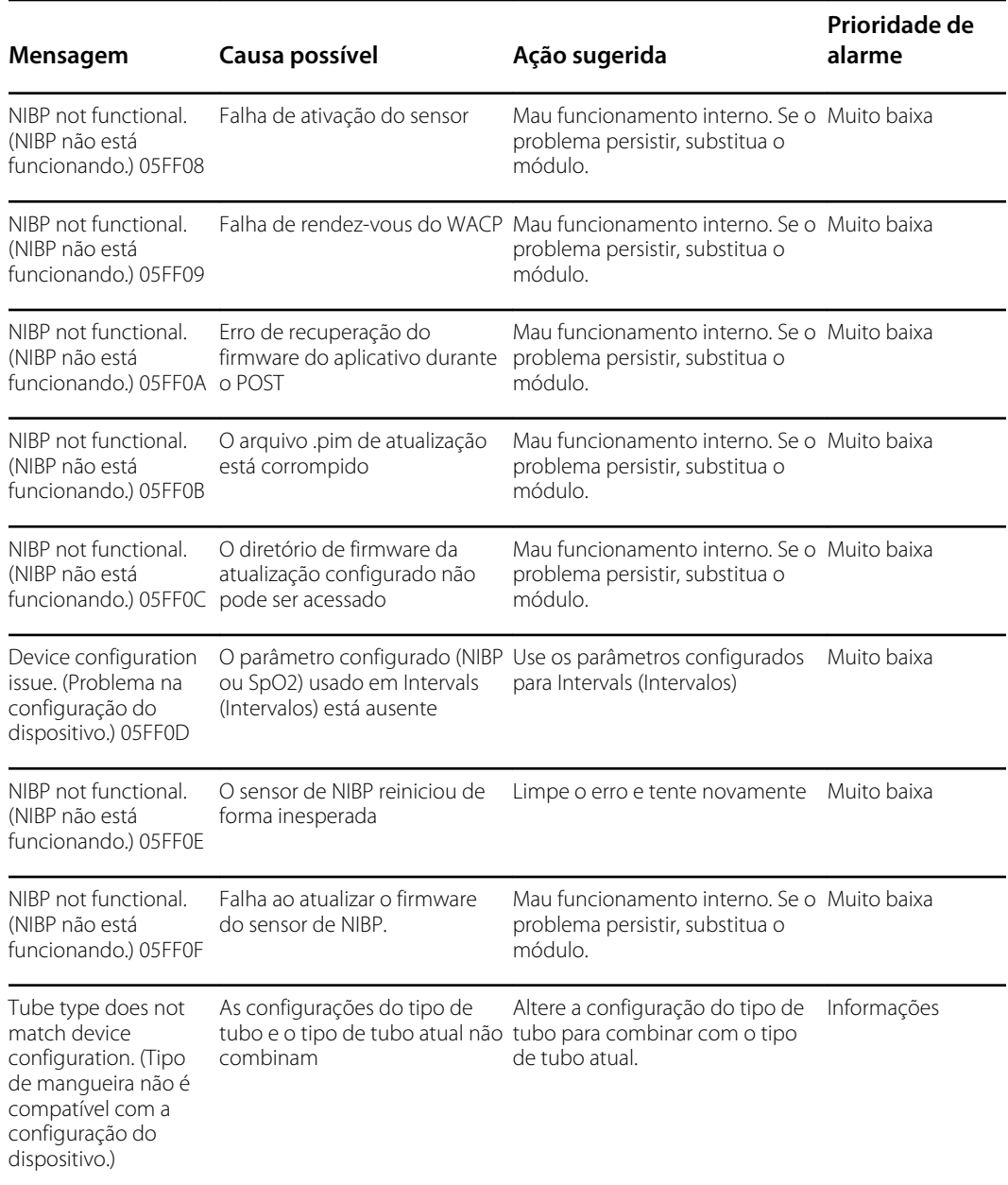

# SpO2 mensagens

### Mensagens gerais de SpO2

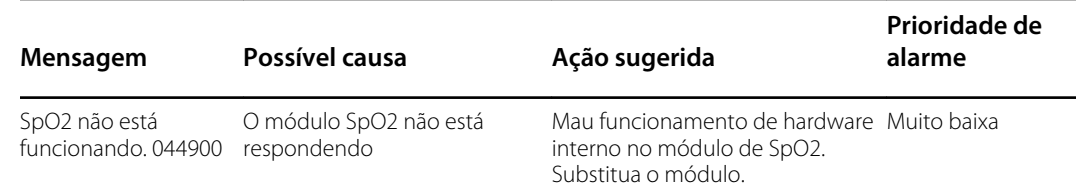

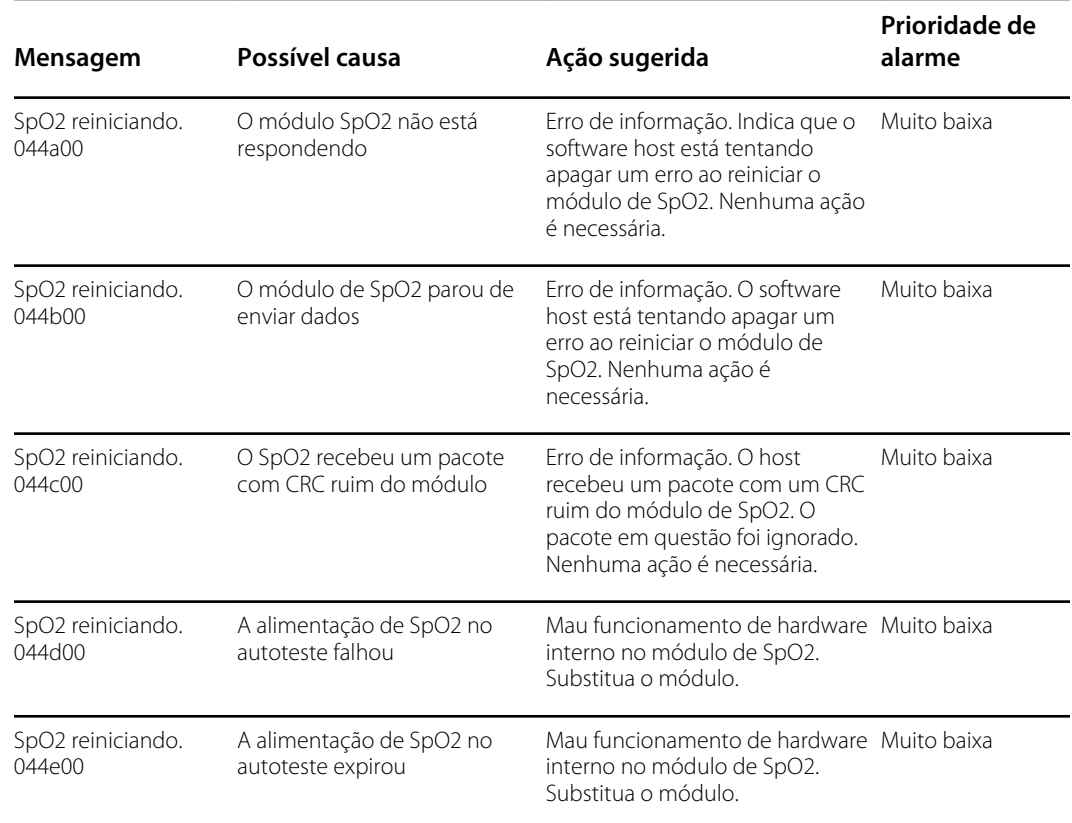

### Mensagens do Masimo

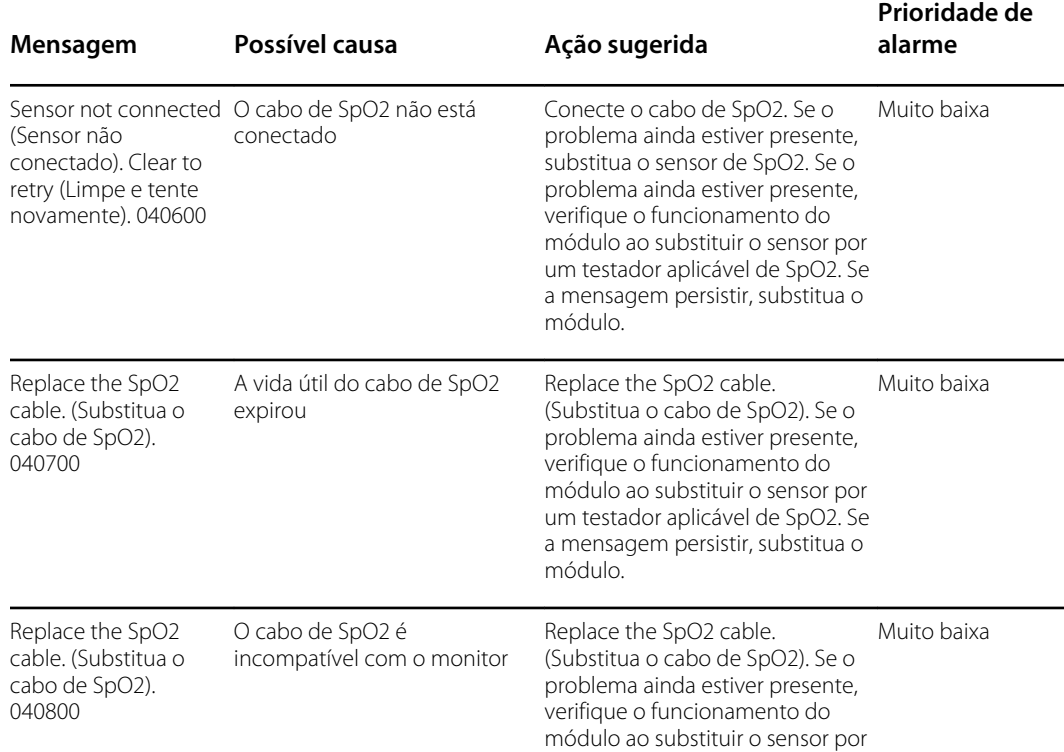

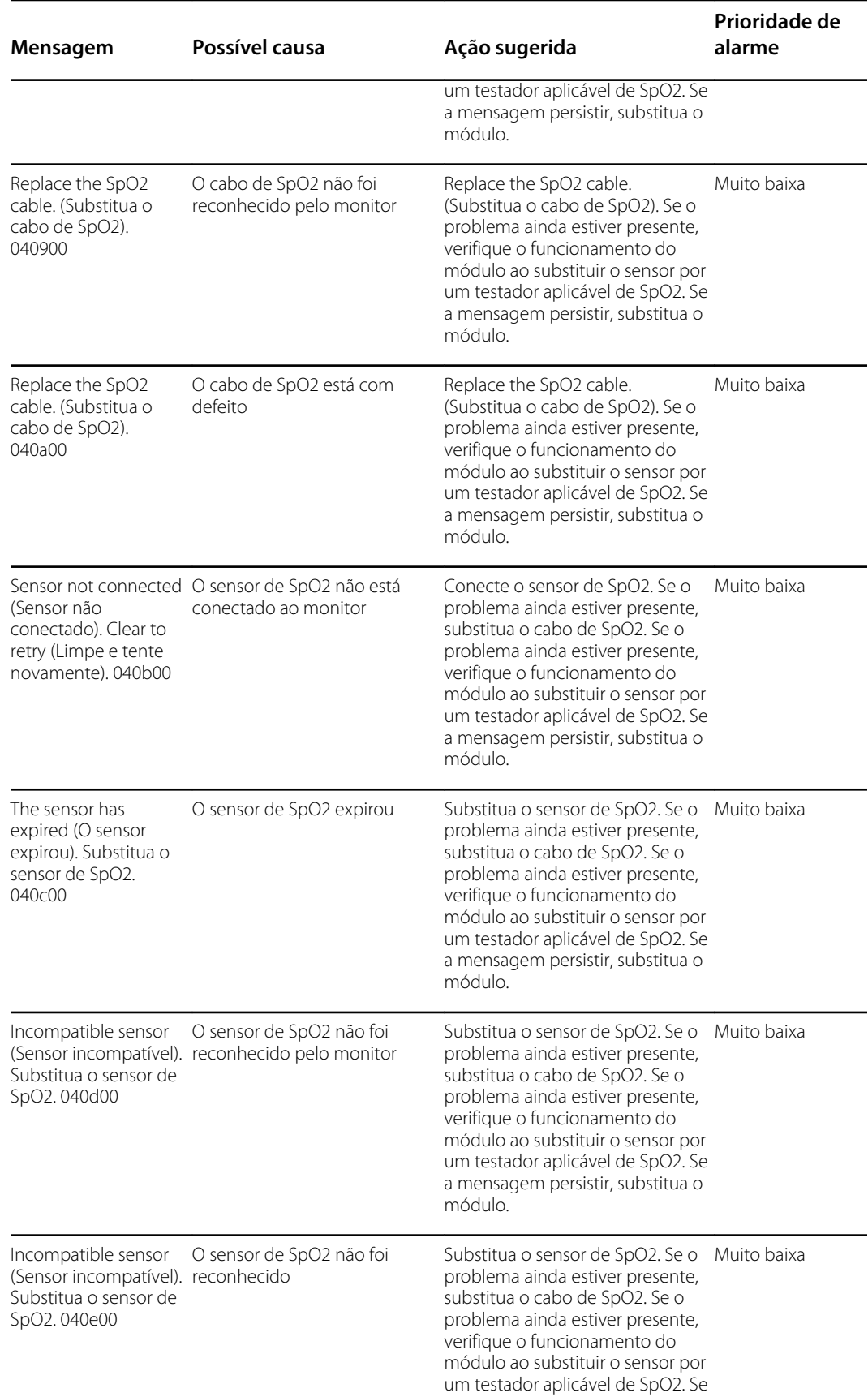

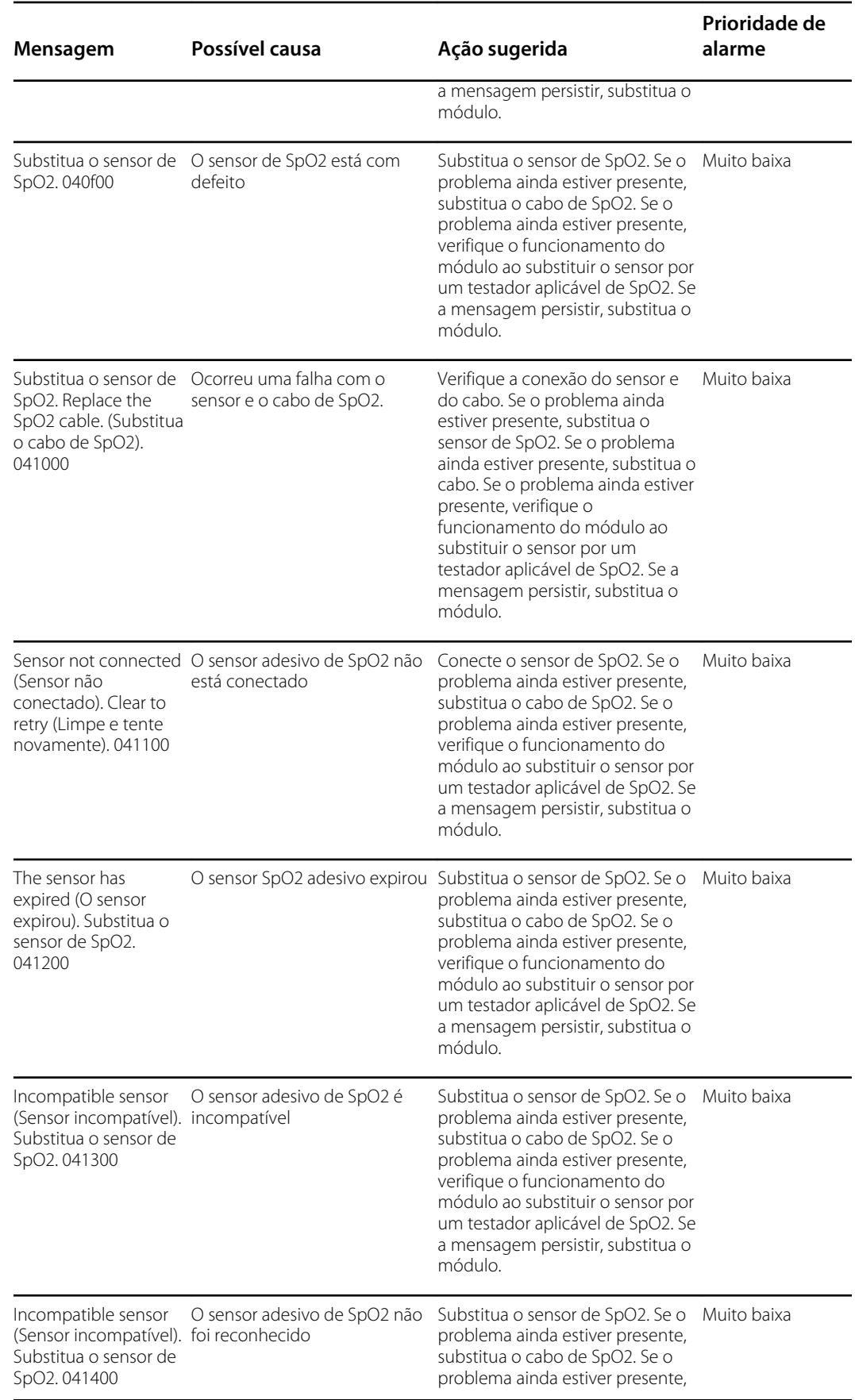

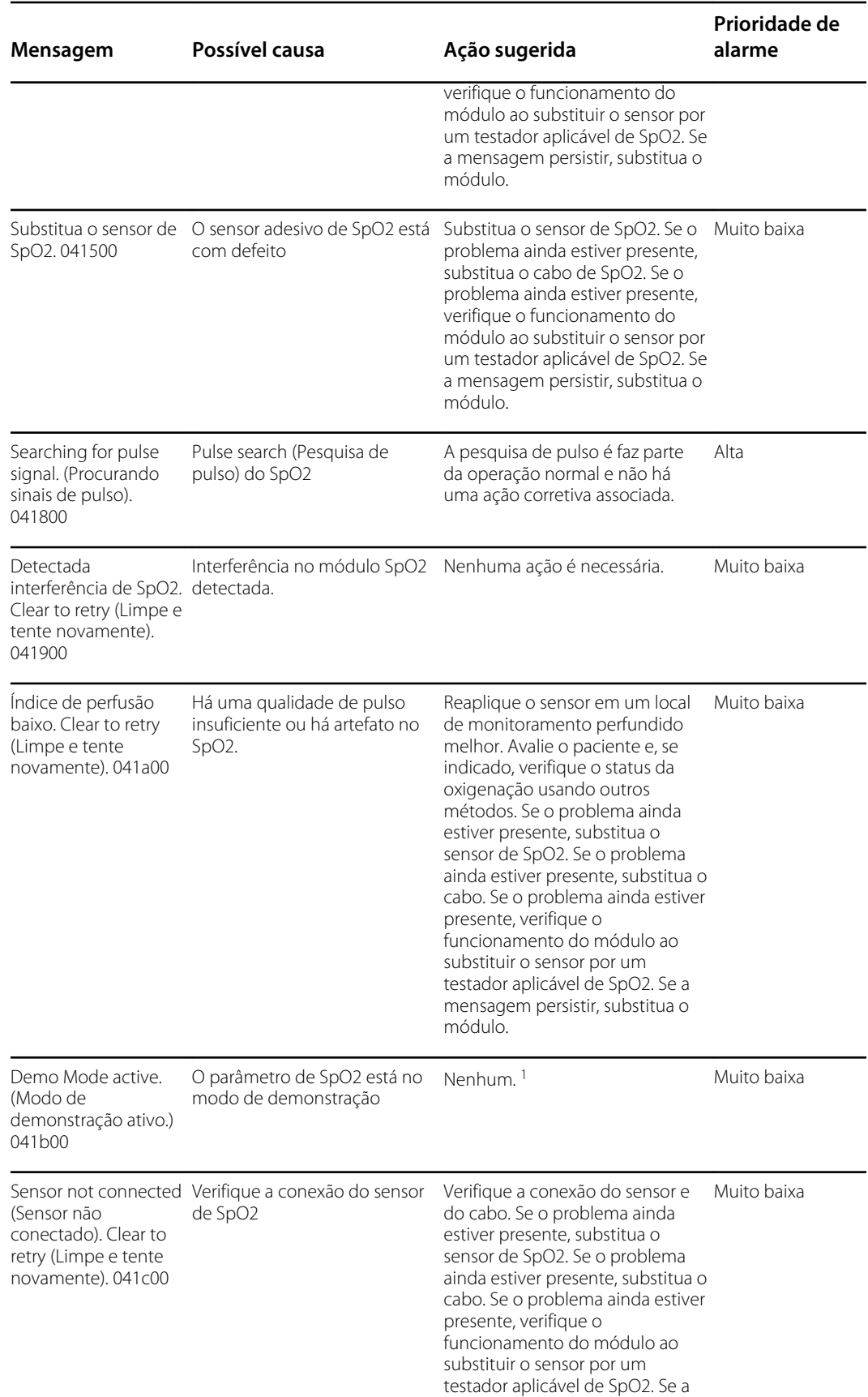

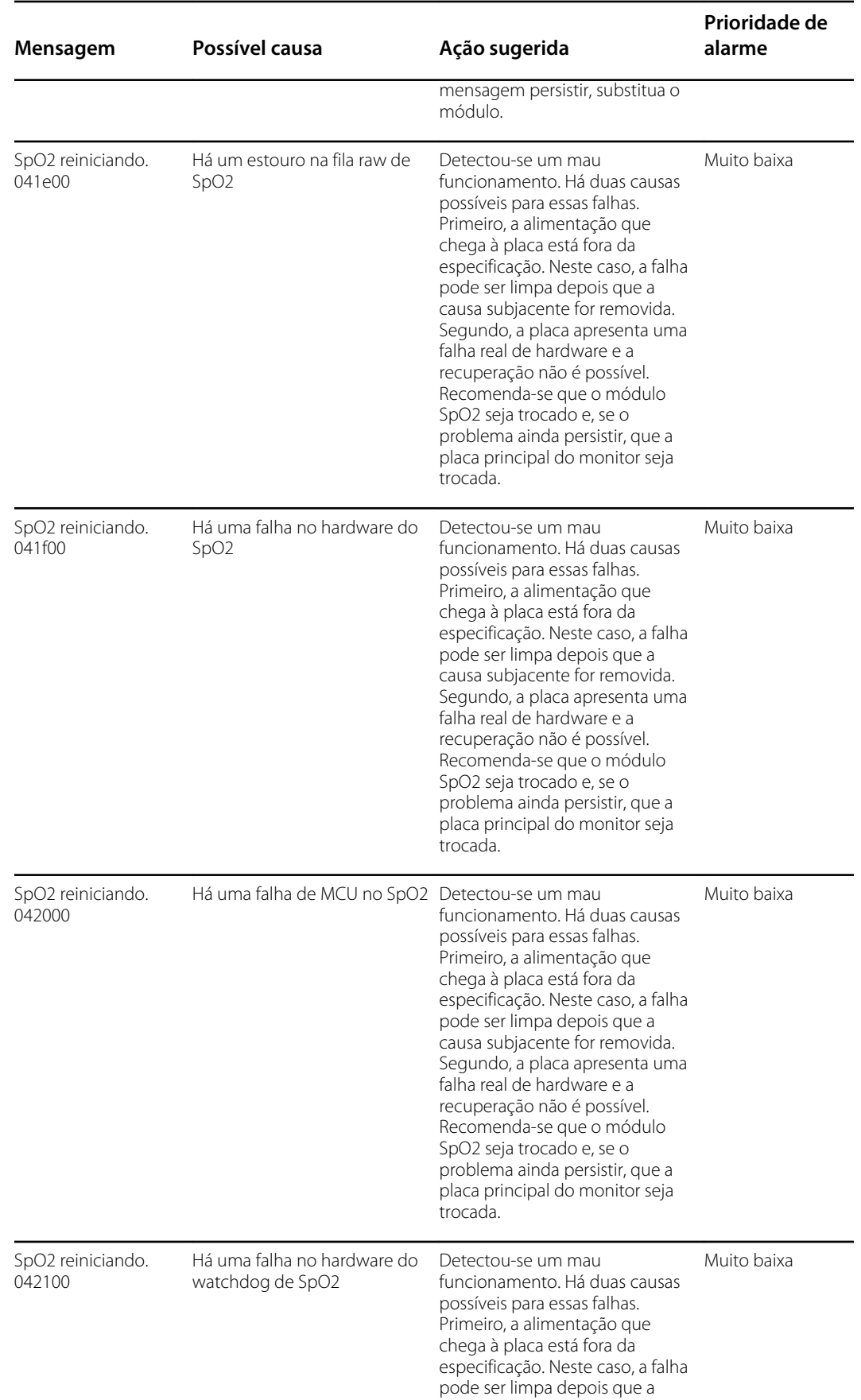

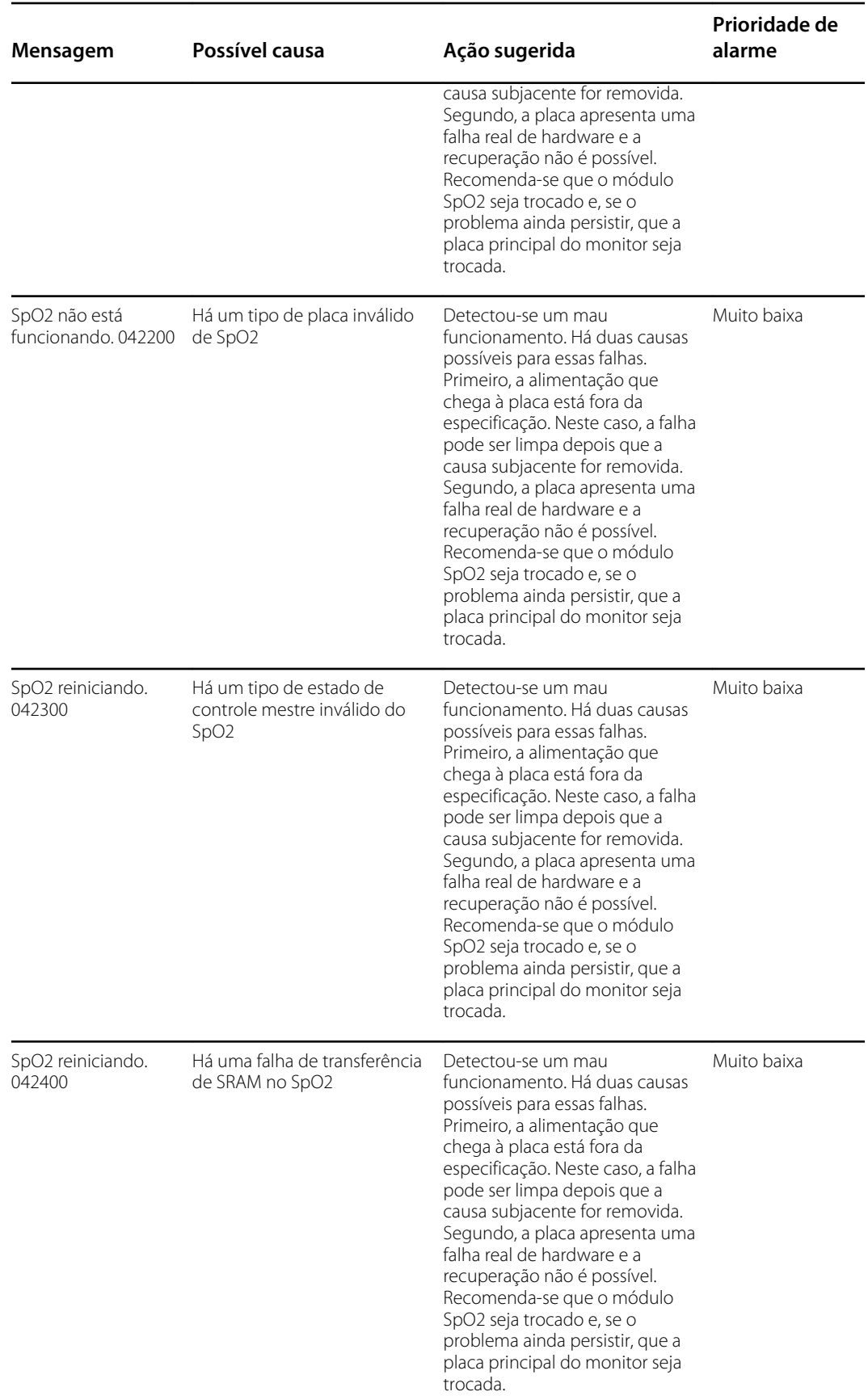

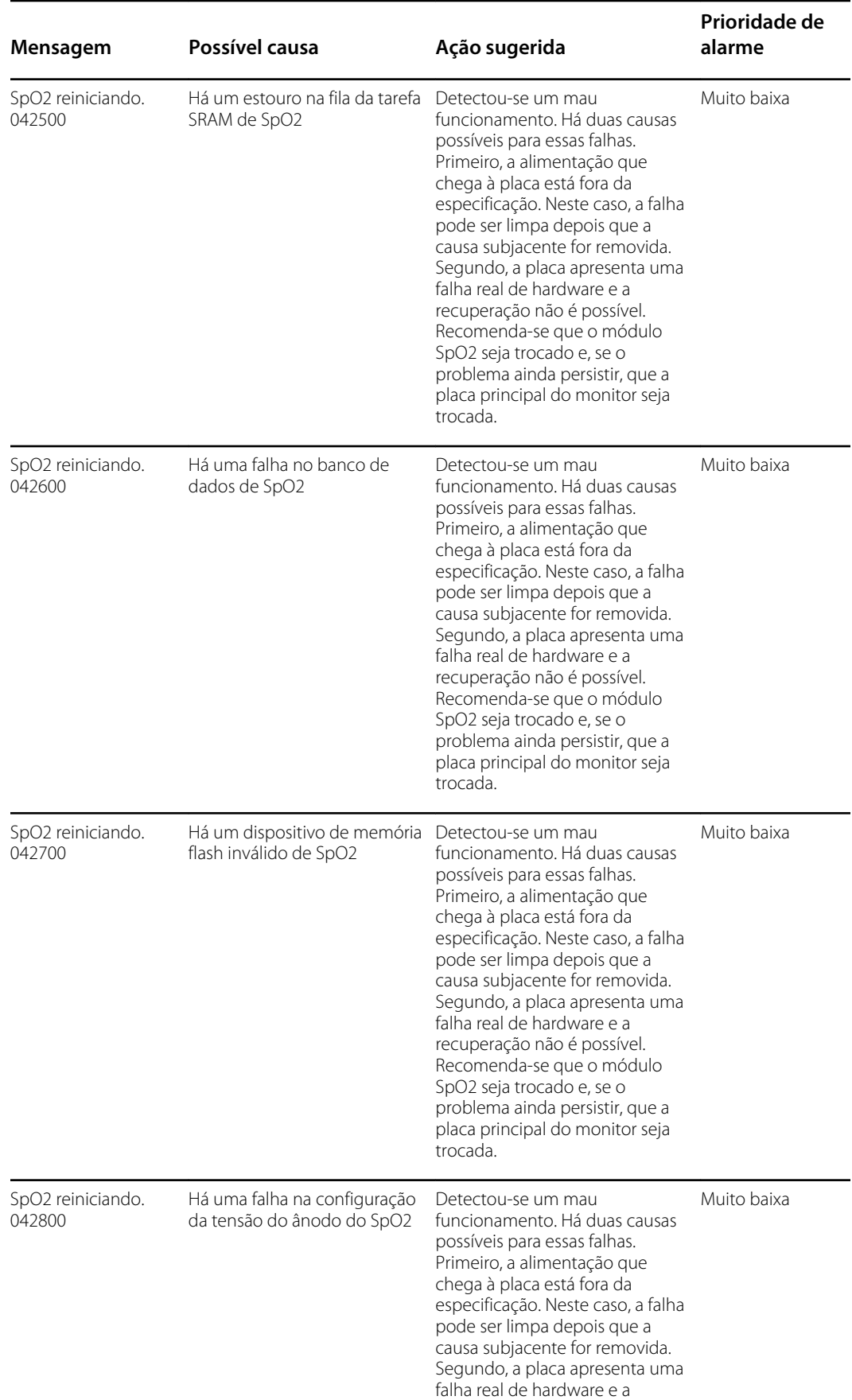

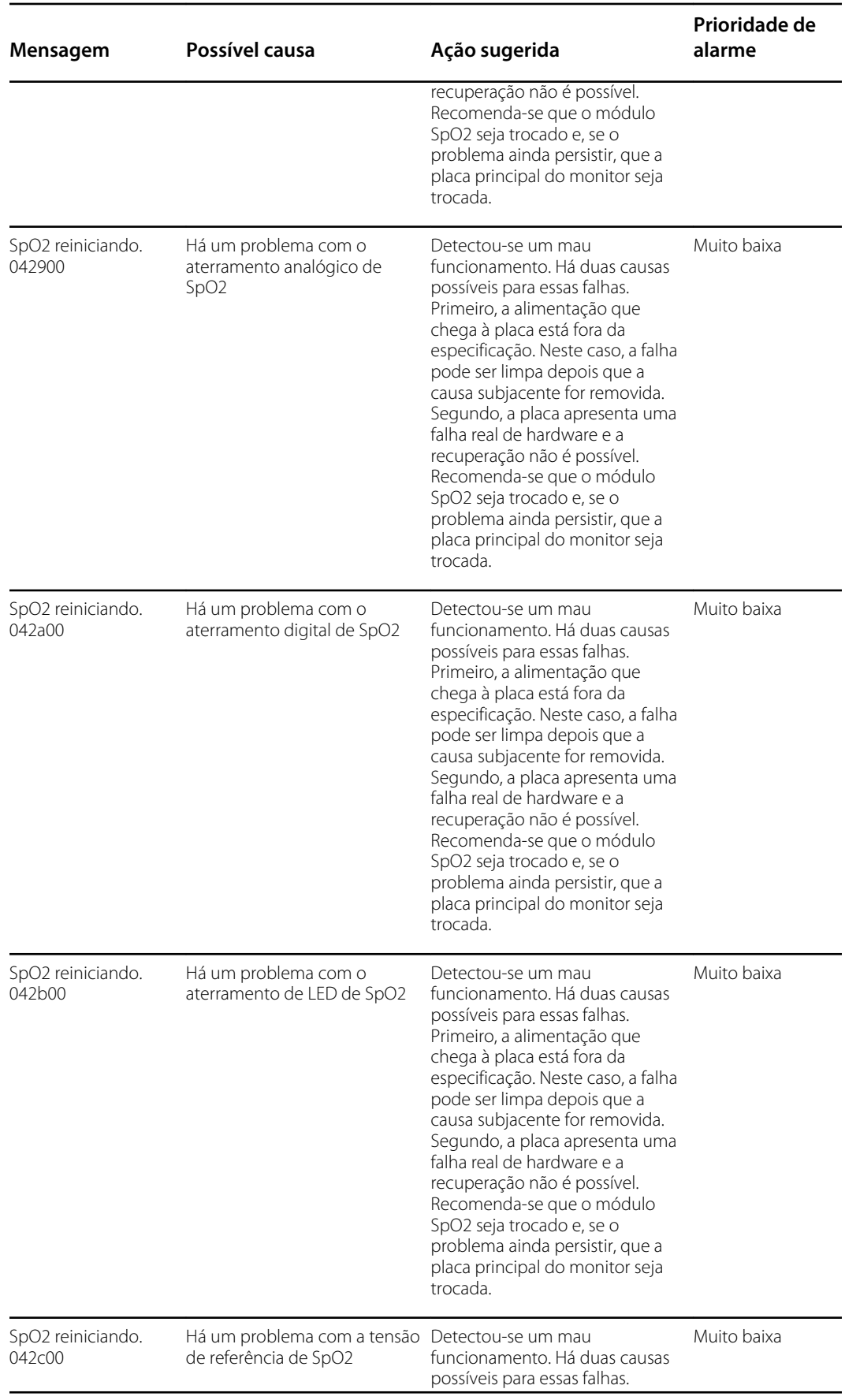

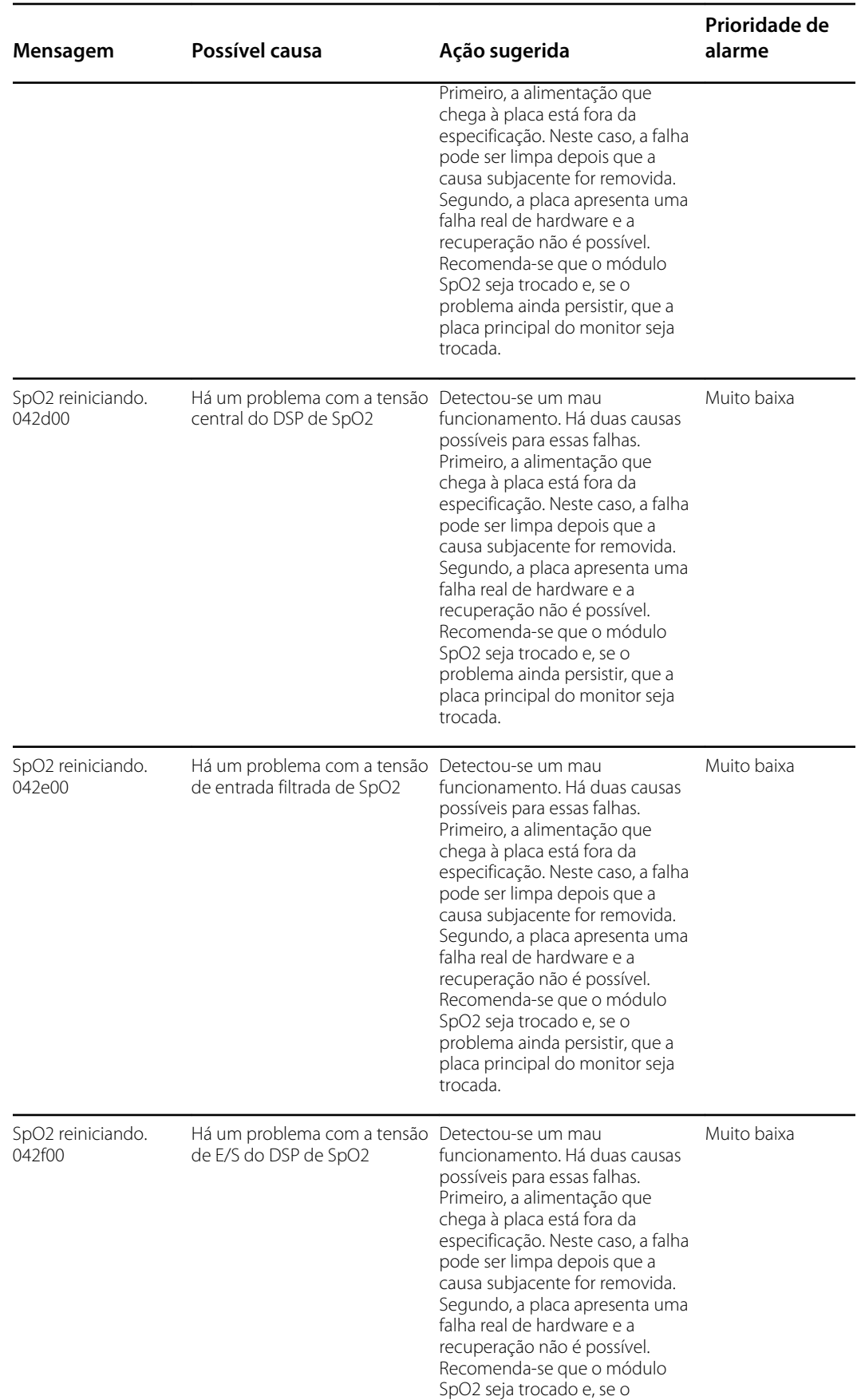

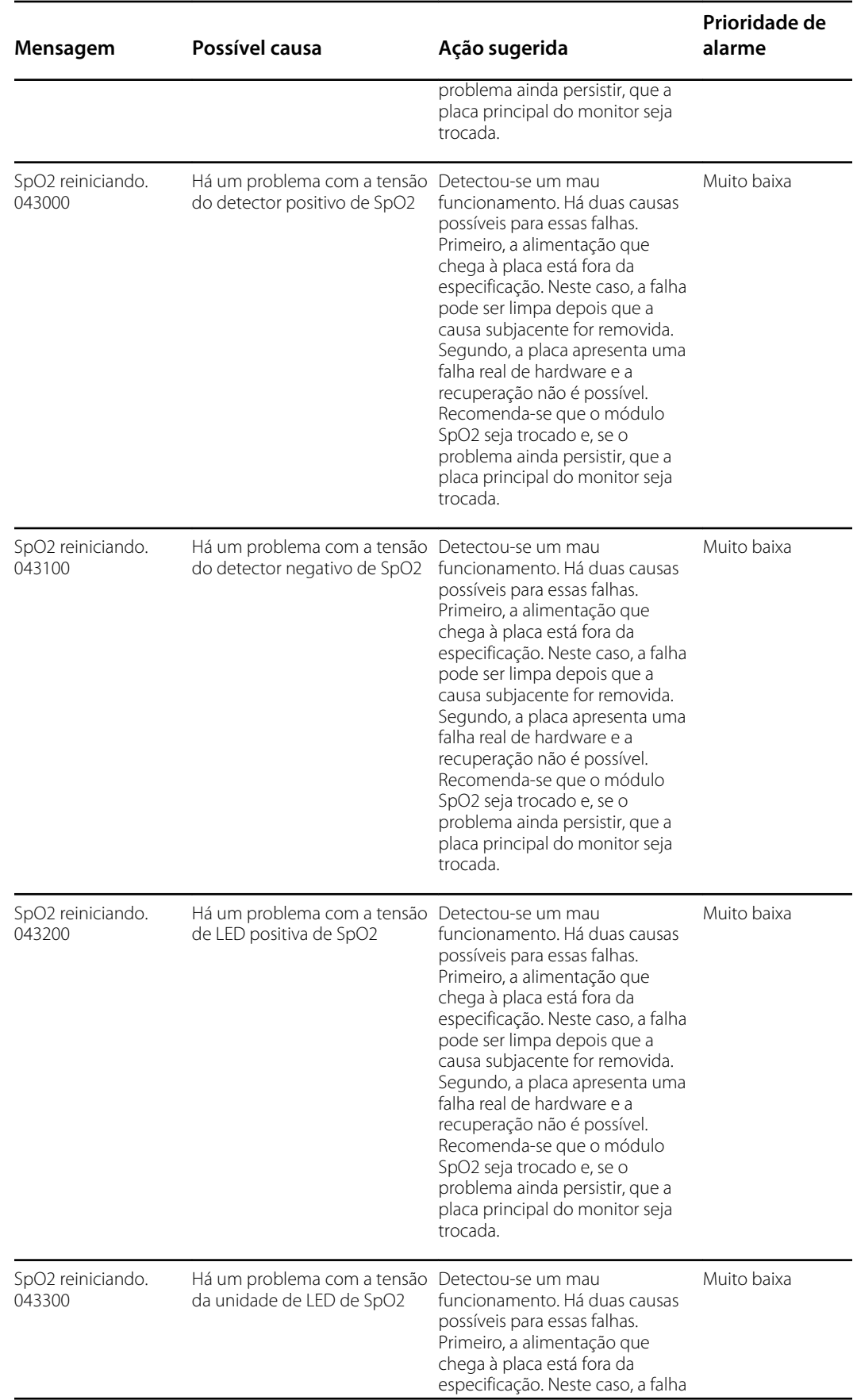

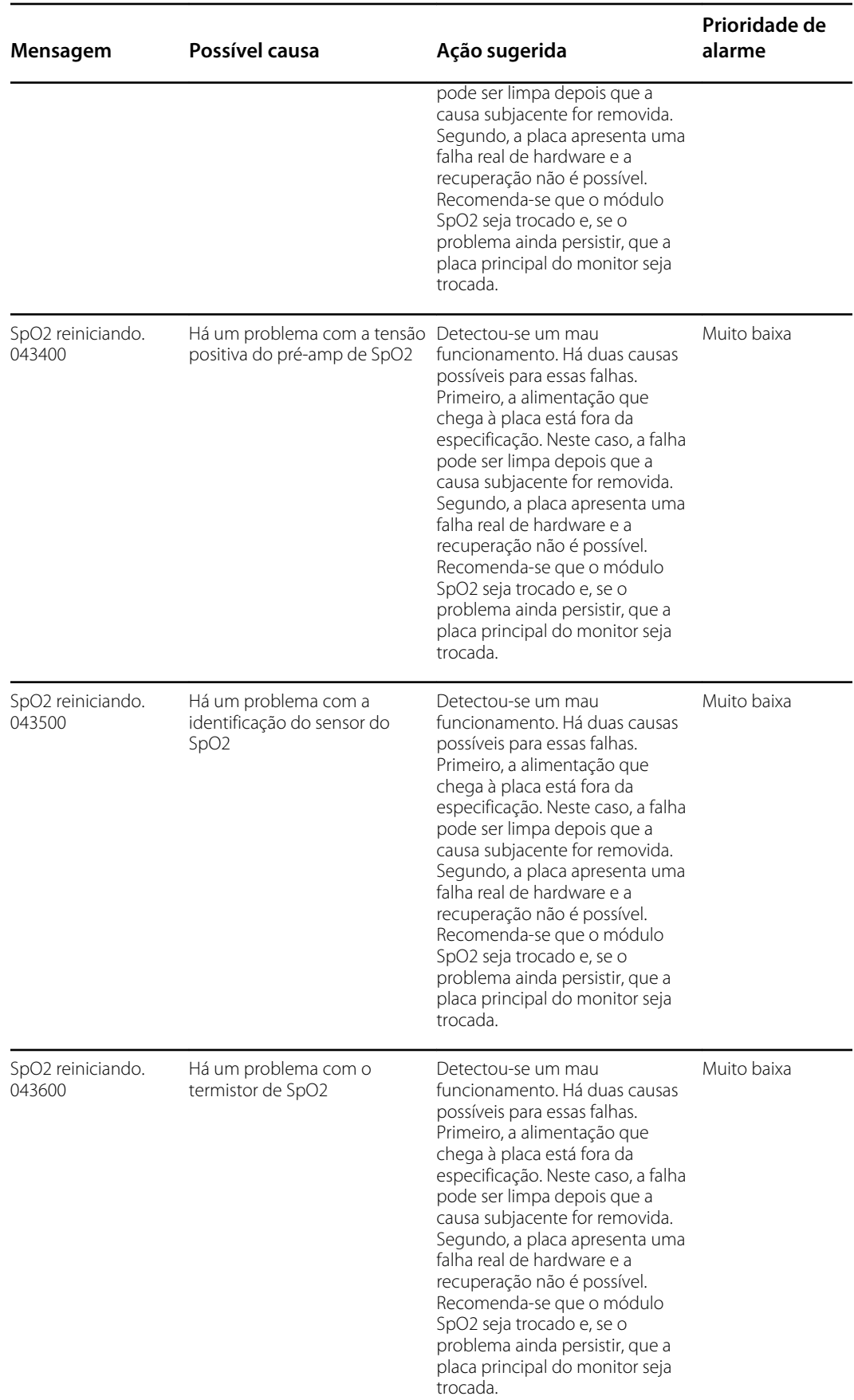

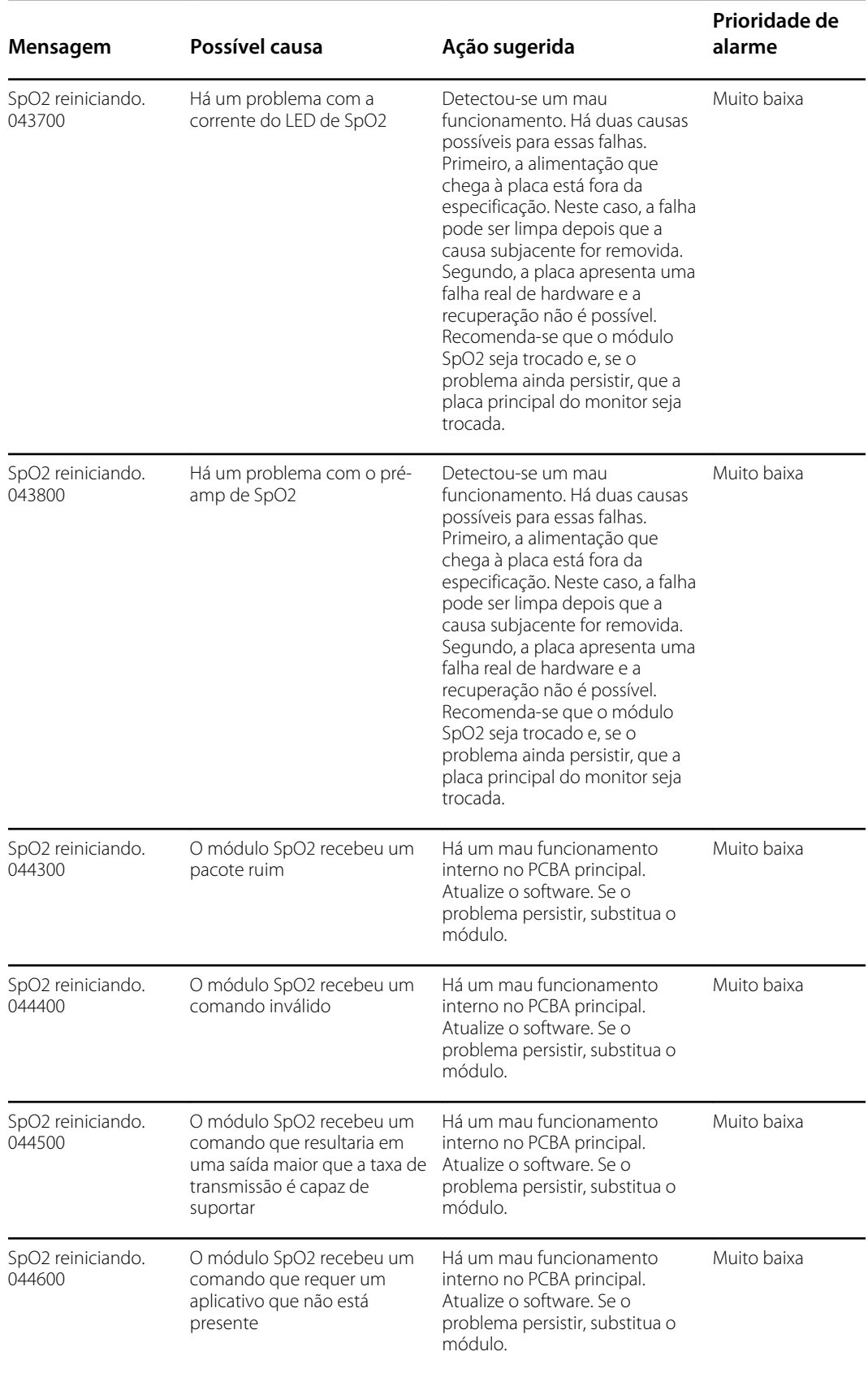

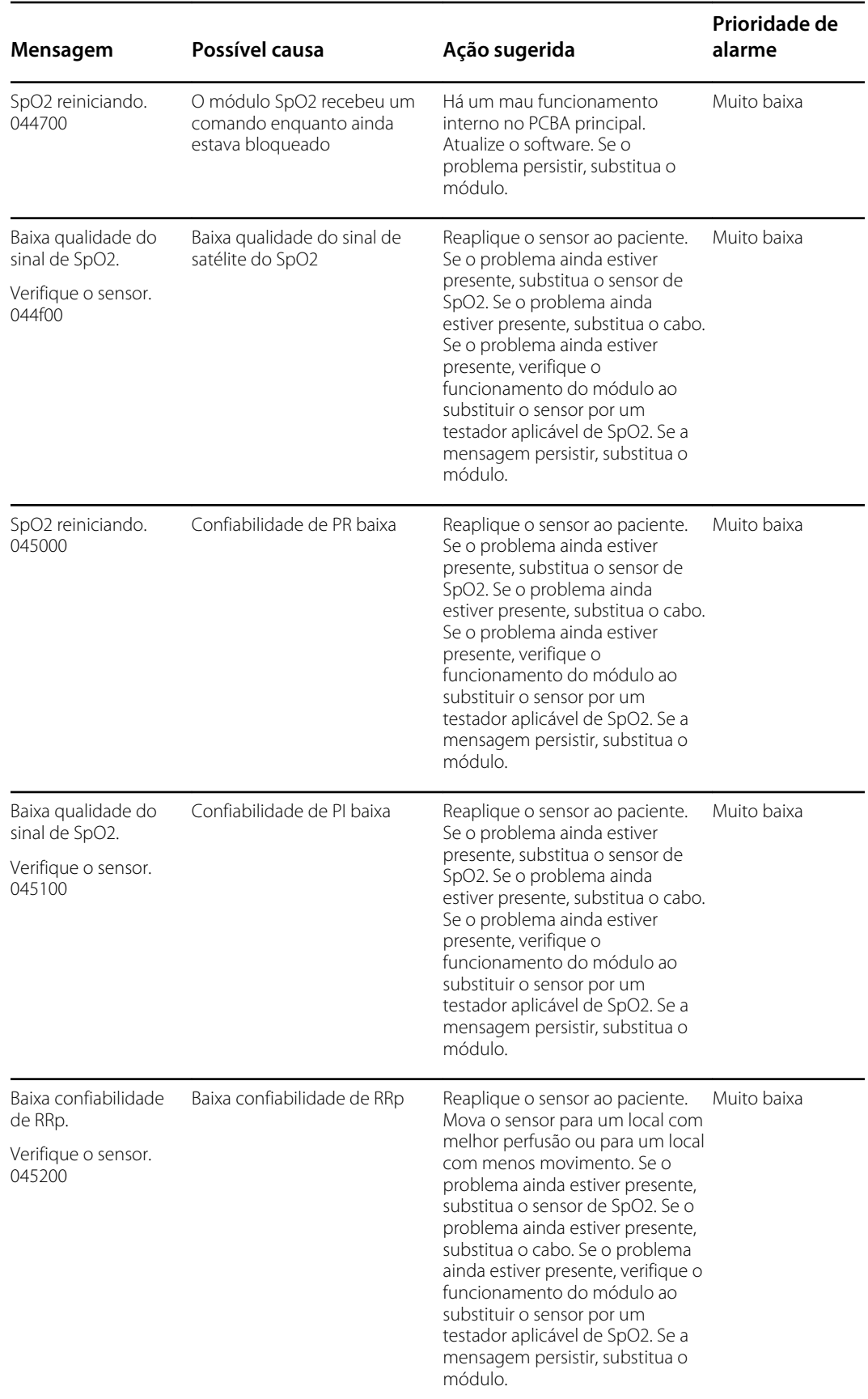

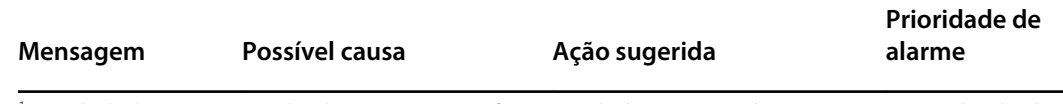

<sup>1</sup>O modo de demonstração é relatado ao conectar uma ferramenta de demonstração da Masimo no conector do cabo do paciente. Esta ferramenta simula a conexão de um paciente e só é usada no ambiente de desenvolvimento. Como essa ferramenta simula um paciente, mas na verdade nenhum paciente foi conectado, ela JAMAIS deverá estar presente em ambiente clínico.

#### Mensagens de Nellcor

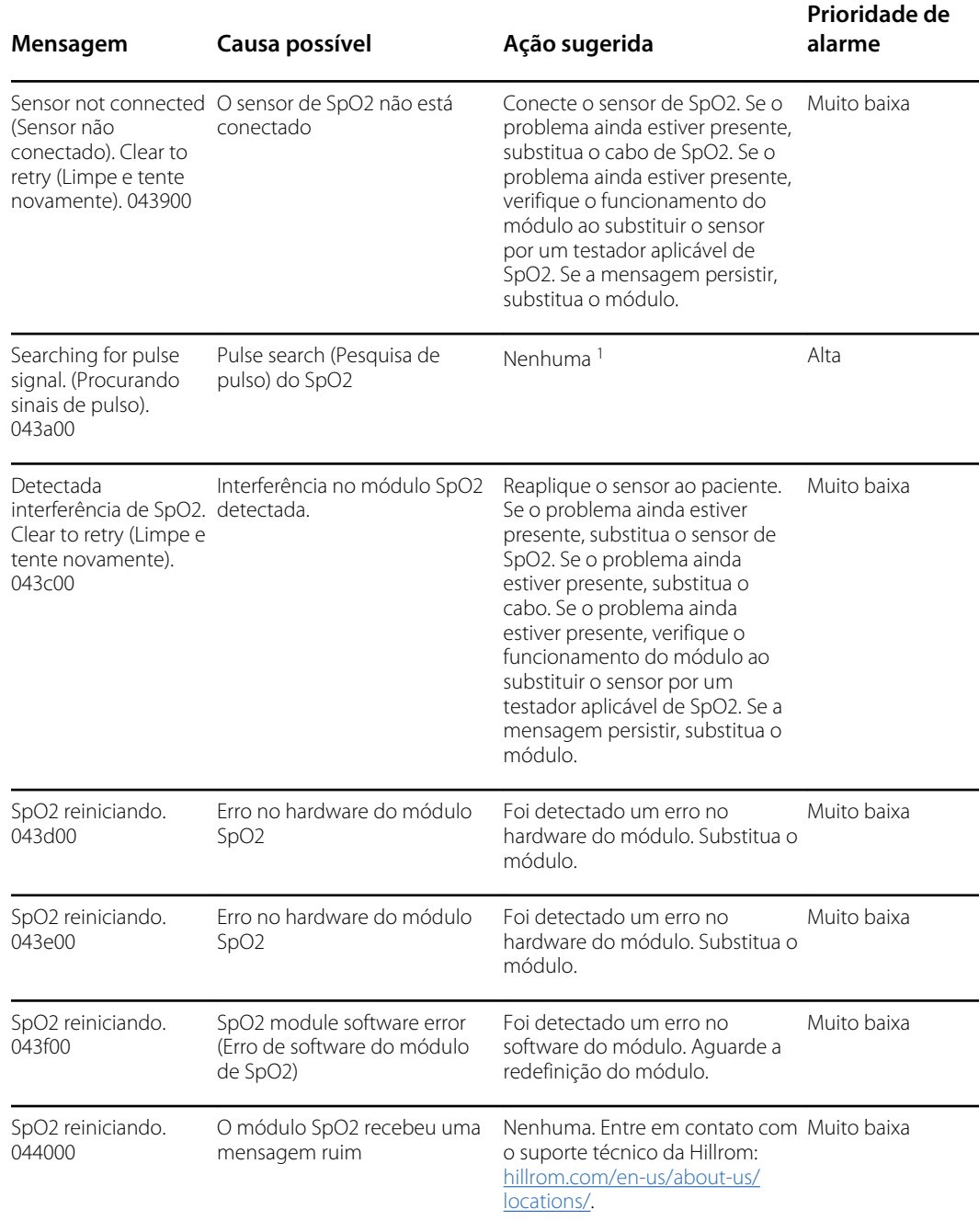

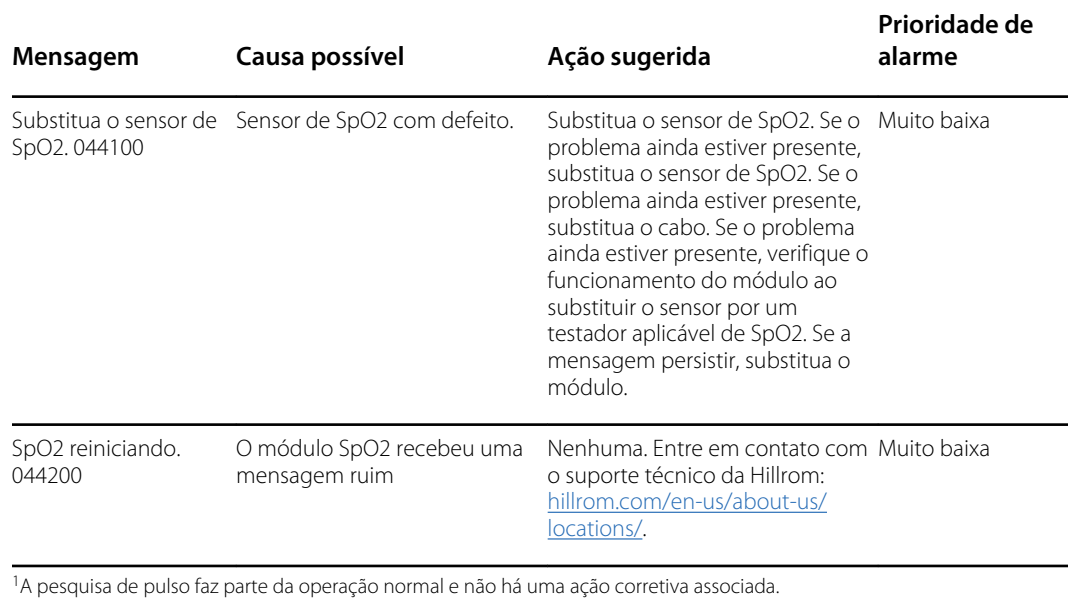

### Mensagens de Nonin

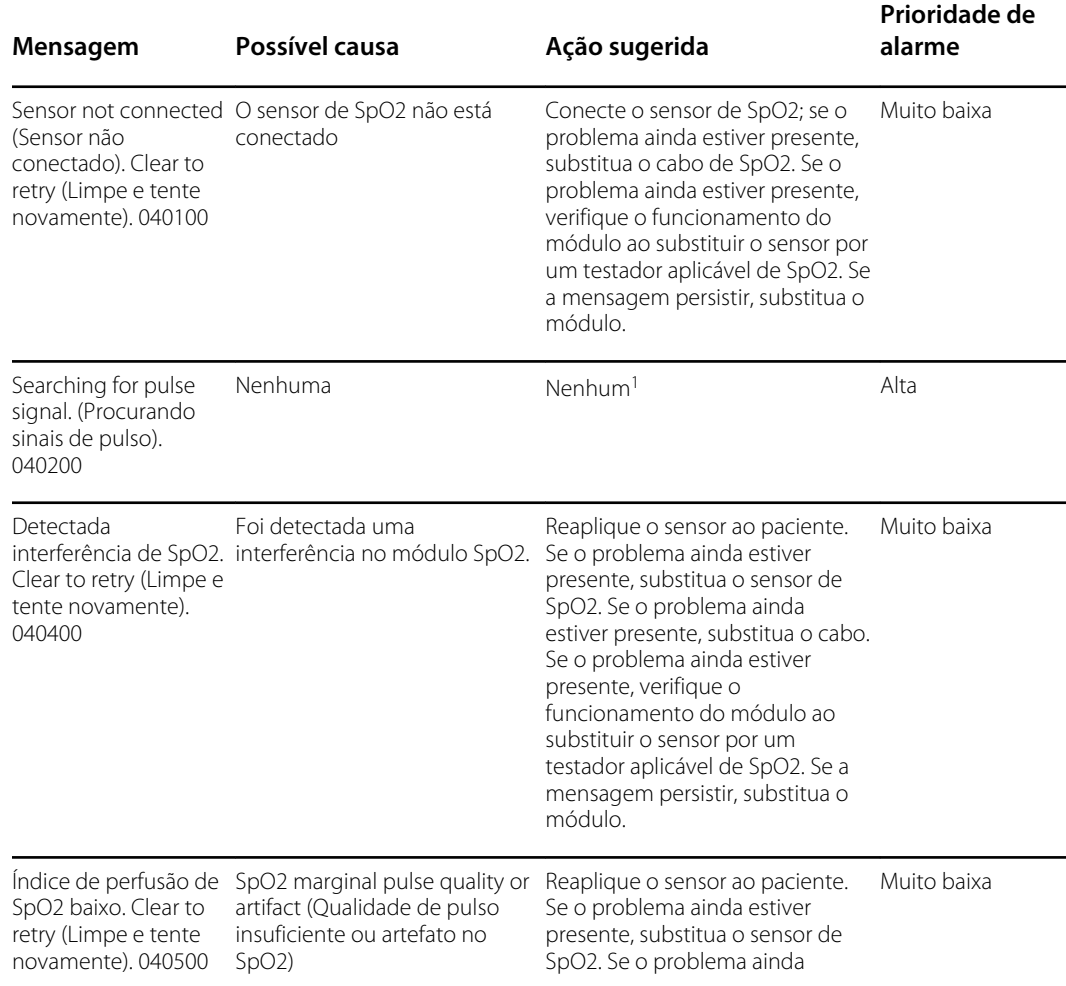

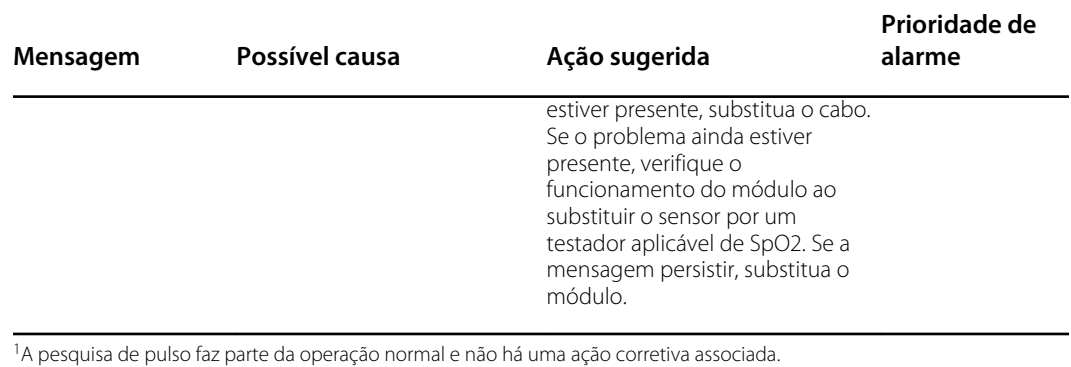

## Mensagens de temperatura

### Mensagens do SureTemp

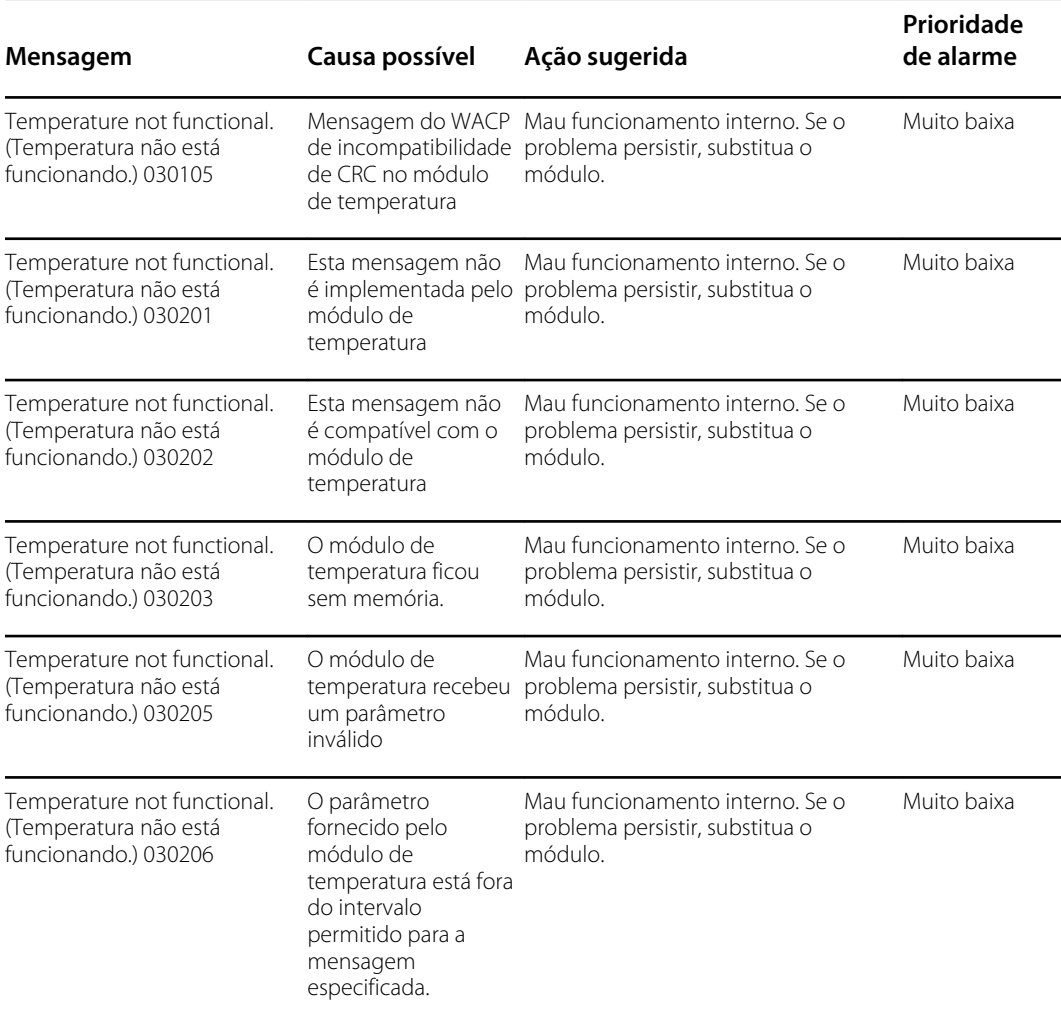

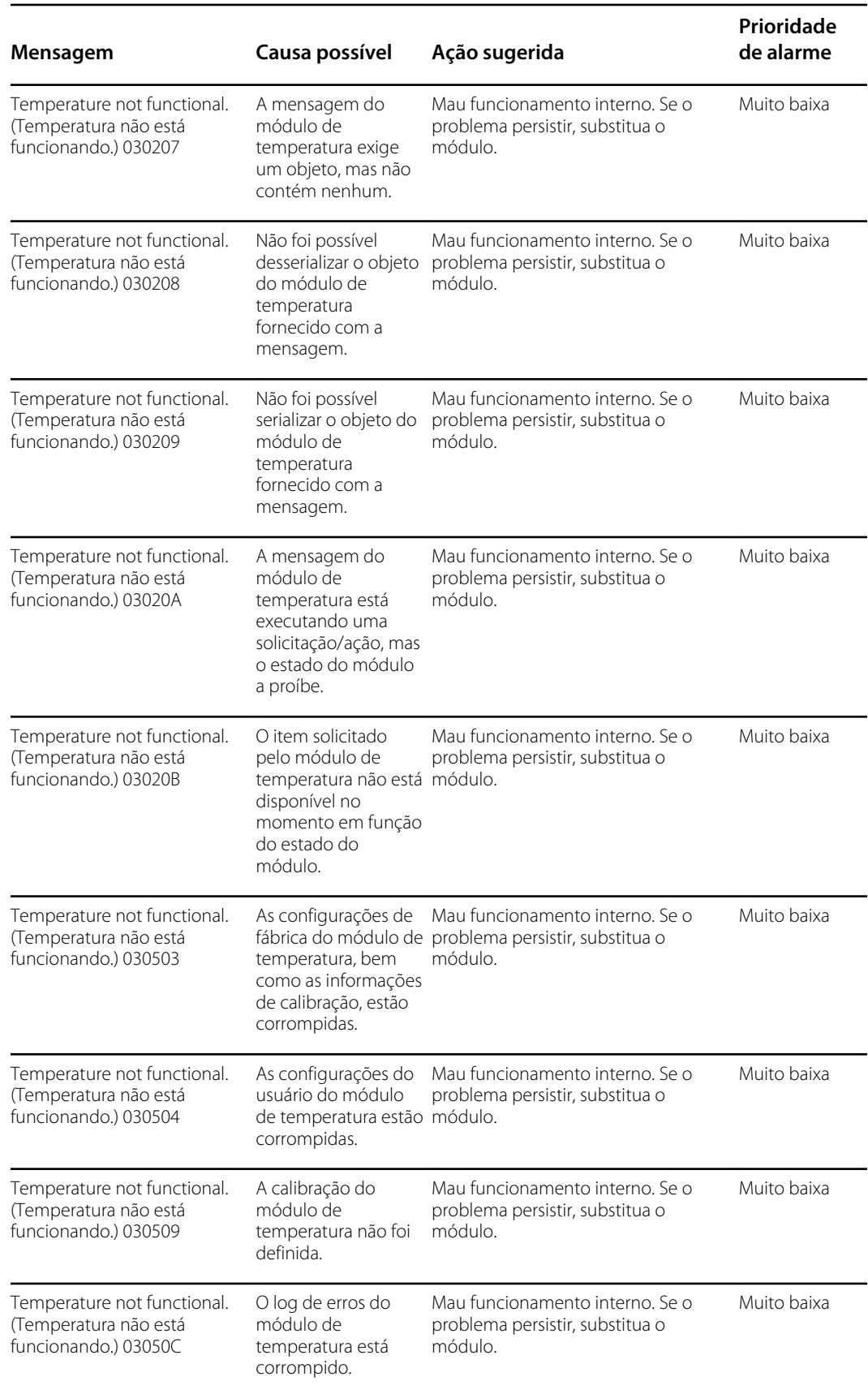

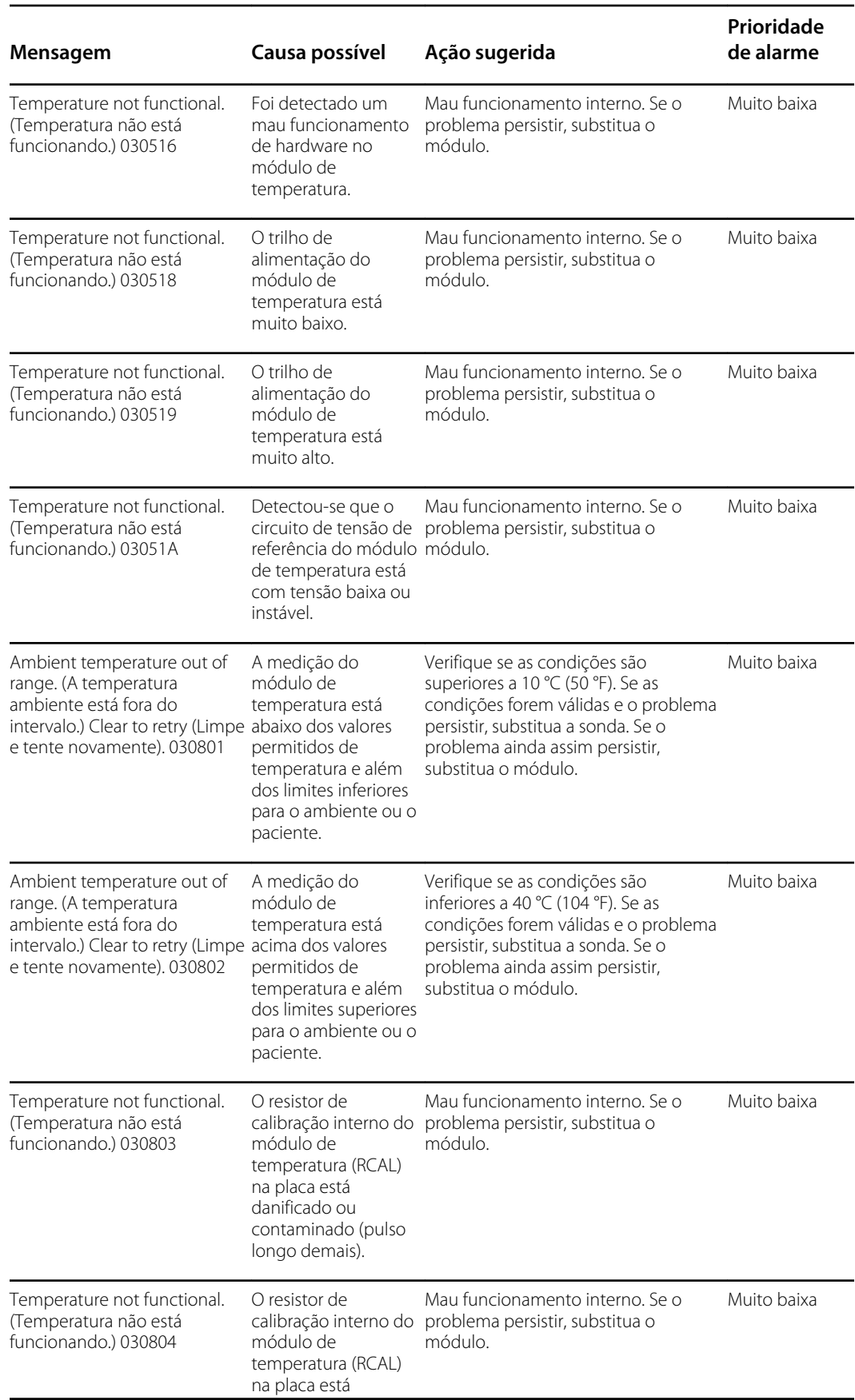

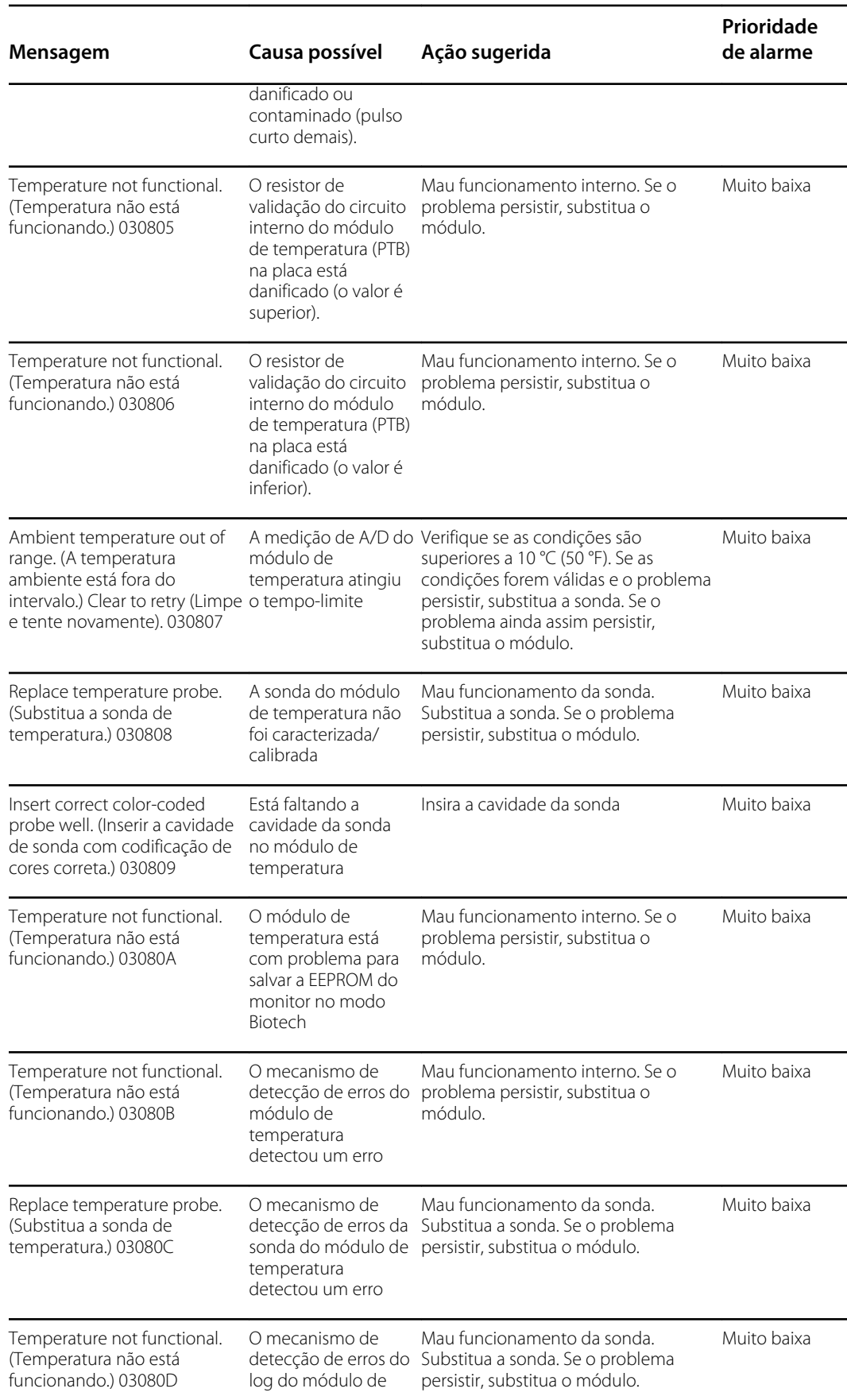

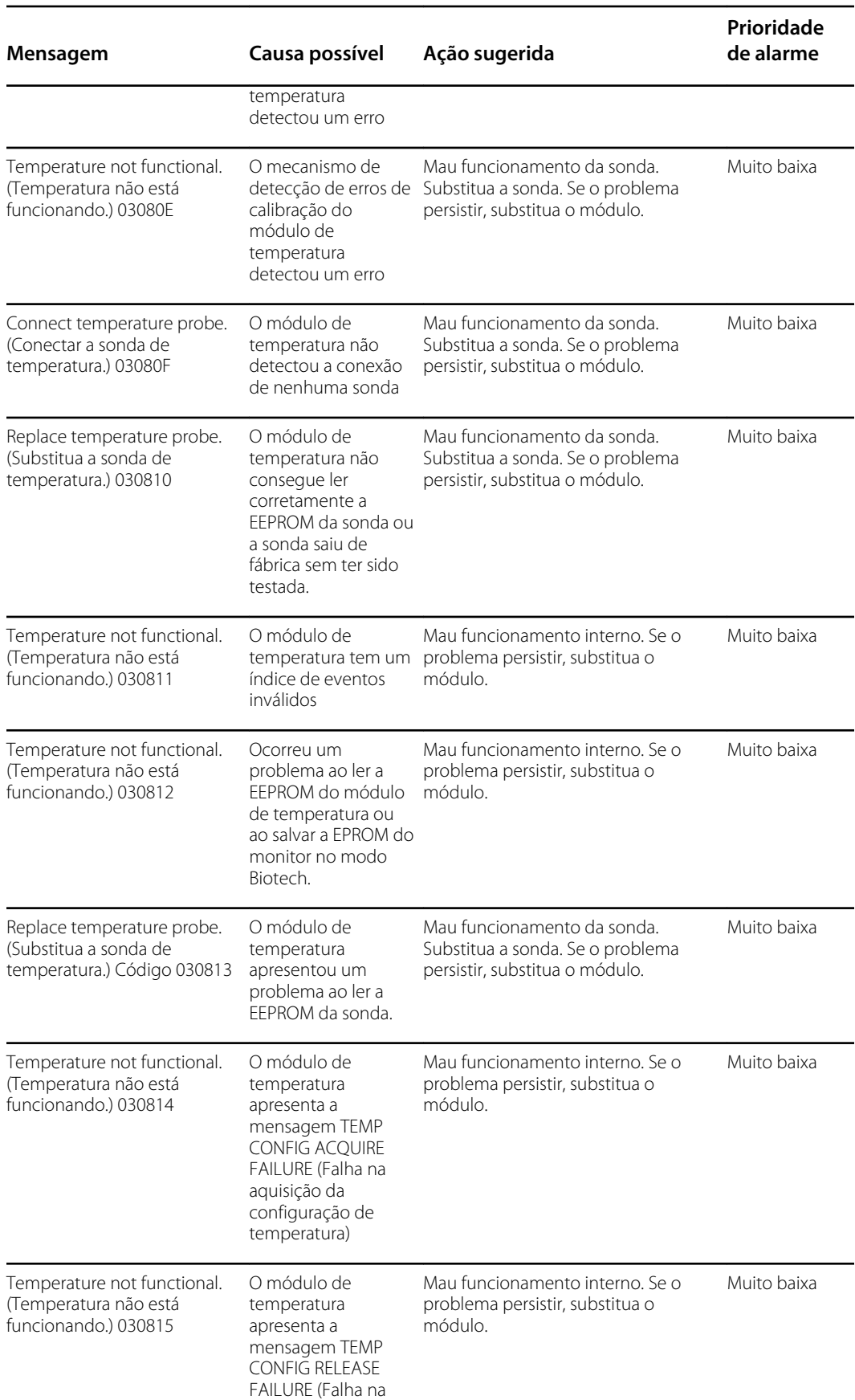

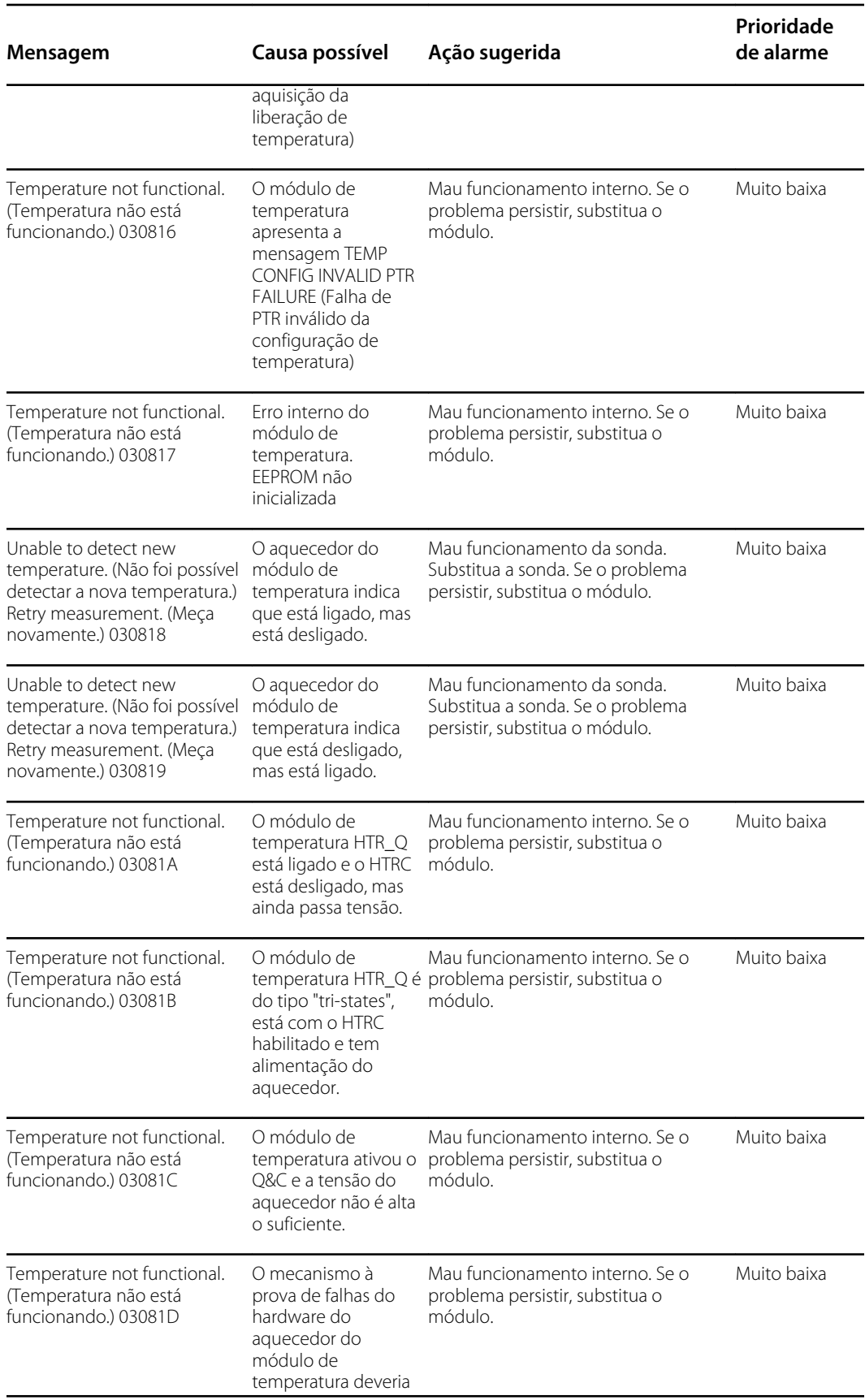

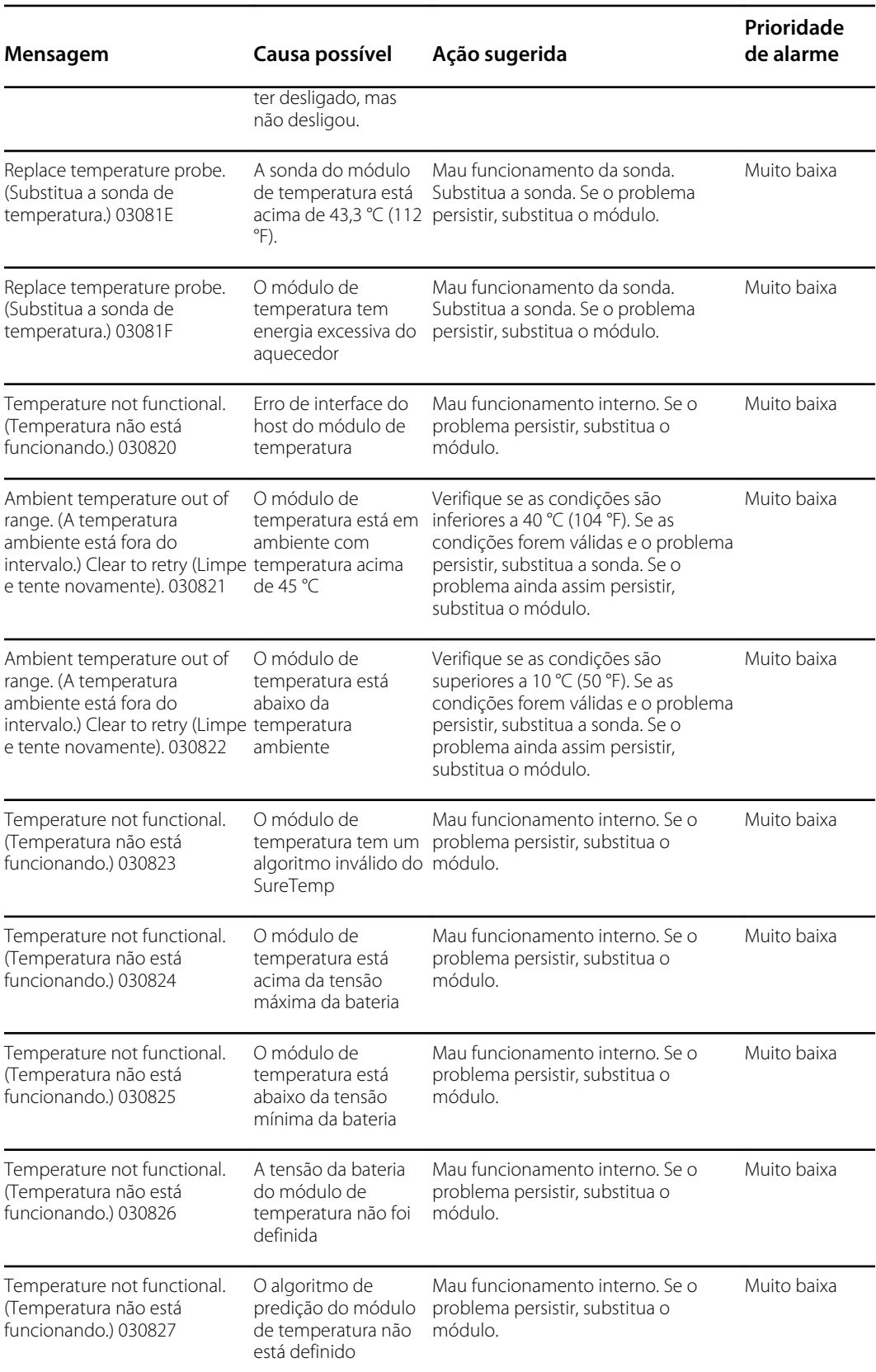

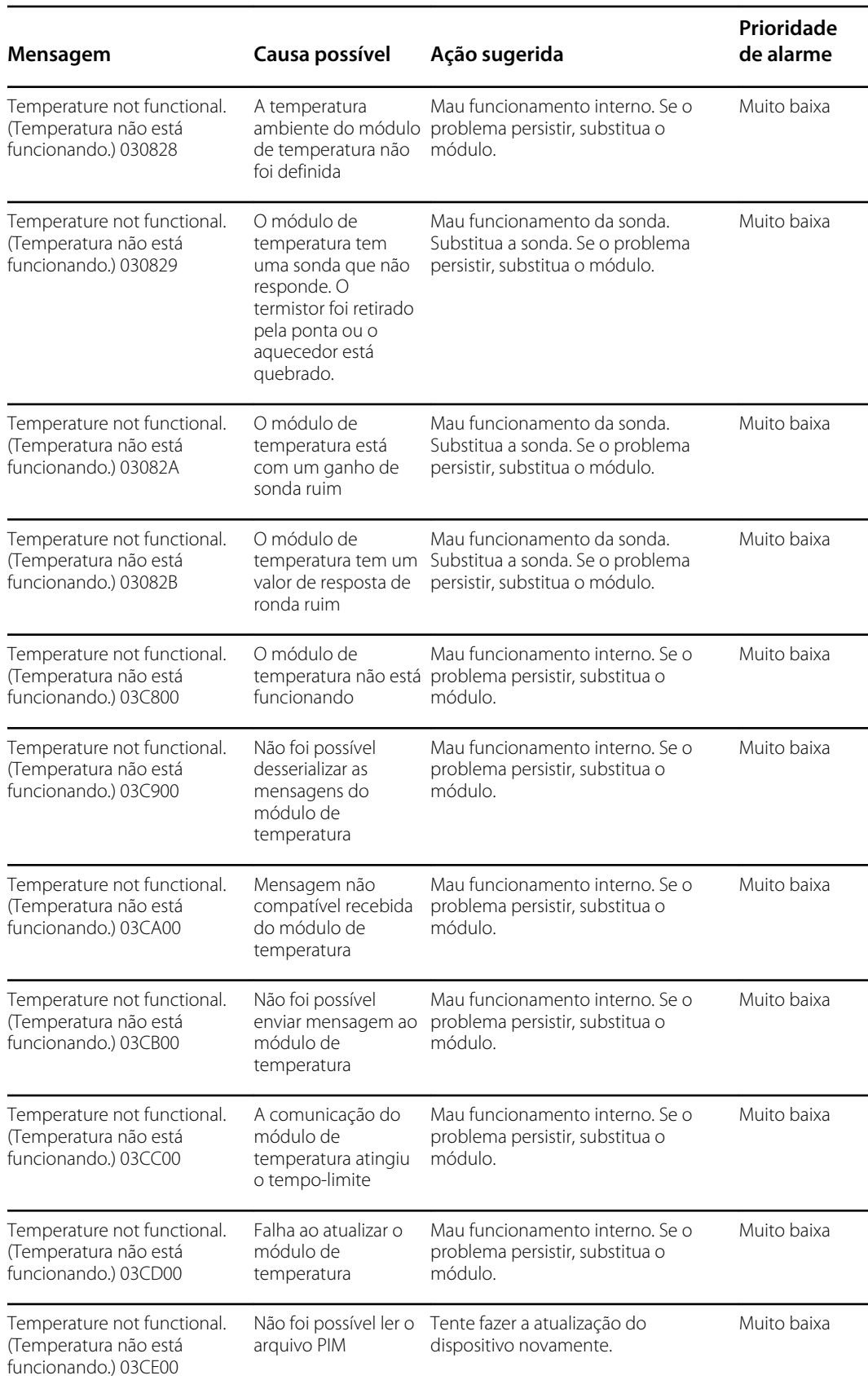

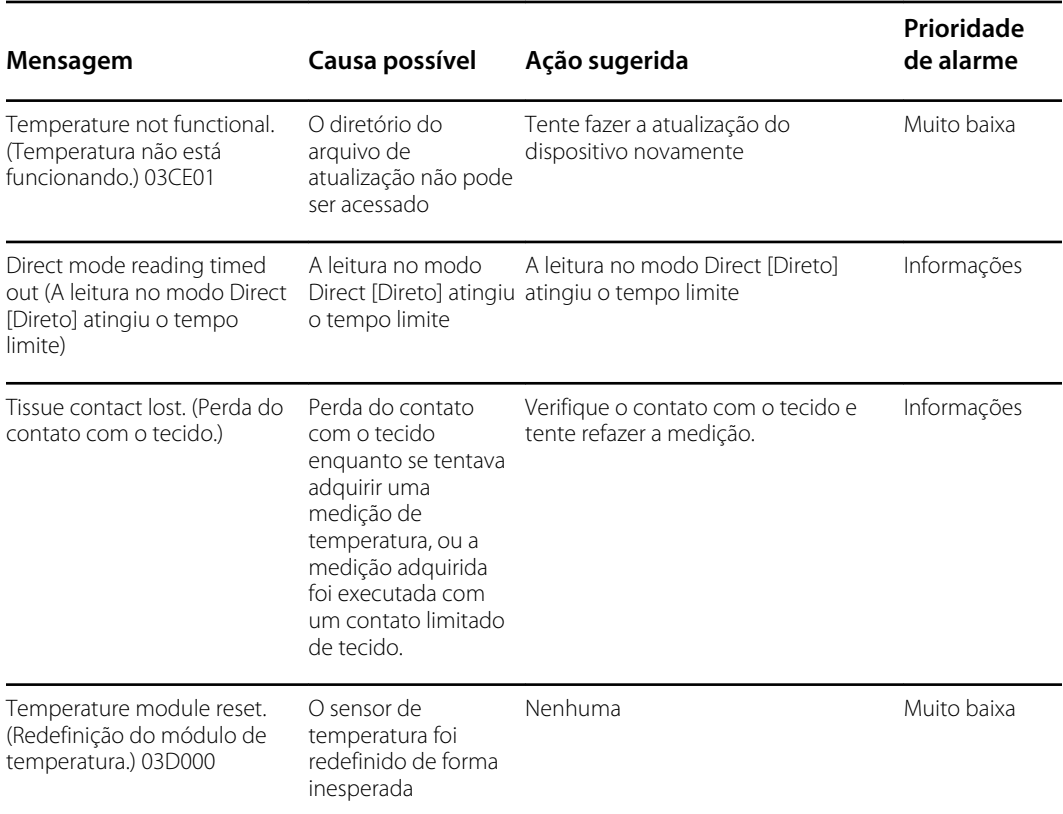

### Mensagens do Braun 6000

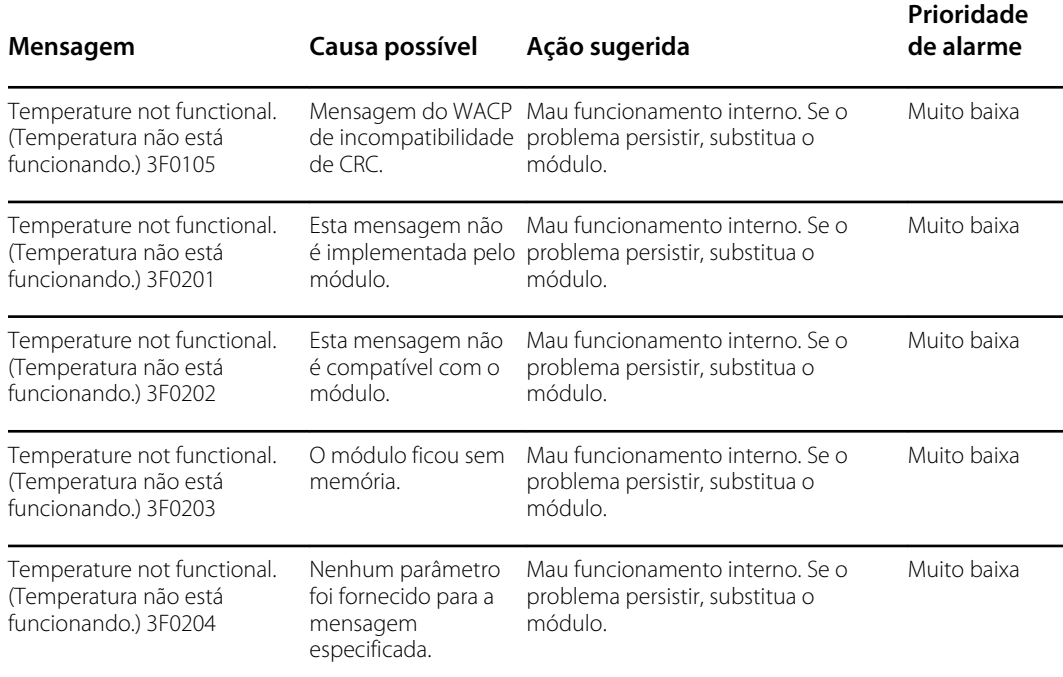

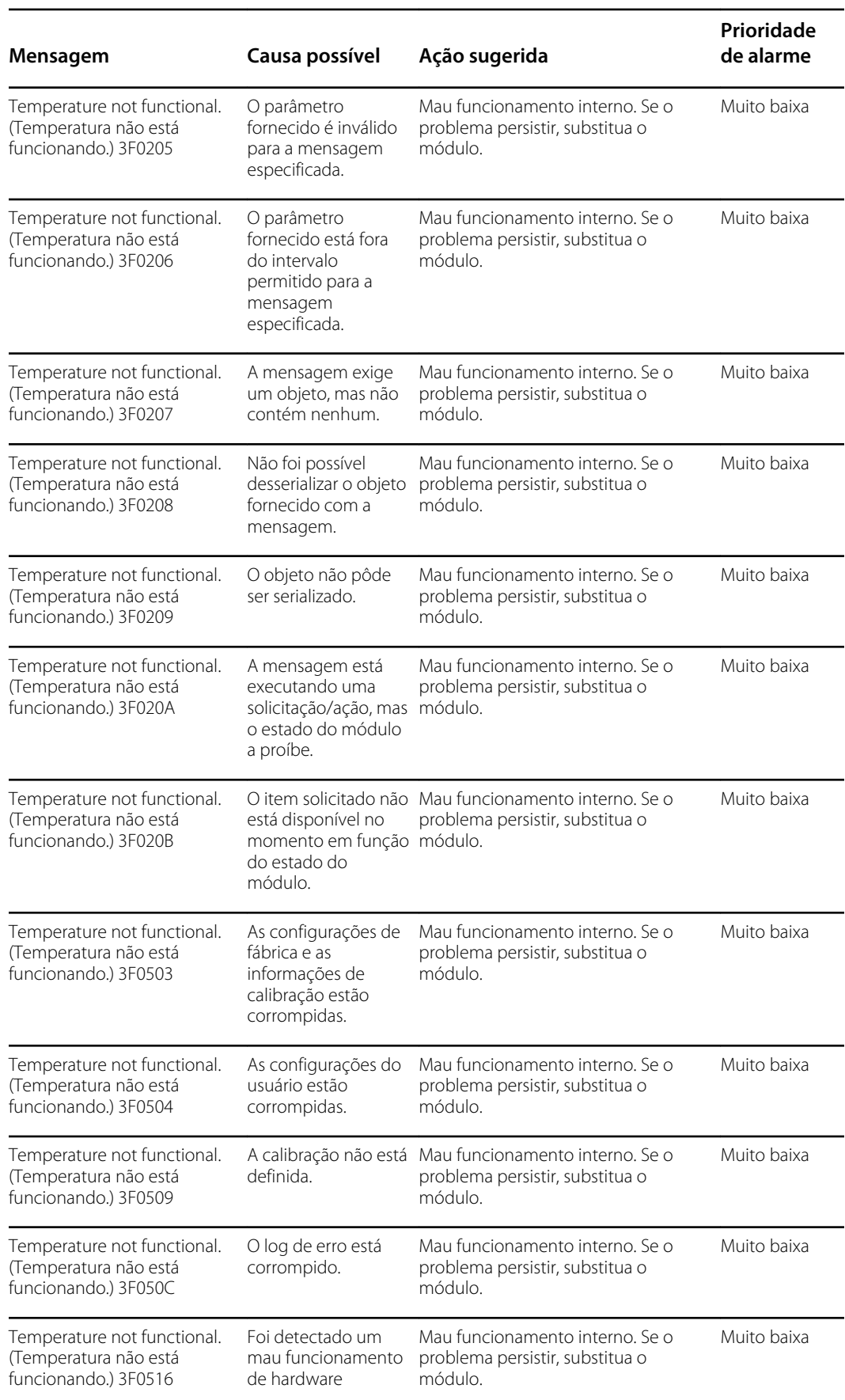

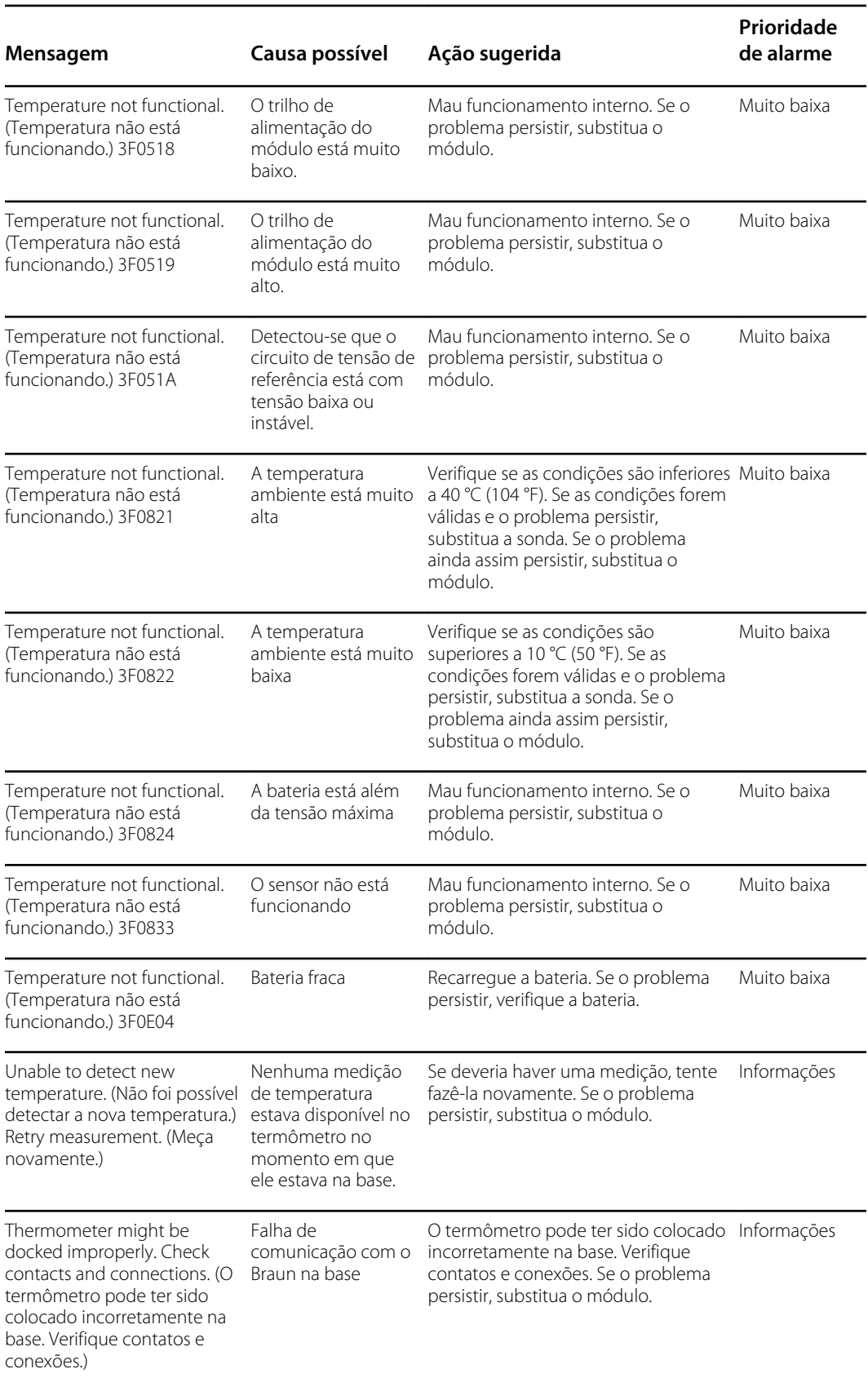

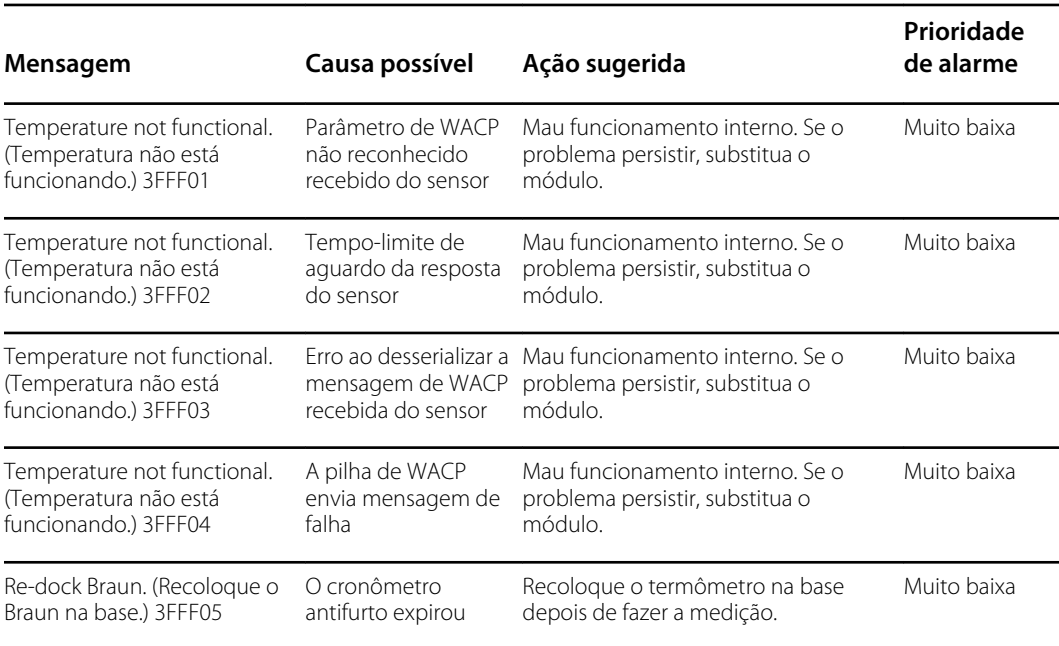

## Mensagens de dados de pacientes e médicos

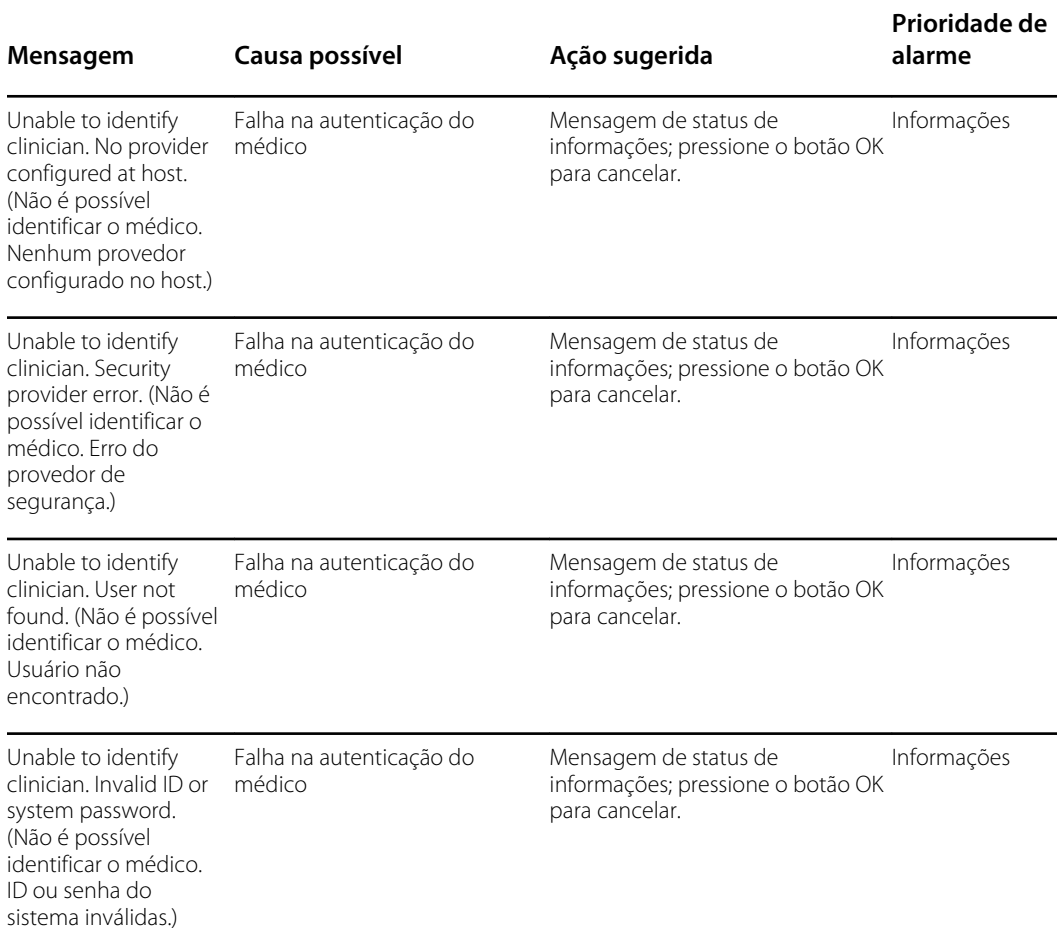

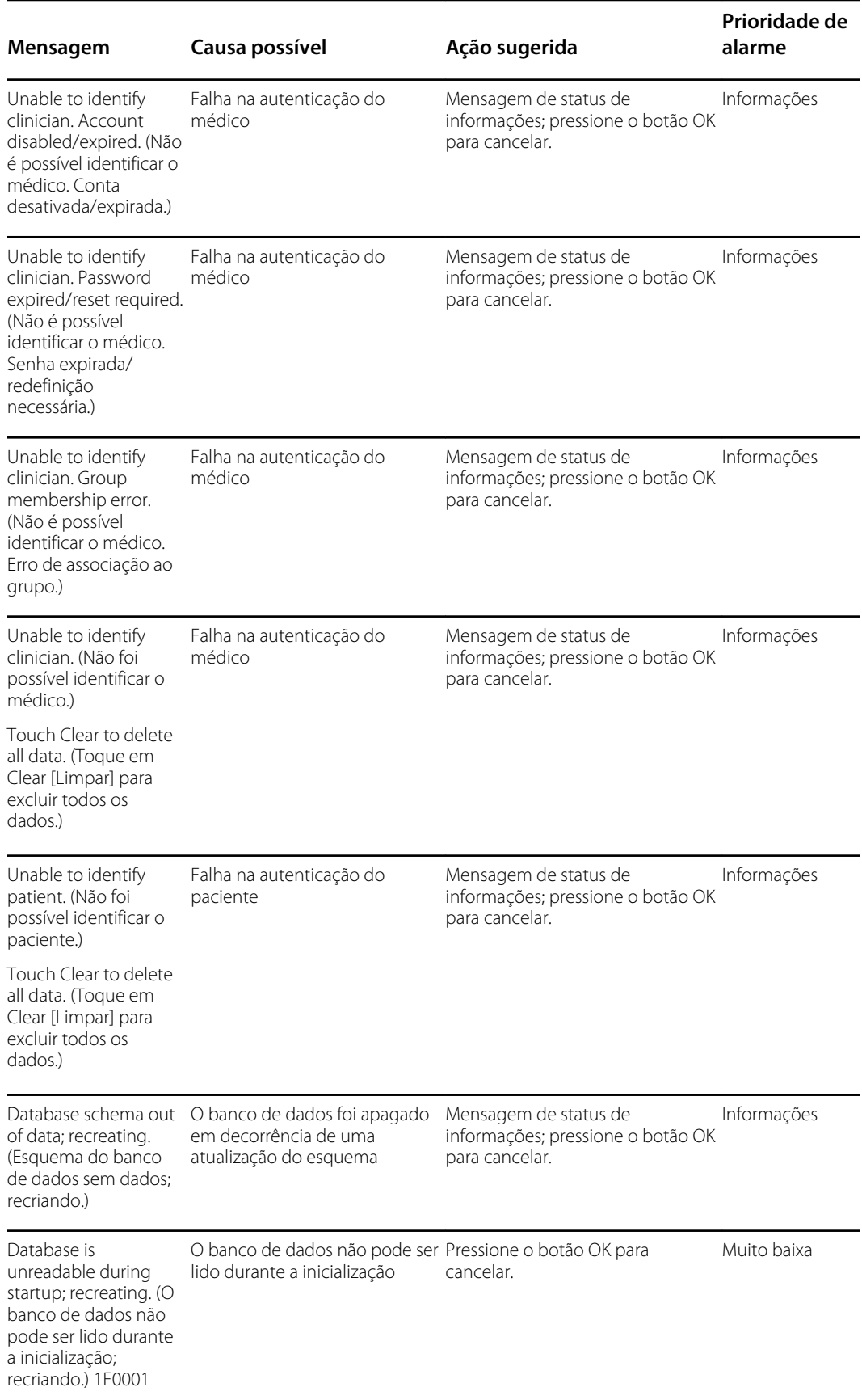

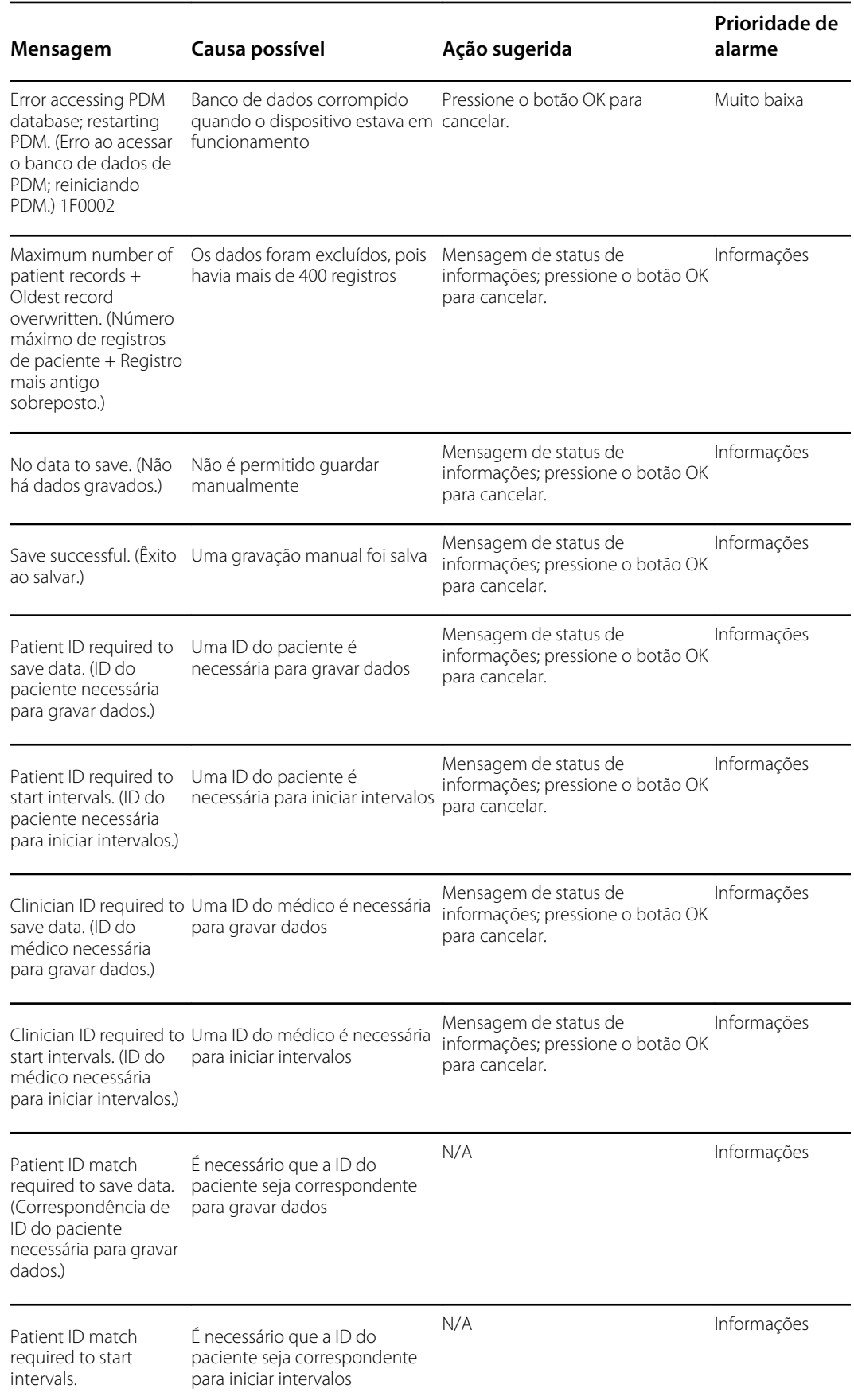

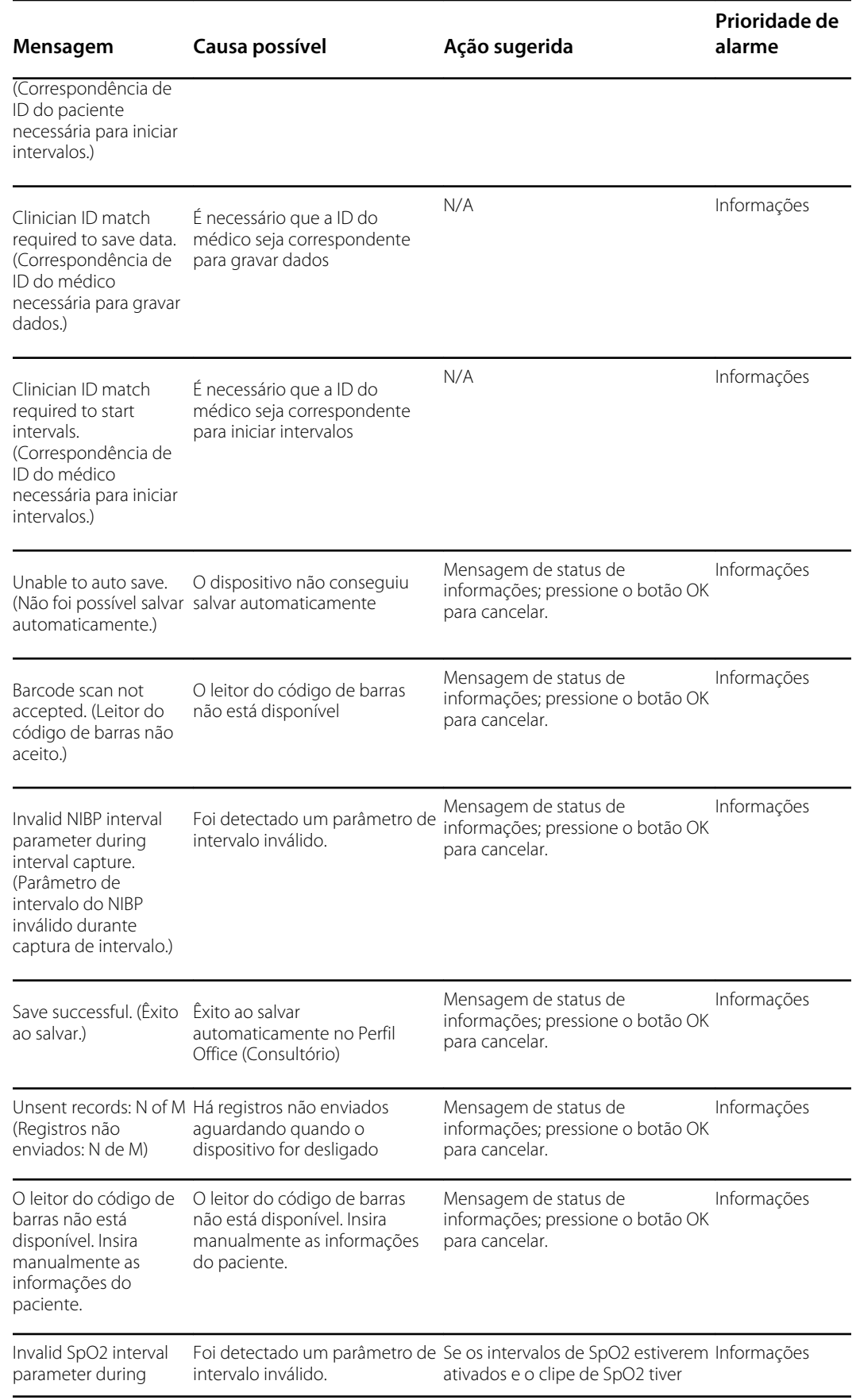

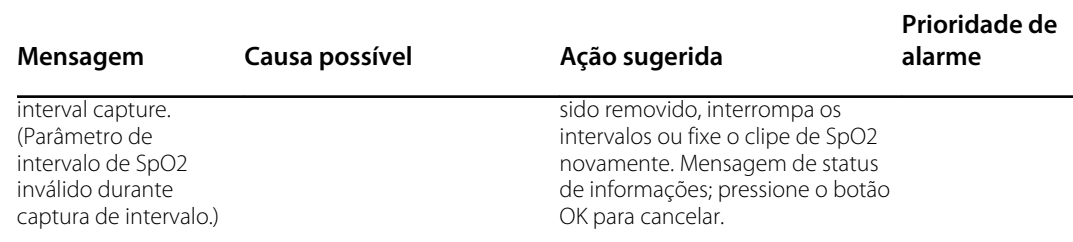

# Mensagens de rádio

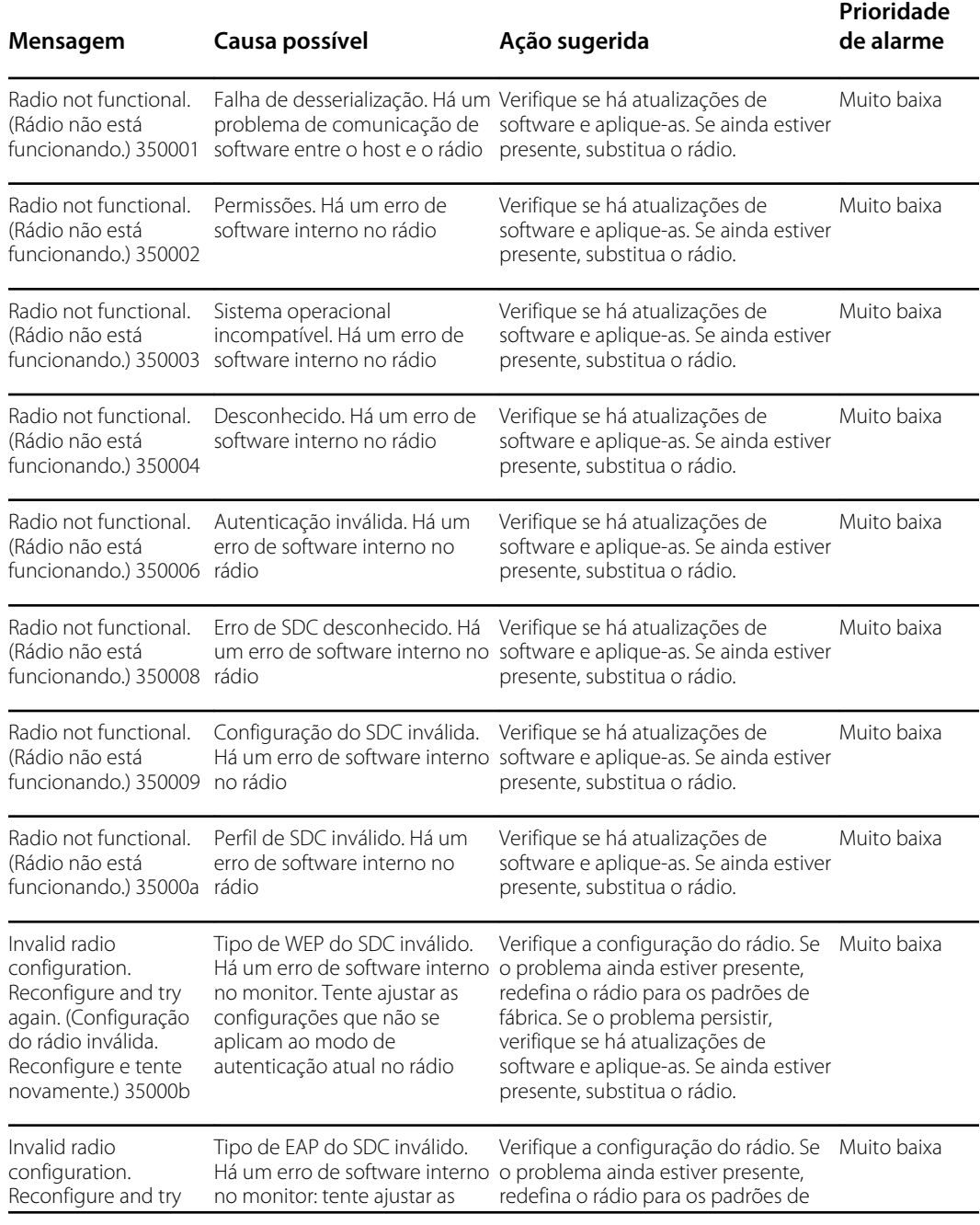
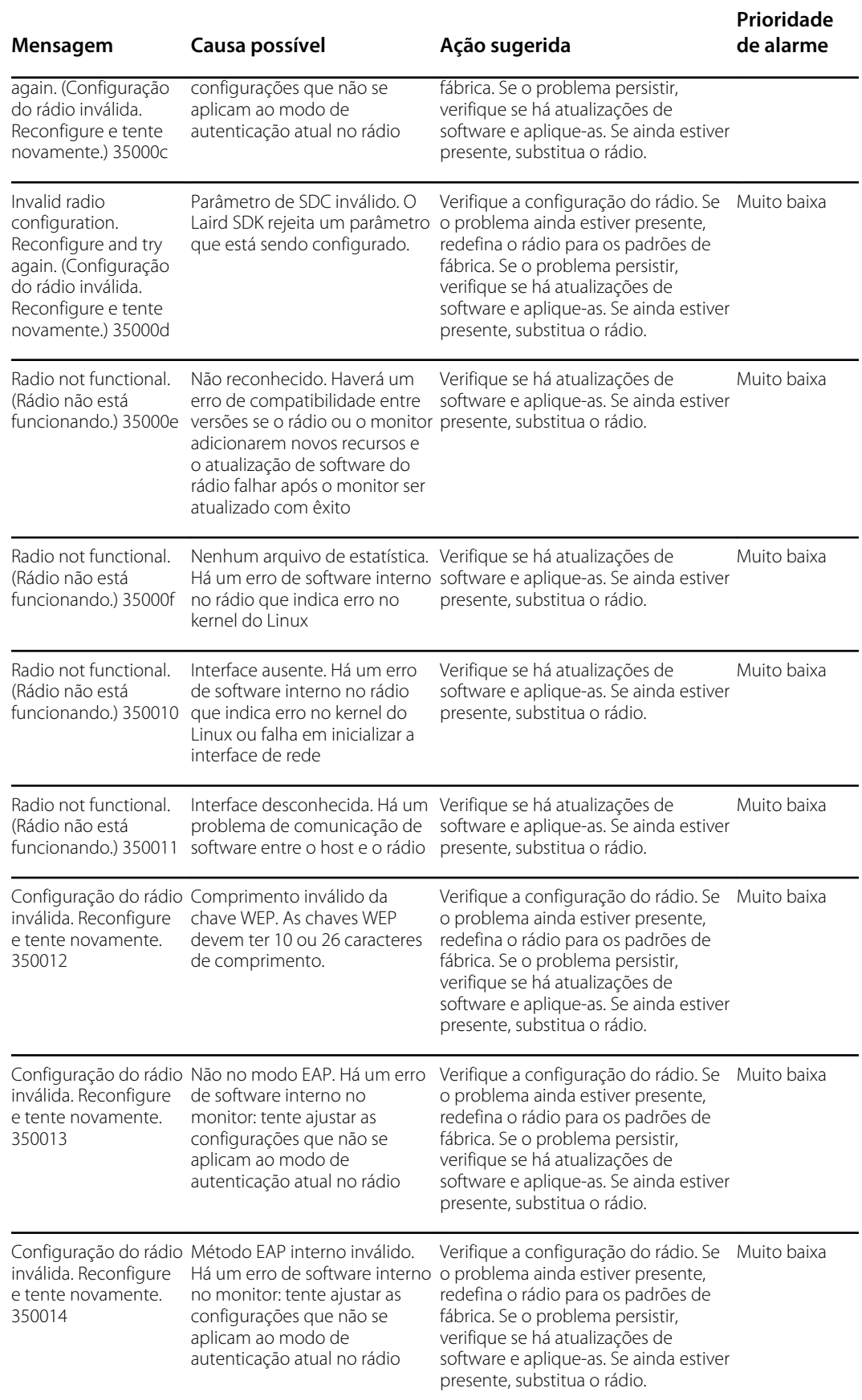

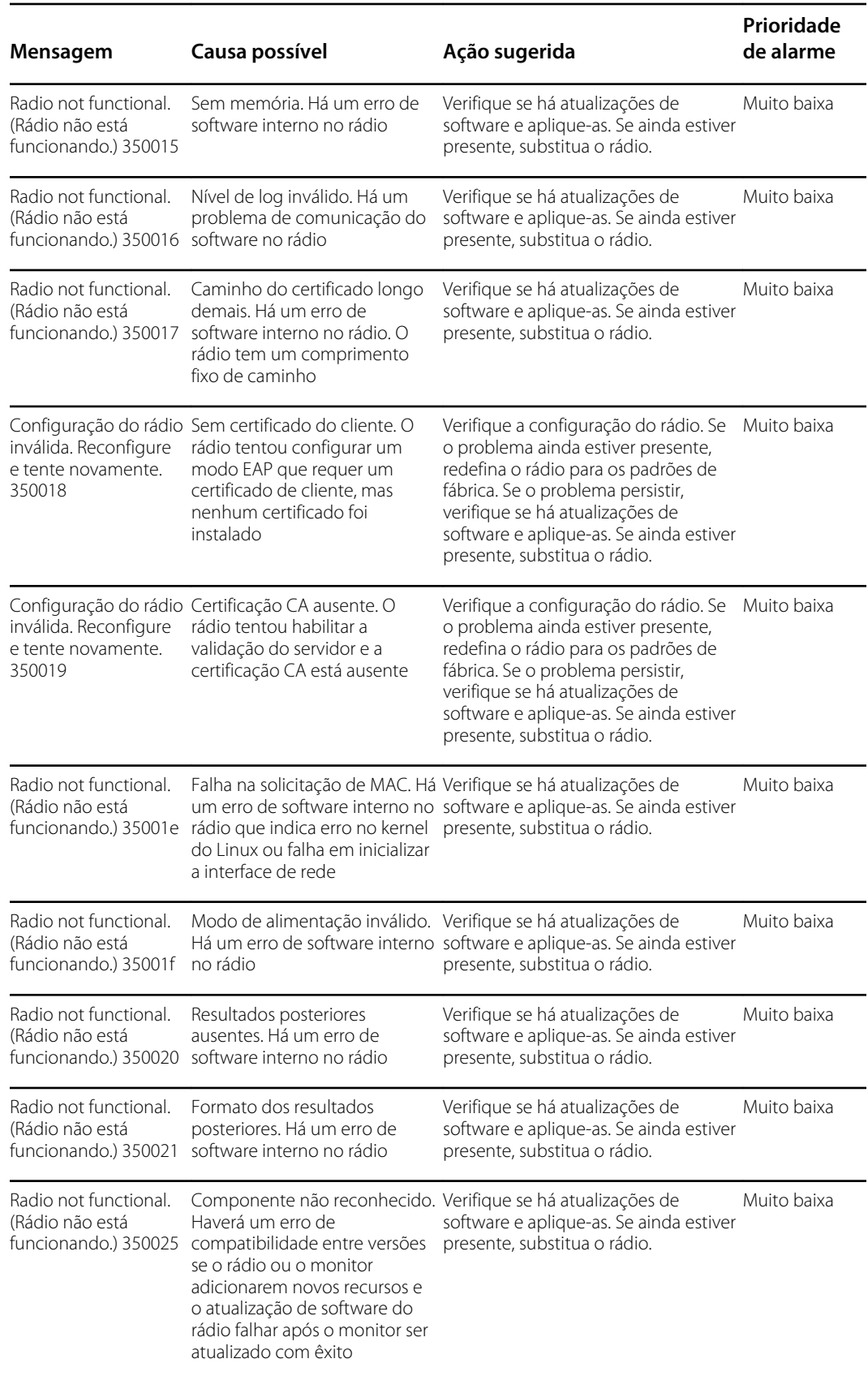

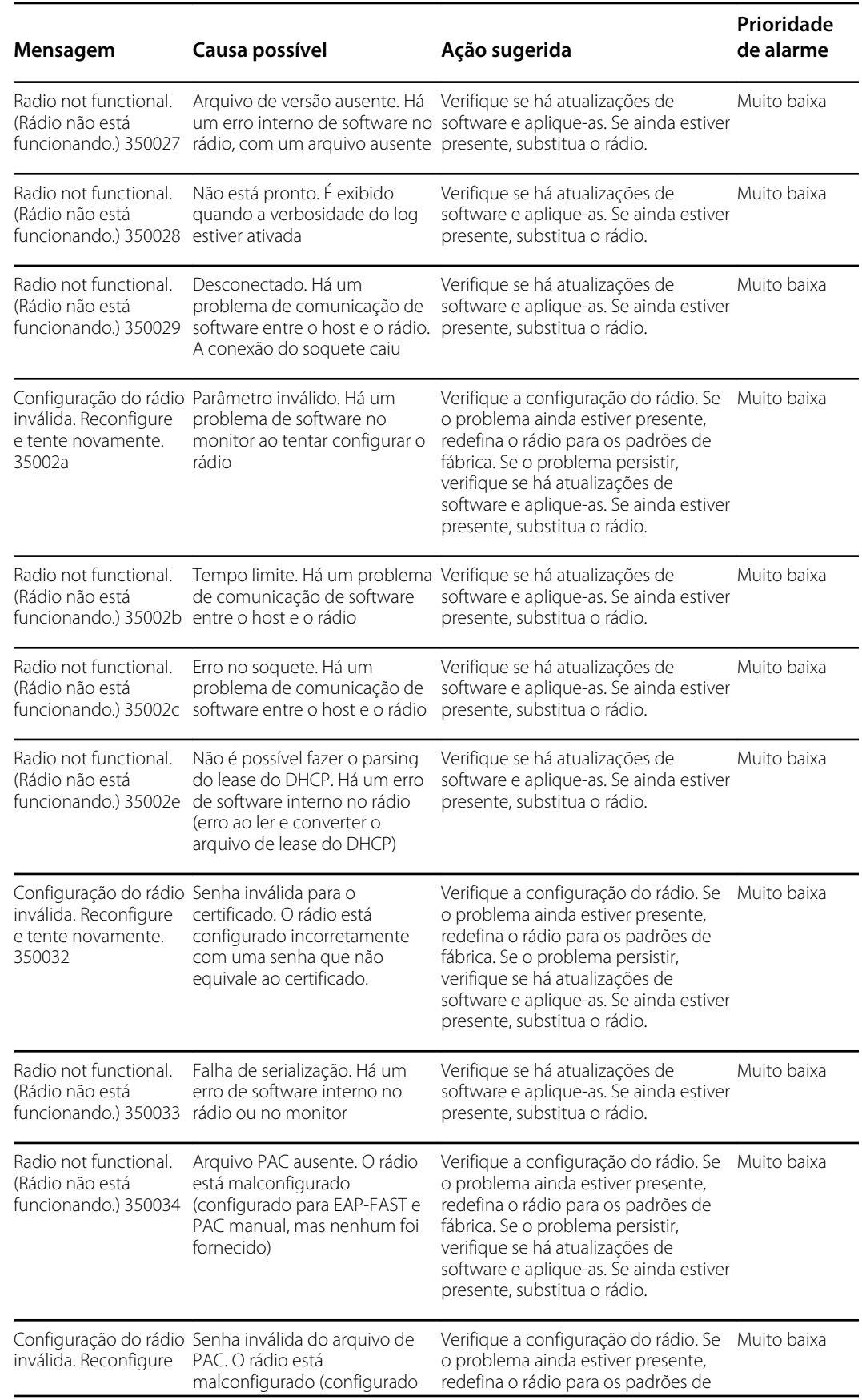

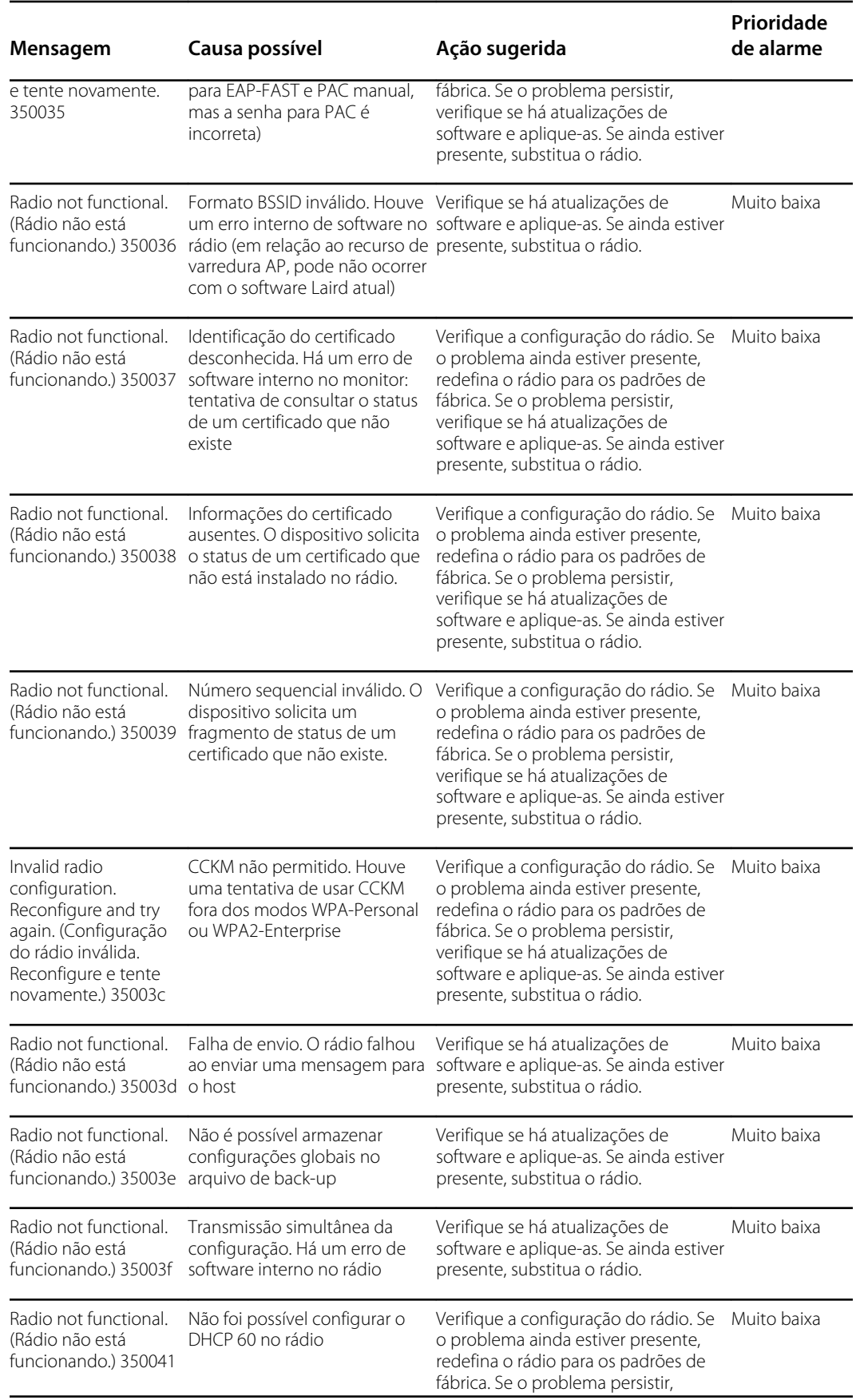

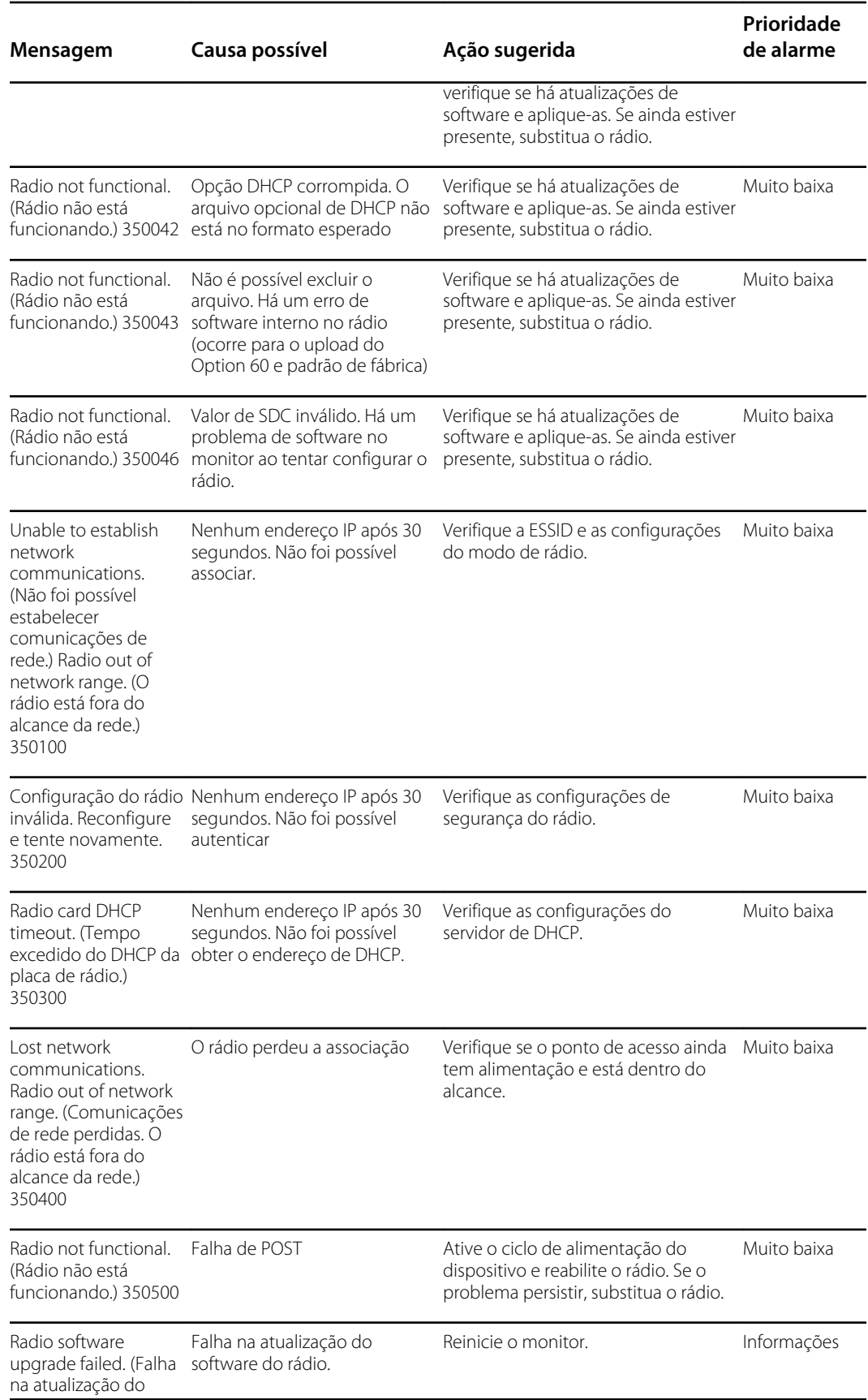

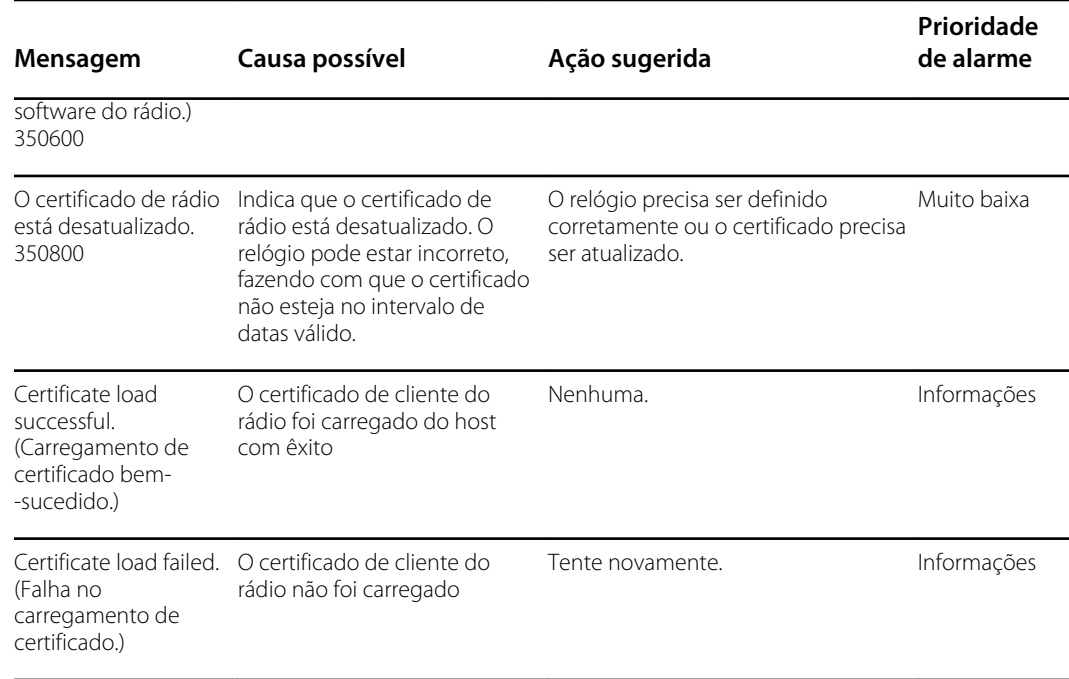

# Mensagens de conectividade

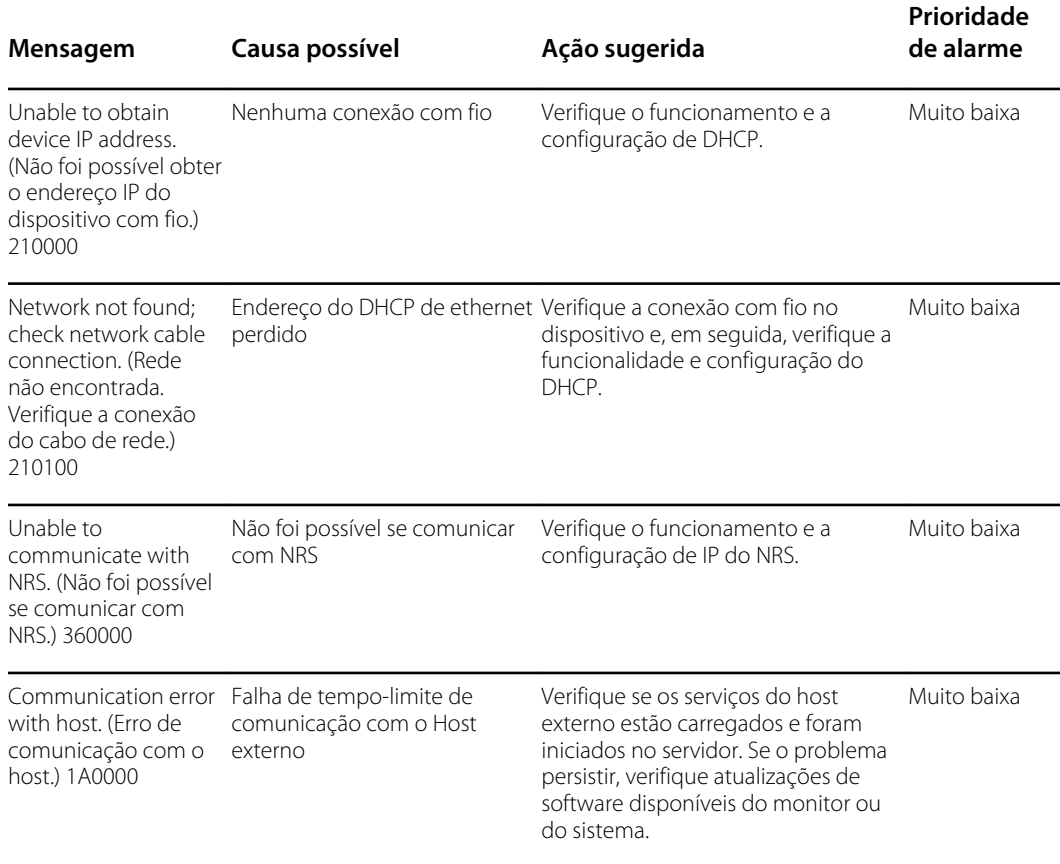

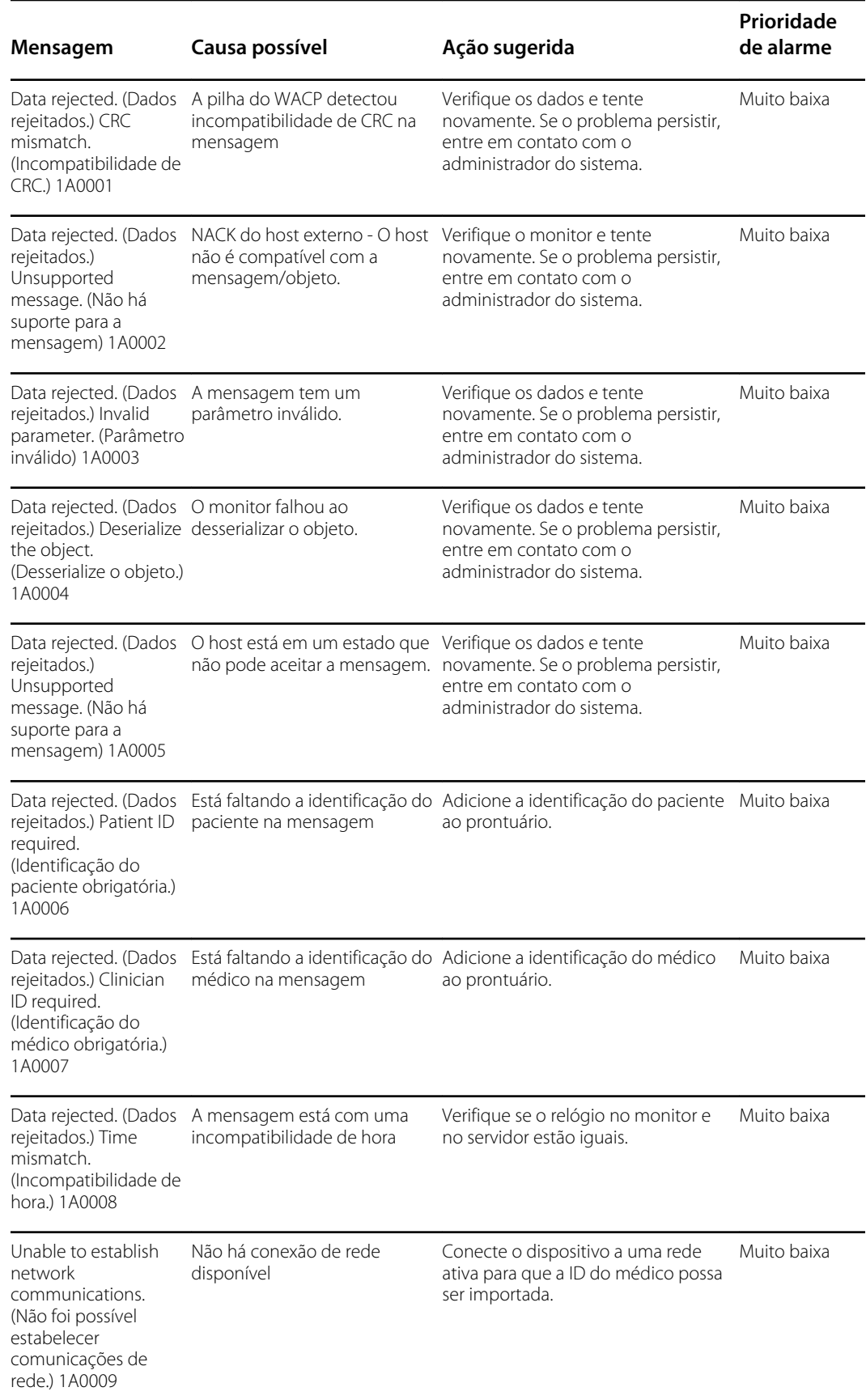

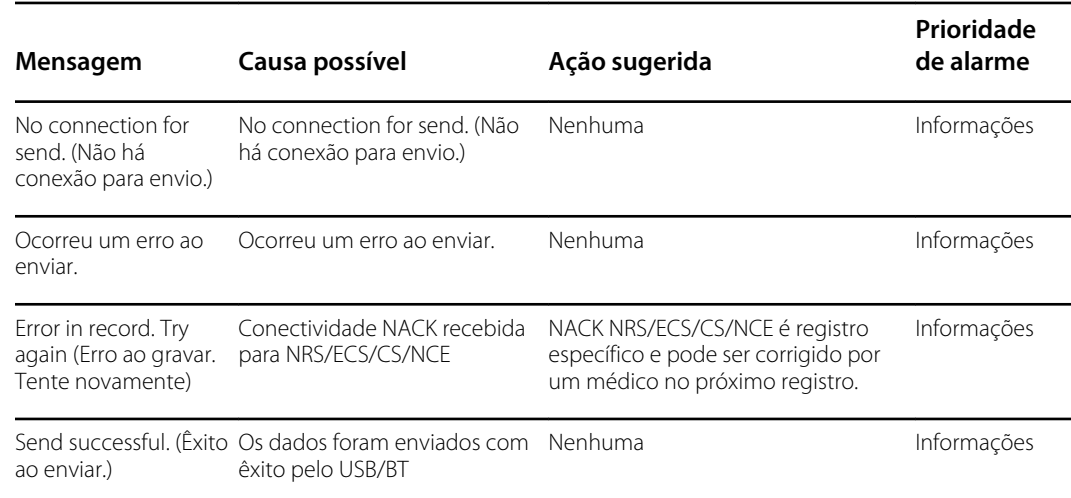

# Mensagens do sistema

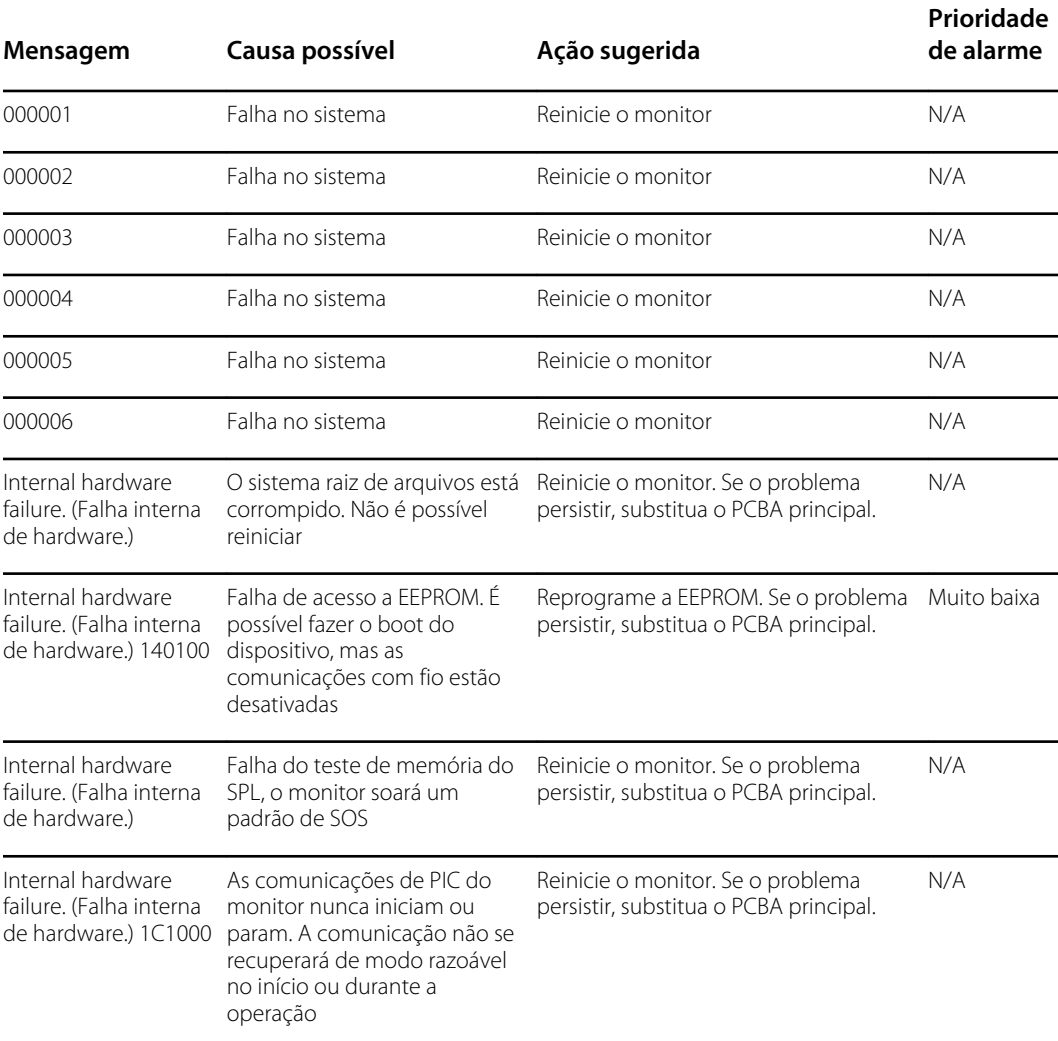

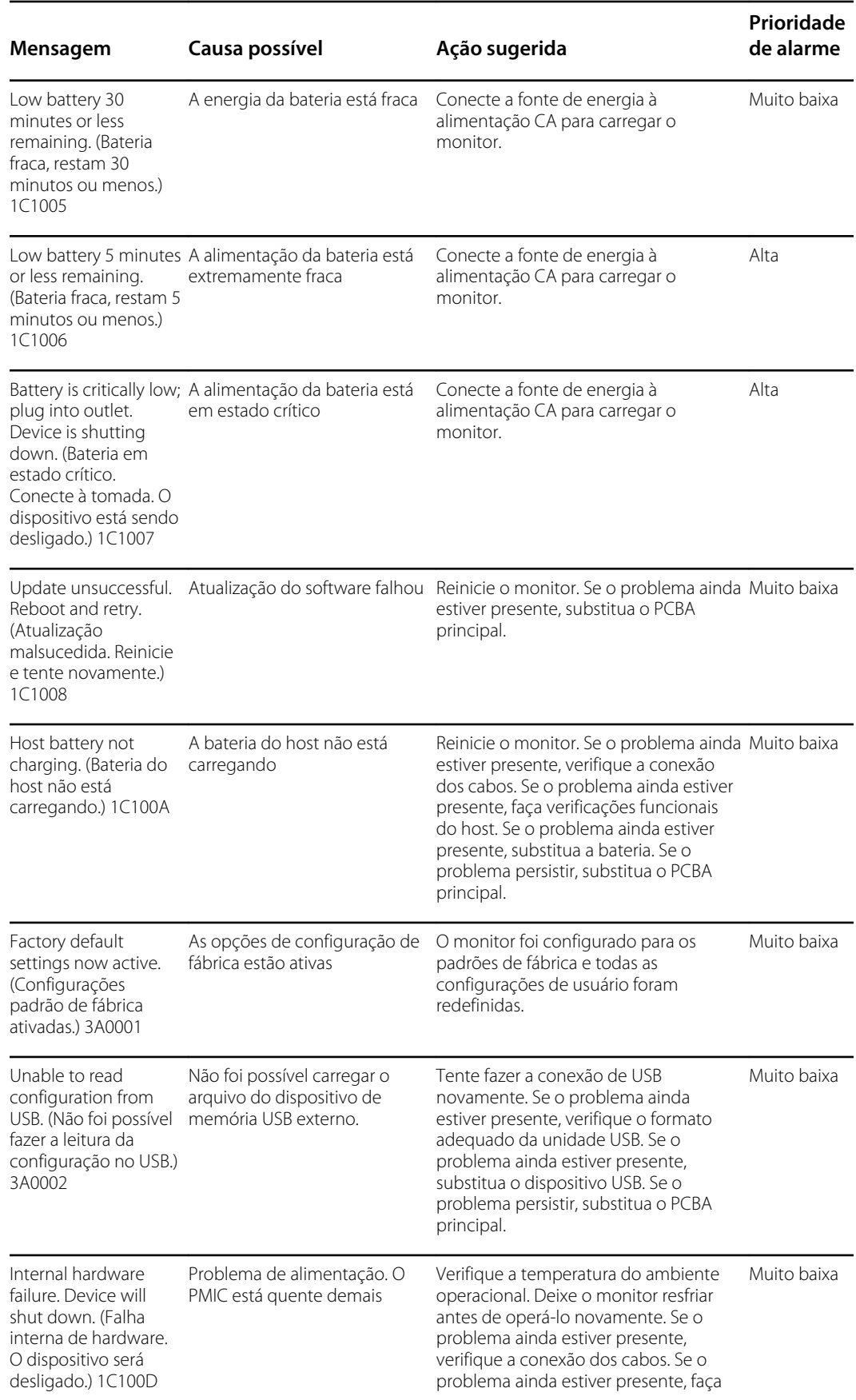

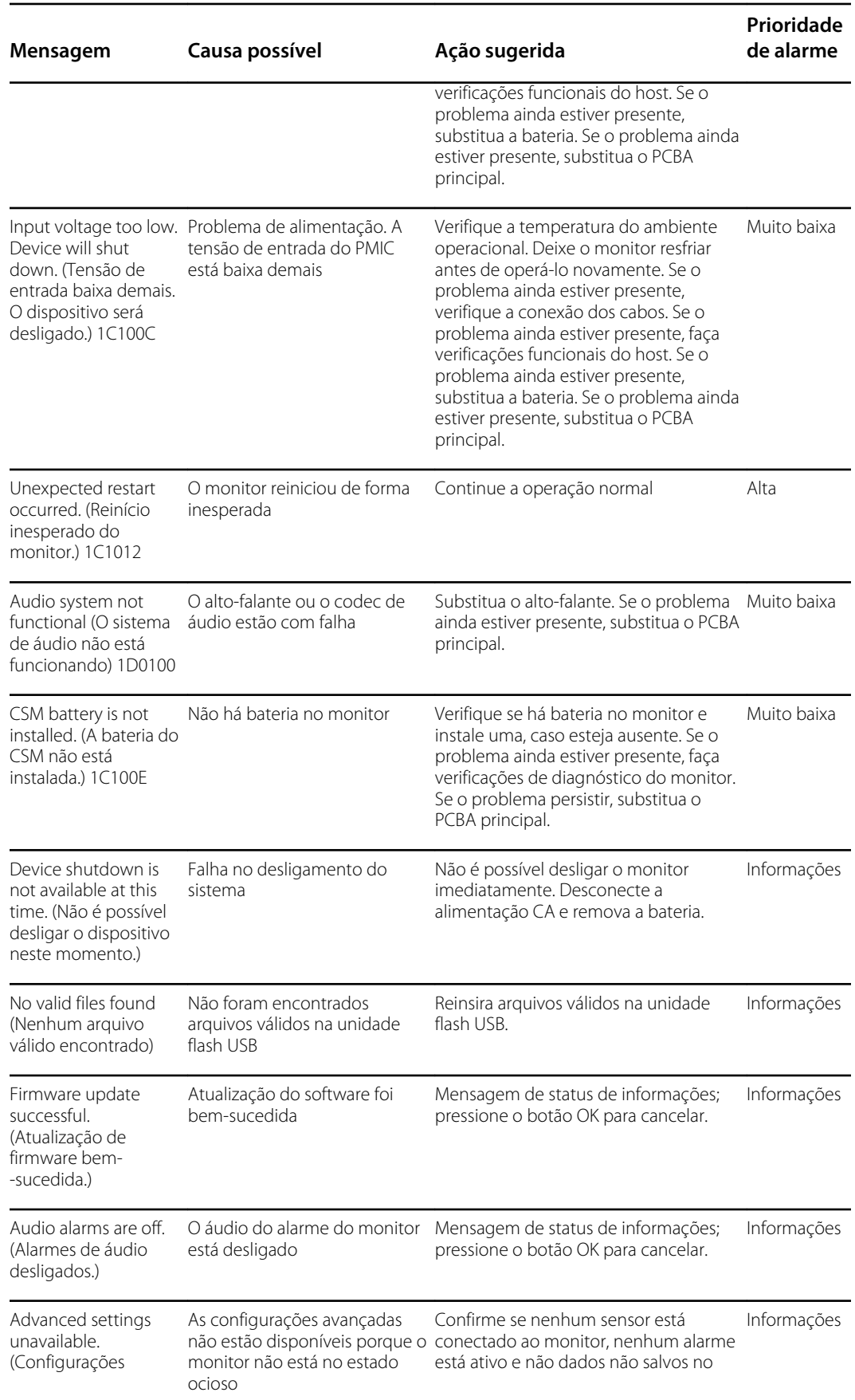

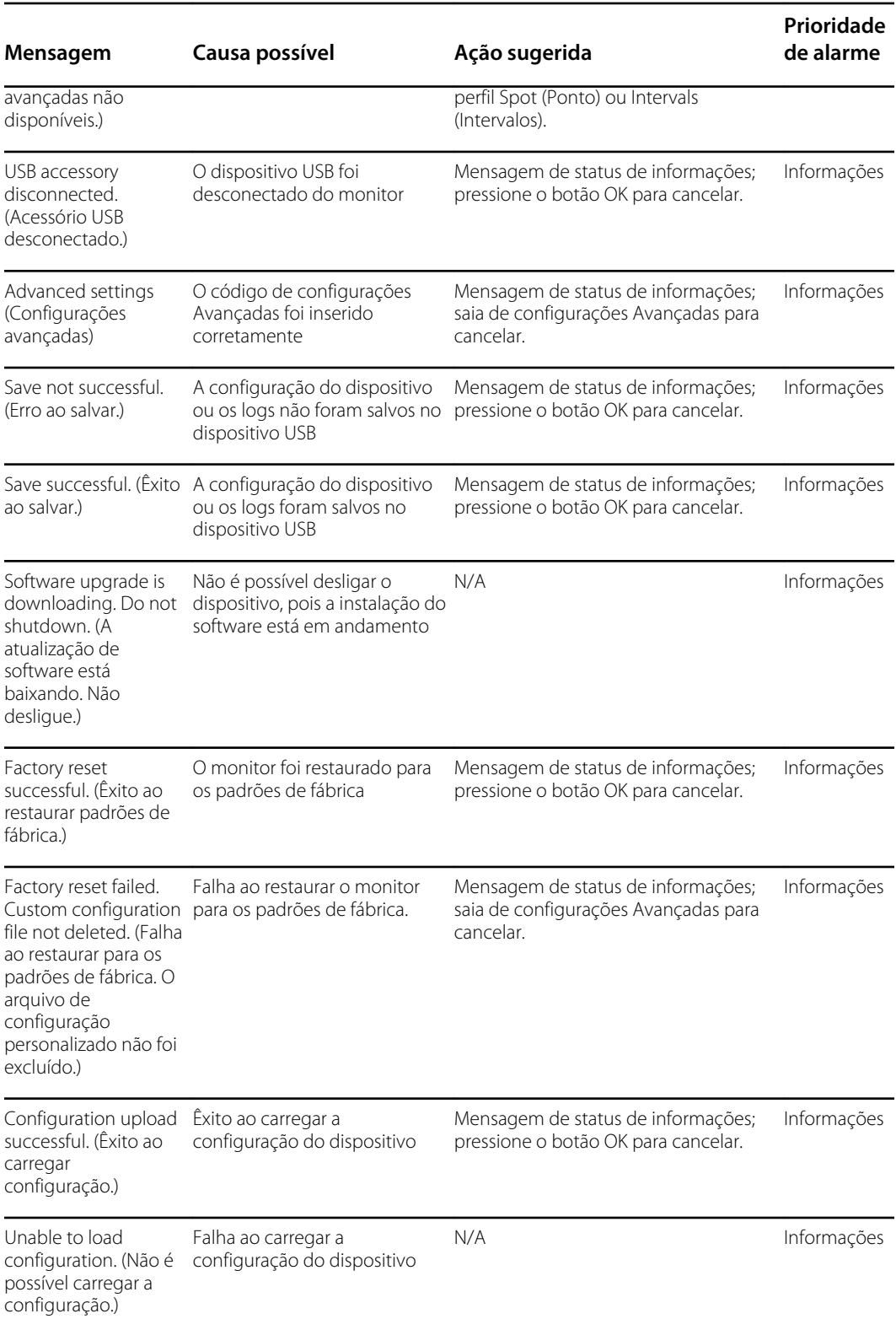

# Mensagens de atualização de software

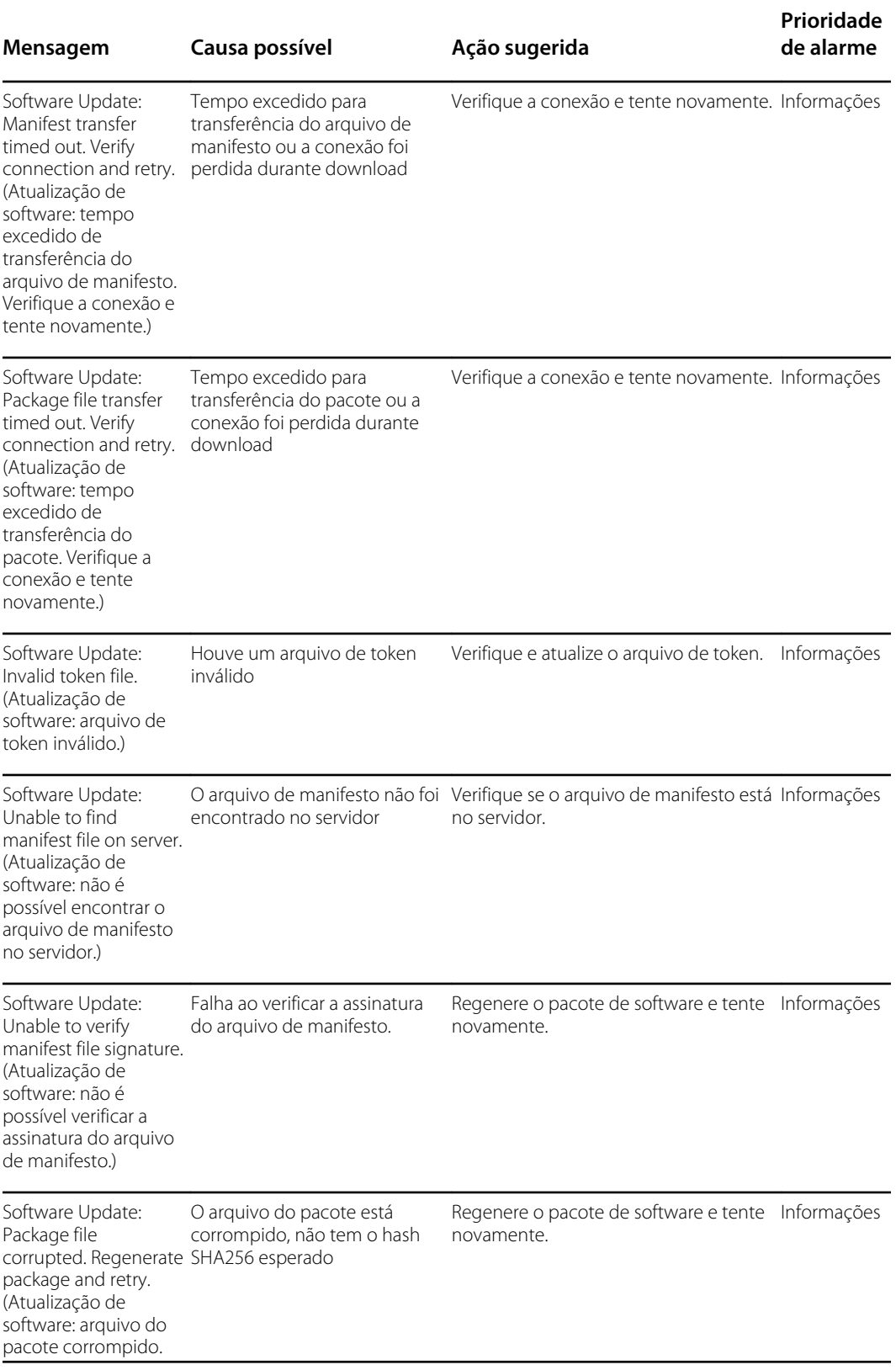

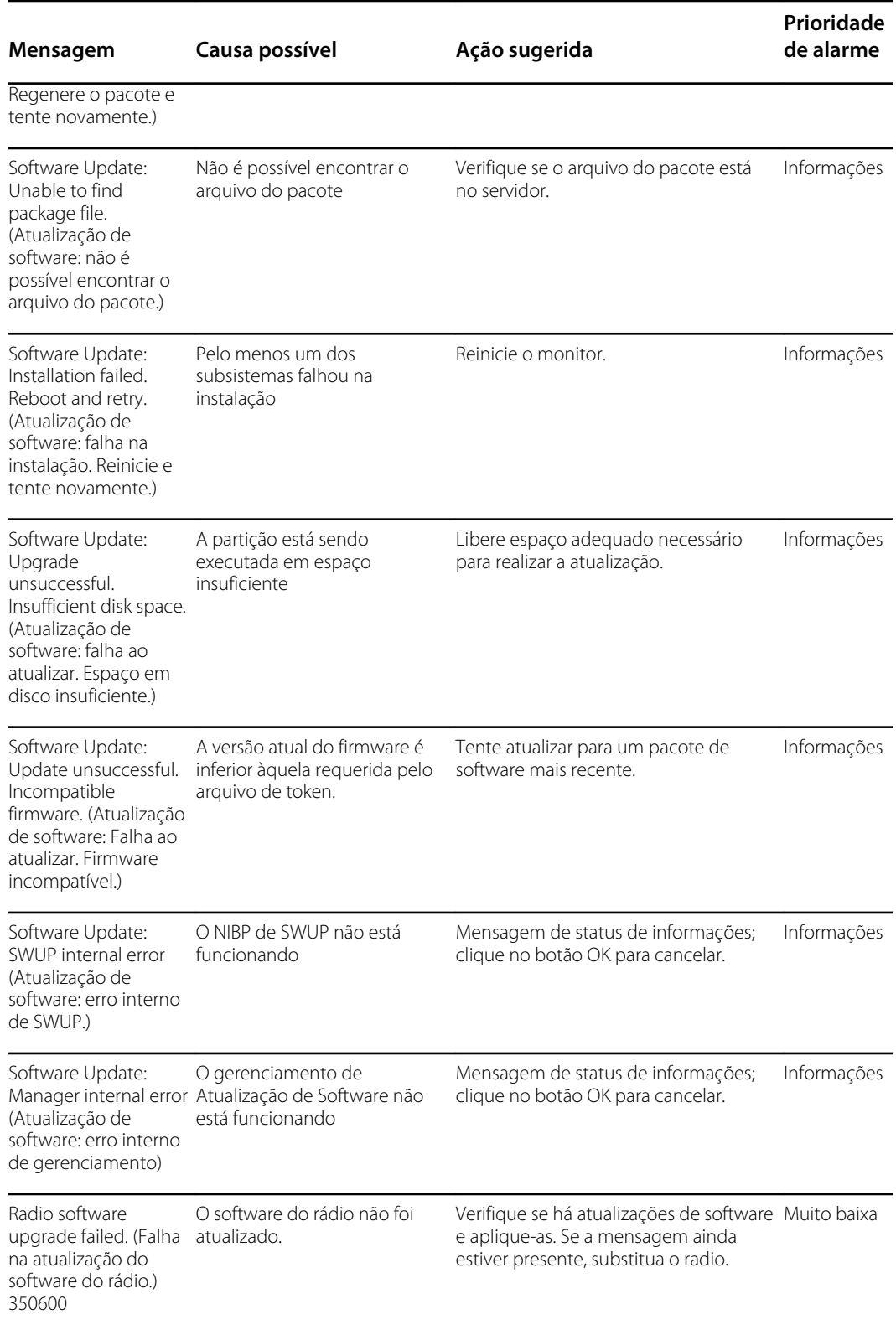

## Mensagens de Bluetooth

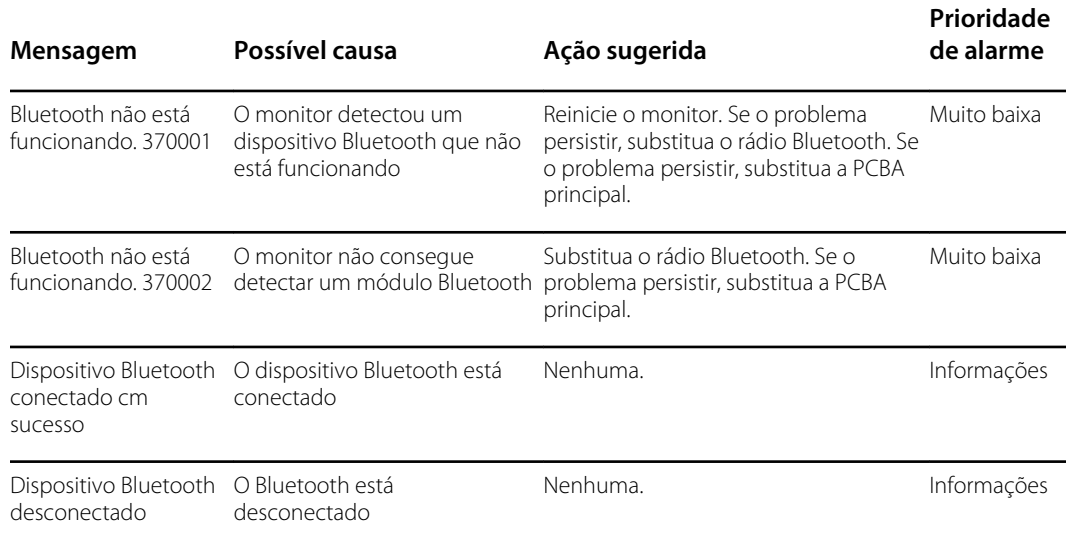

# Mensagens do APM

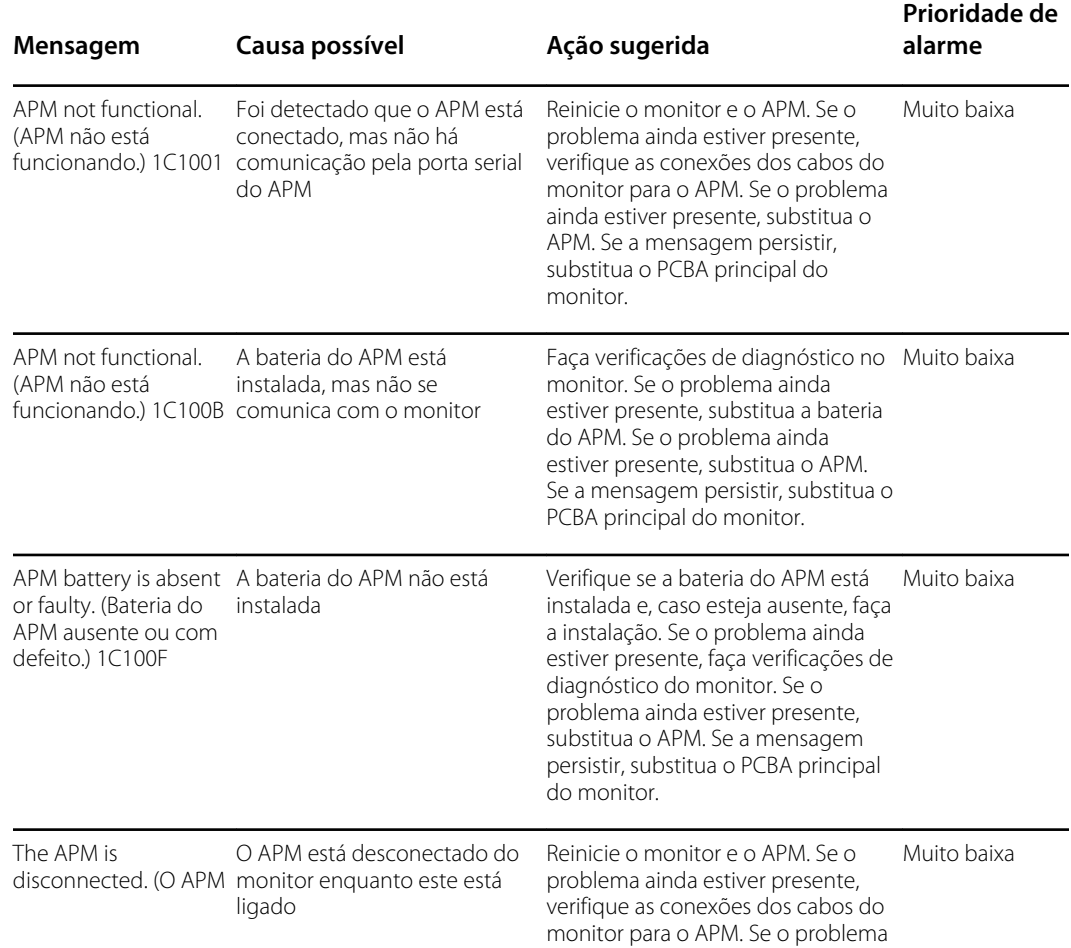

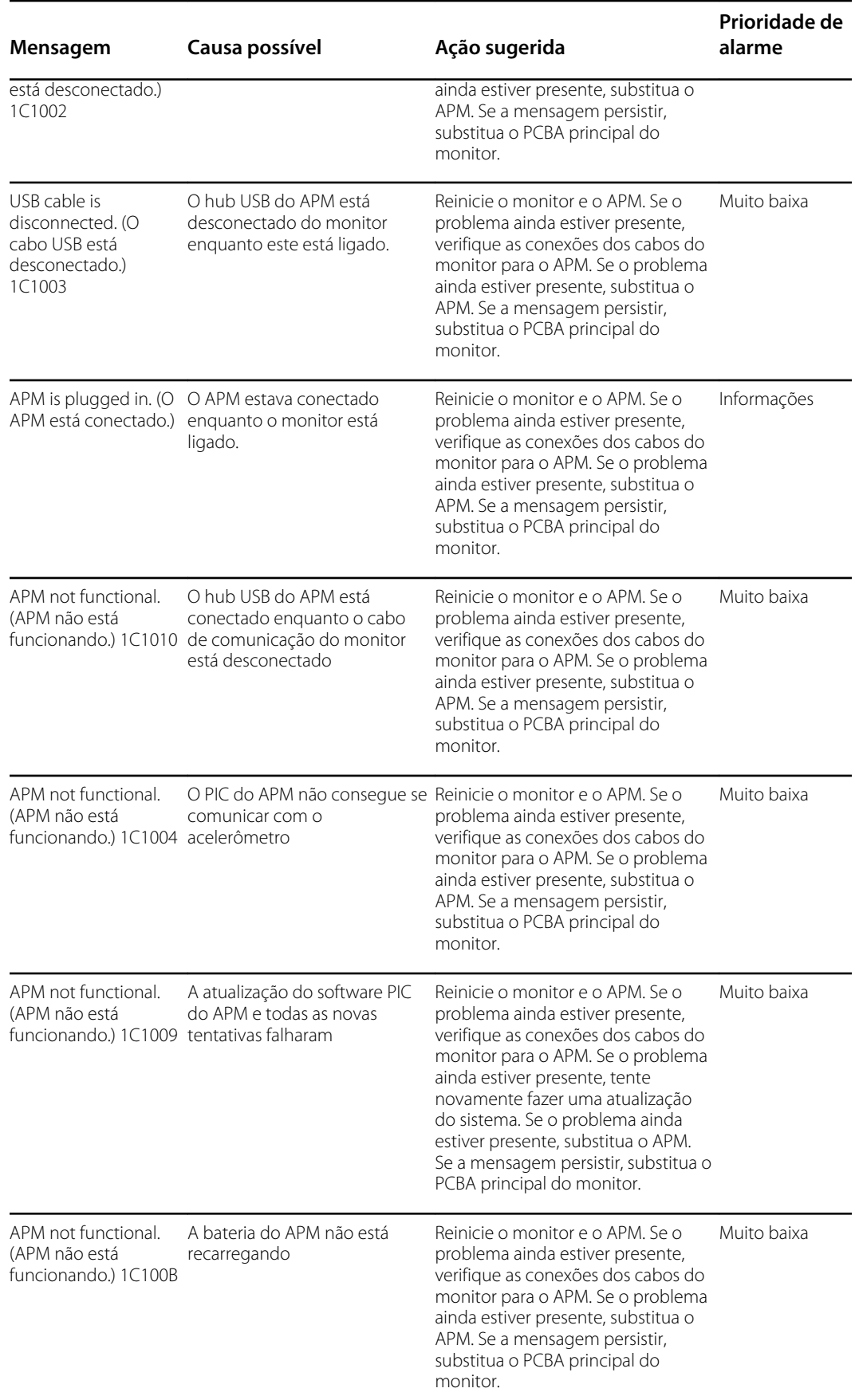

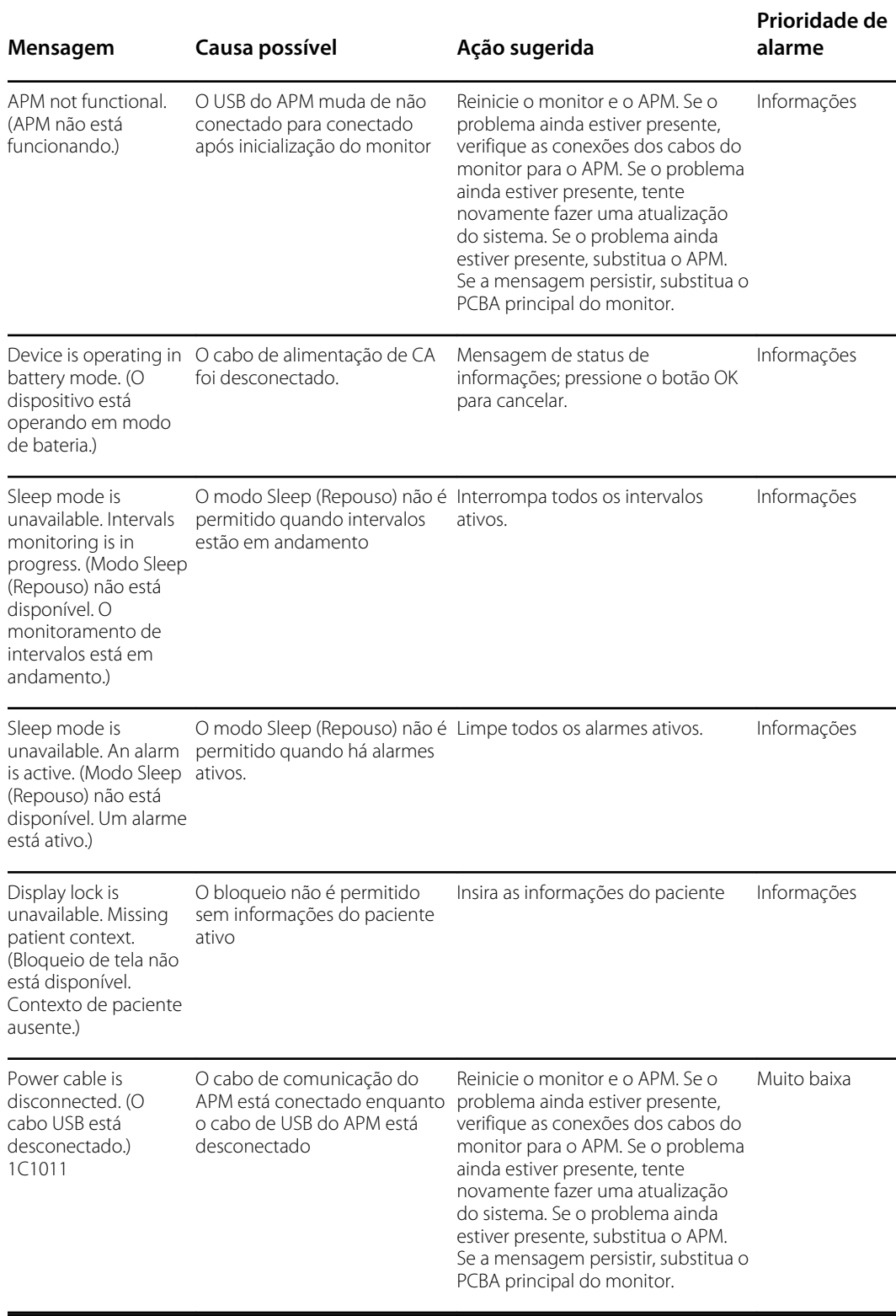

# Especificações

# Especificações físicas

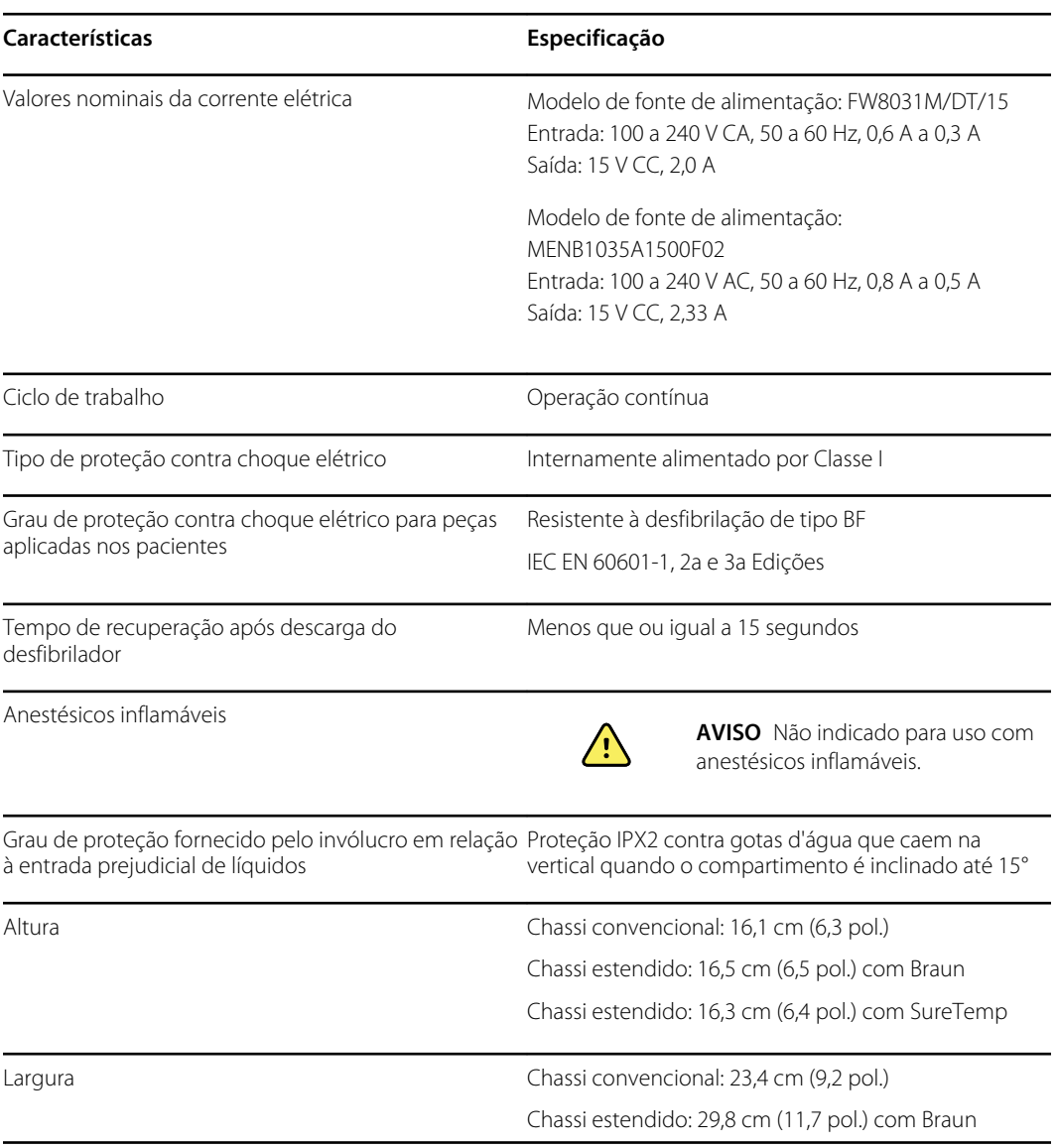

#### **Classificações de proteção, todas as configurações de monitor**

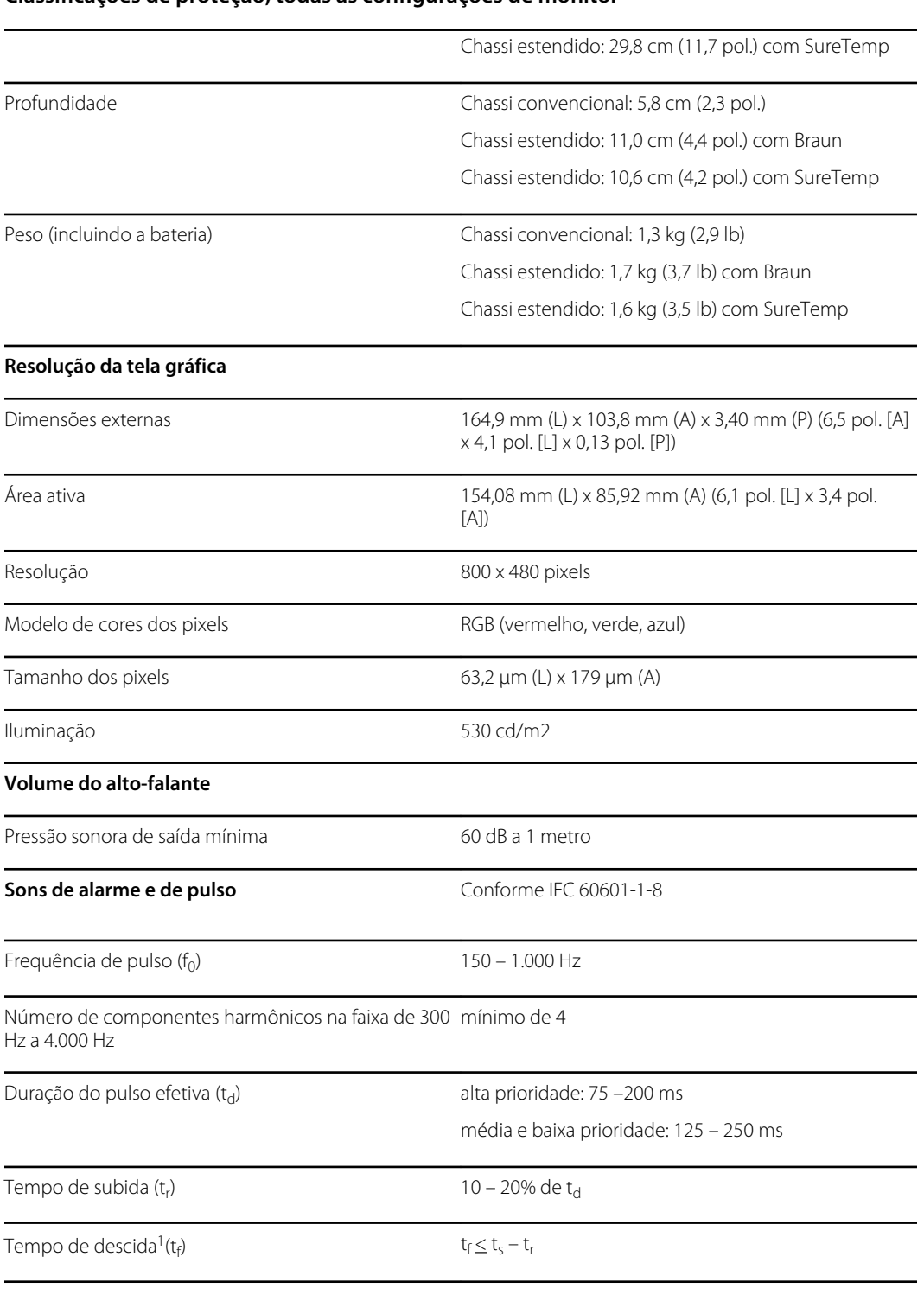

#### **Classificações de proteção, todas as configurações de monitor**

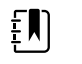

**NOTA** A faixa do nível de pressão sonora relativa dos componentes harmônicos deve estar entre um mínimo de pelo menos 53 dBa e um máximo de pelo menos 80 dBa na frequência de pulso.

<sup>1</sup>Evita a sobreposição de pulsos

## Especificações da bateria

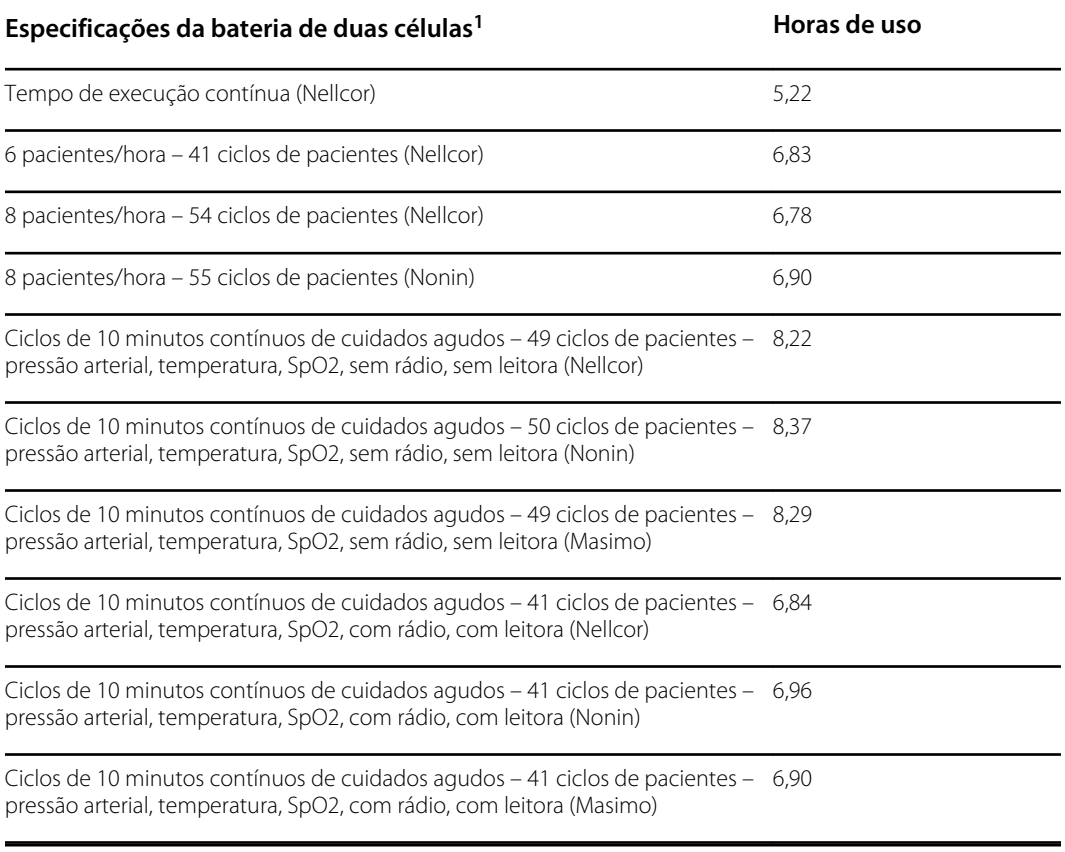

<sup>1</sup> Nellcor é o padrão para estes exemplos.

## Especificações do suporte móvel

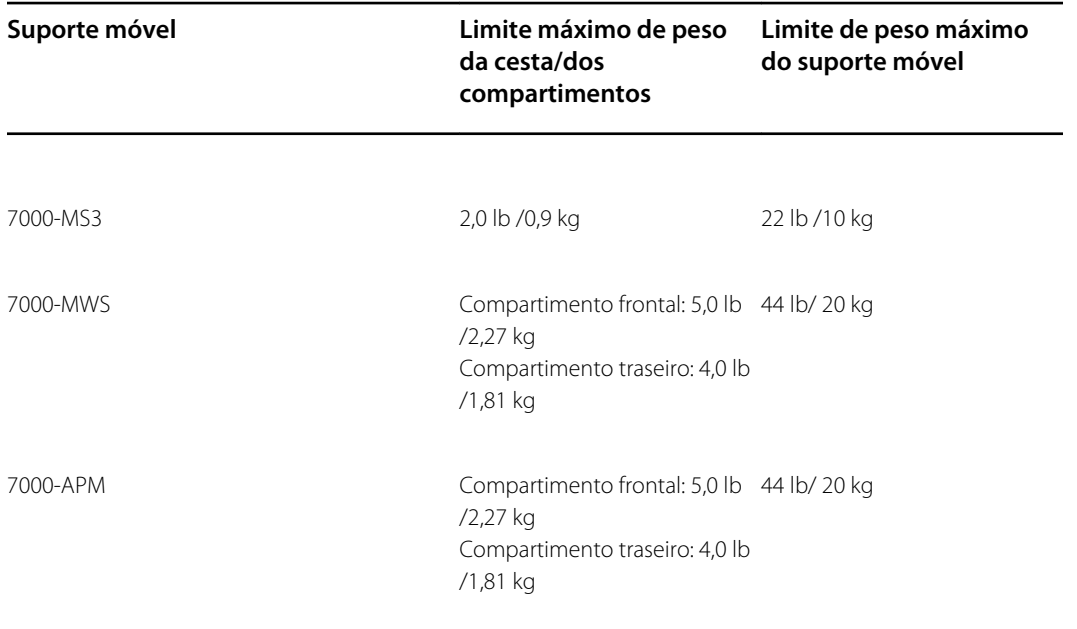

## Especificações do Nurse Call (Chamada do Enfermeiro)

#### **Especificações da conexão da chamada do enfermeiro**

Chamada do enfermeiro 24V a, no máximo, 500mA

### Especificações de NIBP

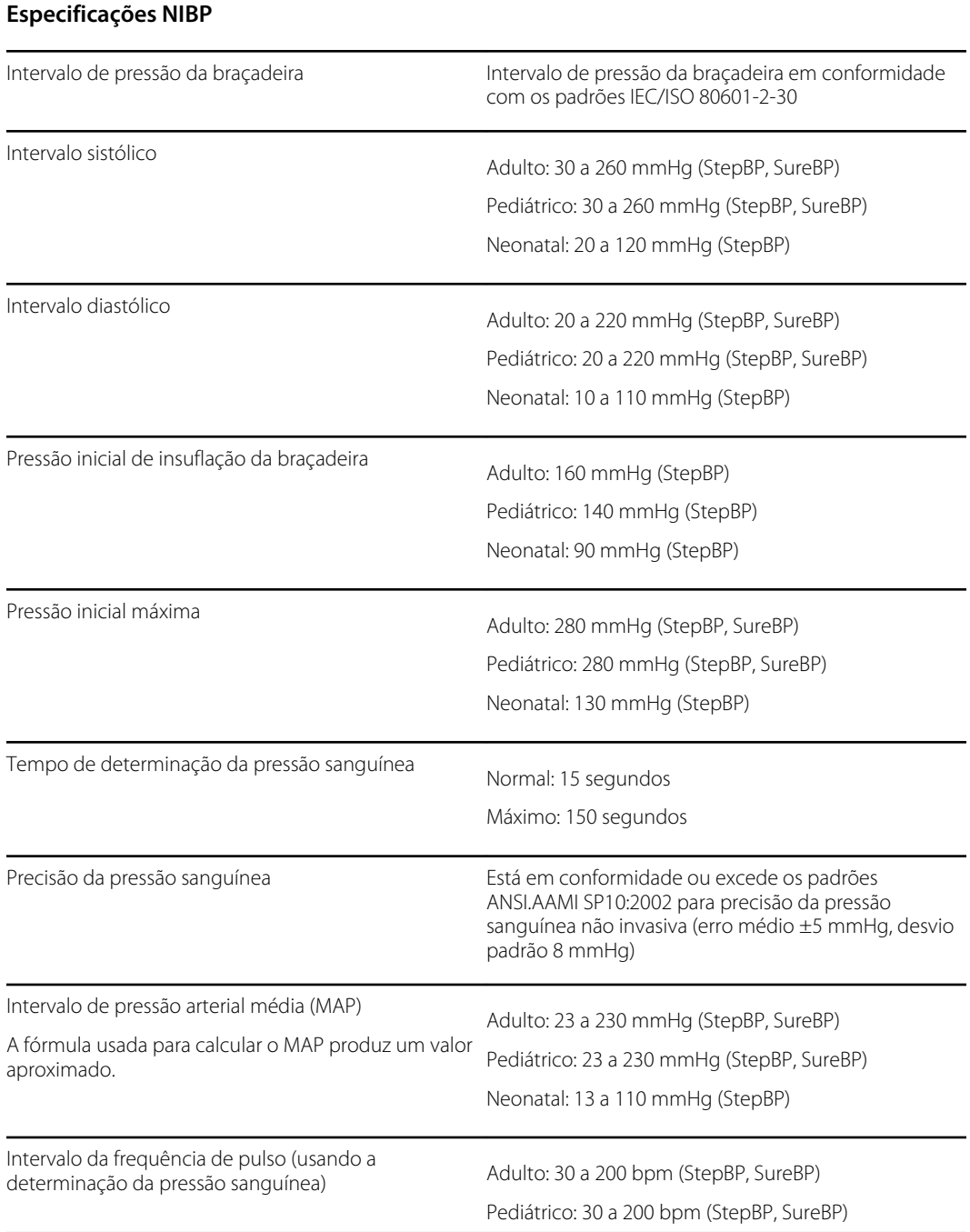

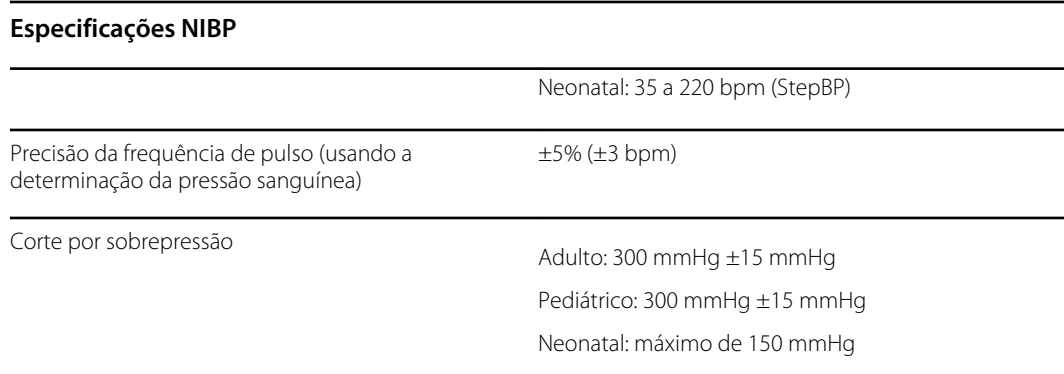

### Especificações do módulo de temperatura do SureTemp Plus

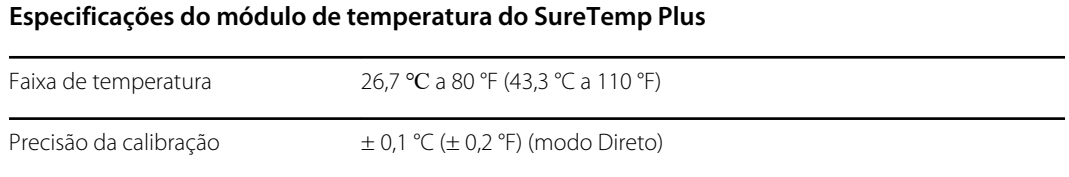

### Especificações do Braun ThermoScan PRO 6000

**Especificações do termômetro Braun ThermoScan PRO 6000 (consulte as instruções de uso do Braun ThermoScan PRO 6000 para informações adicionais)**

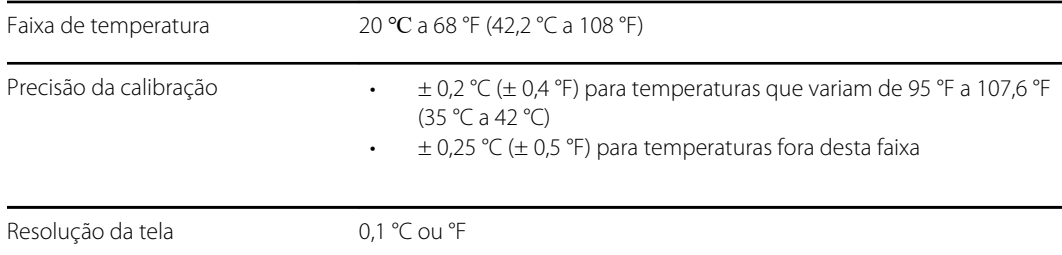

### Especificações do SpO2

Consulte as Instruções de uso da fábrica do sensor para obter informações adicionais.

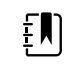

**NOTA** Não utilizar um testador de função para avaliar a precisão de um monitor de oximetria de pulso.

Ainda que os testadores de função possam ser úteis para verificar o funcionamento do sensor, cabos e monitor do oxímetro de pulso, eles são incapazes de fornecer os dados necessários para uma avaliação adequada da precisão das medições do sistema de SpO2. Uma avaliação completa da precisão das medições de SpO2 requer, pelo menos, a acomodação das características do comprimento de onda do sensor e a reprodução da interação óptica complexa do sensor e do tecido do paciente. Estes recursos fogem ao escopo dos testadores de bancada conhecidos. A precisão das medições de SpO2 só pode ser avaliada in vivo pela comparação das leituras do CO-

Oxímetro de pulso com as medições de SaO2 obtidas de uma amostra simultânea de sangue arterial feita com um CO-Oxímetro de laboratório.

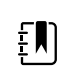

**NOTA** Entre em contato com o fabricante do sensor para obter mais informações sobre testes clínicos de SpO2.

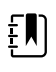

**NOTA** Consulte as instruções de uso do fabricante do sensor para obter mais informações de precisão.

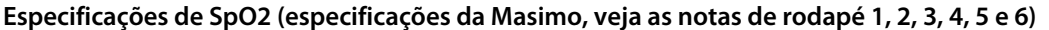

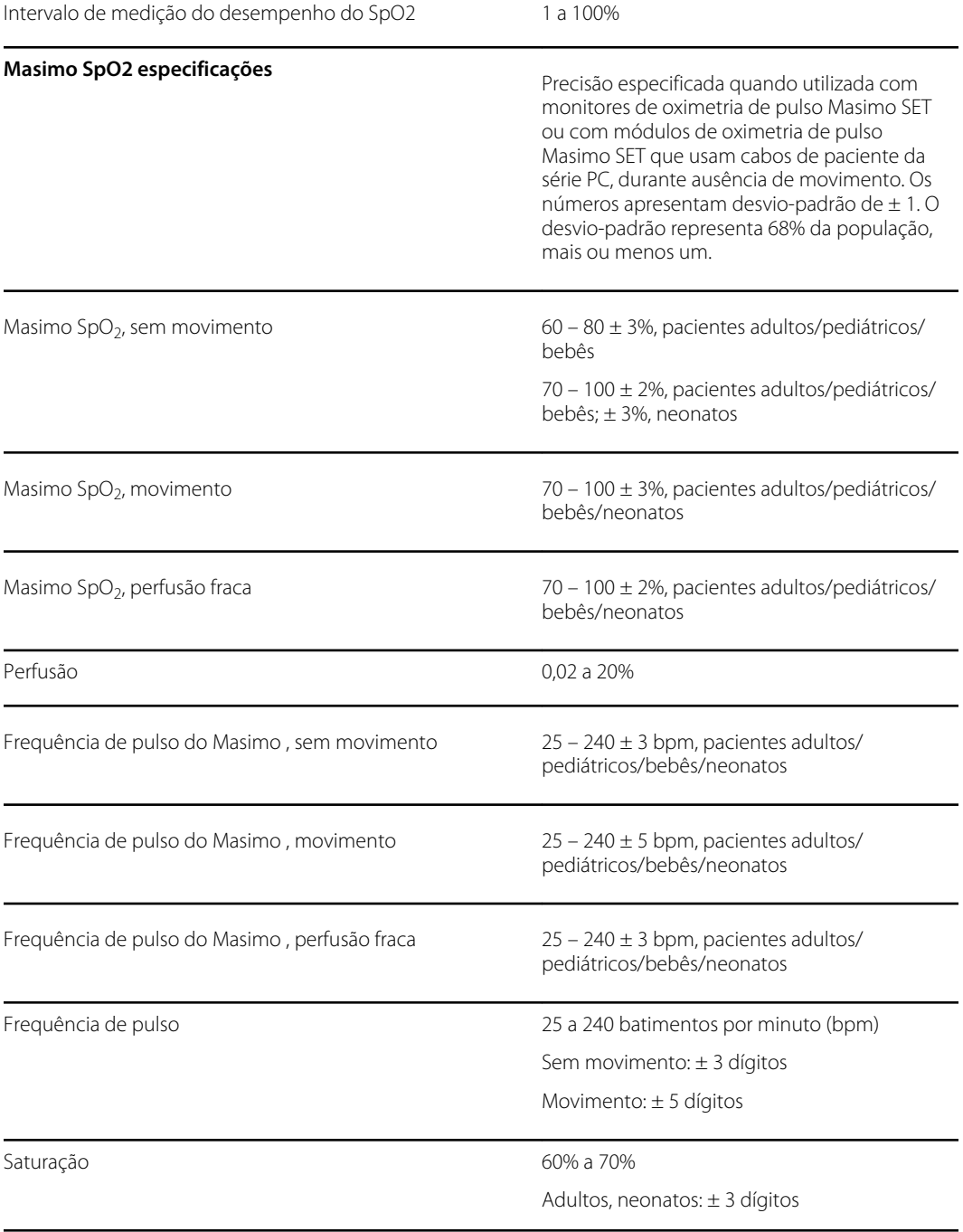

**Especificações de SpO2 (especificações da Masimo, veja as notas de rodapé 1, 2, 3, 4, 5 e 6)**

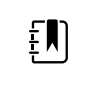

**NOTA** A precisão de saturação varia de acordo com o tipo de sensor. Consulte as *Instruções de uso* do sensor para obter informações adicionais precisas.

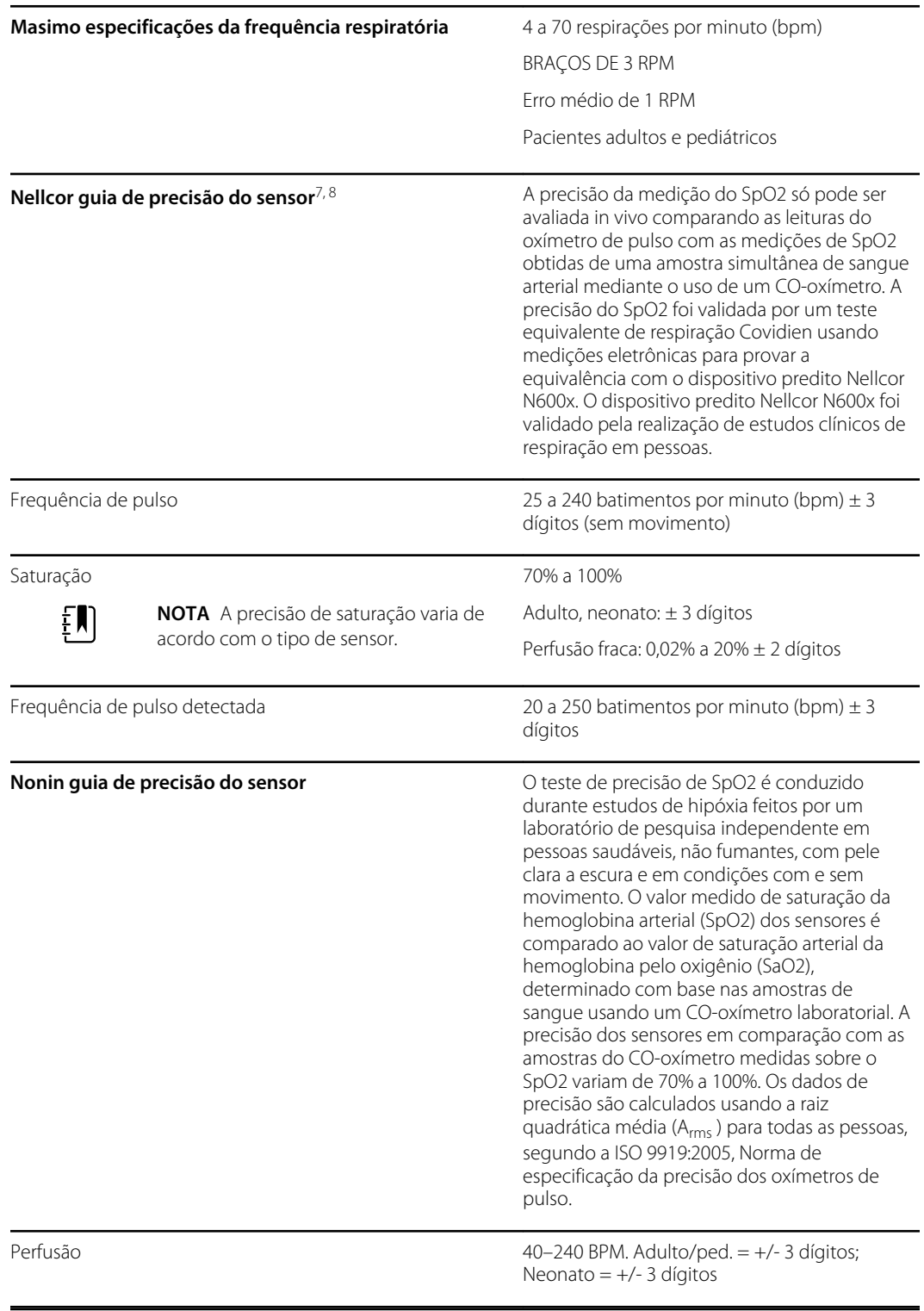

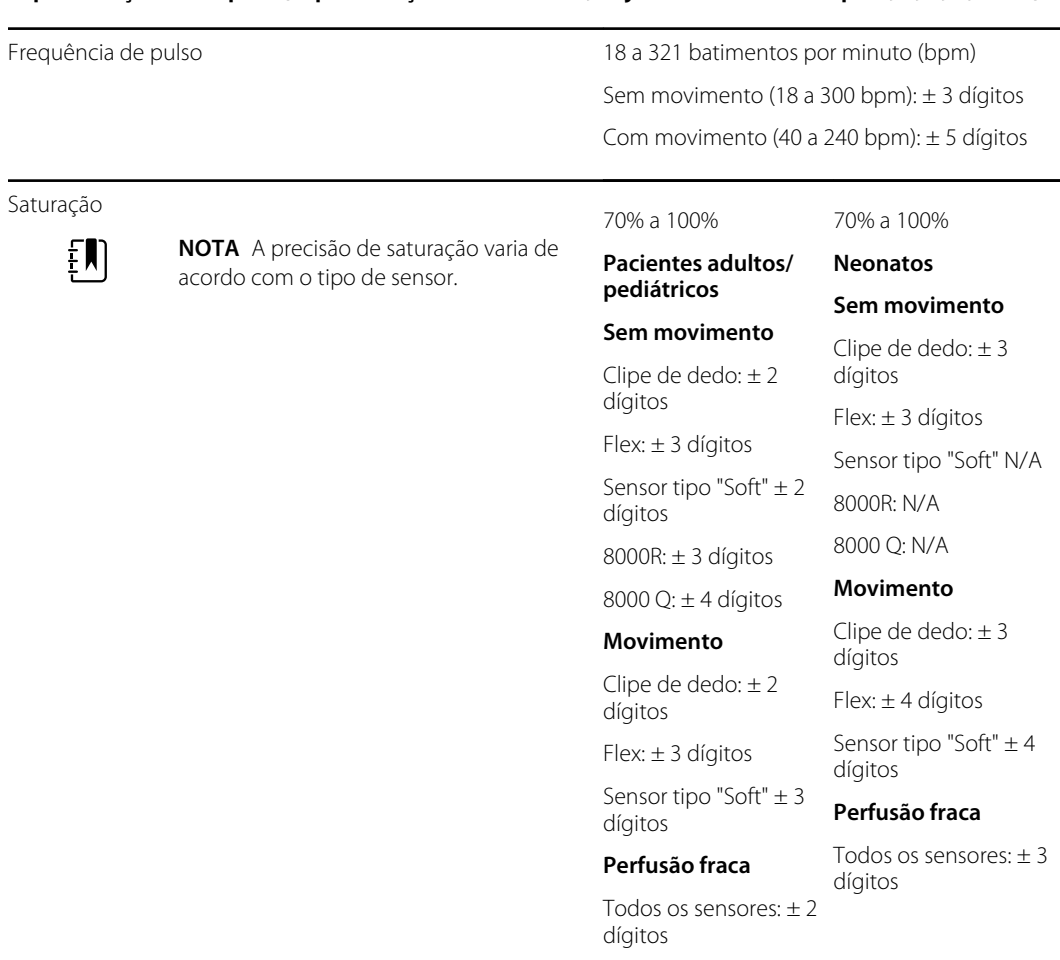

#### **Especificações de SpO2 (especificações da Masimo, veja as notas de rodapé 1, 2, 3, 4, 5 e 6)**

1 SpO2, a precisão foi determinada pelo teste em voluntários adultos saudáveis na faixa de SpO2 de 60% a 100% contra uma oximetria de pulso por laboratório. A precisão de SpO2 foi determinada em 16 pacientes de UTIN neonatais com variação de idade entre 7-135 dias e peso entre 0,5-4,25 kg. Setenta e nove (79) amostras de dados foram coletadas em uma faixa de SaO2 de 70% a 100% com uma precisão resultante de SpO2 de 2,9%.

<sup>2</sup> Os sensores Masimo foram validados para precisão sem movimento em estudos de sangue humano em voluntários homens e mulheres adultos com pigmentação de pele escura a clara em estudos de hipóxia induzida na faixa de SpO2 de 70% a 100% contra oximetria de pulso por laboratório e monitoramento por ECG. Essa variação é mais ou menos igual a um desvio-padrão. Mais ou menos um desvio-padrão corresponde a 68% da população.

<sup>3</sup> Os sensores Masimo foram validados para precisão com movimento em estudos de sangue humano em voluntários homens e mulheres adultos com pigmentação de pele escura a clara em estudos de hipóxia induzida na faixa de SpO2 de 70% a 100% contra CO-Oxímetro de laboratório e monitoramento por ECG. Essa variação é igual a um desvio-padrão de mais ou menos um, que corresponde a 68% da população.

4 A tecnologia Masimo SET foi validada para precisão de baixa perfusão em testes de função de bancada contra um simulador Biotek de índice 2 e simulador Masimo com intensidades de sinal maiores de 0,02% e transmissão maior que 5% para saturações que variam entre 70% e 100%. Essa variação é igual a um desvio-padrão de mais ou menos um, que corresponde a 68% da população.

5 Os sensores Masimo foram validados para precisão de frequência de pulso da faixa de 25-240 bpm em testes de função de bancada contra um simulador Biotek Index 2. Essa variação é igual a um desvio-padrão de mais ou menos um, que corresponde a 68% da população.

<sup>6</sup> As substâncias a seguir podem interferir nas medidas de oximetria de pulso:

- Níveis elevados de meta-hemoglobina (MetHb) podem levar a medidas de SpO2 imprecisas
- Níveis elevados de carboxi-hemoglobina (COHb) podem levar a medidas de SpO2 imprecisas
- Anemia grave pode causar leituras de SpO2 incorretas
- Corantes, ou qualquer substância que contenha corantes que alteram a pigmentação natural do sangue, podem causar leituras erradas
- Níveis elevados de bilirrubina total podem causar imprecisão na leitura de SpO2

<sup>7</sup> Alguns modelos de testadores de função de bancada e simuladores de paciente disponíveis comercialmente podem ser usados para verificar o funcionamento correto de sensores, cabos e monitores de oxímetros de pulso da Nellcor. Consulte as instruções de uso do dispositivo de teste para verificar os procedimentos específicos referentes ao modelo de testador que será usado.

<sup>8</sup> Muitos testadores de função e simuladores de paciente foram projetados para se interligarem com as curvas de calibração esperadas do CO-Oxímetro de pulso e podem ser adequados para o uso com monitores e/ou sensores Nellcor. No entanto, nem todos esses dispositivos estão adaptados para uso com o sistema de calibração digital Nellcor OXIMAX. Isso não afetará o uso do simulador para a verificação do funcionamento do sistema; no entanto, os valores de medição de SpO2 exibidos podem ser diferentes dos da configuração do dispositivo de teste. Para um monitor que esteja funcionando corretamente, essa diferença poderá ser reproduzida com o tempo e de um monitor a outro dentro das especificações de desempenho do dispositivo de teste.

## Especificações ambientais

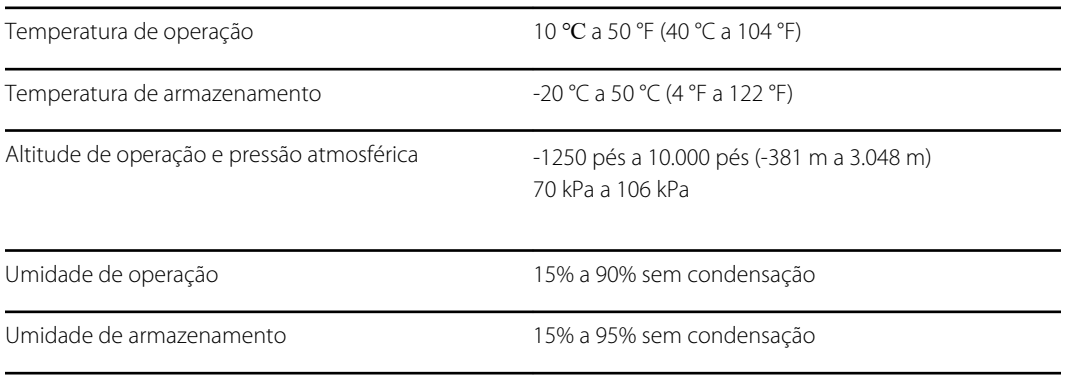

## Rádio do monitor

O rádio do monitor opera em troca 802.11.

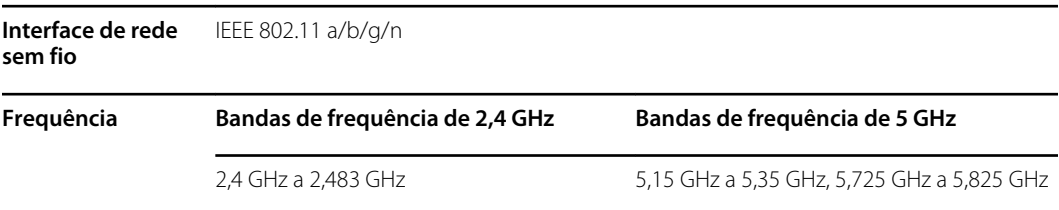

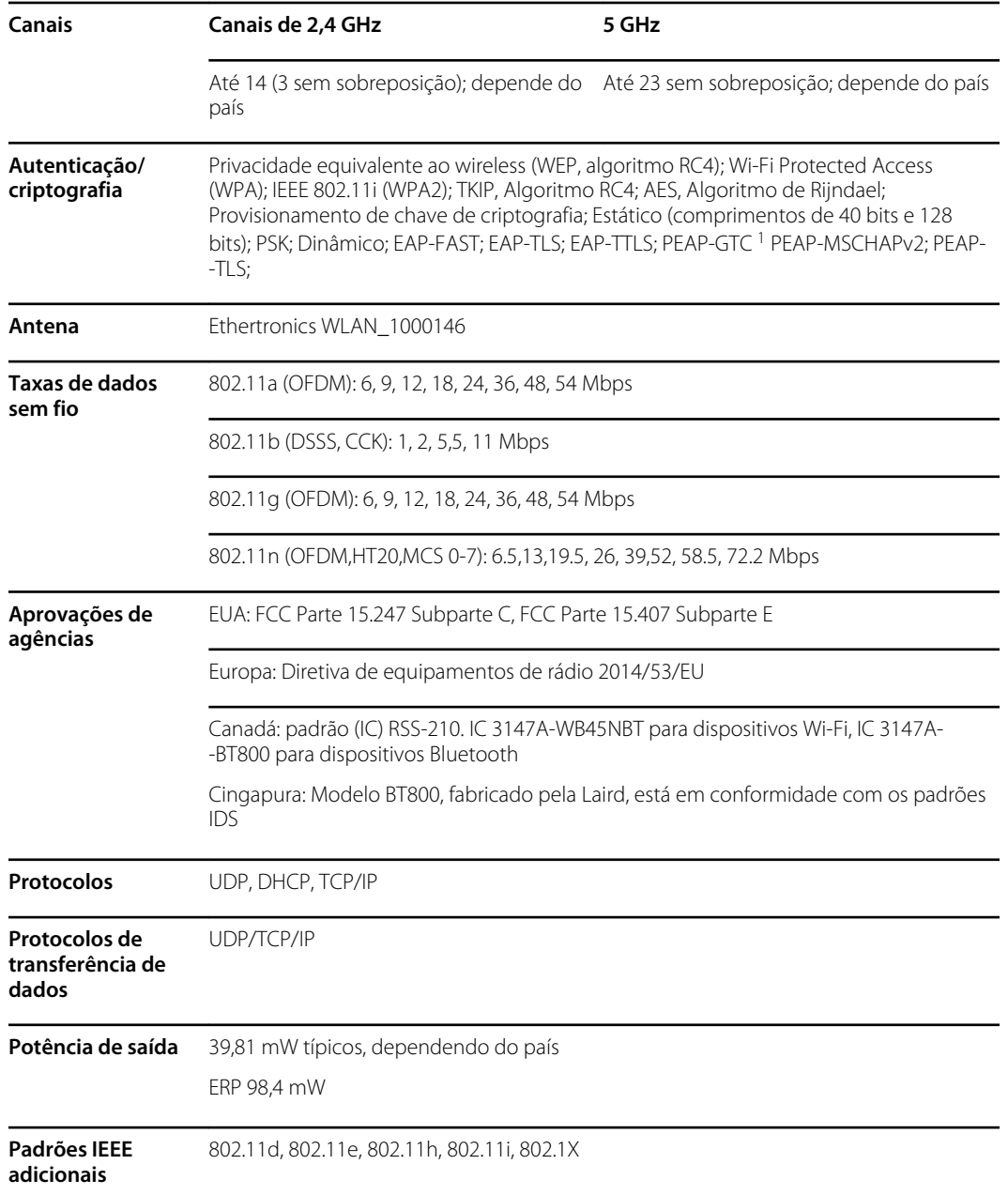

<sup>1</sup>Senhas de uso único não são compatíveis.

Para assegurar a conformidade com a regulamentação local, não se esqueça de selecionar o país correto no qual o ponto de acesso está instalado. Este produto pode ser usado com as seguintes restrições:

Norway - Does not apply for the geographical area within a radius of 20 km from the center of Ny-Ålesund.

França – Uso externo limitado a 10 mW EIRP na banda de 2454 a 2483,5 MHz.

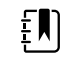

**NOTA** Effective Isotropic Radiated Power (EIRP - Potência radiada isotrópica efetiva).

 $\left[\begin{matrix}\blacksquare\end{matrix}\right]$ 

**NOTA** Alguns países restringem o uso de bandas de 5 GHz. O rádio 802.11a do monitor usa somente os canais indicados pelo ponto de acesso associados pelo rádio. O departamento de TI do hospital deve configurar os pontos de acesso para operarem com domínios aprovados.

## Módulo Bluetooth

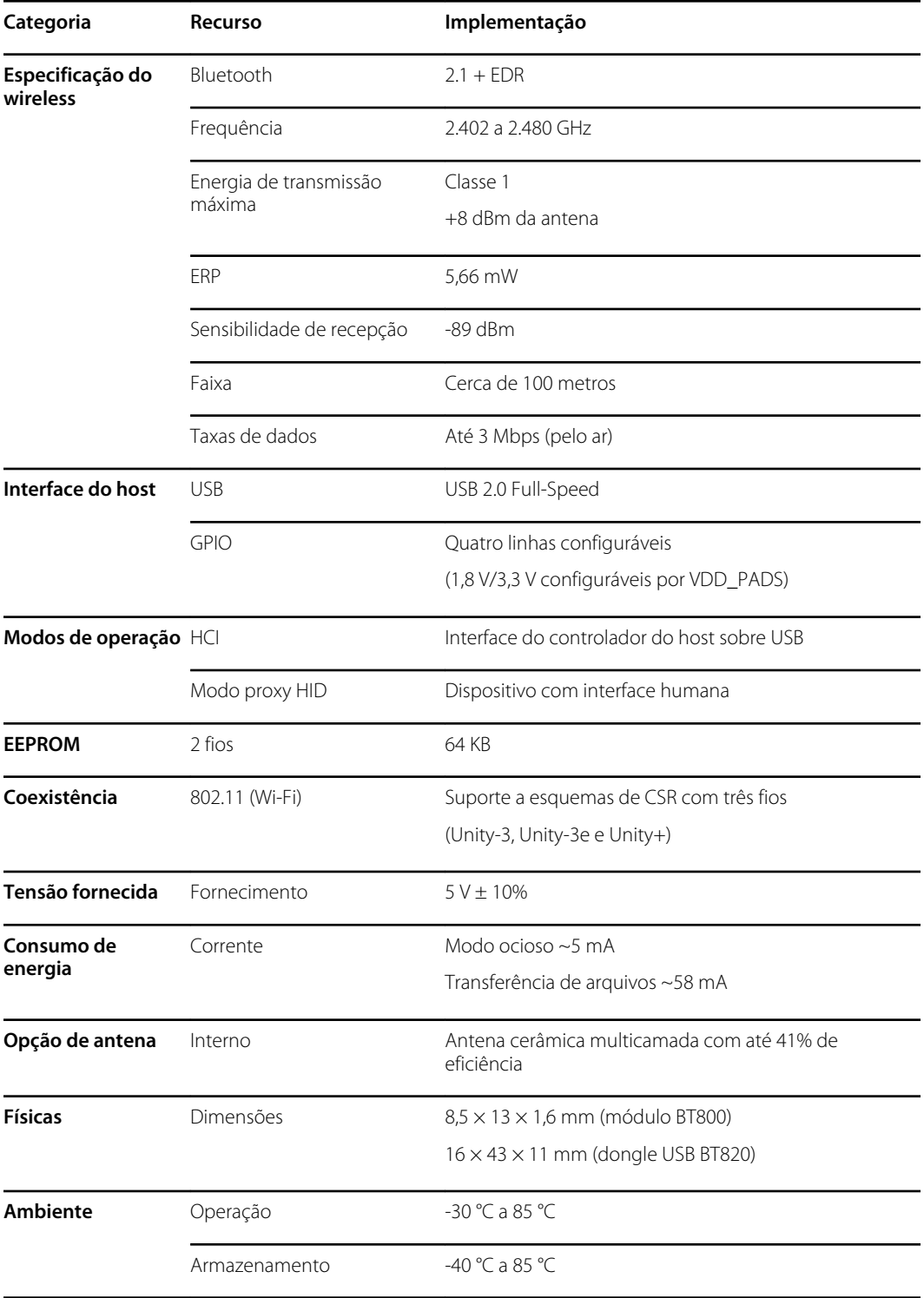

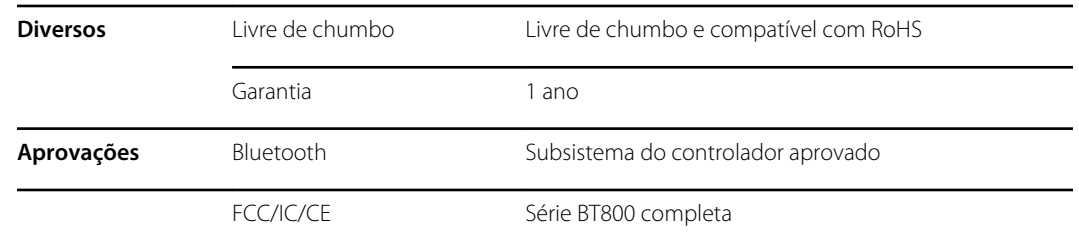

## Opções de configuração

 $E$ 

**NOTA** Alguns números de modelos e recursos dos produtos descritos nesta publicação podem não estar disponíveis em seu país. Para obter as últimas informações sobre produtos e recursos, entre em contato com o Atendimento ao cliente da Hillrom.

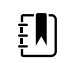

**NOTA** Se as opções tiverem sido adicionadas ao dispositivo, a configuração real não corresponderá à descrição do modelo.

O dispositivo tem várias configurações. Use a tabela a seguir para determinar as configurações dos modelos 7100, 7300, 7400 e 7500. Nem todas as configurações podem estar disponíveis. Os números de modelo incluem um item de cada coluna.

**Exemplos**: 75CE-B (América do Norte), 71XE-4 (Reino Unido)

Consulte o *Manual de serviço* para saber as opções de atualização disponíveis para cada configuração apresentada a seguir:

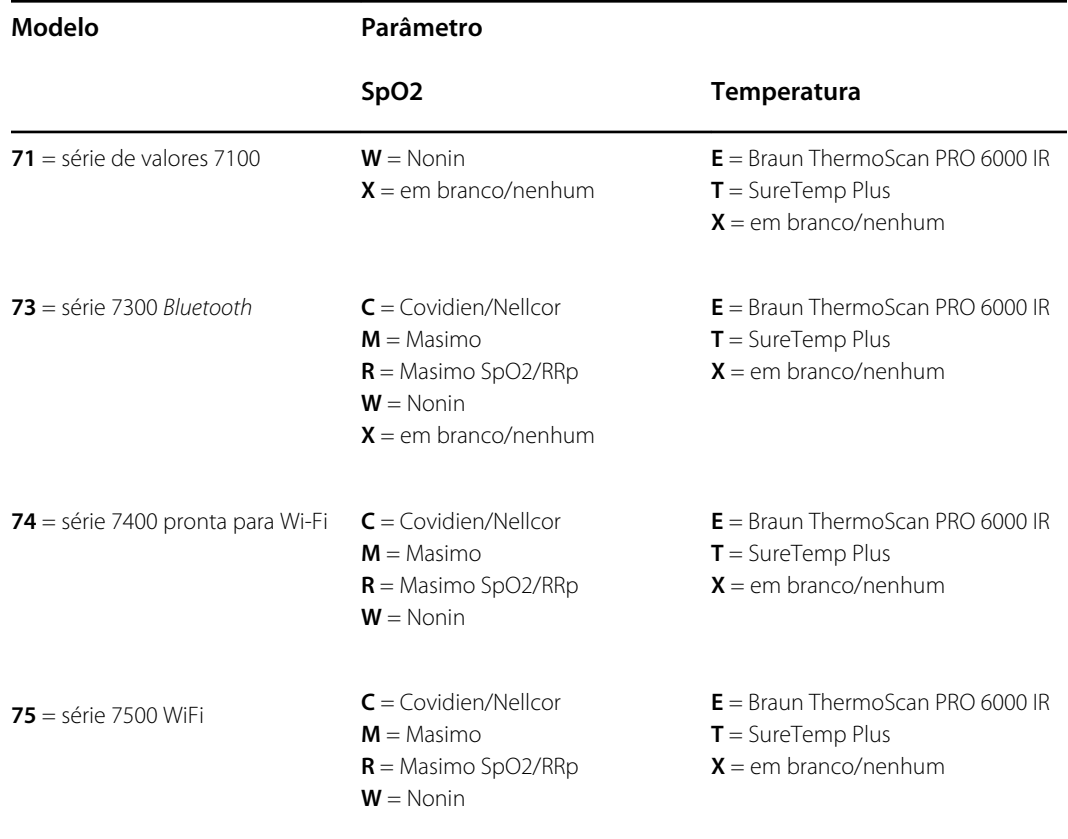

## Data de fabricação: como decodificar o número de série

O número de série (SN) de um dispositivo revela muitos detalhes sobre sua fabricação. Os primeiros quatro dígitos do número de série do dispositivo revelam a localização de fabricação do dispositivo e os últimos quatro dígitos indicam a data de fabricação.

SN: PPPPXXXXWWYY

em que

PPPP = número da fábrica (1.000 = Skaneateles, NY, EUA)

 $XXX = n$ úmero sequencial

A partir de 0001 e incrementando em 1 em todos os números de material do dispositivo;

Reconfigurando para 0001 no início de um novo ano em 1 de janeiro às 12h00;

Redefinir para 00001 quando o número de sequência usar 9999.

SS = semana de fabricação

AA = ano de fabricação

### Calibração

O dispositivo não tem limite de tempo de uso específico. O dispositivo pode permanecer em serviço até que o reparo seja necessário ou a operação indique que está fora de calibração. No entanto, se um código de erro aparecer no dispositivo, pare de usá-lo e peça para um técnico de manutenção qualificado inspecioná-lo.

Consulte o *manual de serviço do Monitor de ponto Welch Allyn Connex (CSM)* para obter os intervalos de manutenção recomendados. As verificações de precisão e a calibração são recomendadas somente se a caixa do dispositivo estiver aberta ou se houver suspeita de problemas. Nos casos em que o estojo do dispositivo for aberto ou se houver suspeita de problemas, envie o dispositivo para reparo.

Não é necessário calibrar anualmente.

# Padrões e conformidade

## Conformidade e normas gerais

O monitor está em conformidade com as seguintes normas:

IEC 60601-1, 60601-1-2, 60601-1-6, 62366-1, 60601-1-8, 60601-2-30, 62304, 80601-2-30 ISO 13485, 14971, 80601-2-56, 80601-2-61, 81060-1, 81060-2

Os padrões específicos do país estão incluídos na declaração de conformidade aplicável.

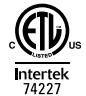

## Conformidade regulamentar de rádio

Use as seguintes etapas para acessar as aprovações regulamentares para a operação do módulo do transmissor:

- Toque em **Configurações**.
- Insira o Advanced Settings Code (Código das configurações avançadas). (Consulte "Advanced Settings" (Configurações Avançadas) no manual de serviços.)
- Toque em **Rede**.

### Federal Communications Commission (FCC)

Este dispositivo está em conformidade com a parte 15 das normas FCC. O funcionamento está sujeito às duas condições seguintes:

- Pode ser que este dispositivo não cause interferência prejudicial.
- Este dispositivo precisa aceitar qualquer interferência recebida, inclusive interferência que possa causar um funcionamento indesejado.

Este equipamento foi testado e está em conformidade com os limites para dispositivos digitais da Classe B, conforme a Parte 15 da regulamentação FCC. Estes limites são designados para fornecer proteção razoável contra interferência prejudicial em uma instalação residencial. Este equipamento gera, usa e pode irradiar energia de radiofrequência. Se não for instalado e usado de acordo com as instruções, ele pode causar interferência prejudicial nas comunicações de rádio. No entanto, não há garantia de que a interferência não ocorrerá em uma instalação em especial. Se este equipamento causar interferência prejudicial na recepção das transmissões de rádio e televisão, que pode ser

determinada desligando e ligando o aparelho, o usuário deve corrigir a interferência adotando uma ou mais das seguintes medidas:

- Reorientar e reposicionar a antena de recepção;
- Aumentar a distância entre o equipamento e o receptor;
- Conecte o equipamento a uma tomada em um circuito diferente do circuito ao qual o receptor está conectado;
- Consultar o fornecedor ou um técnico de rádio e TV para obter ajuda.

O usuário pode interessar-se por uma brochura preparada pela FCC:

*The Interference Handbook*

Esta brochura pode ser obtida nos EUA: U.S. Government Printing Office, Washington, D.C. 20402. Stock No. 004-000-0034504.

A Welch Allyn não é responsável por interferência em rádio ou televisão causada por modificação não autorizada dos dispositivos incluídos com este produto da Welch Allyn, ou da substituição ou conexão de cabos e equipamentos diferentes dos especificados pela Welch Allyn.

A correção da interferência causada por tal modificação, substituição ou conexão não autorizadas serão de responsabilidade do usuário.

### Emissões IC (Industry Canada)

#### **Aviso do risco de radiação infravermelha**

Não é permitido o uso de antenas de ganho superior e tipos de antena não certificados para uso com este produto. O dispositivo não deve estar localizado junto com outros transmissores.

Cet avertissement de sécurité est conforme aux limites d'exposition définies par la norme CNR-102 at relative aux fréquences radio.

Este dispositivo satisfaz as especificações RSS 210 da Industry Canada (IC).

O funcionamento está sujeito às duas condições a seguir: (1) é possível que este dispositivo não cause interferência e (2) este dispositivo precisa aceitar qualquer interferência, inclusive interferências que possam comprometer o funcionamento deste dispositivo.

L'utilisation de ce dispositif est autorisée seulement aux conditions suivantes: (1) il ne doit pas produire de brouillage et (2) l' utilisateur du dispositif doit étre prêt à accepter tout brouillage radioélectrique reçu, même si ce brouillage est susceptible de compromettre le fonctionnement du dispositif.

Este aparelho digital de Classe B satisfaz as especificações canadenses ICES-003.

Cet appareil numérique de la classe B est conform à la norme NMB-003 du Canada.

### União Europeia

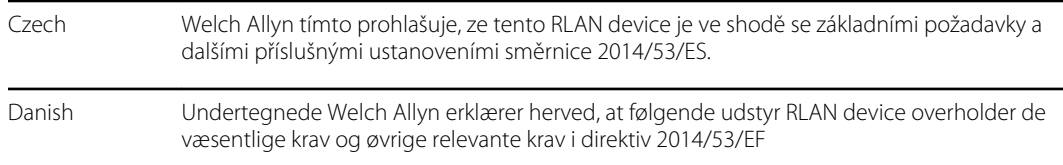

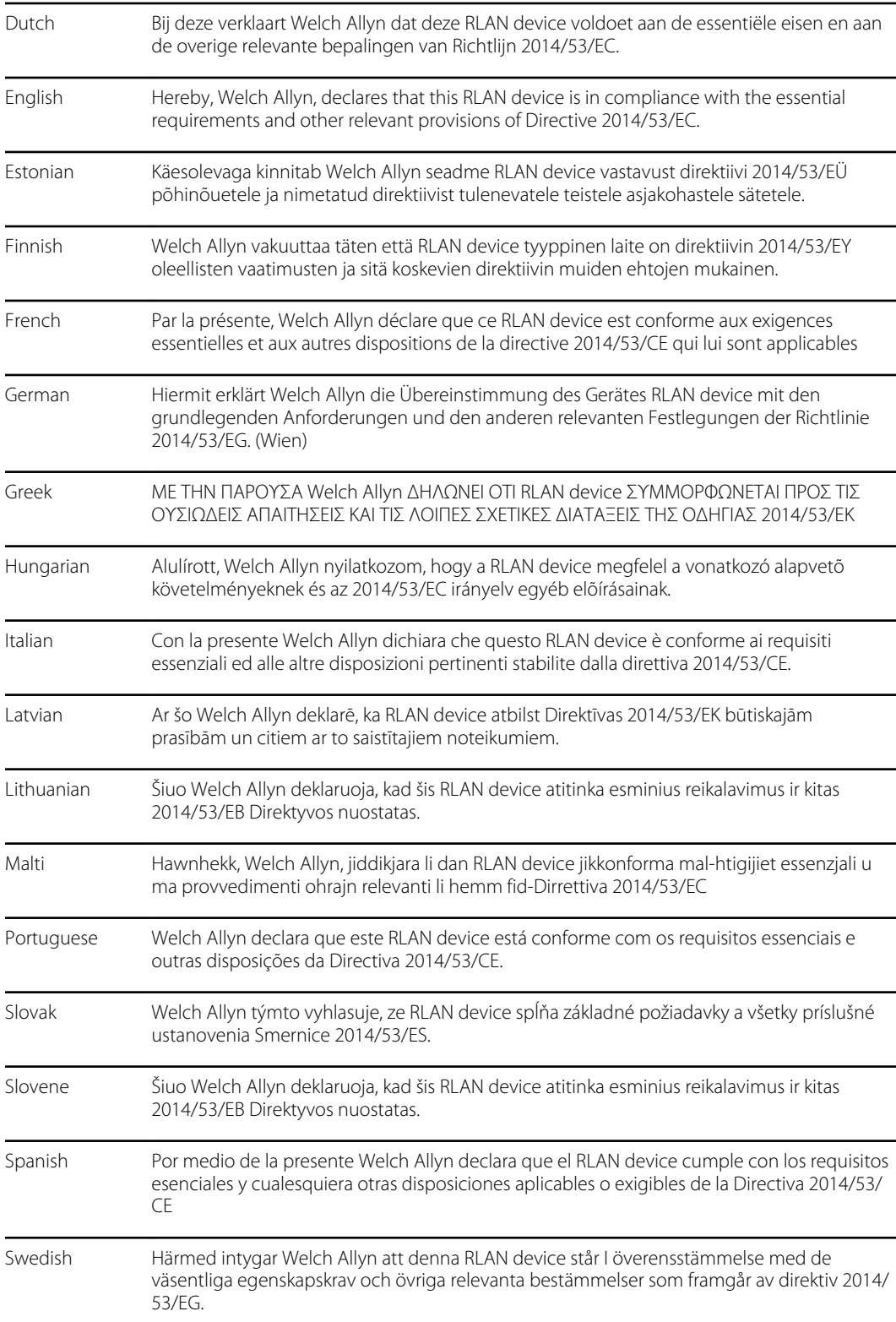

### Conformidade internacional das ondas de rádio

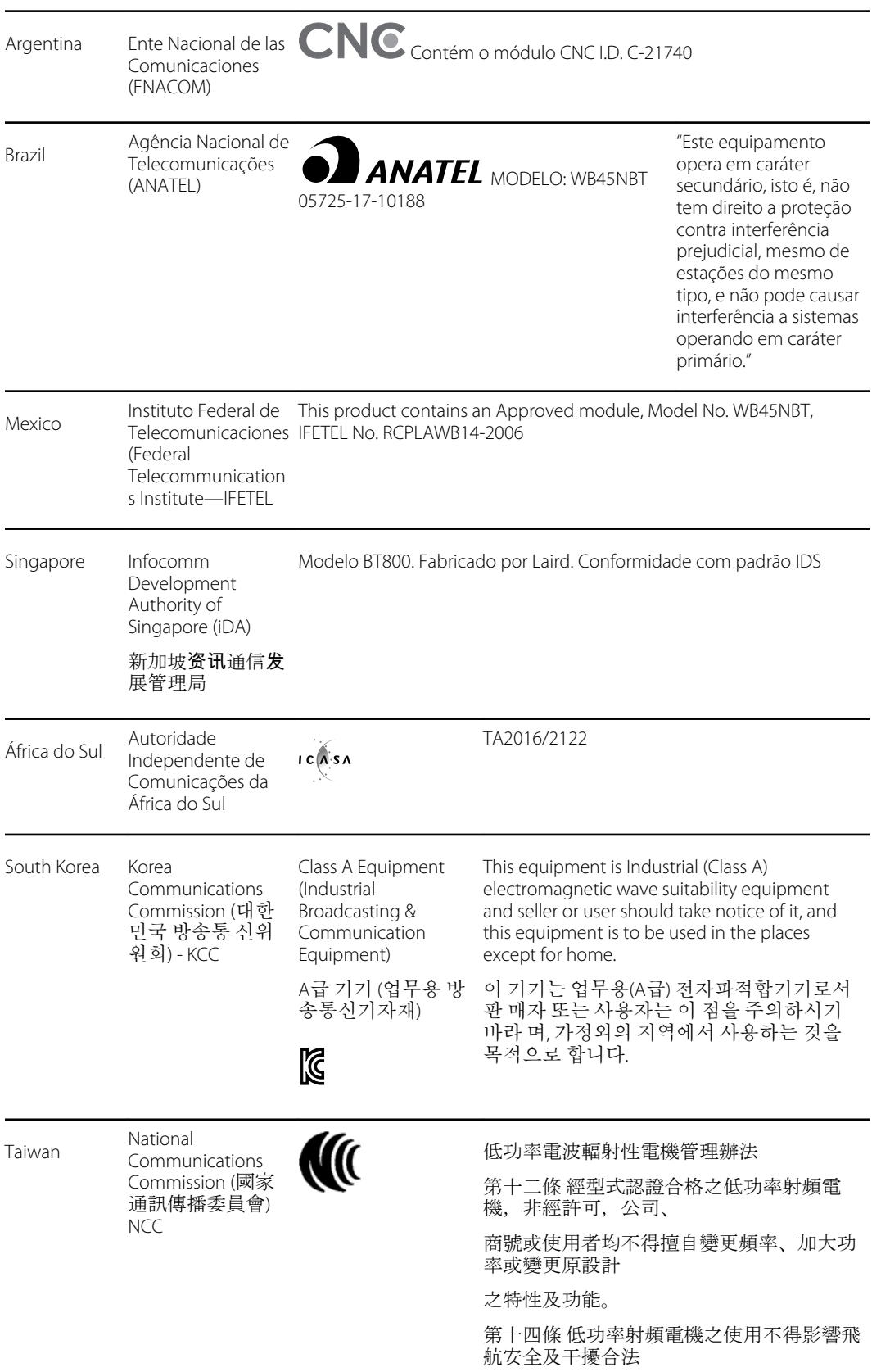

通信;經發現有干擾現象時,應立即停用, 並改善至無干擾 時方得繼續使用。
# Diretrizes e declaração do fabricante

# Compatibilidade eletromagnética

Devem ser tomadas precauções especiais em relação à compatibilidade eletromagnética (EMC) para todos os equipamentos médicos elétricos. Este dispositivo está em conformidade com a norma IEC 60601-1-2:2014/EN 60601-2-1:2015.

- Todos os equipamentos médicos elétricos devem ser instalados e colocados em funcionamento de acordo com as informações de EMC fornecidas neste documento de *Instructions for use* (Instruções de uso).
- Os equipamentos de comunicação de radiofrequência portáteis e móveis podem afetar o comportamento do equipamento médico elétrico.

O monitor está em conformidade com todas as normas aplicáveis e obrigatórias em relação à interferência eletromagnética.

- Normalmente, ele não afeta equipamentos e dispositivos próximos.
- Normalmente, ele não é afetado por equipamentos e dispositivos próximos.
- Não é seguro operar o monitor na presença de equipamento cirúrgico de alta frequência.
- Entretanto, é uma prática recomendada evitar usar o monitor extremamente próximo a outros equipamentos.

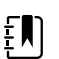

**NOTA** O monitor possui requisitos de desempenho essenciais associados a medição da pressão sanguínea, saturação de oxigênio e medição de temperatura. Na presença de distúrbios EM, o dispositivo exibirá um código de erro. Uma vez que os distúrbios EM são interrompidos, o monitor se recuperará automaticamente e funcionará conforme pretendido.

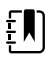

**NOTA** As características de emissões deste equipamento o tornam adequado para uso em áreas industriais e em hospitais (CISPR 11 classe A). Se for utilizado em ambiente residencial (no qual normalmente se exige o uso do CISPR 11 Classe B), este equipamento pode não oferecer proteção adequada para os serviços de comunicação por radiofrequência. Pode ser necessário que o usuário adote medidas de mitigação, tal como reposicionar ou redirecionar o equipamento.

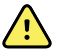

**AVISO** O uso do monitor adjacente ou empilhado sobre outros equipamentos ou sistemas eletromédicos deve ser evitado pois poderá acarretar operação indevida. Se tal uso for necessário, o monitor e os outros equipamentos deverão ser observados para verificar a operação normal deles.

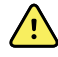

**AVISO** Use apenas os acessórios recomendados pela Welch Allyn com o monitor. Acessórios não recomendados pela Welch Allyn podem afetar as emissões ou a imunidade EMC.

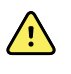

**AVISO** Mantenha uma distância mínima de separação de 30 cm (12 pol.) entre qualquer parte do monitor e equipamentos portáteis de comunicação por RF (incluindo periféricos, como cabos de antena e antenas externas). O desempenho do monitor poderá diminuir se uma distância adequada não for mantida.

# Informações sobre emissões e imunidade

#### **Emissões eletromagnéticas**

O monitor foi desenvolvido para uso no ambiente eletromagnético abaixo especificado. O cliente ou usuário do monitor deve assegurar que o equipamento será usado nesse ambiente.

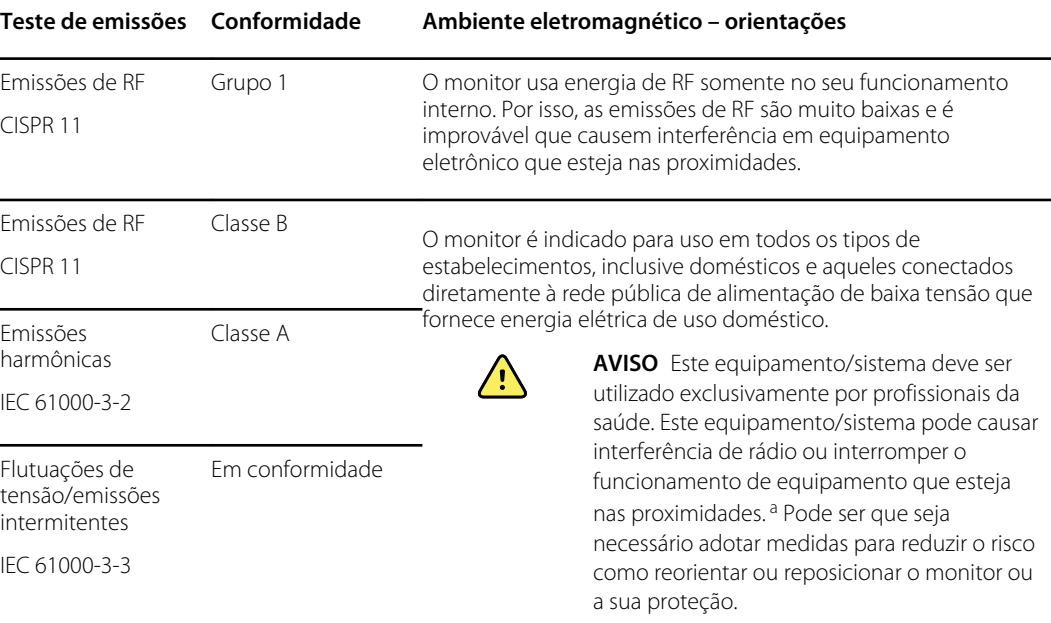

a O monitor contém um transmissor multiplexador de divisão de 5 GHz de frequência ortogonal ou um transmissor de spread spectrum de 2,4 GHz de frequência para a comunicação sem fio. Esse rádio é operado de acordo com os requisitos de várias agências, inclusive a FCC 47 CFR 15.247 e a Diretiva de Equipamentos de Rádio 2014/53/EC. O transmissor é excluído dos requisitos de EMC da norma 60601-1-2. No entanto, ela deve ser considerada ao tratar de problemas de possível interferência neste dispositivo ou em outros dispositivos.

#### **Imunidade eletromagnética**

O monitor foi desenvolvido para uso no ambiente eletromagnético abaixo especificado. O cliente ou usuário do monitor deve assegurar que o equipamento será usado nesse ambiente.

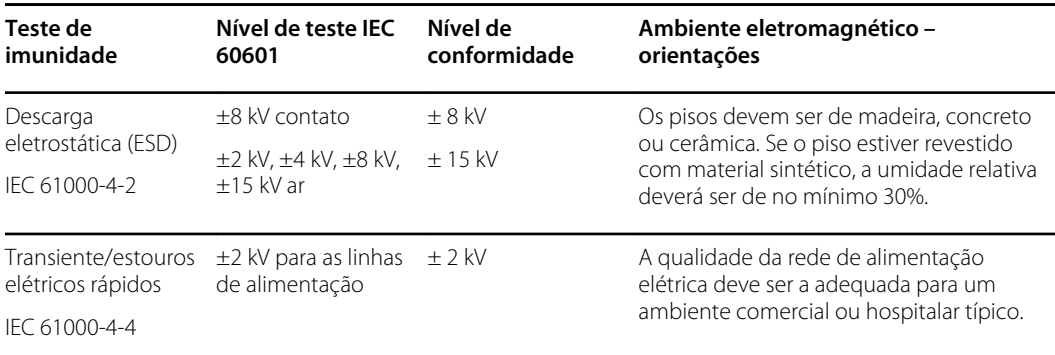

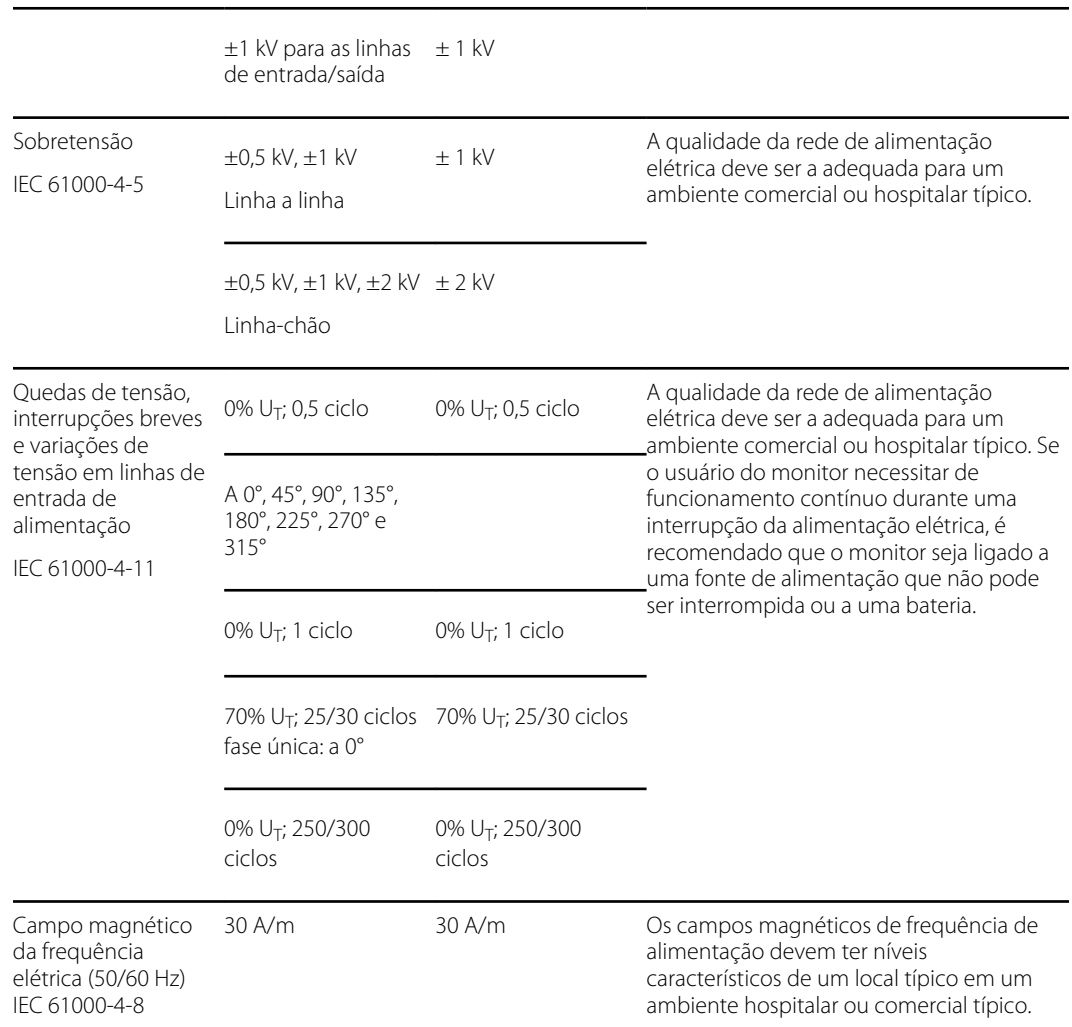

#### **Imunidade eletromagnética**

Nota: U<sub>T</sub> é a voltagem principal de CA antes da aplicação ao nível de teste.

#### **Imunidade eletromagnética**

O monitor foi desenvolvido para uso no ambiente eletromagnético abaixo especificado. O cliente ou usuário do monitor deve assegurar que o equipamento será usado nesse ambiente.

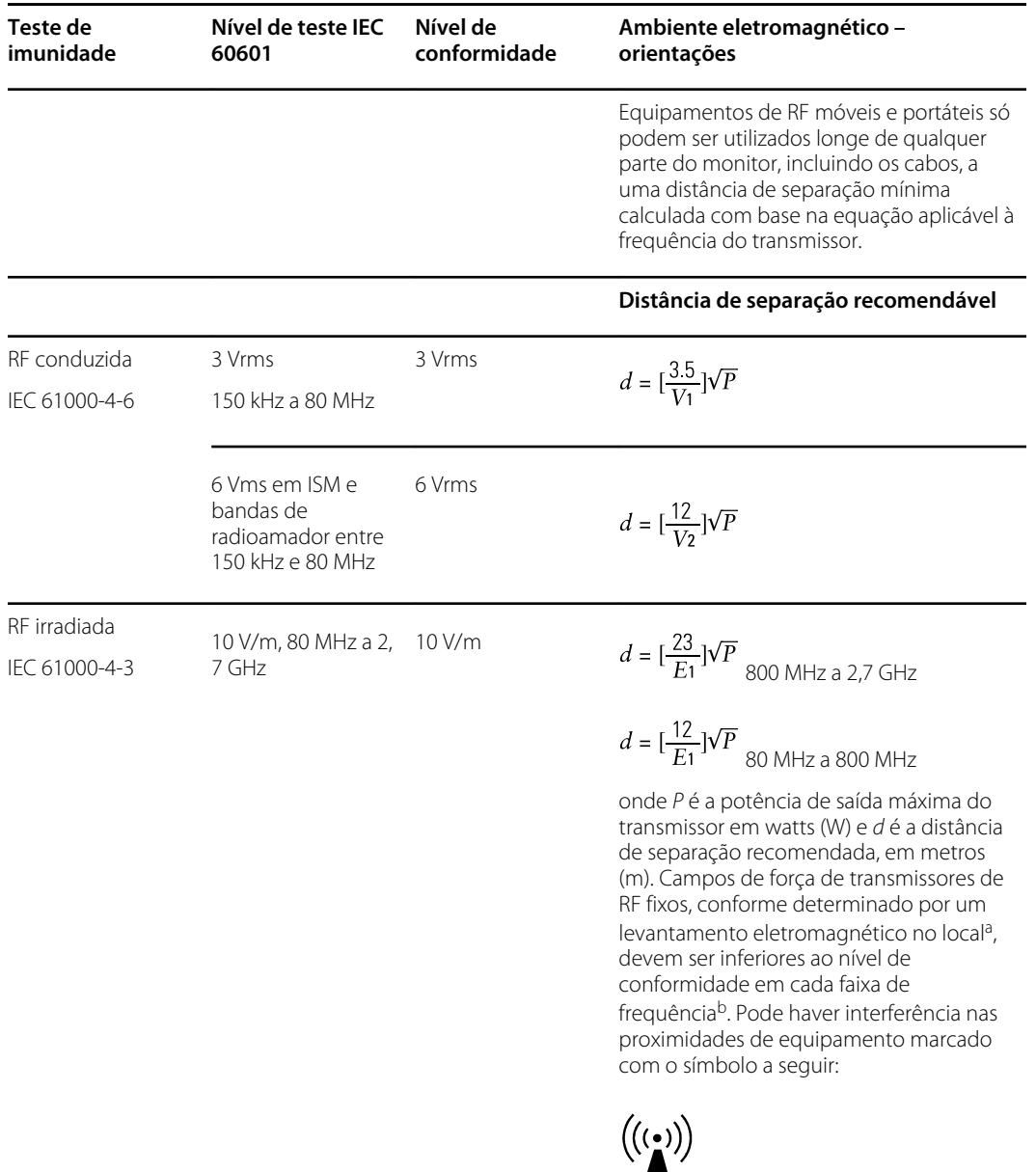

Observação1: a 80 MHz e 800 MHz aplicam-se as faixas de frequência mais altas.

Observação 2: Pode ser que essas diretrizes não se apliquem a todas as situações. A propagação eletromagnética é afetada por absorção e reflexão de estruturas, objetos e pessoas.

aÉ impossível prever com precisão os campos de força originários de transmissores fixos como estações de base para telefones celulares e sem fio e para rádios terrestres móveis, rádio amador, transmissões de AM e FM e de TV. Para avaliar o ambiente eletromagnético oriundo de transmissores de RF fixos, realizar um levantamento eletromagnético do local. Se a intensidade do campo medida no local onde o monitor será utilizado exceder o nível de conformidade RF aplicável, observar o monitor para verificar se ele está funcionando normalmente. Caso seja notado um desempenho anormal, adotar medidas adicionais como reorientar ou reposicionar o monitor.

#### **Imunidade eletromagnética**

<sup>b</sup>As intensidades de campo acima da faixa de frequência de 150 kHz a 80 MHz devem ser inferiores a 3 V/m.

#### **Distâncias de separação recomendadas entre celulares e equipamento de RF portátil e o monitor**

O monitor foi desenvolvido para uso em ambiente eletromagnético em que as interferências de RF irradiada são controladas. O cliente ou usuário do monitor podem ajudar a evitar interferência eletromagnética, mantendo uma distância mínima entre celulares e dispositivos de RF portáteis (transmissores) e o monitor, conforme recomendação abaixo, de acordo com a potência de saída máxima do equipamento de comunicação.

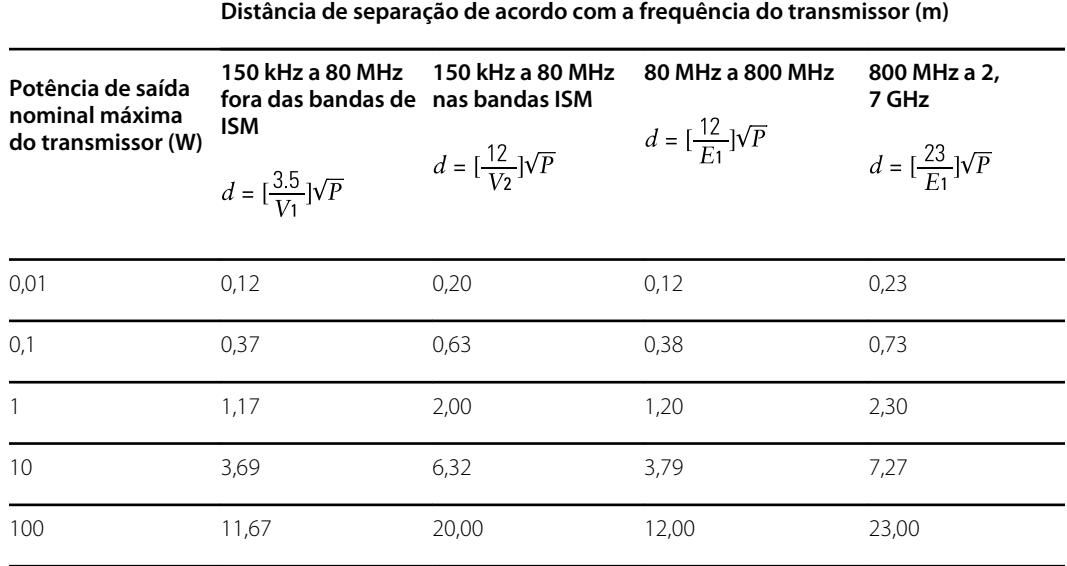

Para transmissores com potência de saída nominal máxima não relacionada acima, a distância de separação recomendada *d* em metros (m) pode ser estimada usando a equação aplicável à frequência do transmissor, onde *P* é a potência de saída máxima do transmissor em watts (W) de acordo com o fabricante do transmissor.

Observação 1: A 80 MHz e 800 MHz, aplica-se a distância de separação para a faixa de frequência mais alta.

Observação 2: Pode ser que essas diretrizes não se apliquem a todas as situações. A propagação eletromagnética é afetada por absorção e reflexão de estruturas, objetos e pessoas.

#### **Especificações do teste para imunidade da porta do compartimento para o equipamento de comunicação sem fio por RF**

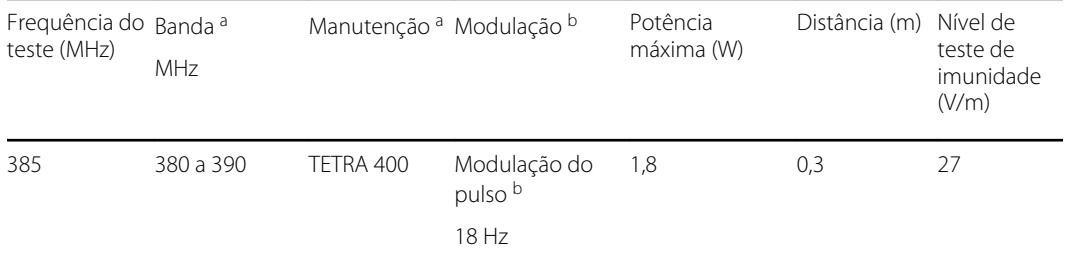

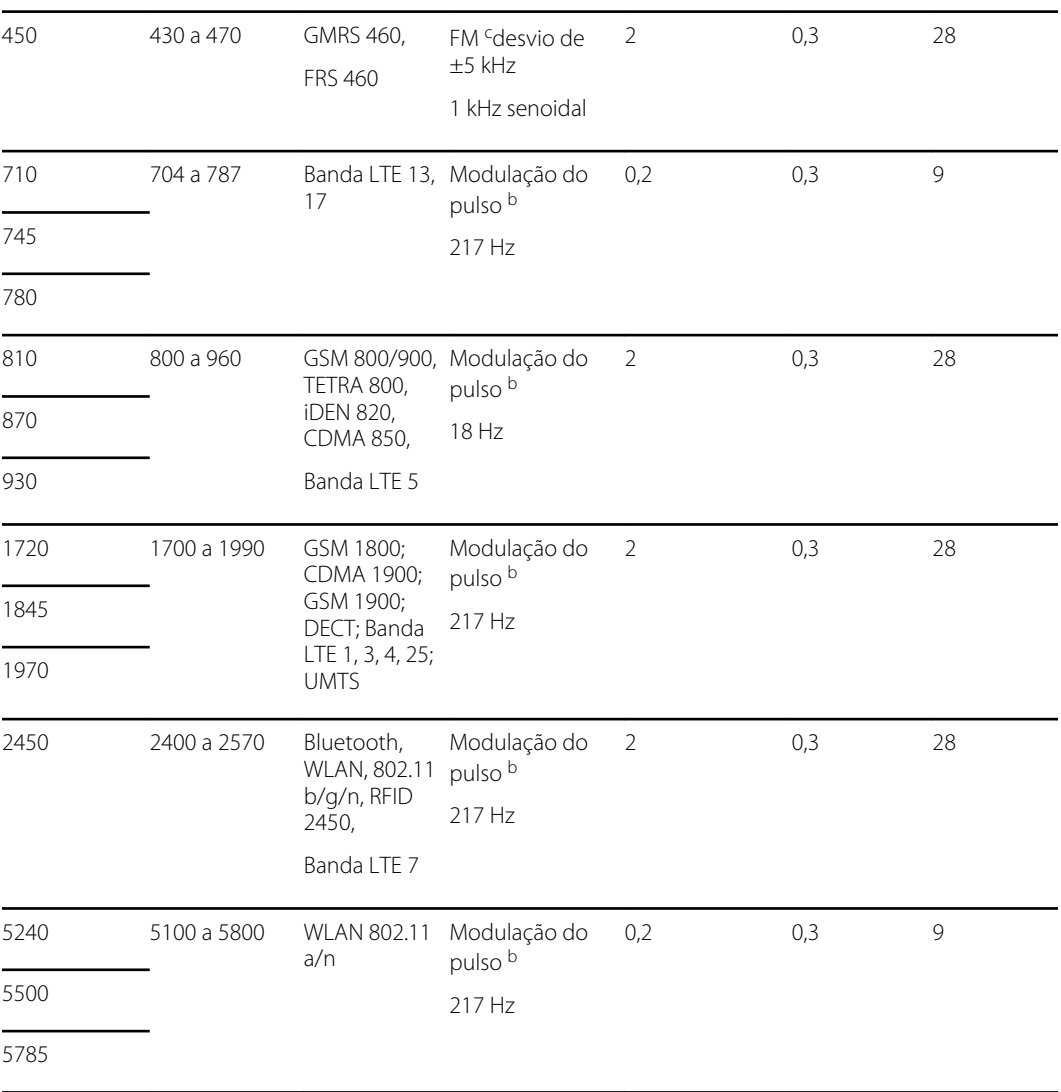

#### **Especificações do teste para imunidade da porta do compartimento para o equipamento de comunicação sem fio por RF**

<sup>a</sup> Para alguns serviços, estão incluídas apenas as frequências ascendentes.

 $^{\rm b}$  O gerador deve ser modulado utilizando um ciclo de funcionamento de sinal de onda quadrada de 50%.

<sup>c</sup> Uma alternativa para a modulação em FM, pode-se utilizar uma modulação por pulso de 50% a 18 Hz, pois, embora não represente uma modulação real, esse seria o pior caso.

# Apêndice

# Acessórios aprovados

As tabelas a seguir relacionam os acessórios e peças aprovados do monitor. Para obter informações sobre opções, atualizações e licenças, consulte o manual de manutenção.

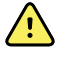

**AVISO** Use somente acessórios e peças aprovados pela Welch Allyn e utilize-os de acordo com as instruções de uso do fabricante. O uso de acessórios ou peças não aprovados com o monitor poderá afetar a segurança do paciente e do operador e também comprometer o desempenho e a precisão do produto, além de anular a garantia do produto.

## Acessórios

#### **Acessórios para pressão arterial (sem látex)**

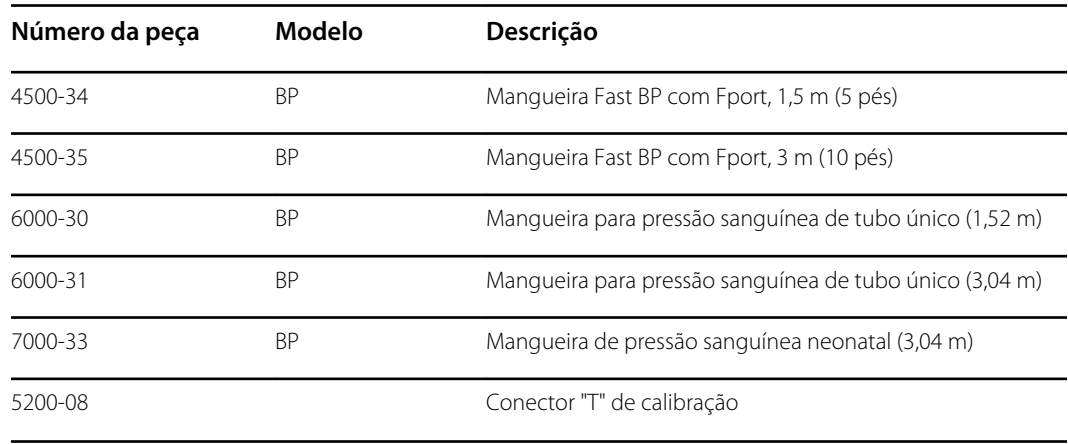

#### **Oximetria de pulso Masimo**

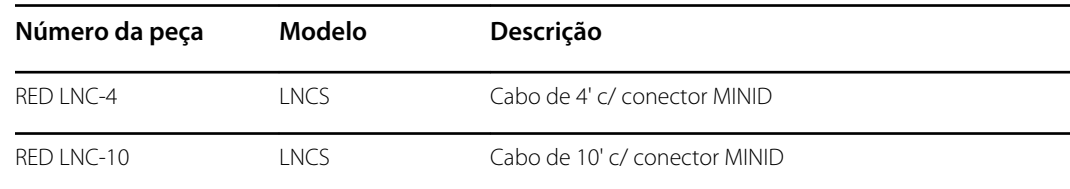

#### **Oximetria de pulso Masimo (para uso com dispositivos com SpO2)**

Os sensores e cabos do Masimo RD Set foram testados quanto à biocompatibilidade em conformidade com a ISO 10993 e são acessórios aprovados. Eles só podem ser adquiridos da Masimo. Para localizar um distribuidor da Masimo, acesse [www.masimo.com](https://www.masimo.com).

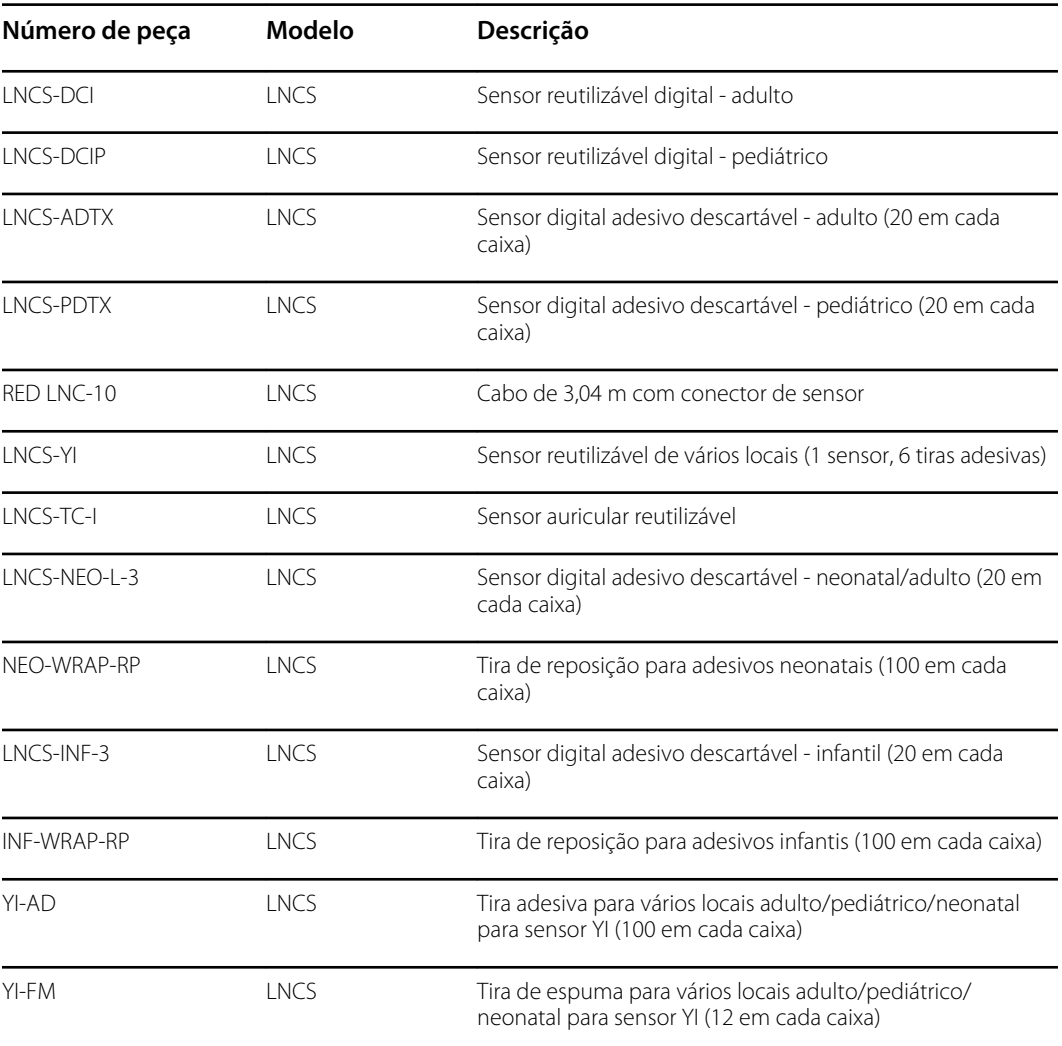

#### **oximetria de pulso Nellcor**

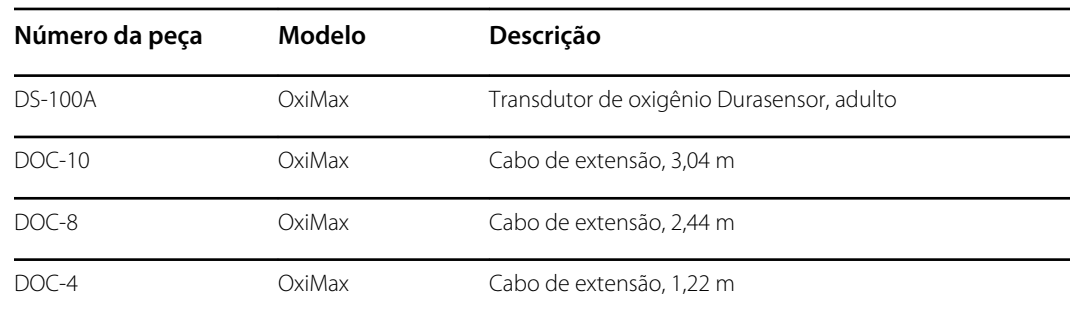

## **Nonin oximetria de pulso**

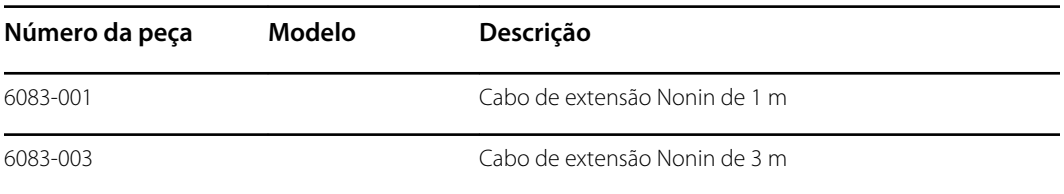

## **SureTemp Plus termometria**

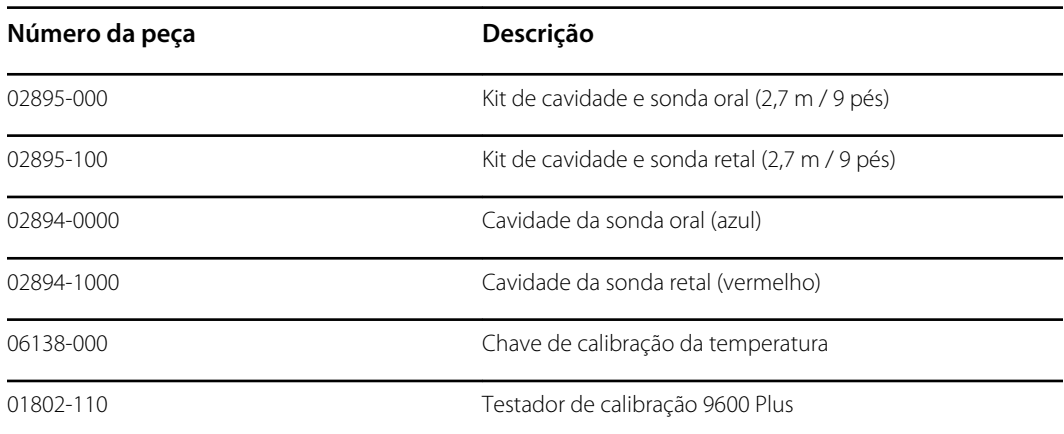

### **termômetro e base de acessórios Braun ThermoScan PRO 6000**

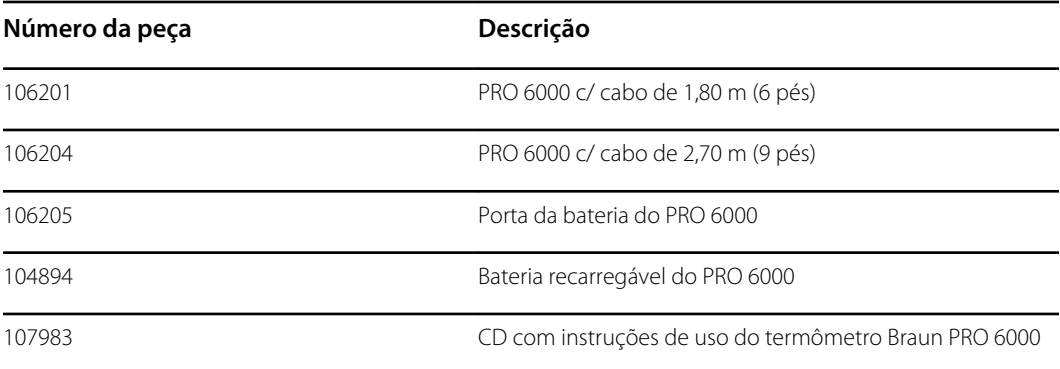

## **Opções de suporte**

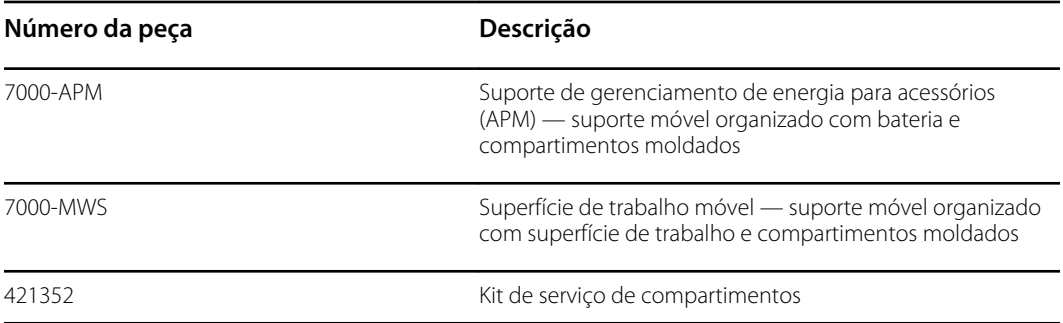

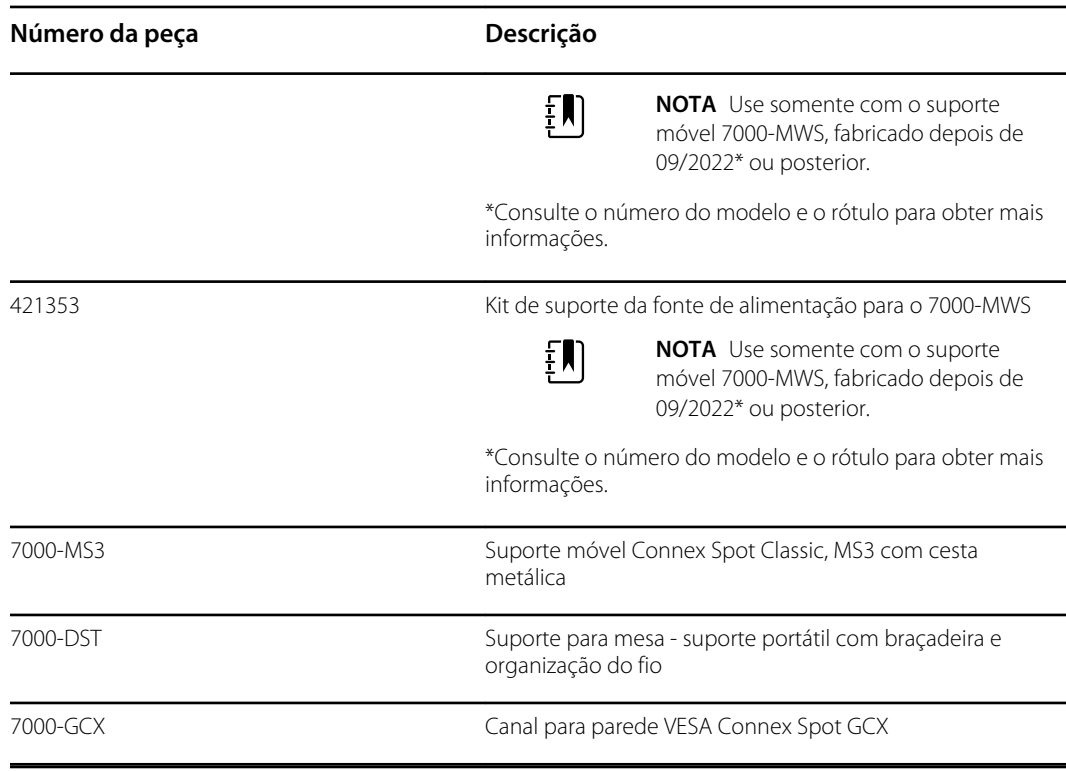

### **Itens diversos**

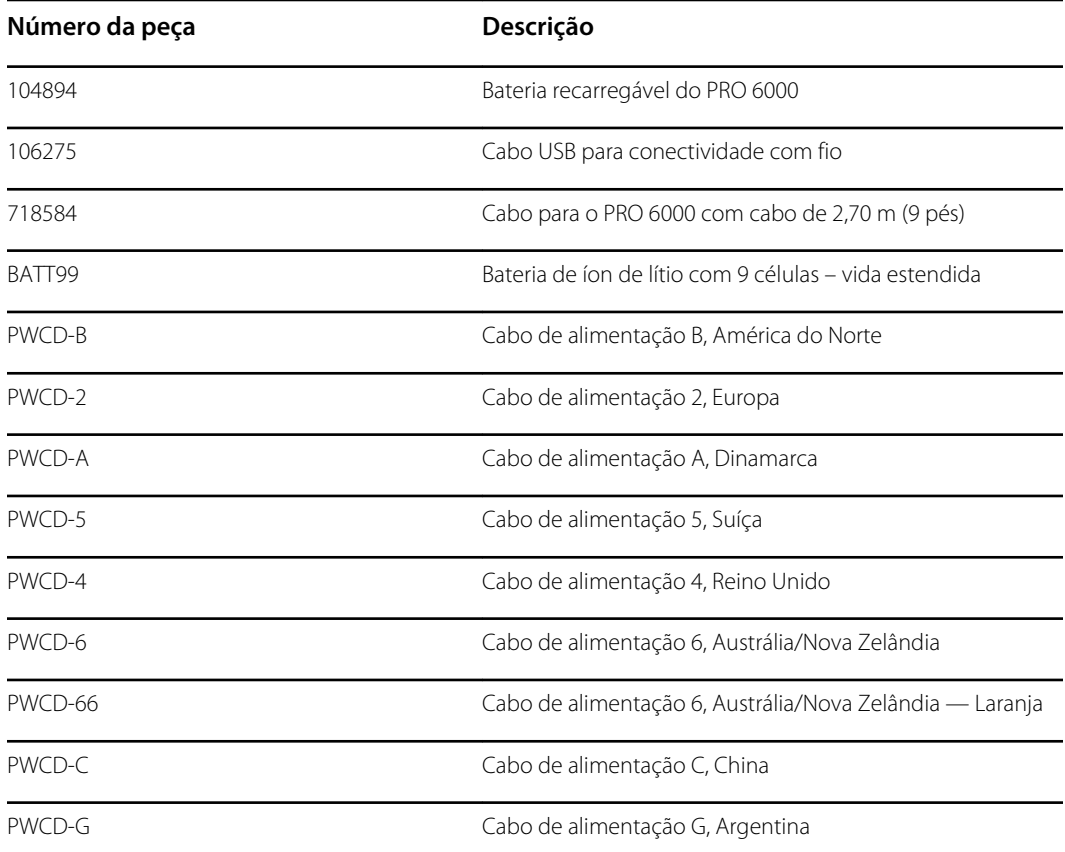

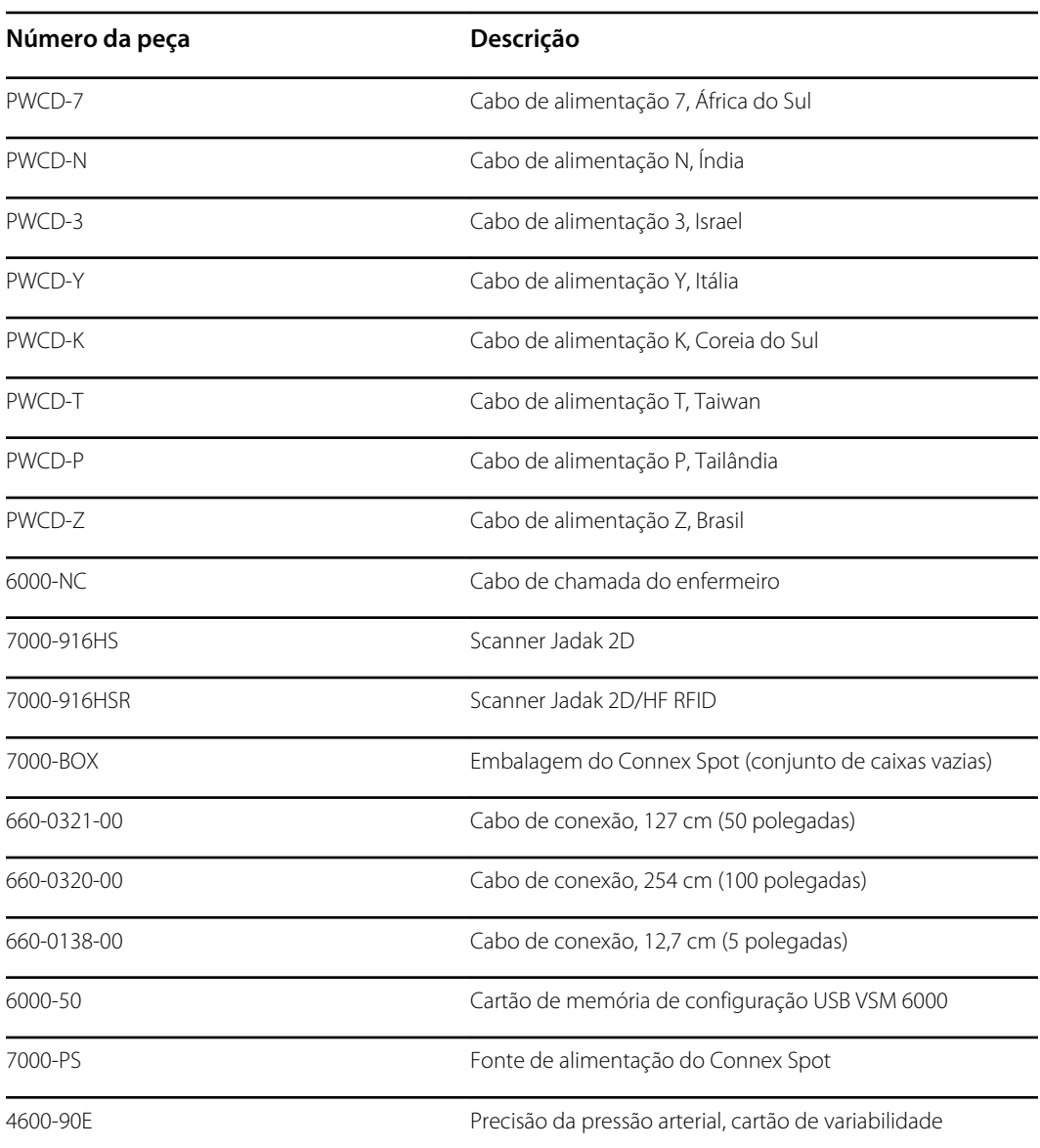

## **Planos de proteção SmartCare**

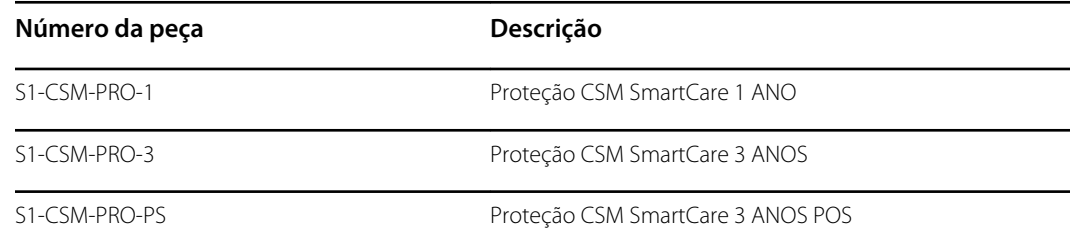

### **Planos de proteção SmartCare Plus**

Os planos de proteção SmartCare Plus incluem reparo no local.

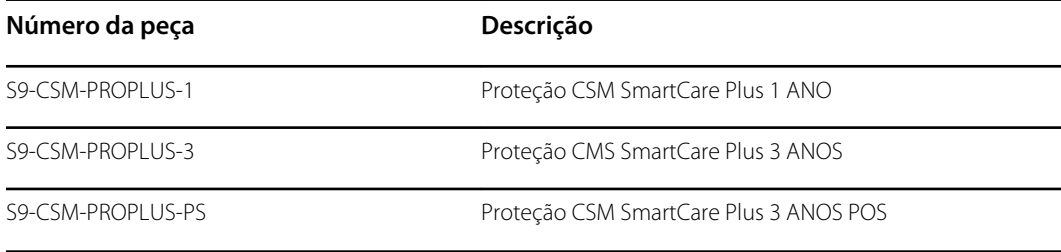

### **Planos biomédicos SmartCare**

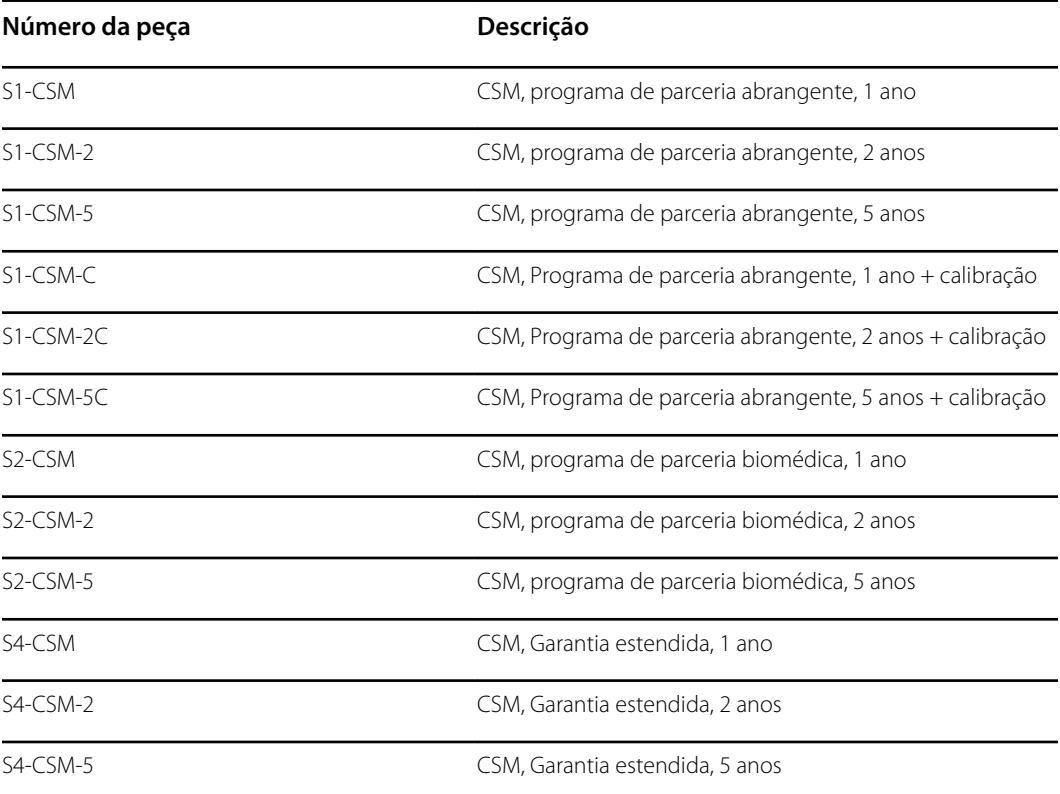

## **Literatura e documentação**

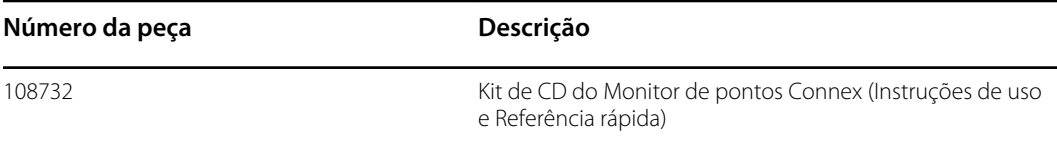

## Peças aprovadas

### **Manguitos Cuffs FlexiPort**

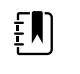

**NOTA** Alguns números de modelos e recursos dos produtos descritos nesta publicação podem não estar disponíveis em seu país. Para obter as últimas informações sobre produtos e recursos, entre em contato com o Atendimento ao cliente da Hillrom.

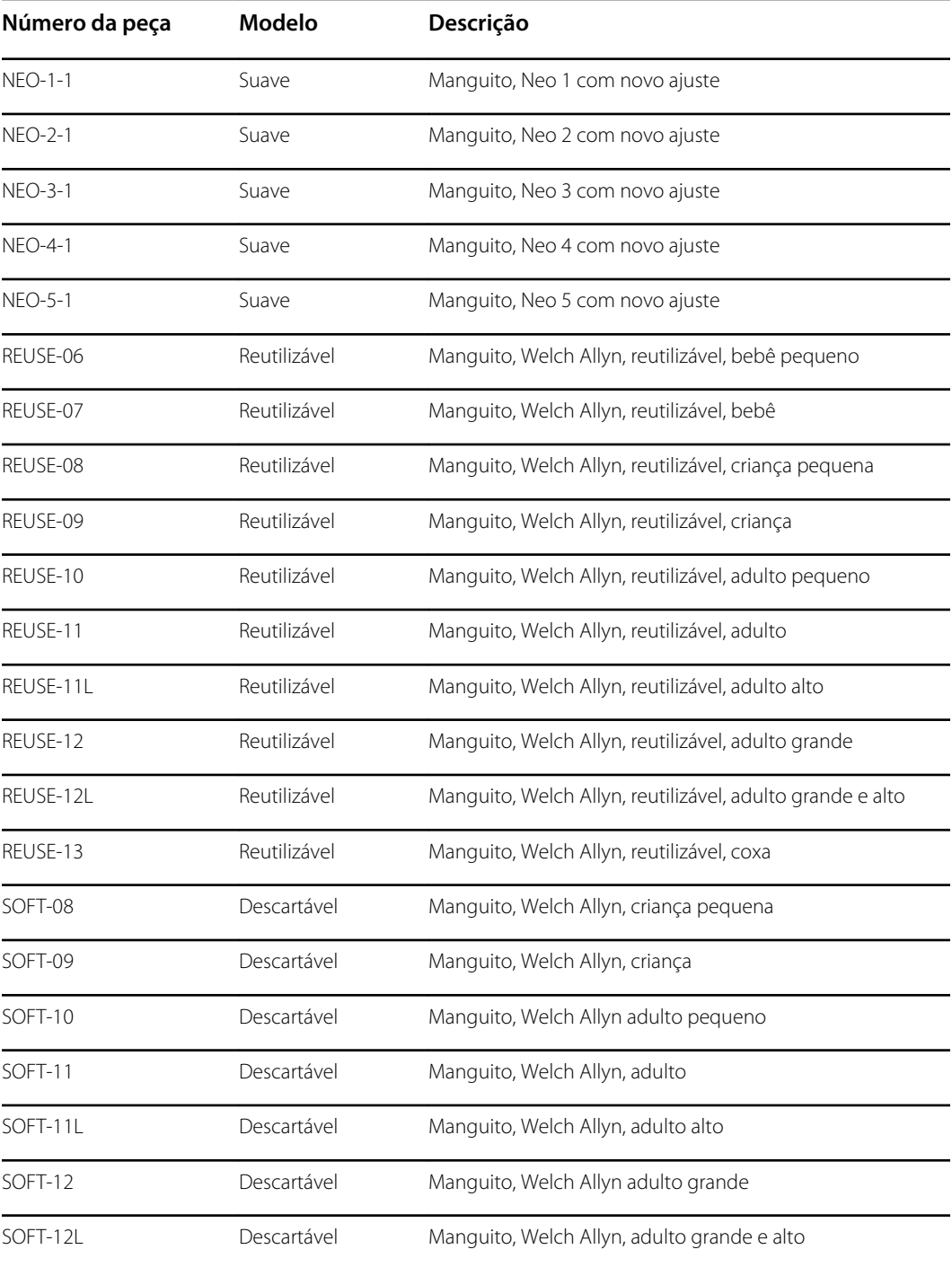

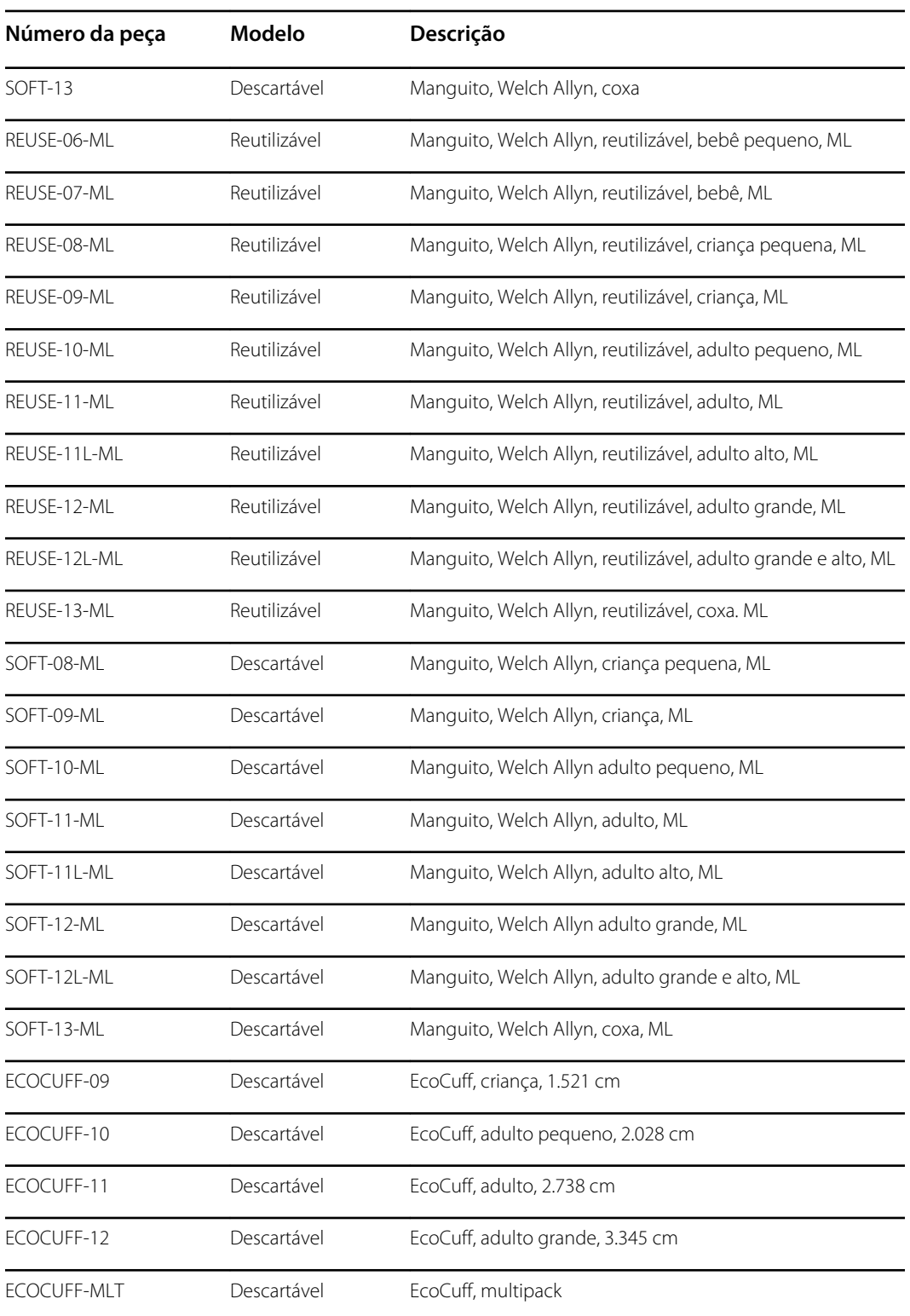

## **Masimo oximetria de pulso**

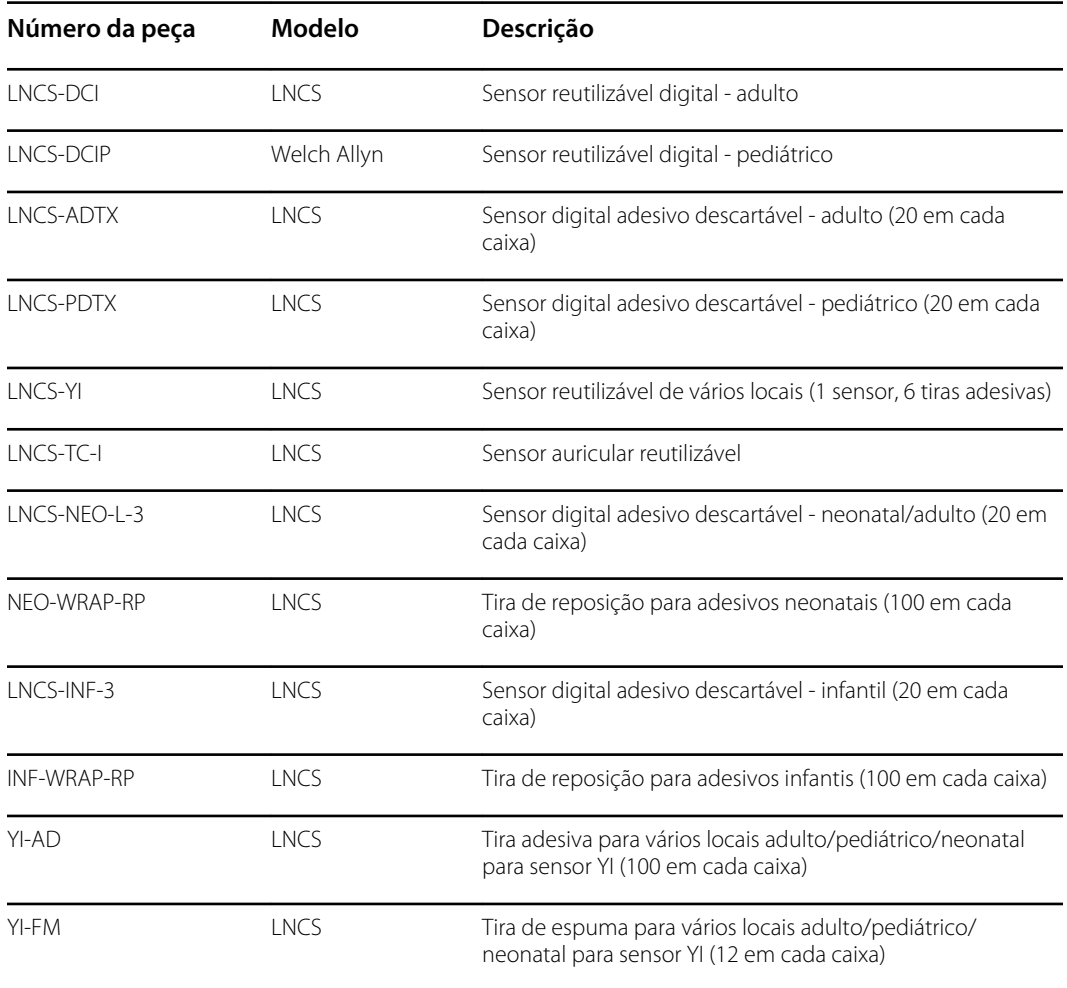

# **Nellcor oximetria de pulso**

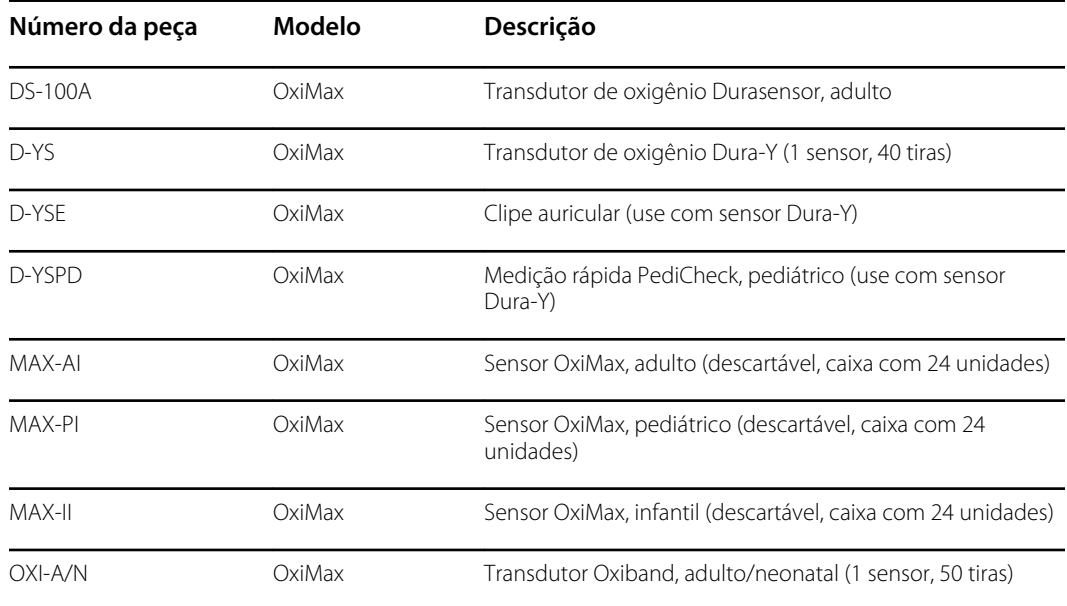

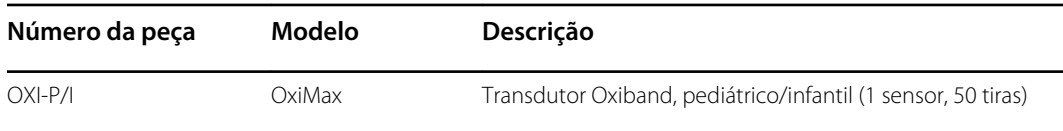

## **Nonin oximetria de pulso**

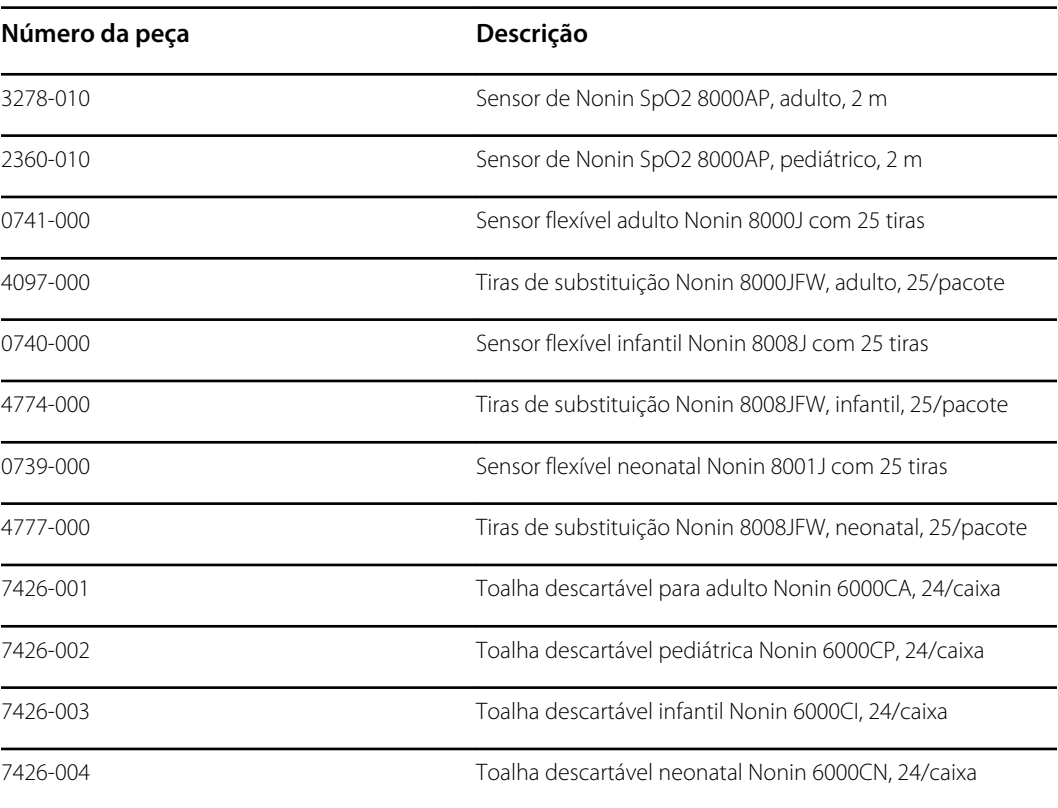

#### **Braun termometria**

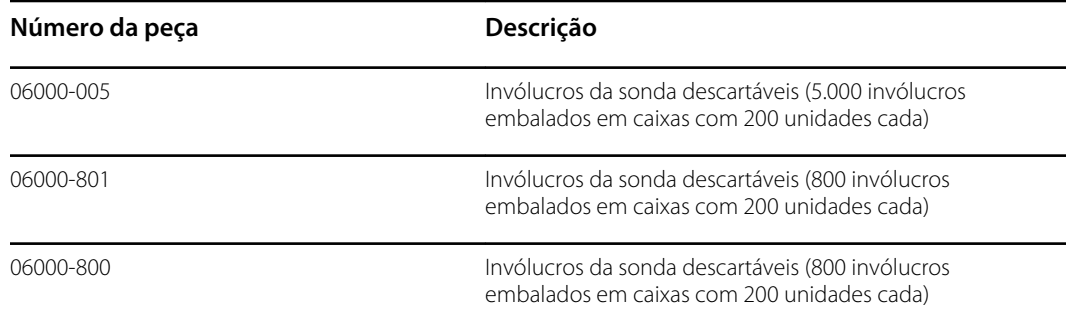

## **SureTemp Plus termometria**

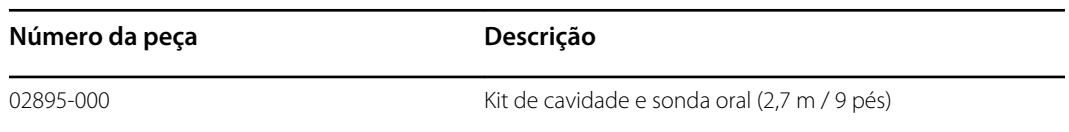

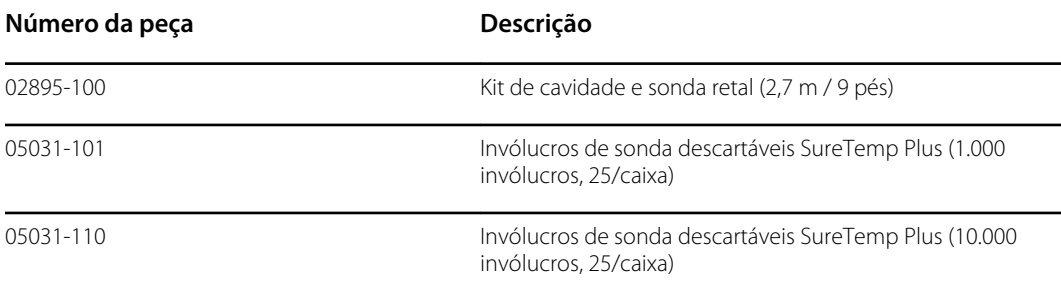

# Garantia

A Welch Allyn garante que não há defeitos de material e de fabricação no produto e que ele executará suas funções de acordo com as especificações do fabricante pelo período de três anos a contar da data da compra da Welch Allyn ou de seus distribuidores ou agentes autorizados.

O período de garantia terá início na data da compra. A data da compra é: 1) a data de envio constante na fatura, se o dispositivo foi adquirido diretamente da Welch Allyn; 2) a data especificada durante o registro do produto; 3) a data da compra do produto de um distribuidor autorizado da Welch Allyn, conforme documentado em um recibo de tal distribuidor.

Esta garantia não cobre danos causados por: 1) manuseio durante o envio; 2) uso ou manutenção contrários às instruções das etiquetas, 3) alteração ou reparo por pessoa não autorizada pela Welch Allyn e 4) acidentes.

A garantia do produto também está sujeita aos seguintes termos e limitações: Os acessórios não estão cobertos pela garantia. Consulte as orientações de uso fornecidas com cada um dos acessórios para obter informações sobre a garantia.

O custo do envio para devolver um dispositivo para um Centro de assistência técnica da Welch Allyn não está incluído.

É necessário obter um número de notificação da assistência técnica com o Welch Allyn antes de retornar produtos ou acessórios aos centros de assistência técnica designados pela Welch Allyns para o reparo. Para obter um número de notificação de assistência técnica, entre em contato com o Suporte técnico da Welch Allyn.

ESTA GARANTIA SUBSTITUI TODAS AS OUTRAS GARANTIAS, EXPRESSAS OU IMPLÍCITAS, INCLUINDO, MAS NÃO SE LIMITANDO, ÀS GARANTIAS IMPLÍCITAS DE COMERCIABILIDADE E ADEQUAÇÃO A UM OBJETIVO PARTICULAR. A OBRIGAÇÃO DA WELCH ALLYN'S NESTA GARANTIA LIMITA-SE AO REPARO OU SUBSTITUIÇÃO DE PRODUTOS COM DEFEITO. A WELCH ALLYN NÃO É RESPONSÁVEL POR NENHUM DANO INDIRETO OU CONSEQUENTE RESULTANTE DE UM PRODUTO COM DEFEITO COBERTO PELA GARANTIA.